# **HITACHI**

テクニカルガイド

# S10VEへのリプレース **S1OVE**

**SEJ-2-001(B)** 

テクニカルガイド

# S10VEへのリプレース **SIDVE**

この製品を輸出される場合には、『外国為替及び外国貿易法』の 規制ならびに『米国輸出管理規則』など外国の輸出関連法規をご 確認のうえ、必要な手続きをお取りください。 なお、ご不明な点がございましたら、当社担当営業にお問い合わ せください。

2019年10月 (第1版) SEJ-2-001(A)(廃版) 2020年 2月 (第2版) SEJ-2-001(B)

このマニュアルの一部または全部を無断で転写したり複写したりすることは、 固くお断りいたします。 このマニュアルの内容を、改良のため予告なしに変更することがあります。

この製品に関するお問い合わせは、下記URLよりお願いします。

URL: https://www.hitachi.co.jp/s10/

All Rights Reserved, Copyright © 2019, 2020, Hitachi, Ltd.

### 来歴一覧表

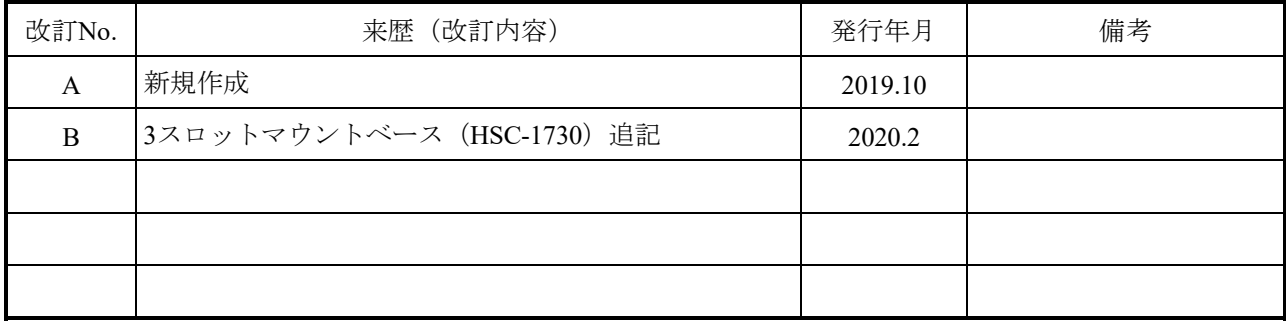

このページは白紙です。

#### はじめに

このマニュアルは、S10miniシリーズまたはS10VシリーズをS10VEシリーズへリプレースする際の推奨品 やリプレース手順を記載しております。ただし、各モジュールの仕様や使用上の注意事項などは記載してお りません。したがって、実際のリプレースにあたっては、必ずリプレース前後の機種のマニュアルに記載さ れている、仕様や安全上のご注意、適用条件、保証・サービス条件などの必要な内容を熟読いただき、十分 に動作確認をしたあと、設備を稼動してください。

なお、このマニュアルの記載内容は、お断りなく変更する場合があります。

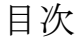

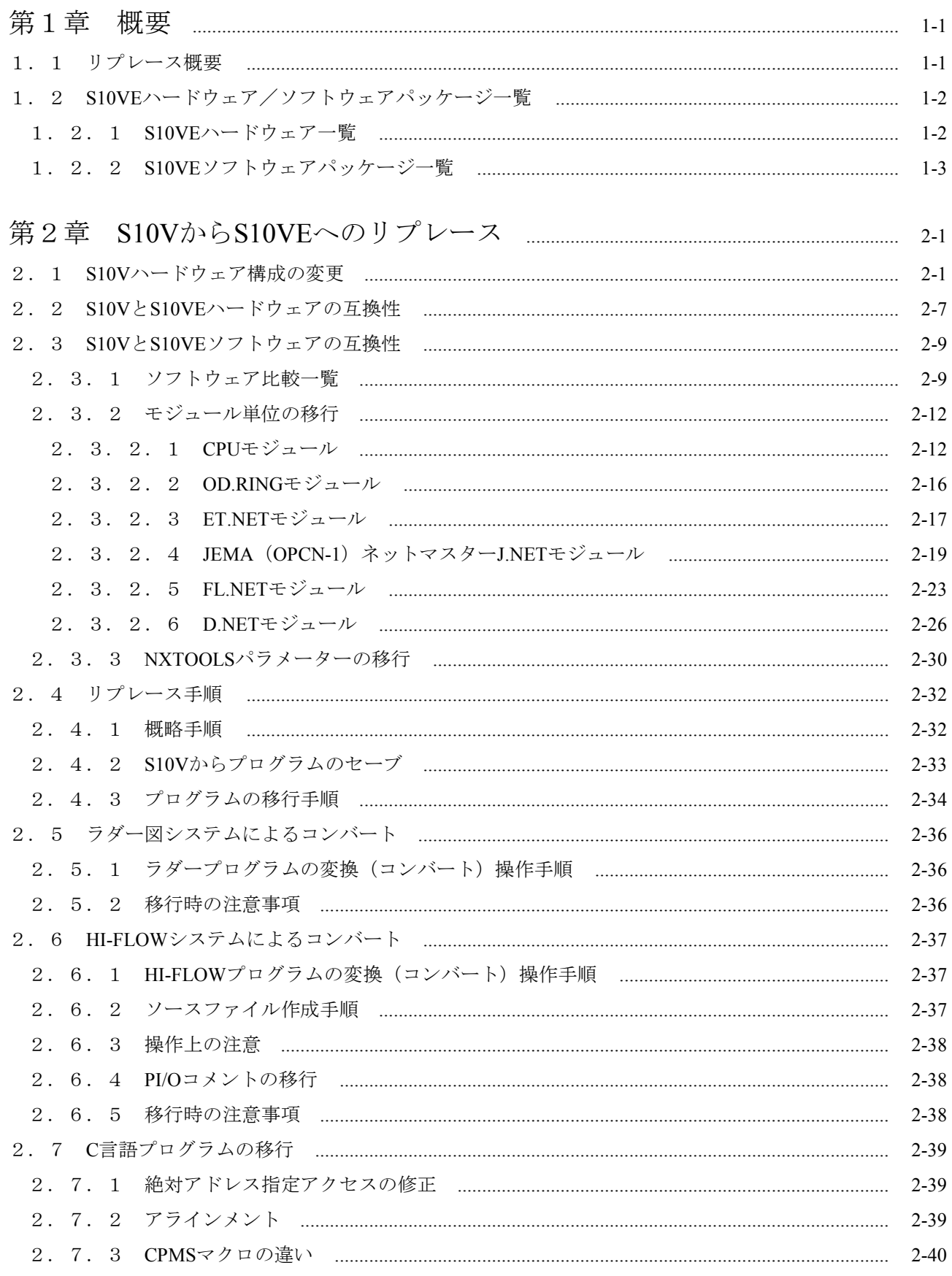

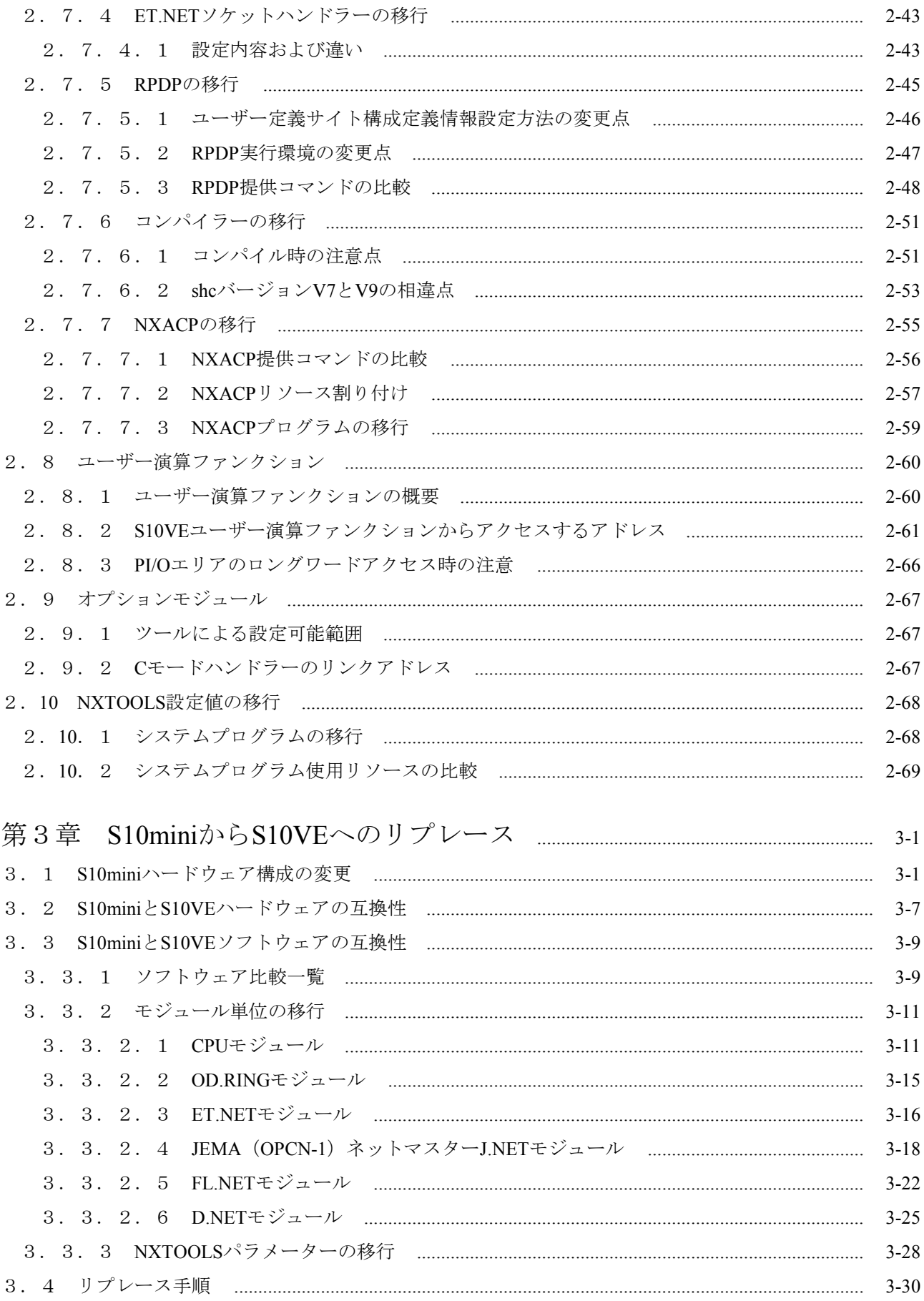

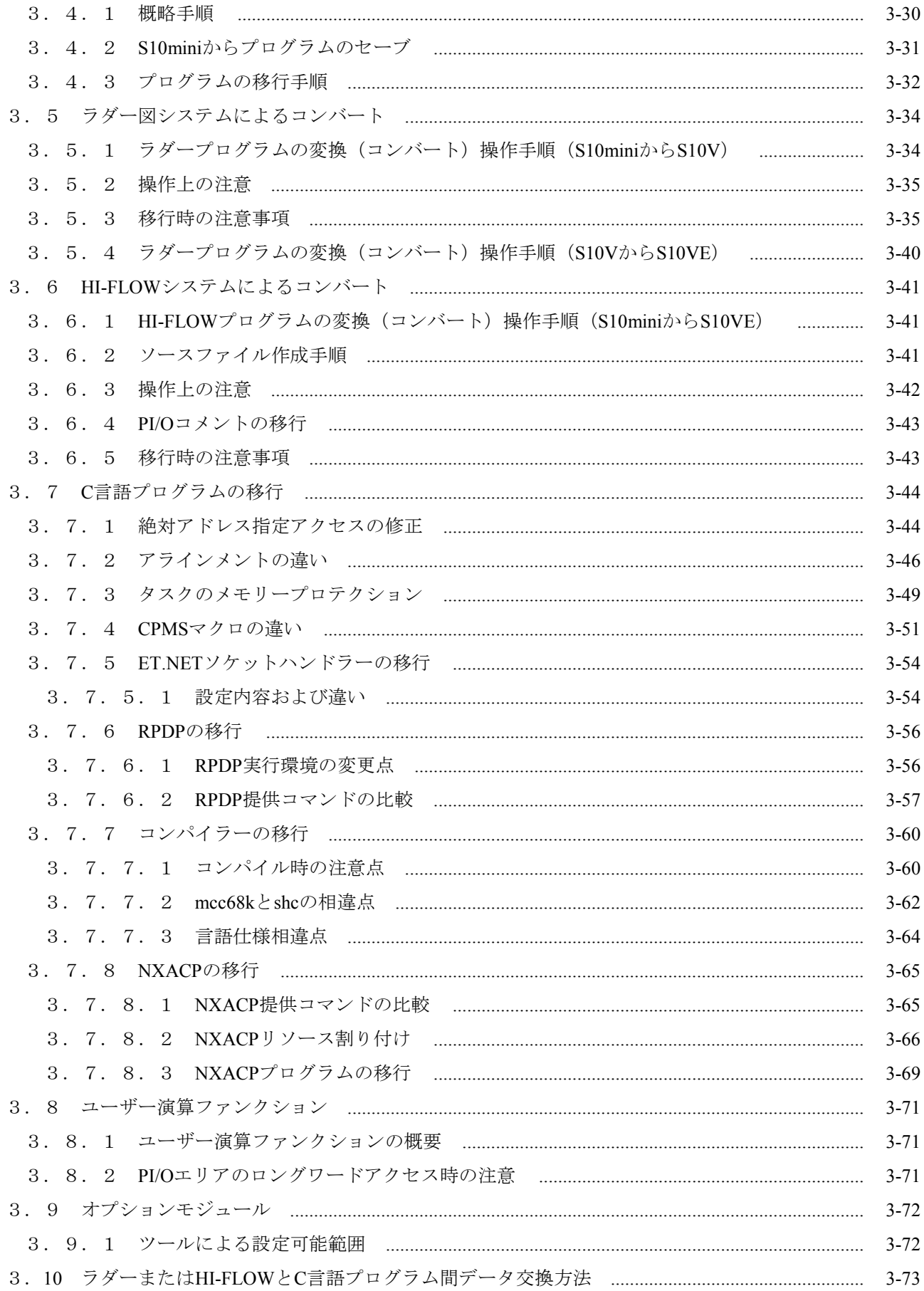

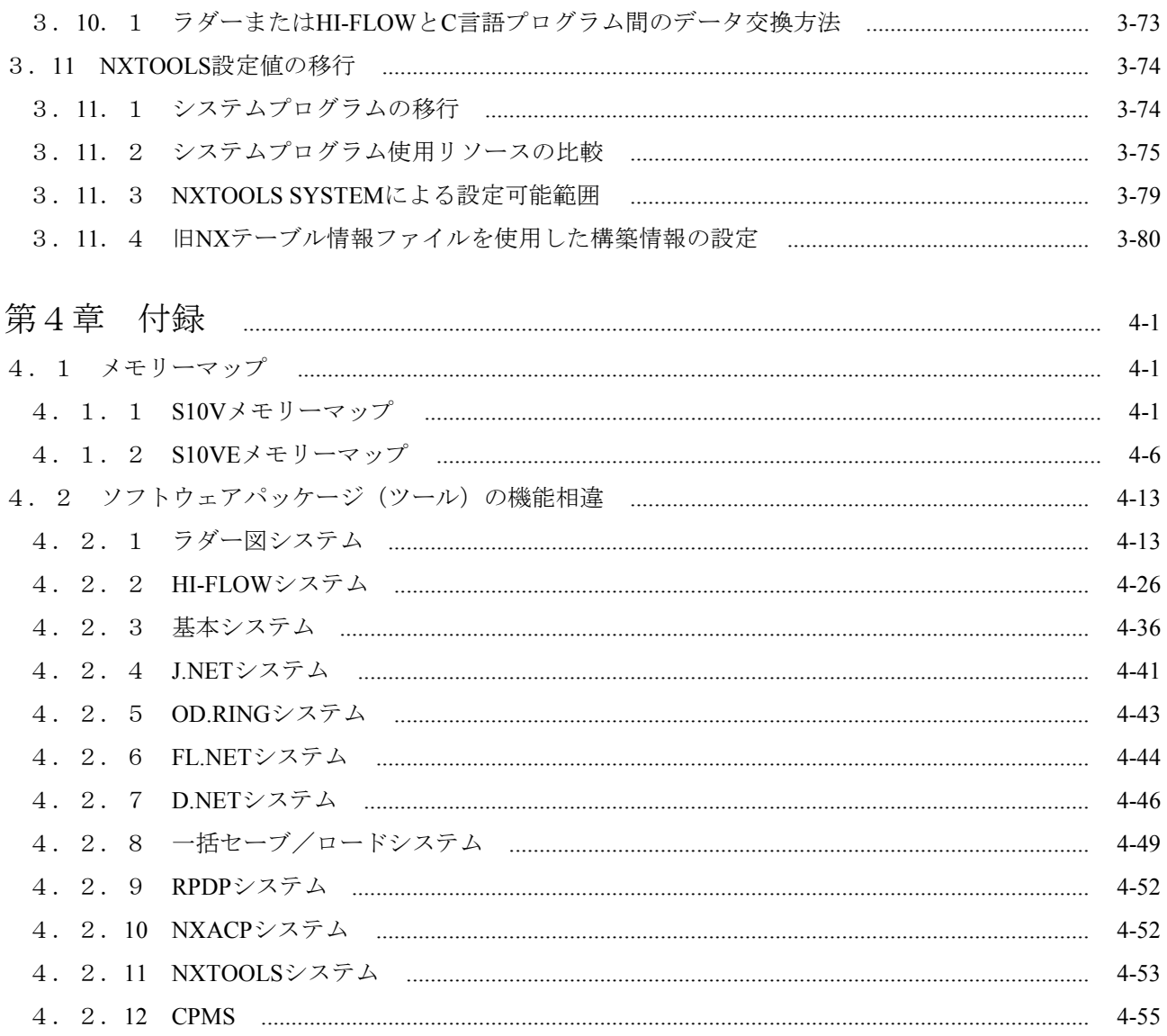

## 図目次

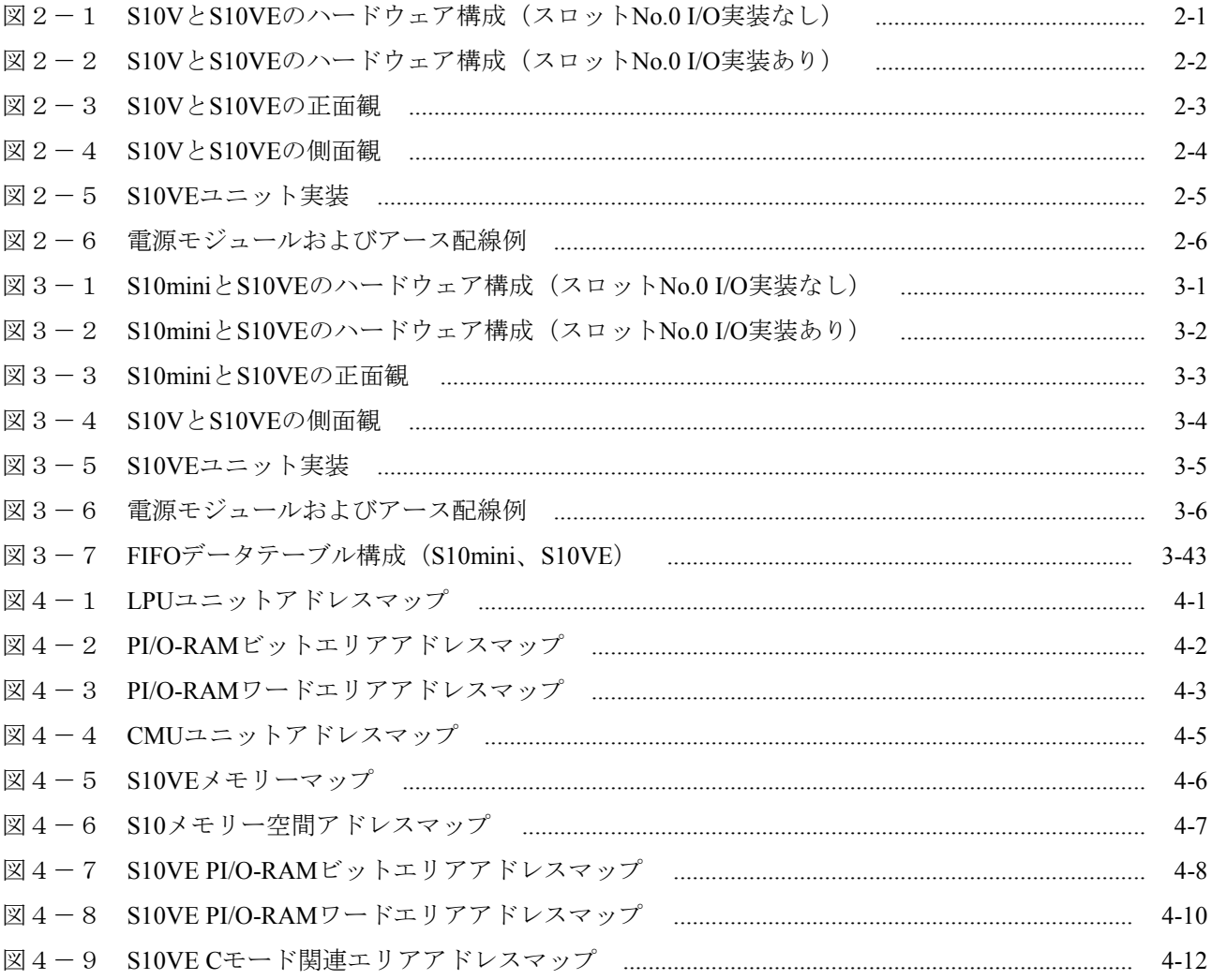

### 表目次

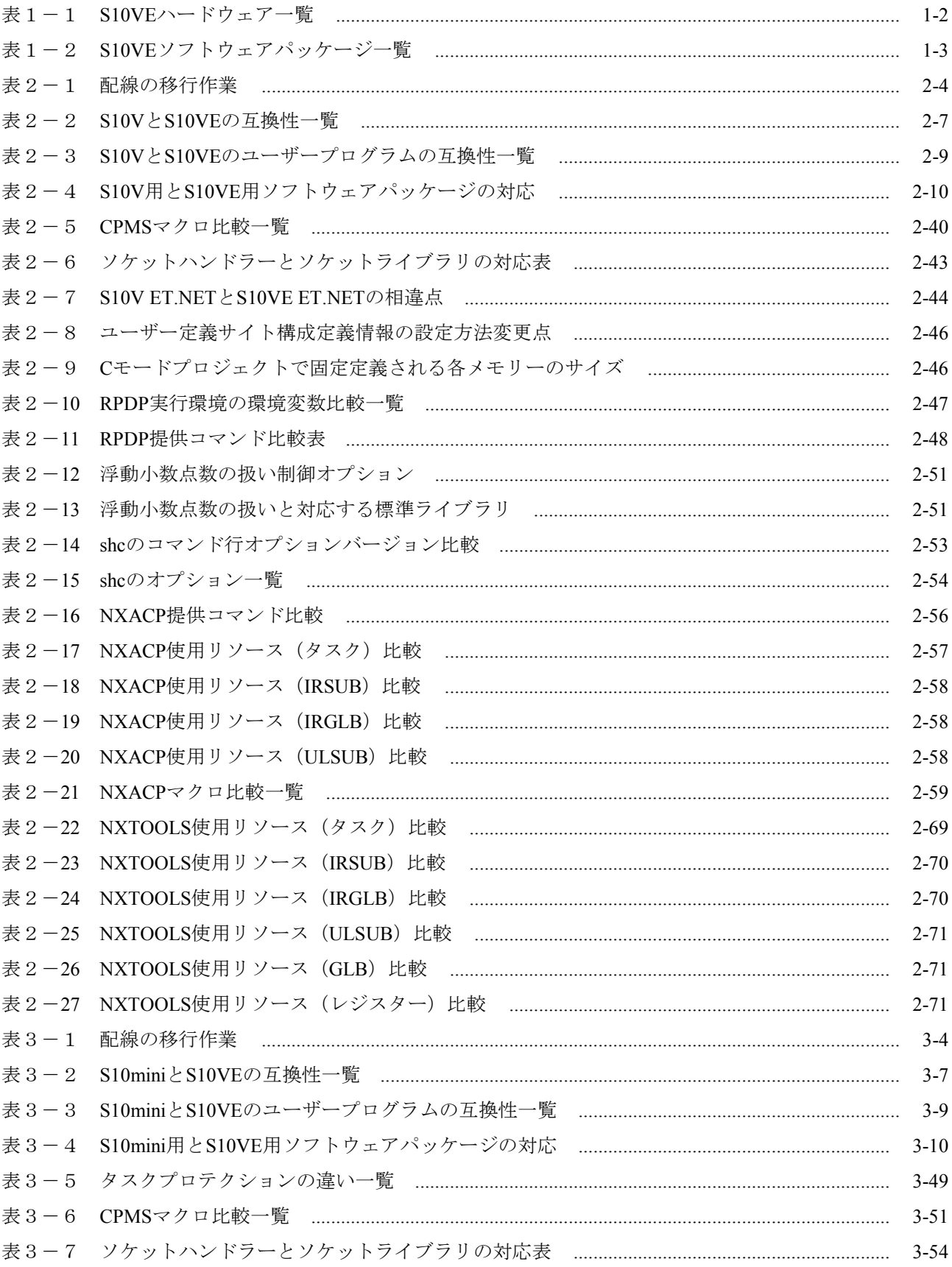

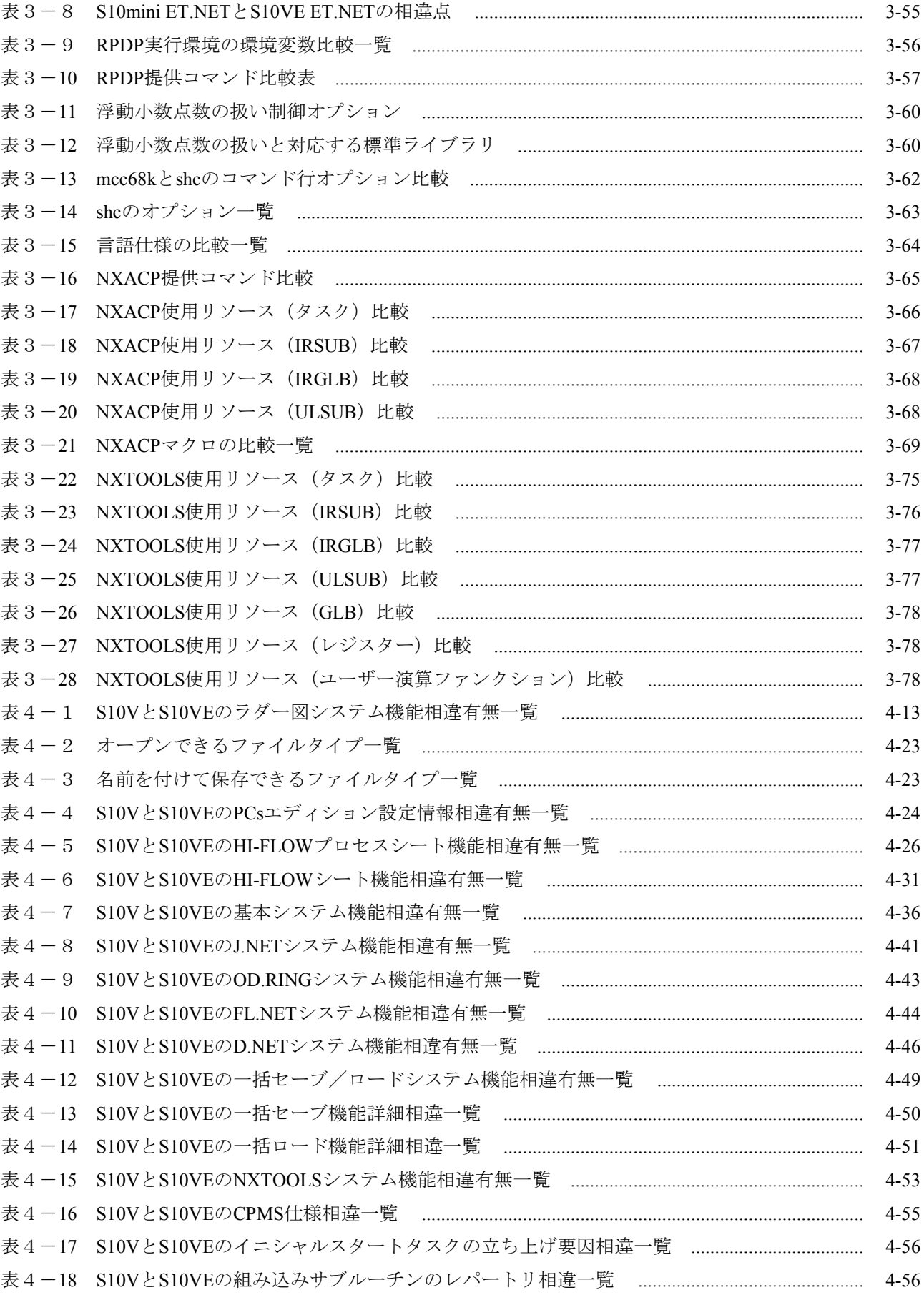

#### 第1章 概要

#### 1.1 リプレース概要

このマニュアルは、S10VシリーズまたはS10miniシリーズをS10VEシリーズへリプレースする方法 や手順および注意事項について説明しています。

以降、このマニュアルでは、S10VシリーズをS10V、S10miniシリーズをS10mini、S10VEシリーズ をS10VEと省略しています。

- このマニュアルは、リプレース推奨品およびリプレース手順を記載したものであり、各モ ジュールのすべての仕様を記載したものではありません。リプレース設計時は、必ず使用する 各モジュールのマニュアルを参照してください。
- リプレース前の機種 (S10VまたはS10mini) とS10VEとでは、動作タイミングは完全に同一で はありません。リプレース時は、実機で十分に動作確認をしてください。
- すべてのS10Vオプションモジュールをリプレースできるわけではありません。S10VEでサ ポートしていないオプションモジュールは、リプレースできません。また、S10Vのオプショ ンモジュールでサポートしていた演算ファンクションやハンドラーもS10VEではサポートして いません。
- 1. 2 S10VEハードウェア/ソフトウェアパッケージー覧
	- 1. 2. 1 S10VEハードウェア一覧 S10VEハードウェアの一覧を表1-1に示します。 (1)マウントベース、電源、CPU、オプションモジュール

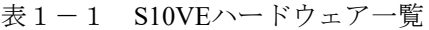

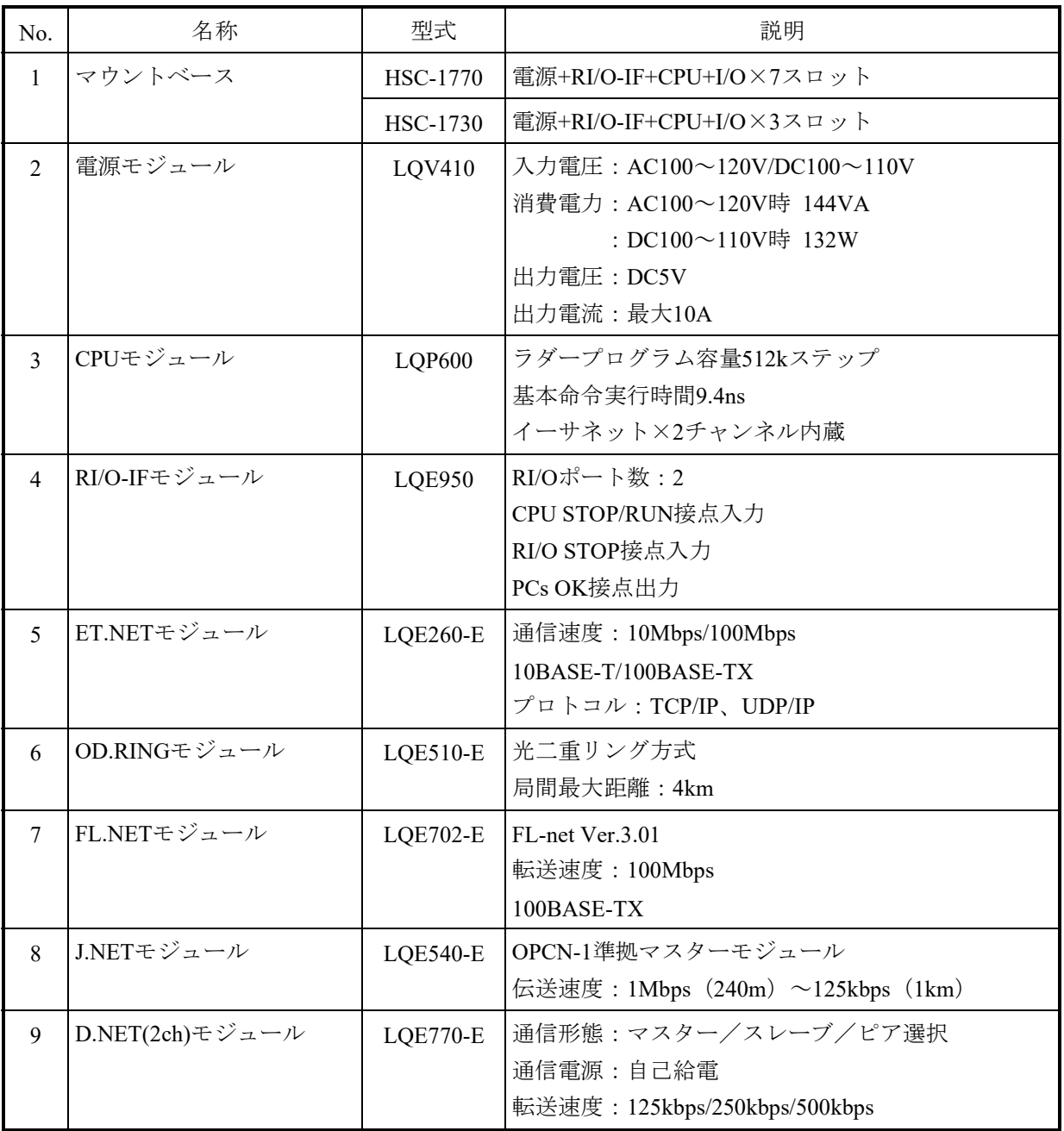

1. 2. 2 S10VEソフトウェアパッケージ一覧

S10VEで使用するソフトウェアパッケージの一覧を表1-2に示します。

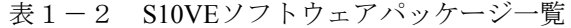

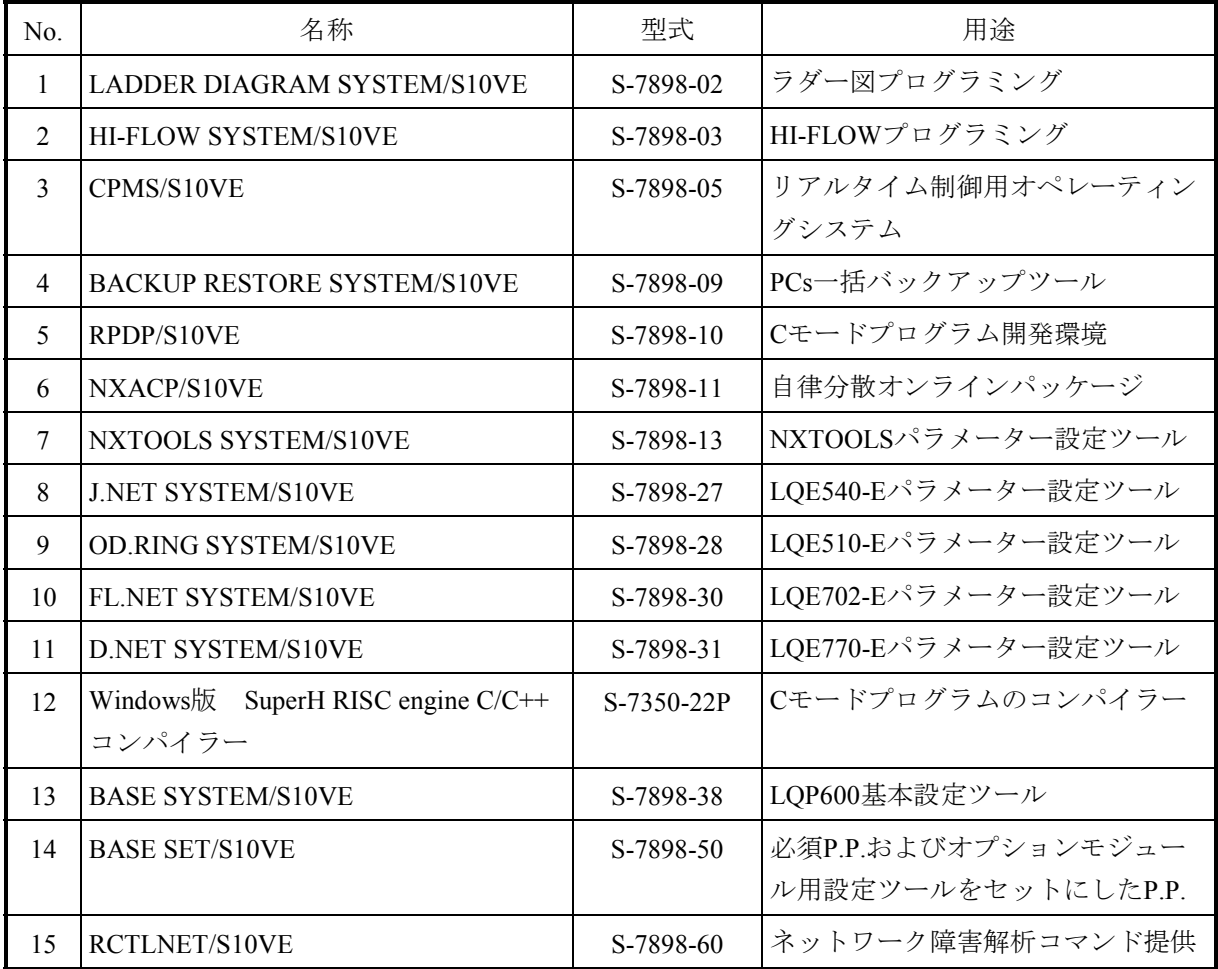

このページは白紙です。

#### 第2章 S10VからS10VEへのリプレース

#### 2.1 S10Vハードウェア構成の変更

(1)リモートI/O

S10VからS10VEへリプレースするには、代替ハードウェアへの交換が必要です。代替ハードウェ アの対応は、「表2-2 S10VとS10VEの互換性一覧」を参照してください。

- リモートI/Oを使用している場合は、I/Fモジュールが必要です。I/FモジュールにHSC-1000、HSC-2100のリモートI/Oユニットをそのまま接続することができます。
- (2)オプションスロット数の減少(8スロット→7スロット)

S10VEでは、オプションスロットNo.0がなくなり、オプションスロット数が7スロットに減少して います。S10V CPUユニットでスロットNo.0にI/Oモジュールを実装している場合には、そのまま移 行はできません。HSC-1000ユニットを追加し、スロットNo.0に実装しているI/OモジュールをHSC-1000ユニットに実装し、リモートI/Oで接続する(図2-2参照)か、I/Oアドレスを変更する必要 があります。

また、オプションモジュールを8台実装することはできませんので、システム構成を見直しオプ ションモジュールの実装台数を7台以下としてください。

- S10V CPUユニットでスロットNo.0にI/Oを実装していない場合
	- ・CPUユニットは、S10VE型式のハードウェアに交換
	- ・I/FモジュールにリモートI/Oを接続

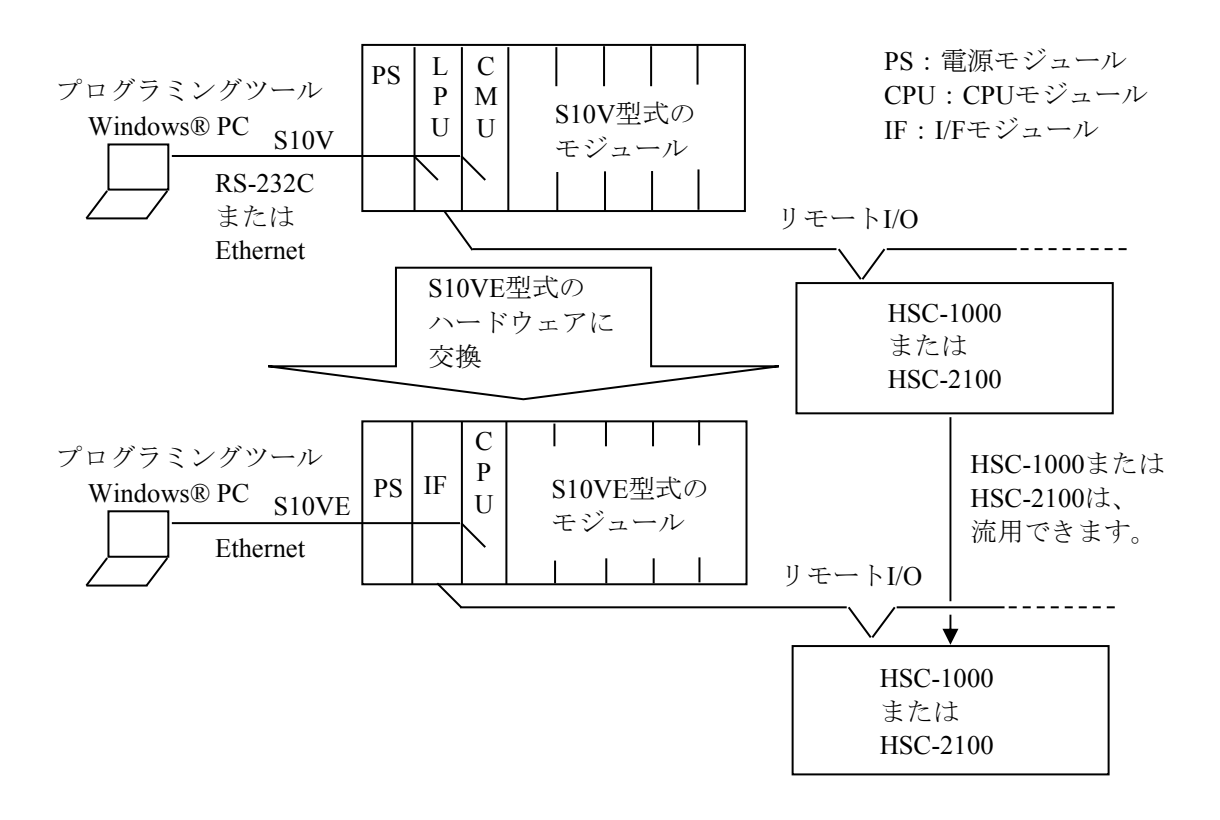

図2-1 S10VとS10VEのハードウェア構成(スロットNo.0 I/O実装なし)

■ S10V CPUユニットでスロットNo.0にI/Oを実装している場合

- ・CPUユニットは、S10VE型式のハードウェアに交換
- ・CPUユニットのI/Oモジュールは、HSC-1000ユニットに実装し、リモートI/Oで接続
- ・I/FモジュールにリモートI/Oを接続

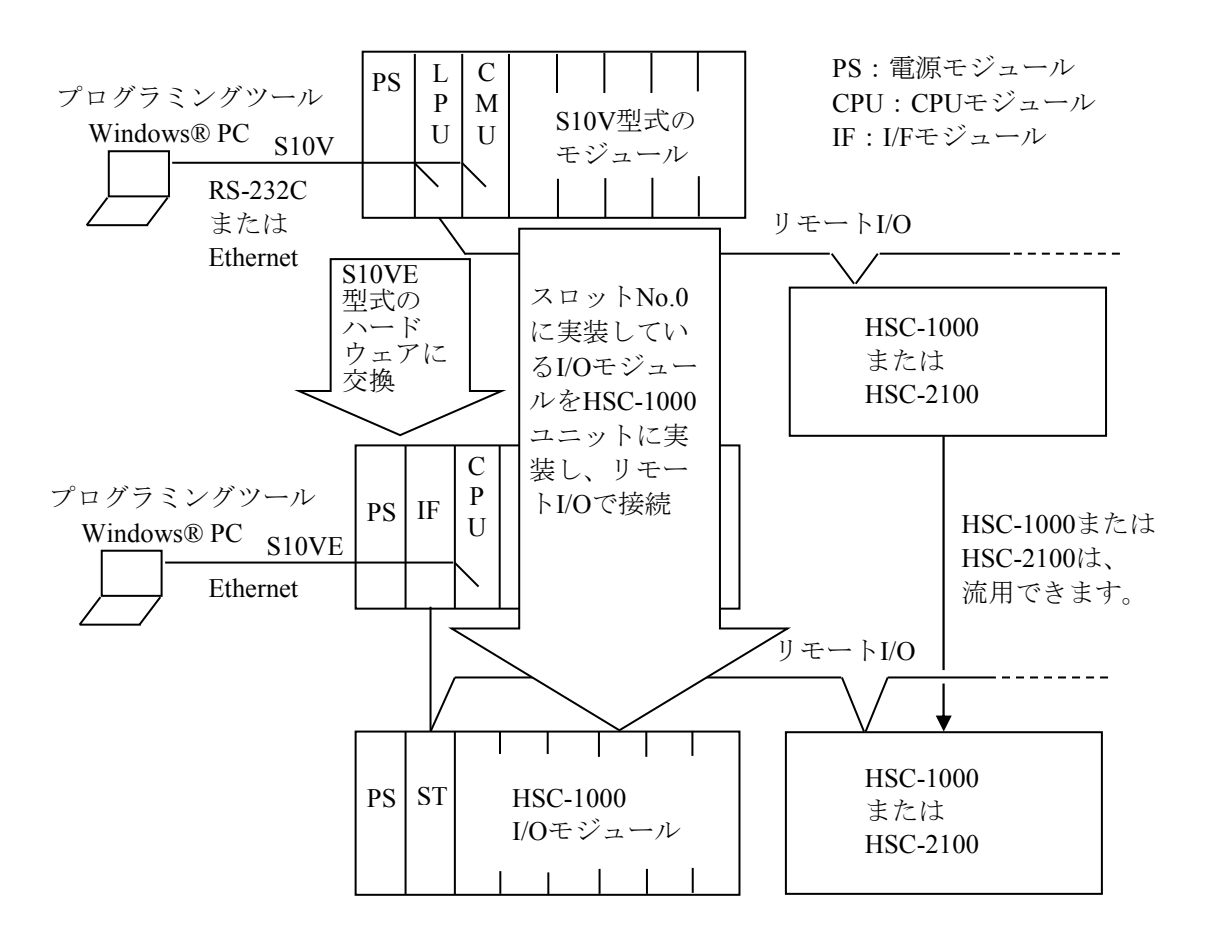

図2-2 S10VとS10VEのハードウェア構成(スロットNo.0 I/O実装あり)

(3)物理的移行

S10VからS10VEへの物理的移行について、以下に示します。

(a)盤取付寸法

S10VEマウントベースの盤取付寸法は、S10Vと同一です。

- (b)奥行き寸法 S10VEの奥行き寸法は、S10Vと比較して最大55mm大きくなります。盤内構造物との干渉がない ことを確認してください。
- (c)配線

詳細は、表2-1を参照してください。上記(b)のとおり奥行き寸法が大きくなるため、既設 配線の余長や曲げRを確認してください。

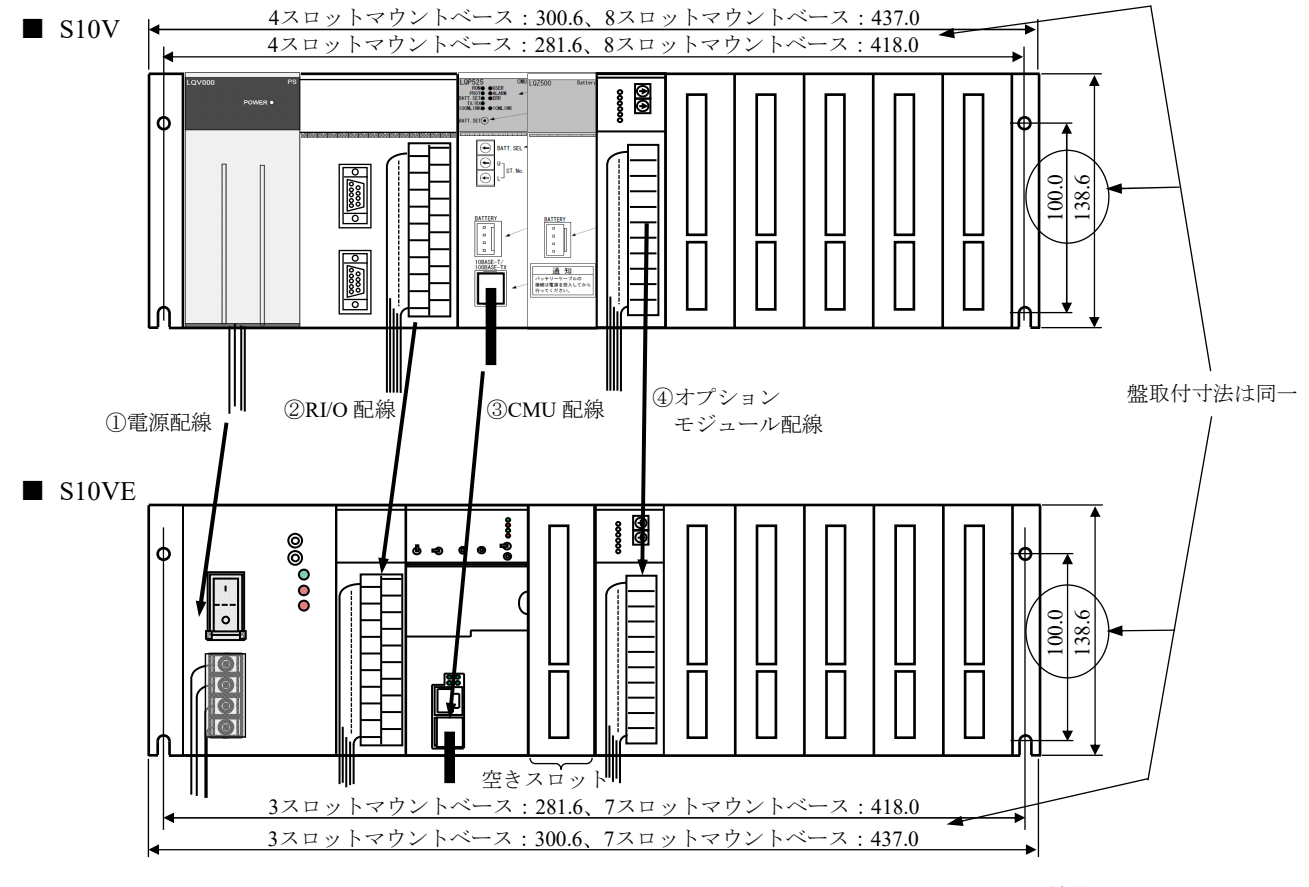

単位:mm

図2-3 S10VとS10VEの正面観

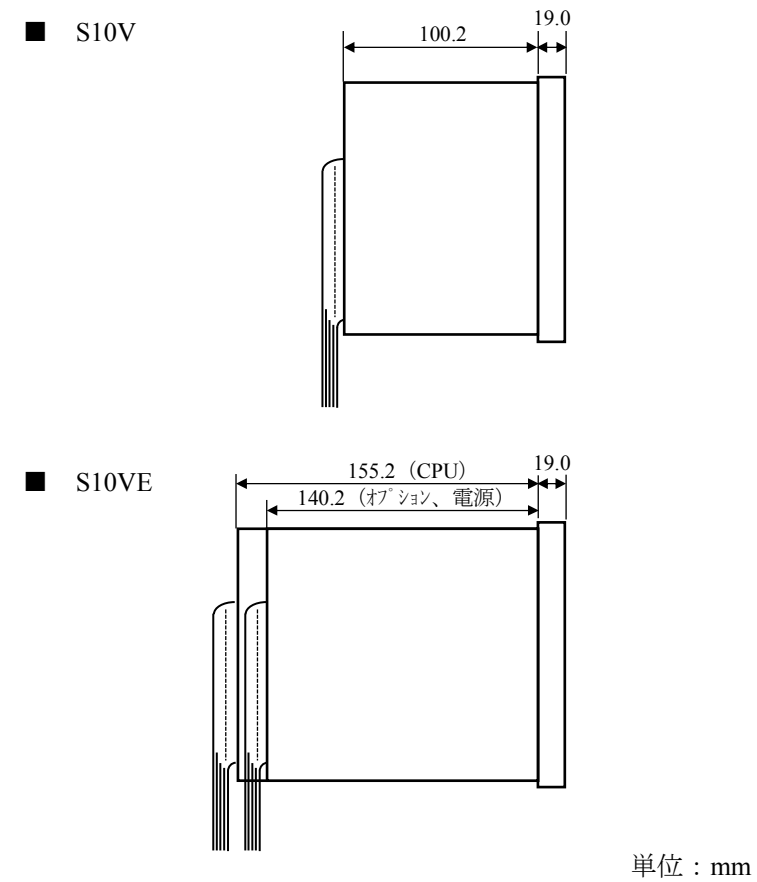

図2-4 S10VとS10VEの側面観

表2-1 配線の移行作業

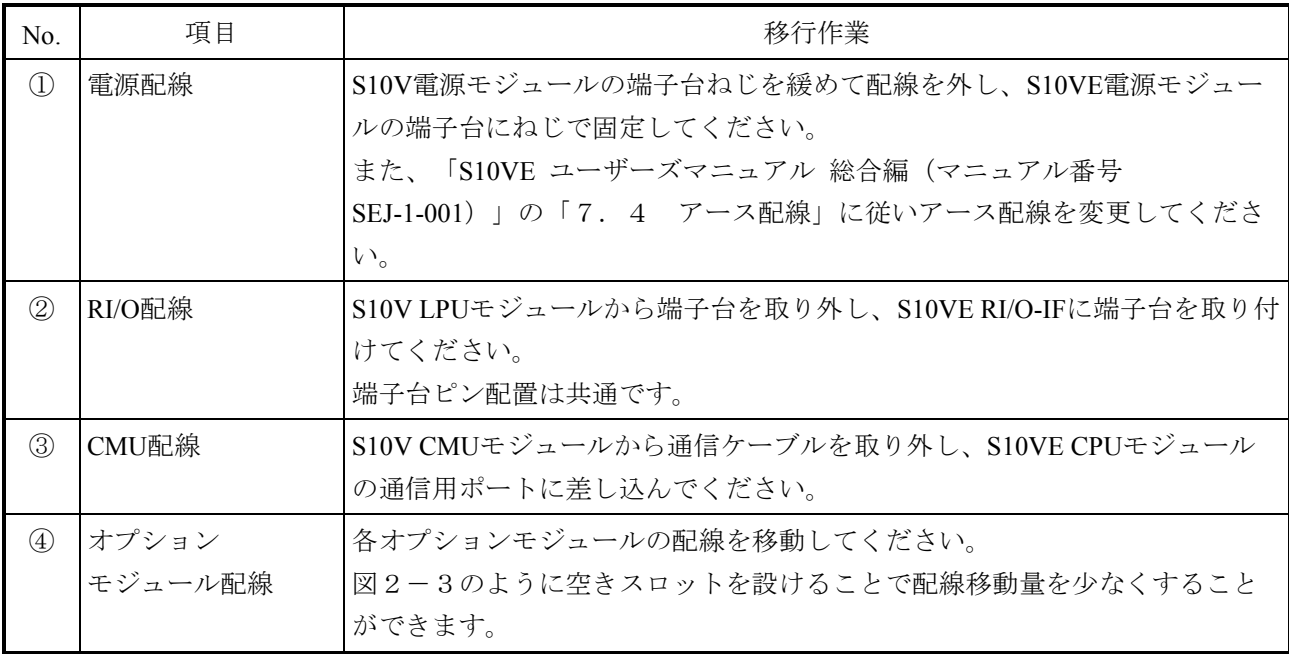

(d)ユニット実装

ユニットは、図2-5に示すとおりユニット周囲温度が55℃以下(各モジュールの吸気温度: 55℃以下)を確保して、筺体に実装してください。

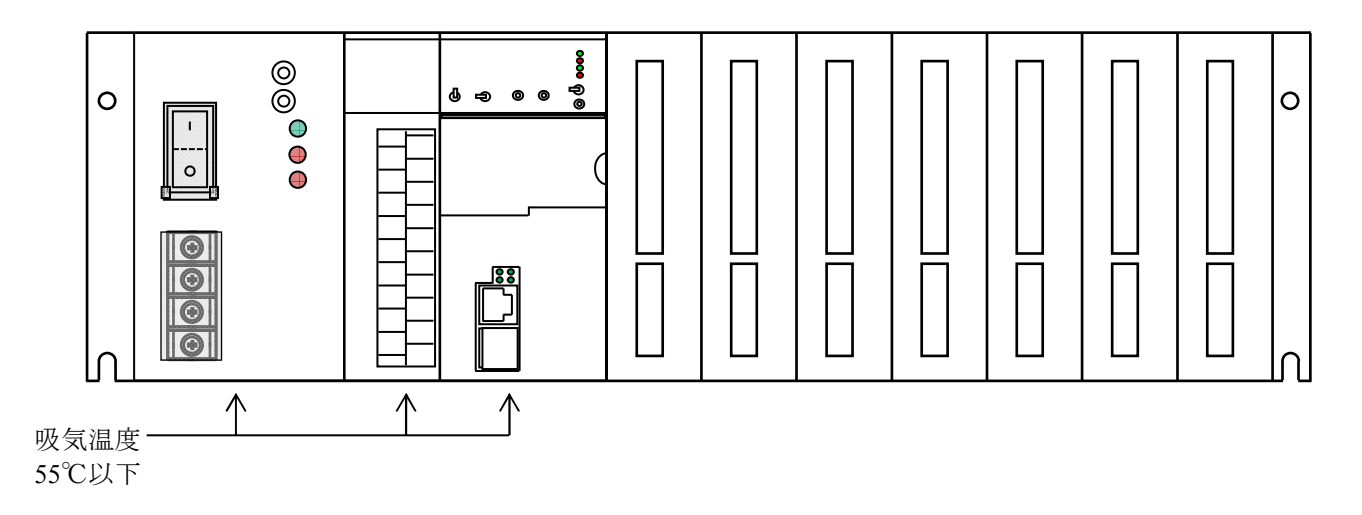

図2-5 S10VEユニット実装

● ユニット実装に関する注意点

ユニット実装に関する注意点を以下に示します。

- ・S10Vと盤取付寸法が同じであるため、ユニット交換でS10VEへの変更が可能です。ただ し、S10VEは、奥行き寸法がS10Vと比較して55mm大きいため、ユニット収納盤の扉など に干渉しないか確認が必要です。
- ・S10Vで使用していたケーブル(電源ケーブル、RI/Oケーブル、イーサネットケーブルな ど)は、そのまま使用できます。ただし、S10VEは、奥行き寸法が大きいため、ケーブル の再配線が必要です。
- ・ケーブル配線のときは、必ずAC/DC給電元スイッチ[MCCB(FFBなど)]を切って、 ケーブル配線時の感電事故を防止してください。
- ・S10Vのオプションモジュールは、オプションモジュールとしての動作保証はできません ので、実装しないでください。
- ・S10V LPU+CMU+ET.NETモジュール構成と同等機能であるS10VE CPUモジュールは、消 費電流が同等であり発熱量も同等です。S10VEにおいては、モジュール吸気側の温度でユ ニットの実装間隔を規定するため、図2-5に示すように各モジュールの吸気温度が55℃ 以下なっていることを確認してください。
- ・ケーブルは、強電配線と弱電配線を分離して配線してください(図2-6参照)。
- ・電源モジュールの保護接地端子(4)をアース座に接続してください。RI/O-IFモジュー ルおよびオプションモジュールのFG端子は隣接モジュールのFG端子およびマウントベー スのFG端子と渡り配線し、電源モジュールのFG端子に接続してください。 また、各アースは最短となるように配線してください(図2-6参照)。

・マウントベースの未実装スロットや未使用のイーサネット回線用コネクターなどには、出 荷時に取り付けていたコネクターキャップを取り付けたまま使用してください。

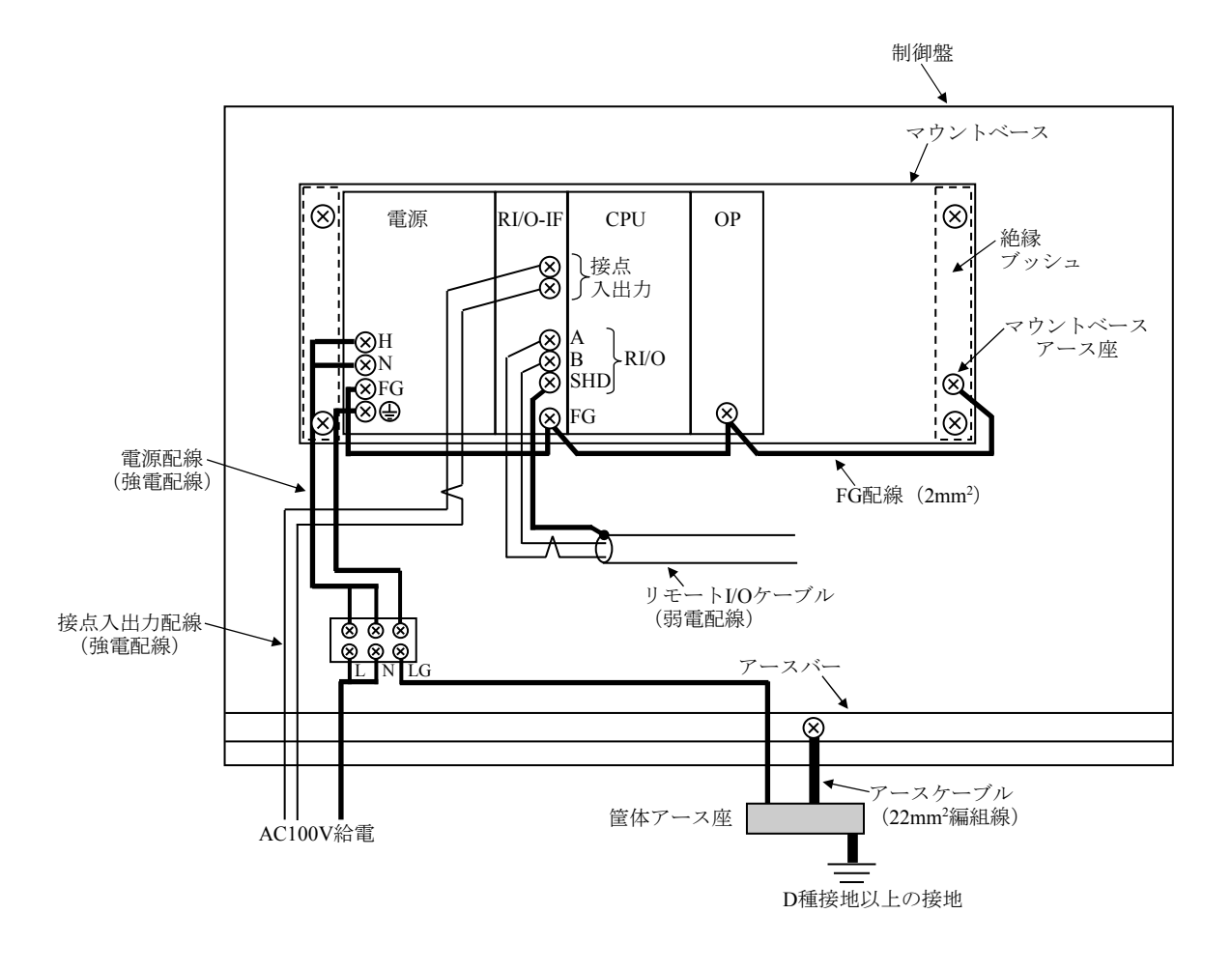

図2-6 電源モジュールおよびアース配線例

#### 2. 2 S10VとS10VEハードウェアの互換性

S10VとS10VEの互換性について表2-2に示します。

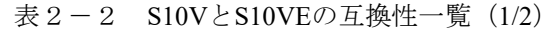

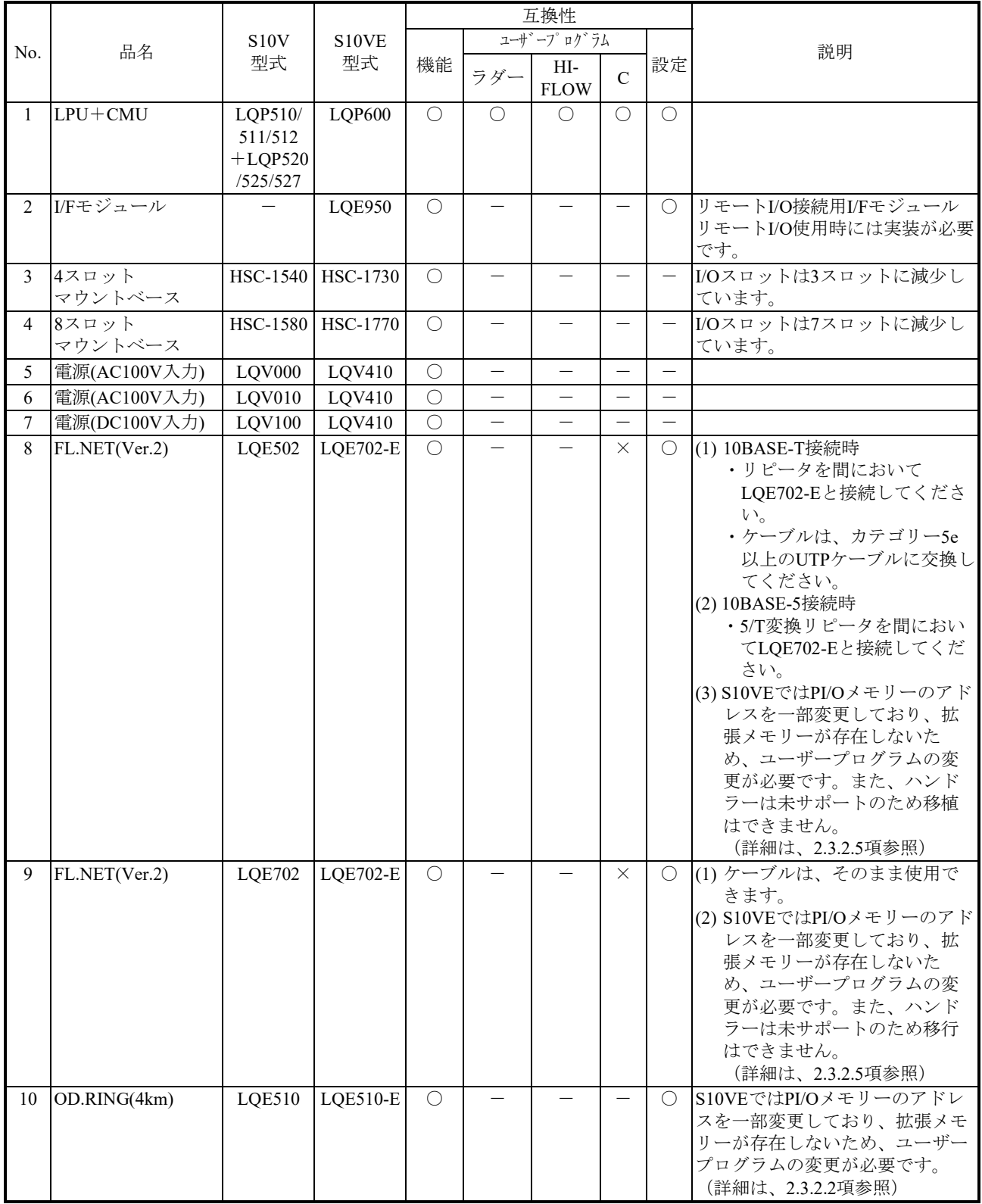

○:互換性ありまたは一部互換性あり(移行作業が必要)、×:互換性なし、-:比較対象外

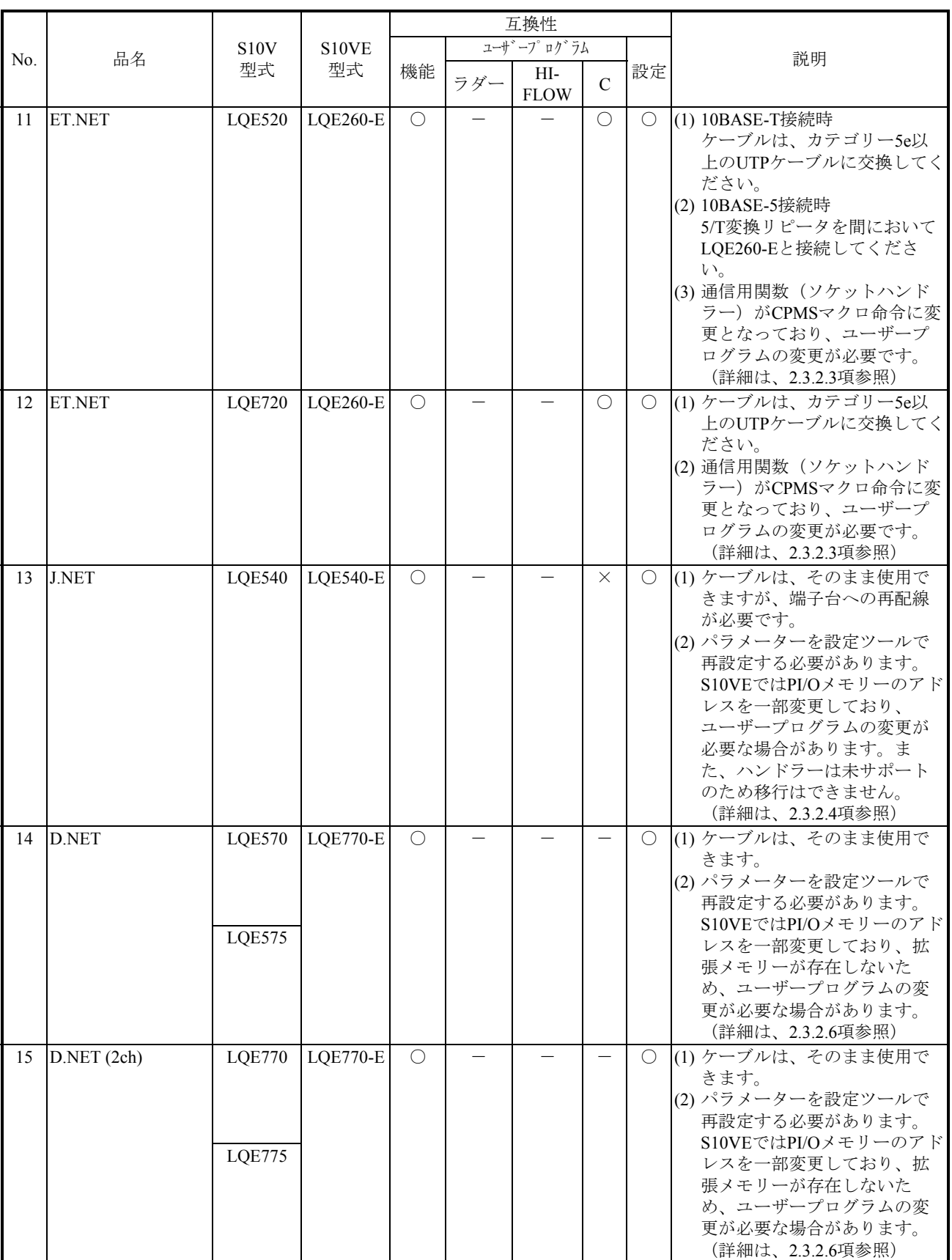

#### 表 2-2 S10VとS10VEの互換性一覧 (2/2)

○:互換性ありまたは一部互換性あり(移行作業が必要)、×:互換性なし、-:比較対象外

#### 2.3 S10VとS10VEソフトウェアの互換性

#### 2.3.1 ソフトウェア比較一覧

(1)ユーザープログラムの互換性一覧

S10VとS10VEのユーザープログラムの互換性一覧を表2-3に示します。

表2-3 S10VとS10VEのユーザープログラムの互換性一覧

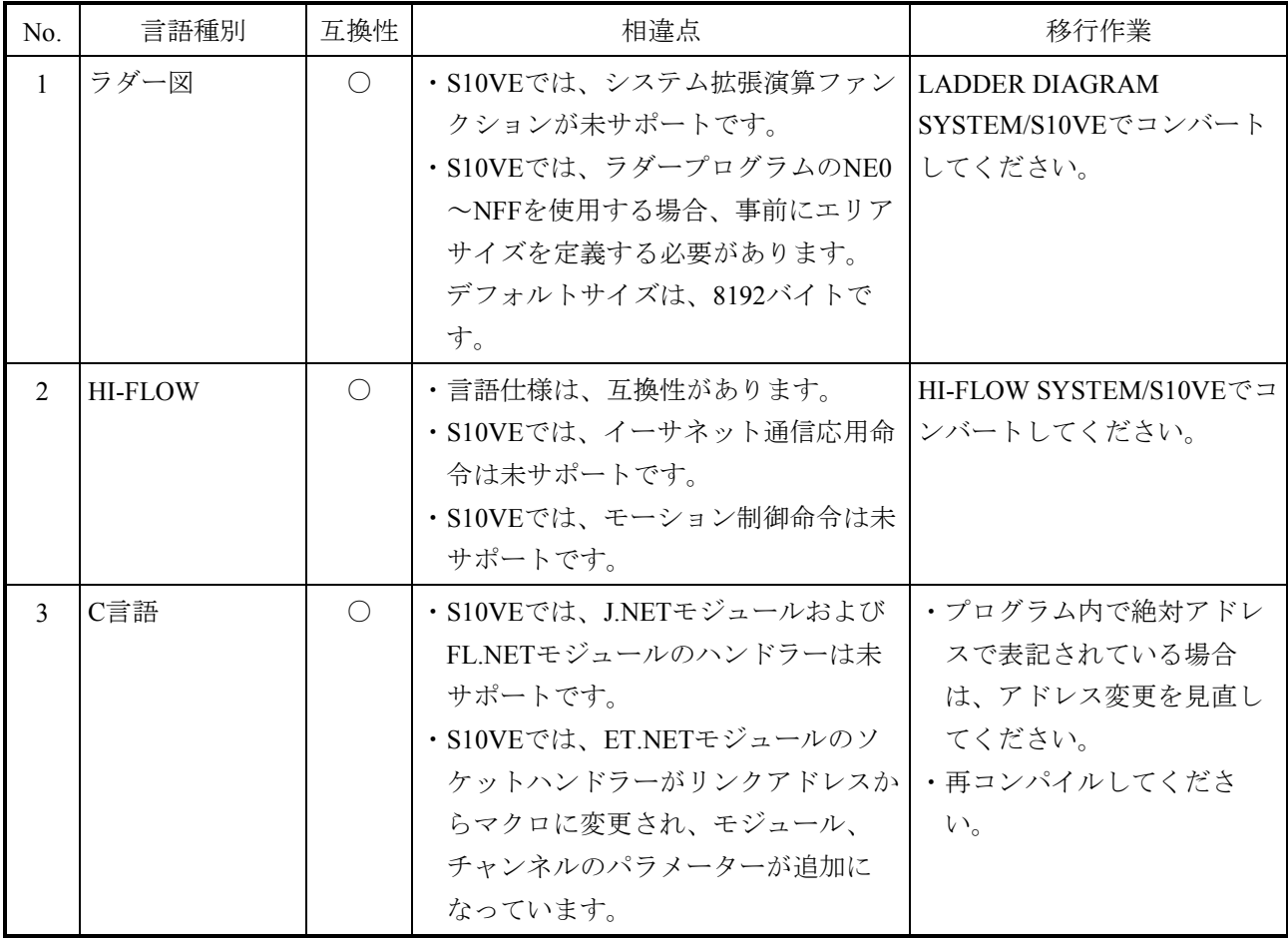

○:互換性ありまたは一部互換性あり (移行作業が必要)、×:互換性なし、-:比較対象外

(2)プログラミングソフトウェア対応表

■ S10V用Windows版ソフトウェアパッケージ S10V用とS10VE用ソフトウェアパッケージの対応を表2-4に示します。 なお、S10VE用 Windows版ソフトウェアパッケージは、S10V用 Windows版ソフトウェ アパッケージと異なり、32ビット版Windows PCでは動作しません。64ビット版Windows PCが必要です。

表2-4 S10V用とS10VE用ソフトウェアパッケージの対応 (1/2)

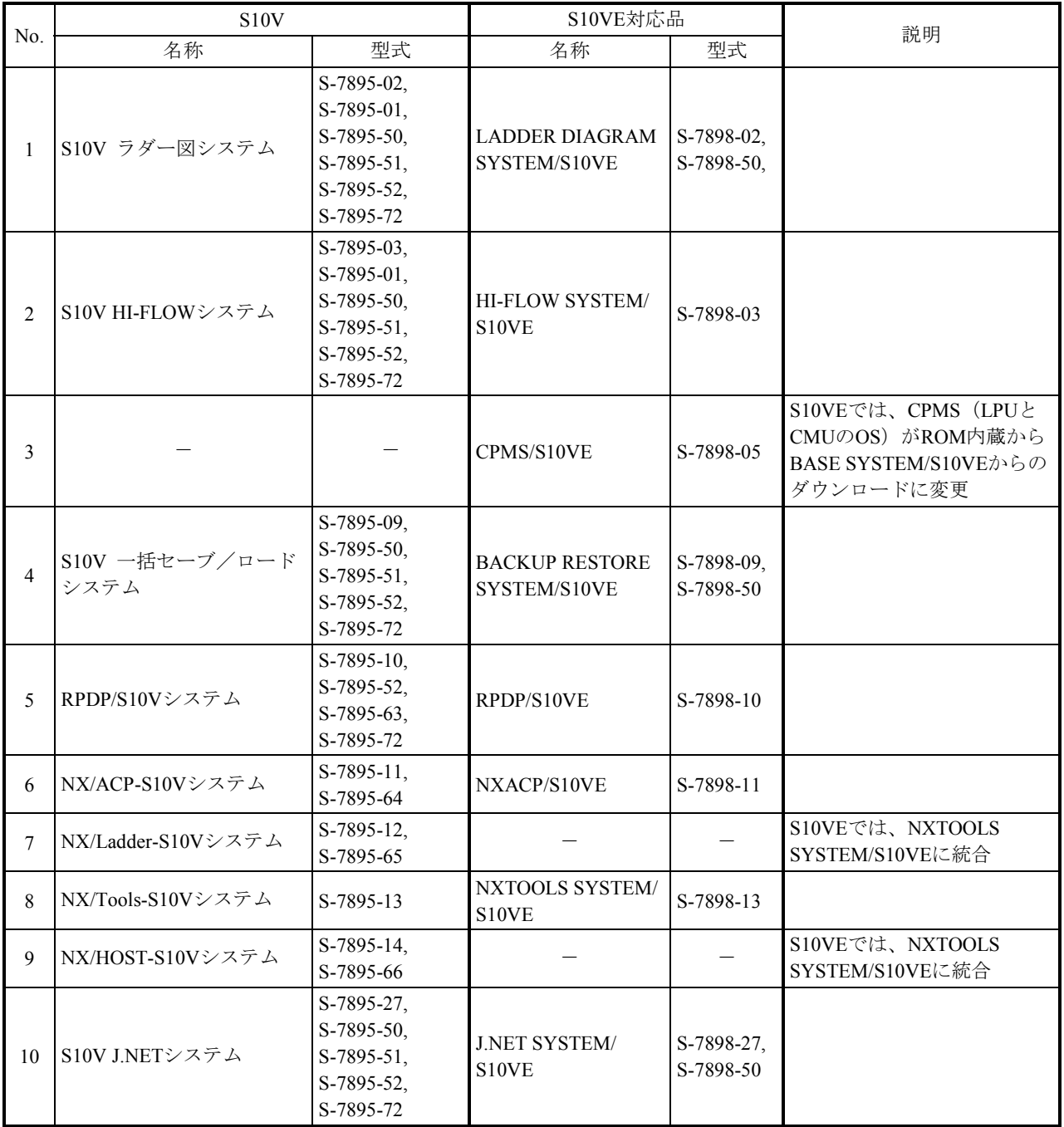

-:S10VE対応品なし

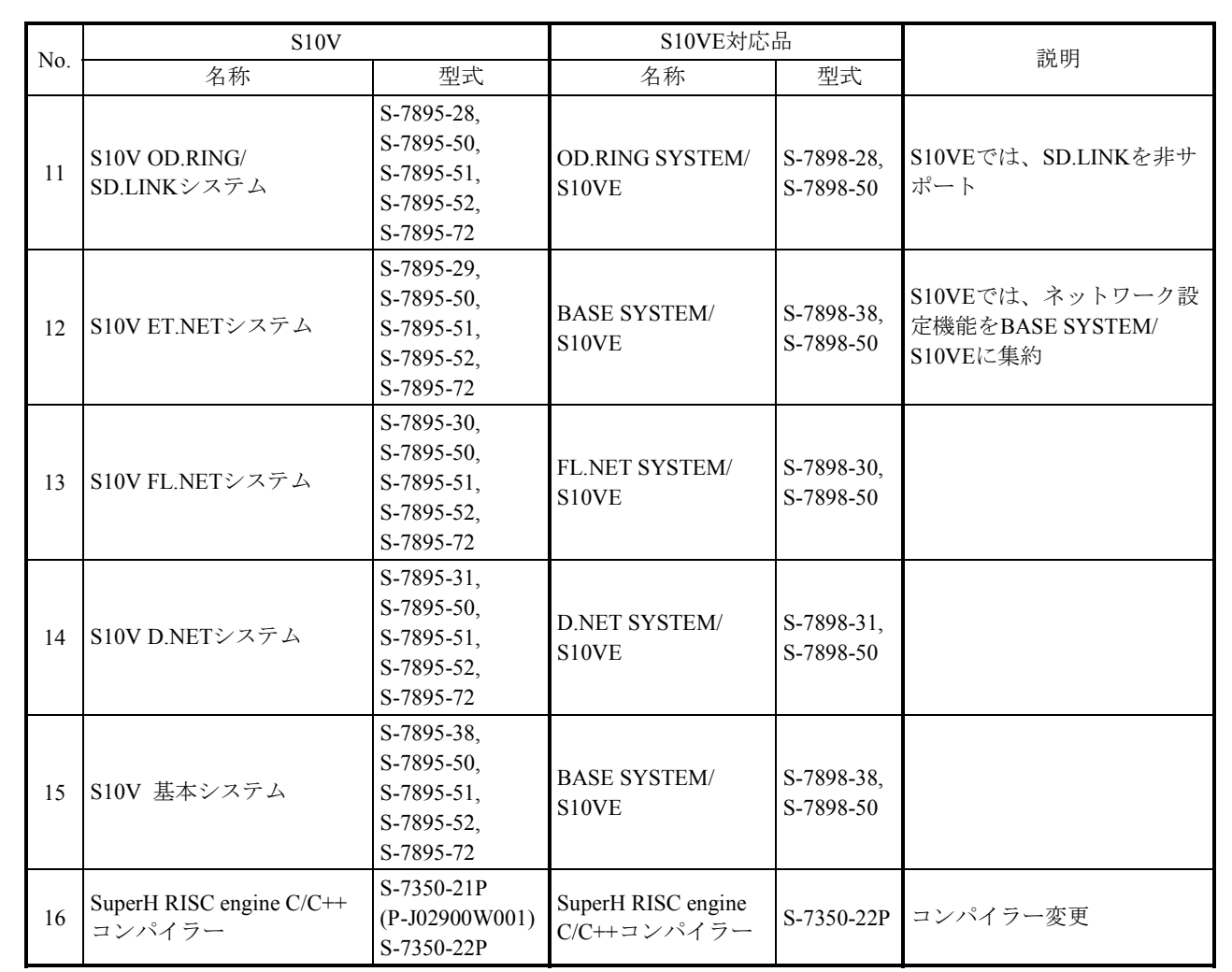

#### 表2-4 S10V用とS10VE用ソフトウェアパッケージの対応(2/2)

 $-:$ S10VE対応品なし

#### 2.3.2 モジュール単位の移行

#### 2.3.2.1 CPUモジュール

(1)使用モジュール

S10V、S10VEでサポートする言語と、その言語ごとに必要なモジュールを下表に示し ます。

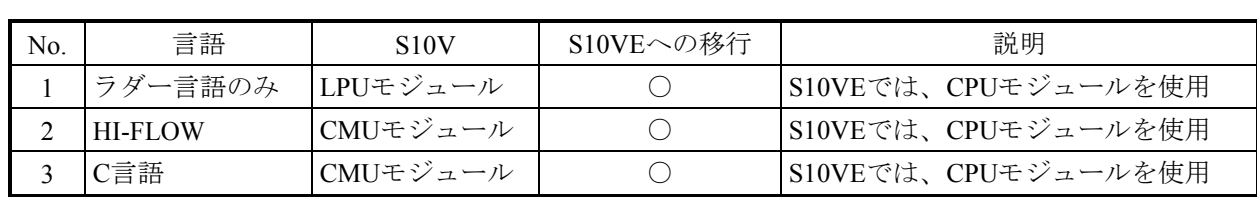

○:可能

(2)PCsエディション設定(ツール設定)

S10VとS10VEでは、下表のようにPCsエディションの設定内容が異なります (S10VEで は、ラダーRUNディレイ回数、光アダプター接続の項目が追加されています)。

LADDER DIAGRAM SYSTEM/S10VEのコンバーター機能では、PCsエディション設定は 一部自動移行されませんので、手入力で設定してください。なお、エリアサイズの指定 は、ラダーコンバート前に実施してください。

■ 容量変更

容量変更移行可否一覧

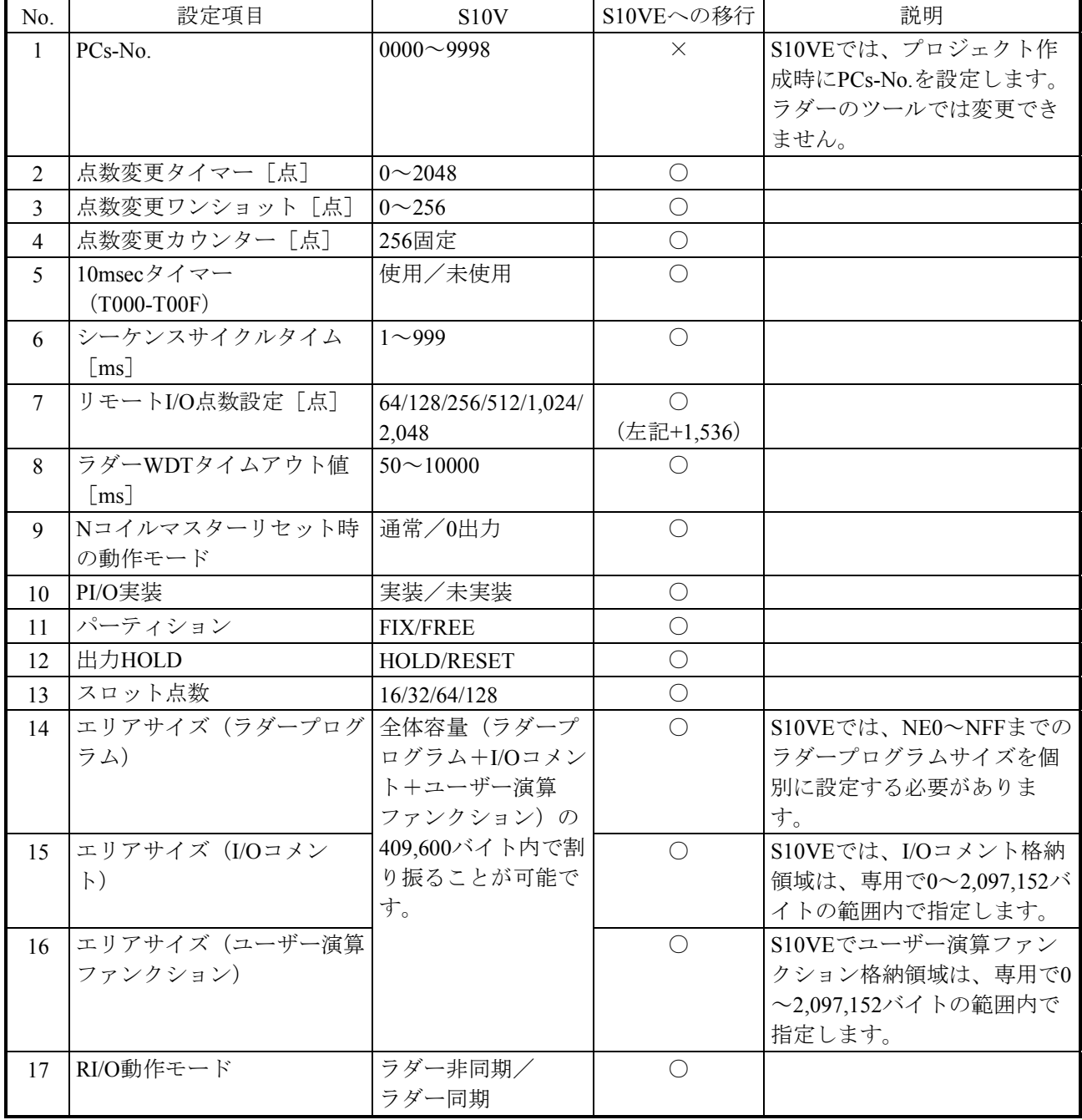

○:可能、×:不可

■ アナログカウンター

アナログカウンターの設定内容に変更はありませんが、S10VEではモジュール名の表記が変わります。 LADDER DIAGRAM SYSTEM/S10VEのコンバート機能でアナログカウンターの設定内容が自動移行さ れると共に、モジュール名が自動変換されます。

|              | モジュール名                                 |                               |  |
|--------------|----------------------------------------|-------------------------------|--|
| No.          | S <sub>10</sub> V                      | S10VE                         |  |
| $\mathbf{1}$ | PAF300, LQA000/100/310/810, LWA400/430 | 4ch AI(12bit)                 |  |
| 2            | PAF301, LQA200, LWA421/422/423         | 4ch AI(12bit)                 |  |
| 3            | PAF309, LWA401/404                     | 4ch AI(12bit)                 |  |
| 4            | PAF320, LWA402                         | 4ch AI(12bit)                 |  |
| 5            | PAF329, LWA403                         | 4ch AI(12bit)                 |  |
| 6            | PAN300B, LQA500, LWA450                | 4ch AO(12bit)                 |  |
| 7            | PAN301B, LQA600/610, LWA460            | 4ch AO(12bit)                 |  |
| 8            | <b>PAN309</b>                          | 4ch AO(12bit)                 |  |
| 9            | <b>PAN320B</b>                         | 4ch AO(12bit)                 |  |
| 10           | <b>PAN329</b>                          | 4ch AO(12bit)                 |  |
| 11           | PTF300, LQC000(MODE2), LWC401/402      | PCT(MODE2)                    |  |
| 12           | PTF320, LQC000(MODE1), LWC400          | PCT(MODE1)                    |  |
| 13           | LQA050/150(MODE2)                      | 8ch AI(12bit)(MODE2)          |  |
| 14           | LQA050/150(MODE4)(ch0-ch3)             | 8ch AI(12bit)(MODE4)(ch0-ch3) |  |
| 15           | LQA050/150(MODE4)(ch4-ch7)             | 8ch AI(12bit)(MODE4)(ch4-ch7) |  |
| 16           | <b>LWA435</b>                          | 4ch AI(14bit)                 |  |

アナログカウンターモジュール名のS10VとS10VEの対応一覧

<sup>(3)</sup> UFET (ユーザー演算ファンクション・エディション・テーブル) (ツール設定) LADDER DIAGRAM SYSTEM/S10VEのコンバート機能では、UFETは自動移行されませ んので、手入力で設定してください。 なお、S10VとS10VEでは、ユーザー演算ファンクションの仕様が一部異なります。 詳しくは、「2.8.1 ユーザー演算ファンクションの概要」を参照してください。

(4)イーサネット通信設定

LADDER DIAGRAM SYSTEM/S10VEのコンバート機能で、イーサネット通信設定は自 動移行されます。S10VのCMUモジュール、ET.NETモジュールでそれぞれ1回線だった イーサネット通信用の回線が、S10VEのCPUモジュール、ET.NETモジュールではそれ ぞれ2回線になりました。

そのため、コンバート後の機器名称がS10VとS10VEで異なります(下表参照)。 なお、HI-FLOW SYSTEM/S10VEでは、イーサネット通信設定は非サポートです。

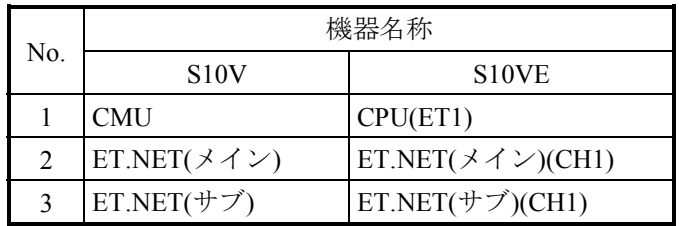

(5)演算ファンクション

S10V CMUモジュールとS10VE CPUモジュールおよびS10VとS10VEのET.NETモジュー ルのイーサネット通信命令演算ファンクションは互換性があります。

CPUモジュール演算ファンクション移行可否一覧

| No.            | 機能             | S10V (名称)   | S10VEへの移行 |
|----------------|----------------|-------------|-----------|
| 1              | TCPコネクションのオープン | <b>TOP</b>  |           |
|                | (クライアント)       |             |           |
| $\overline{2}$ | TCPコネクションのオープン | <b>TPOP</b> |           |
|                | (サーバー)         |             |           |
| 3              | TCPコネクションのクローズ | <b>TCLO</b> |           |
| 4              | TCP受信          | <b>TRCV</b> |           |
| $\varsigma$    | TCP送信          | <b>TSND</b> |           |
| 6              | UDPのオープン       | <b>UOP</b>  |           |
| 7              | UDPのクローズ       | <b>UCLO</b> |           |
| 8              | UDP受信          | <b>URCV</b> |           |
| 9              | UDP送信          | <b>USND</b> |           |

○:可能

(6)CMUモジュールのバッテリーバックアップ

S10V CMUモジュールは、バッテリーを接続することで停電時もメモリーの内容をバッ クアップできましたが、S10VEのメモリーはバッテリーによるバックアップができませ  $\lambda$ 

代替として不揮発性メモリーであるMRAM(容量1MB)を内蔵していますので、停電 時にバックアップが必要なデータはMRAMを使用するように、アクセスしているプロ グラムを変更してください。

MRAMのアドレスは、「4.1.2 S10VEメモリーマップ」を参照してください。

(1)パラメーター(ツール設定) パラメーターは、OD.RING SYSTEM/S10VE (S-7898-28) を使用して再設定してくださ い。

OD.RINGモジュールパラメーター移行可否一覧

| No.            | 設定項目     | S <sub>10</sub> V       | S10VEへの移行  | 説明                   |
|----------------|----------|-------------------------|------------|----------------------|
| $\mathbf{1}$   | ビットデータ   | $XW000 \sim XWFF0$      |            | S10VEでは、以下レジ         |
|                | 転送アドレス   | $YW000 \sim YWFF0$      |            | スターの範囲が拡張さ           |
|                |          | JW000 $\sim$ JWFF0      |            | れています。               |
|                |          | QW000 $\sim$ QWFF0      |            | $XW0000 \sim XWFFF0$ |
|                |          | $GW000 \sim GWFF0$      | $\bigcirc$ | YW0000 $\sim$ YWFFF0 |
|                |          | $RW000 \sim RWFF0$      |            | QW0000 $\sim$ QWFFF0 |
|                |          | $EW400 \sim EWFF0$      |            | $EW0400 \sim EWFFF0$ |
|                |          | $MWO00 \sim MWFF0$      |            | $MW0000 \sim MWFFF0$ |
|                |          | LBW0000 $\sim$ LBWFFF0  |            |                      |
| $\overline{2}$ | ワードデータ   | $FW000 \sim FWBF$       |            | S10VEでは、以下レジ         |
|                | 転送アドレス   | $XW000 \sim XWFF0$      |            | スターの範囲が拡張さ           |
|                |          | $YW000 \sim YWFF0$      |            | れています。               |
|                |          | JW000 $\sim$ JWFF0      |            | $XW0000 \sim XWFFF0$ |
|                |          | $QW000 \sim QWFF0$      |            | YW0000 $\sim$ YWFFF0 |
|                |          | $GW000 \sim GWFF0$      | O          | QW0000 $\sim$ QWFFF0 |
| 3              | RASテーブルの | $RW000 \sim RWFF0$      |            | $EW0400 \sim EWFFF0$ |
|                | 転送アドレス   | $EW400 \sim EWFF0$      |            | $MW0000 \sim MWFFF0$ |
|                |          | $MWO00 \sim MWFF0$      |            |                      |
|                |          | LBW0000 $\sim$ LBWFFF0  |            |                      |
|                |          | $LWW0000 \sim LWWFFF$   |            |                      |
|                |          | $LXW0000 \sim LXW3$ FFF |            |                      |

○:可能

(2)同一ネットワークに他機種混在時の転写エリア設定

同一ネットワークにS10miniがあり、OD.RINGモジュールの転写エリアに拡張メモリー を使用している場合、S10VEを追加し、そのまま転写をしてもS10VEの同じアドレスに 反映しません。そこで、S10mini拡張メモリーのアドレスとS10V拡張レジスターを対応 付け、この間で転写を行う設定をS10VやS10VE側でサポートしています。 詳細は、「S10VE ユーザーズマニュアル オプション OD.RING (LQE510-E) (マニュ アル番号 SEJ-1-101)」「4.5.13 S10miniとS10VまたはS10VE混在時の転写エリ ア設定」を参照してください。

<sup>2.3.2.2</sup> OD.RINGモジュール

2.3.2.3 ET.NETモジュール

(1)パラメーター(ツール設定) パラメーターは、BASE SYSTEM/S10VE (S-7898-38)のネットワーク設定機能を使用し て再設定してください。

ET.NETモジュールパラメーター移行可否一覧

| No. | 設定項目       | S <sub>10</sub> V | S10VEへの移行 |
|-----|------------|-------------------|-----------|
|     | IPアドレス設定   | 設定要               |           |
|     | サブネットマスク   | 設定要               |           |
| 2   | ブロードキャスト設定 | 設定要               |           |
|     | コメント       | 任意                |           |
|     | 経路情報設定     | 設定要               |           |

○:可能、×:不可

(2)演算ファンクション

イーサネット通信命令演算ファンクションは互換性があります。

ET.NETモジュール演算ファンクション移行可否一覧

| No.            | 機能             | S10V (名称)   | S10VEへの移行 |
|----------------|----------------|-------------|-----------|
| 1              | TCPコネクションのオープン | <b>TOP</b>  |           |
|                | (クライアント)       |             |           |
| $\overline{2}$ | TCPコネクションのオープン | <b>TPOP</b> |           |
|                | (サーバー)         |             |           |
| $\mathbf{3}$   | TCPコネクションのクローズ | <b>TCLO</b> |           |
| $\overline{4}$ | TCP受信          | <b>TRCV</b> |           |
| 5              | TCP送信          | <b>TSND</b> |           |
| 6              | UDPのオープン       | <b>UOP</b>  |           |
| 7              | UDPのクローズ       | <b>UCLO</b> |           |
| 8              | UDP受信          | <b>URCV</b> |           |
| 9              | UDP送信          | <b>USND</b> |           |

○:可能

(3)ソケットハンドラー

S10VEでソケットハンドラーの呼び出し方法が、リンクアドレス指定からマクロ命令に 変更されました。ソケットハンドラーの機能そのものは、S10Vと同じです。

ET.NETモジュールソケットハンドラー一覧

| No.            | 機能                  | S10V (名称)       | S10VEへの移行  | 説明                       |
|----------------|---------------------|-----------------|------------|--------------------------|
| $\mathbf{1}$   | TCP能動的オープン          | $tcp$ open $()$ | $\bigcirc$ |                          |
| $\overline{2}$ | TCP受動的オープン          | tcp popen()     | $\bigcirc$ |                          |
| $\overline{3}$ | TCPコネクション要求受け<br>付け | tcp accept()    | $\bigcirc$ |                          |
| $\overline{4}$ | TCPコネクション終了         | tcp_close()     | $\bigcirc$ |                          |
| 5              | TCPコネクション強制終了       | tcp_abort()     | $\bigcirc$ |                          |
| 6              | TCPソケット情報読み出し       | tcp_getaddr()   | $\bigcirc$ |                          |
| $\overline{7}$ | TCPコネクション状態読み<br>出し | $tcp$ stat()    | $\bigcirc$ |                          |
| 8              | TCPデータ送信            | tcp send()      | $\bigcirc$ |                          |
| 9              | TCPデータ受信            | tcp receive()   | $\bigcirc$ |                          |
| 10             | UDPオープン             | udp_open()      | $\bigcirc$ |                          |
| 11             | UDPクローズ             | udp_close()     | $\bigcirc$ |                          |
| 12             | UDPデータ送信            | udp_send()      | $\bigcirc$ |                          |
| 13             | UDPデータ受信            | udp_receive()   | $\bigcirc$ |                          |
| 14             | 経路情報読み出し            | route list()    | $\bigcirc$ |                          |
| 15             | 経路情報削除              | route_del()     | $\bigcirc$ |                          |
| 16             | 経路情報登録              | route add()     | $\bigcirc$ |                          |
| 17             | ARP情報読み出し           | arp_list()      | $\bigcirc$ |                          |
| 18             | ARP情報削除             | $arp\_del()$    | $\bigcirc$ |                          |
| 19             | ARP情報登録             | arp_add()       | $\bigcirc$ |                          |
| 20             | 現在の自局情報読み出し         | getconfig()     | $\bigcirc$ | ホスト名、物理アドレ<br>スは取得できません。 |

○:可能

(4)ソケットハンドラーのCモードプログラム移行時の注意点

S10VとS10VEでは、ソケットハンドラーの呼び出し方法が異なりますので、プログラ ム修正が必要です。S10VEのソケットハンドラーの使用方法については、「S10VE ソ フトウェアマニュアル CPMS概説&マクロ仕様(マニュアル番号 SEJ-3-201)」の「第 2編 1.6 ET.NETソケットハンドラー」を参照してください。

2. 3. 2. 4 JEMA (OPCN-1) ネットマスターJ.NETモジュール

(1)パラメーター(ツール設定) パラメーターは、J.NET SYSTEM/S10VE (S-7898-27) を使用して再設定してくださ  $V_{\circ}$ 

設定一覧 (1/2)

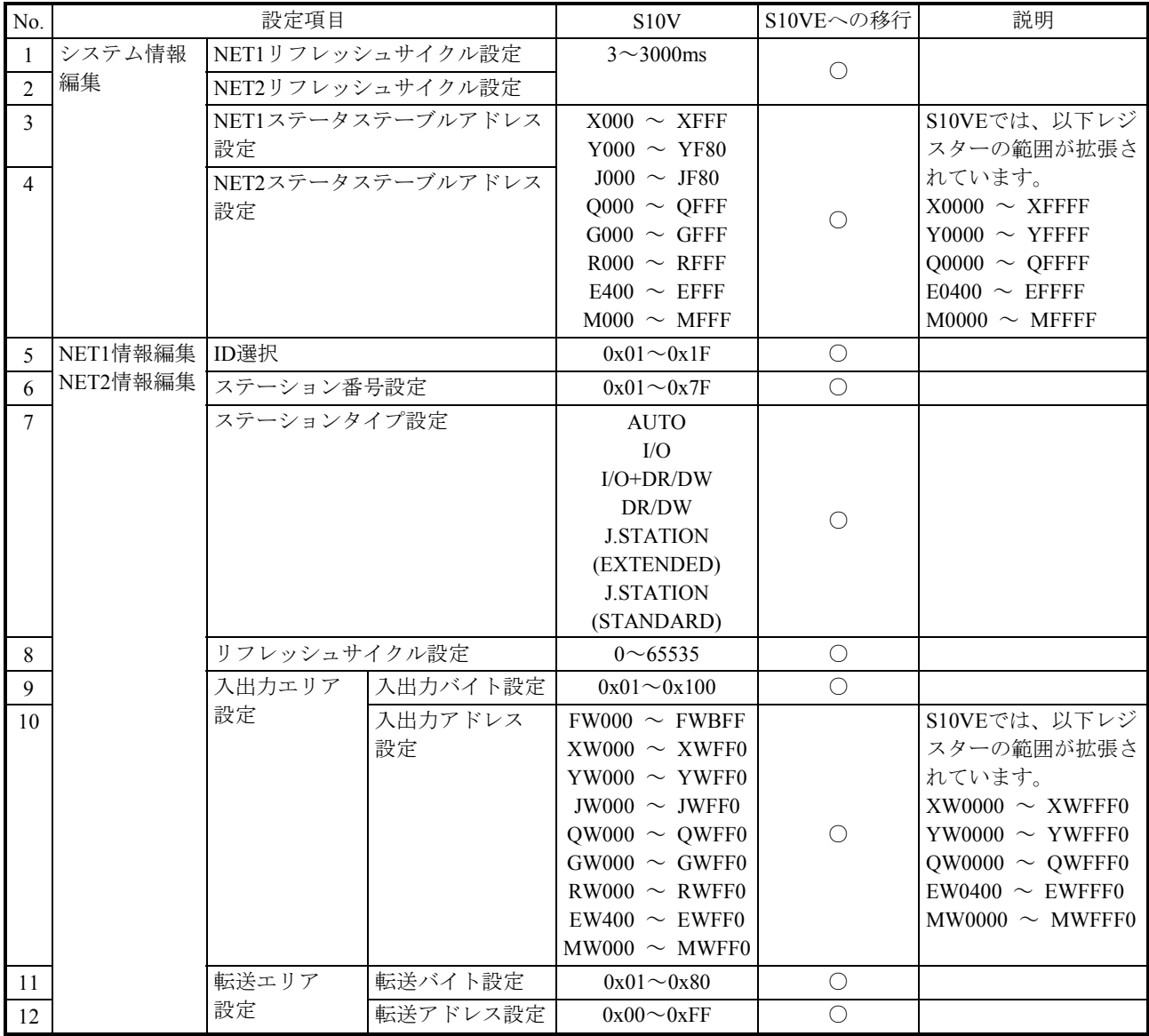

○:可能

(次ページに続く)
### 設定一覧(2/2)

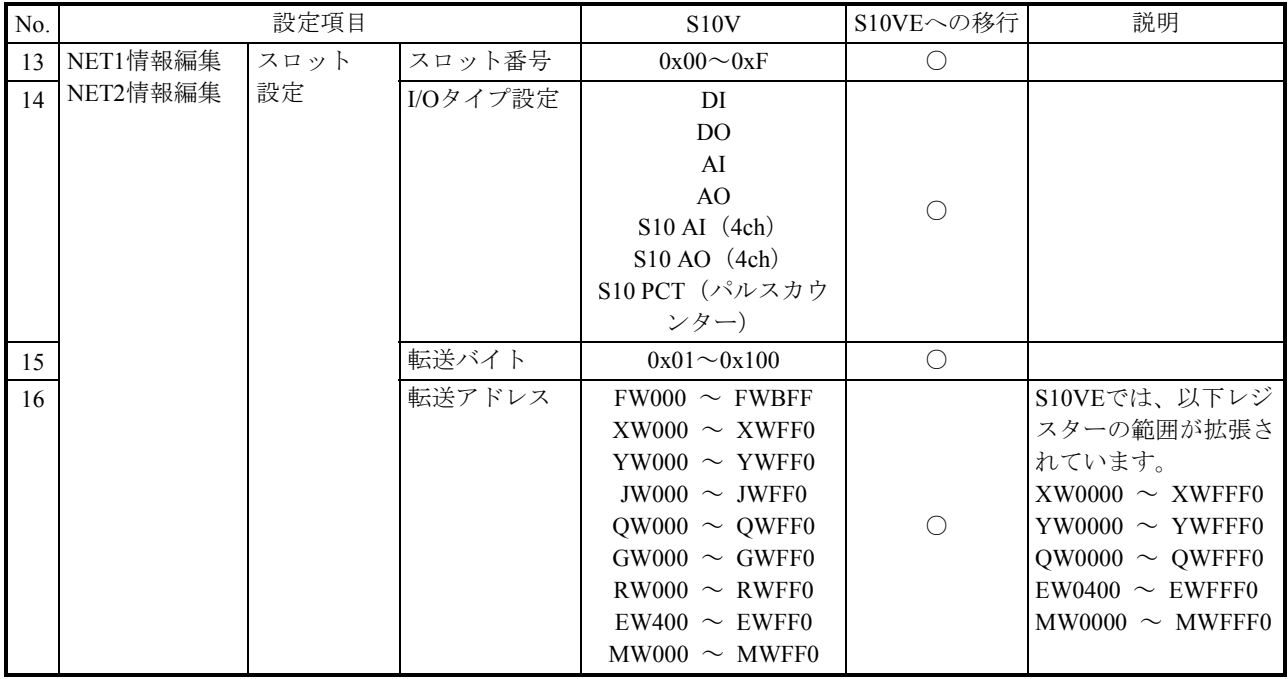

○:可能

## LGBテーブル設定一覧 (1/2)

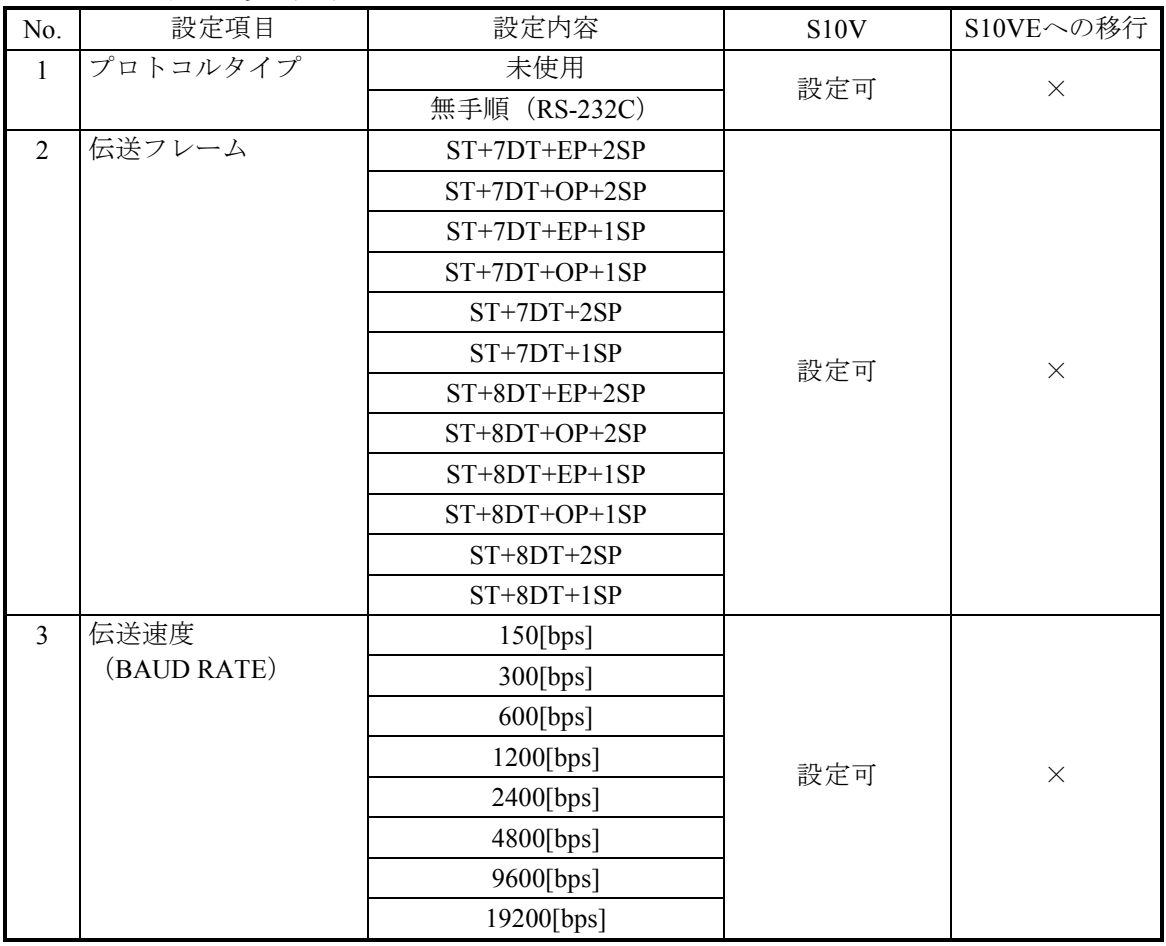

○:可能、×:不可

(次ページに続く)

LGBテーブル設定一覧 (2/2)

| No.            | 設定項目       | 設定内容                       | S <sub>10</sub> V | S10VEへの移行 |  |
|----------------|------------|----------------------------|-------------------|-----------|--|
| $\overline{4}$ | データ変換モード   | アスキー                       |                   |           |  |
|                |            | バイナリ                       | 設定可               | $\times$  |  |
| 5              | アイドリング検出時間 | $00001 \sim 32767$ [*10ms] | 設定可               | $\times$  |  |
| 6              | スタートコード    | スタートコードなし                  |                   |           |  |
|                |            | 1スタートコード                   |                   |           |  |
|                |            | 2スタートコード                   | 設定可               | $\times$  |  |
|                |            | 3スタートコード                   |                   |           |  |
|                |            | 4スタートコード                   |                   |           |  |
| $\tau$         | エンドコード     | スタートコードなし                  |                   |           |  |
|                |            | 1スタートコード                   |                   |           |  |
|                |            | 2スタートコード                   | 設定可               | $\times$  |  |
|                |            | 3スタートコード                   |                   |           |  |
|                |            | 4スタートコード                   |                   |           |  |
| 8              | ブロックチェック   | BCCなし                      |                   |           |  |
|                | キャラクタ      | 水平偶数パリティチェック               | 設定可               | $\times$  |  |
|                |            | 水平奇数パリティチェック               |                   |           |  |
| 9              | 送信遅延時間     | データ送信遅延なし                  | 設定可               | $\times$  |  |
|                |            | $00001 \sim 32767$ [*10ms] |                   |           |  |
| 10             | 送信中断/再開コード | 中断/再開コードなし                 |                   |           |  |
|                |            | 1中断、1再開コード                 |                   |           |  |
|                |            | 1中断、2再開コード                 | 設定可               | $\times$  |  |
|                |            | 2中断、1再開コード                 |                   |           |  |
|                |            | 2中断、2再開コード                 |                   |           |  |
| 11             | 送信中断監視時間   | テキスト送信中断監視なし               | 設定可               | $\times$  |  |
|                |            | $00001 \sim 32767$ [*10ms] |                   |           |  |
| 12             | 出力信号コントロール | コントロールなし                   | 設定可               | $\times$  |  |
|                |            | RS, ERのコントロールあり            |                   |           |  |
| 13             | 入力信号チェック   | チェックなし                     | 設定可<br>$\times$   |           |  |
|                |            | CS, DR, CDのチェックあり          |                   |           |  |
| 14             | 受信タスク番号    | 受信タスク未登録                   | 設定可               | $\times$  |  |
|                |            | 001~255 (タスク番号)            |                   |           |  |
| 15             | 受信タスク起動要因  | 未使用                        | 設定可               | $\times$  |  |
|                |            | 01~32 (起動要因)               |                   |           |  |

O:可能、×:不可

(2)演算ファンクション

S10VEでは、演算ファンクションは未サポートのため、リプレースできません。

J.NET演算ファンクション移行可否一覧

| No. | 機能     | S10V (名称)   | S10VEへの移行 |
|-----|--------|-------------|-----------|
|     | サービス要求 | <b>JCMD</b> |           |
|     | サービス確認 | <b>JRSP</b> |           |
|     | データ送信  | <b>JSND</b> |           |
|     | データ受信  | <b>JRCV</b> |           |

○:可能、×:不可

(3)Cモードサブルーチン

S10VEでは、Cモードサブルーチンは未サポートのため、リプレースできません。

J.NET Cモードサブルーチン移行可否一覧

| No. | 機能     | S10V (名称) | S10VEへの移行 |
|-----|--------|-----------|-----------|
|     | サービス要求 | J CMD     |           |
|     | サービス   | J RSP     |           |
|     | データ送信  | J SND     |           |
|     | データ受信  | J RCV     |           |

○:可能、×:不可

### 2.3.2.5 FL.NETモジュール

(1)FL-netプロトコルバージョン

FL-netのプロトコルにはVer.1.00とVer.2.00のバージョンがあり、それぞれのバージョン 間での互換性がないため、Ver.1.00とVer.2.00の機器同士の接続はできません。FL.NET モジュールも、型式によってサポートするプロトコルのバージョンが違いますので、同 じプロトコルバージョンのモジュールに移行してください。型式ごとのFL-netプロトコ ルバージョンを以下に示します。

FL-netプロトコルバージョン別移行可否一覧

| No. | FL-netプロトコル<br>バージョン | <b>S10V</b> | S10VEへの移行 | 説明                    |
|-----|----------------------|-------------|-----------|-----------------------|
|     | Ver.1.00             | LOE500      |           | S10VEでは、Ver.1.00は未サポー |
|     | Ver. 2.00            | LOE502      |           |                       |

○:可能、×:不可

(2)パラメーター(ツール設定) パラメーターは、FL.NET SYSTEM/S10VE(S-7898-30)を使用して再設定してくださ い。

設定一覧 (1/2)

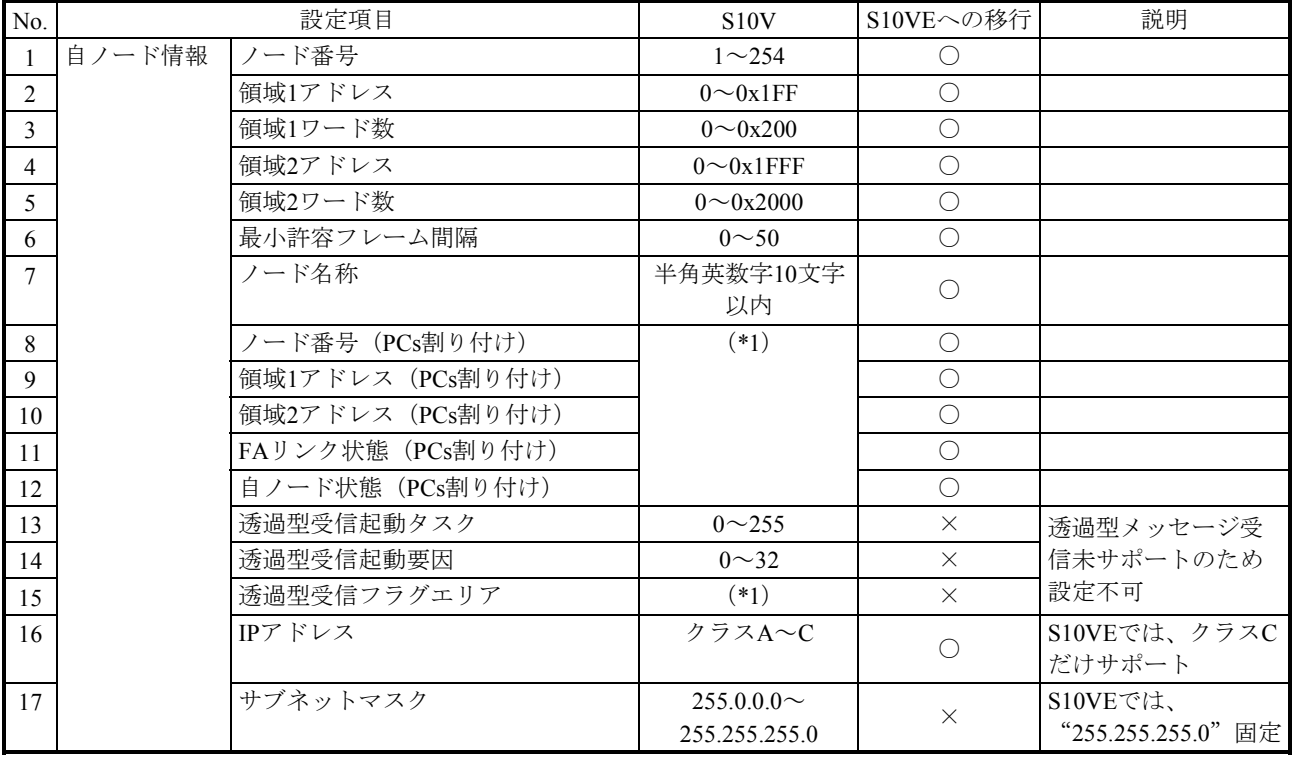

○:可能、×:不可

### 設定一覧(2/2)

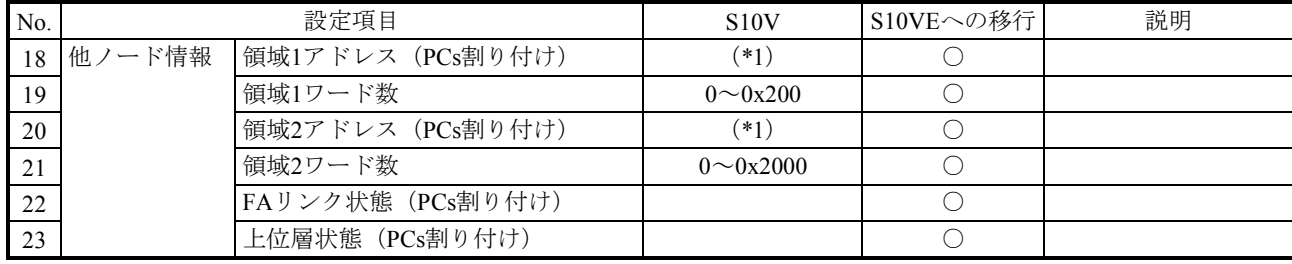

○:可能、×:不可

(\*1) 以下に設定可能なアドレス範囲を示します。

設定可能なアドレス範囲一覧

| S10V               | S <sub>10</sub> V <sub>E</sub> |
|--------------------|--------------------------------|
| $XW000 \sim XWFF0$ | $XW0000 \sim XWFFF0$           |
| $YW000 \sim YWFF0$ | $YW0000 \sim YWFFF0$           |
| JW000 $\sim$ JWFF0 | JW000 $\sim$ JWFF0             |
| $QW000 \sim QWFF0$ | $QW0000 \sim QWFFF0$           |
| $GW000 \sim GWFF0$ | $GW000 \sim GWFF0$             |
| $RW000 \sim RWFF0$ | $RW000 \sim RWFF0$             |
| $EW400 \sim EWFF0$ | $EW0400 \sim EWFFF0$           |
| $MWO00 \sim MWFF0$ | $MWO000 \sim MWFFF0$           |
| $DW000 \sim DWFFF$ | $DW000 \sim DWFFF$             |
| $FW000 \sim FWBF$  | $FW000 \sim FWBF$              |

(3)演算ファンクション

S10VEでは、演算ファンクションは未サポートのため、リプレースできません。

FL.NET演算ファンクション移行可否一覧

| N <sub>0</sub> | 機能                                     | ′名称)<br>S10V | S10VEへの移行 |
|----------------|----------------------------------------|--------------|-----------|
|                | 「メッセージ送信要求 (メイン)                       | <b>FLCM</b>  |           |
|                | ゛ッセージ送信要求(サブ)<br>$\boldsymbol{\times}$ | <b>FLCS</b>  |           |

○:可能、×:不可

(4)Cモードサブルーチン

S10VEでは、Cモードサブルーチンは未サポートのため、リプレースできません。

FL.NET Cモードサブルーチン移行可否一覧

| No.            | 機能               | S10V (名称)   | S10VEへの移行 |
|----------------|------------------|-------------|-----------|
| 1              | ワードブロック読み出し要求発行  | wordrd()    | $\times$  |
| $\mathfrak{D}$ | ワードブロック書き込み要求発行  | wordwt()    | $\times$  |
| $\mathcal{E}$  | ネットワークパラメーター読み出し | parard()    | $\times$  |
|                | 要求発行             |             |           |
| $\overline{4}$ | ネットワークパラメーター書き込み | parawt()    | $\times$  |
|                | 要求発行             |             |           |
| 5              | 停止要求発行           | regstop()   | $\times$  |
| 6              | 運転要求発行           | reqrun()    | $\times$  |
| $\tau$         | 通信ログデータの読み出し要求発行 | logrd()     | $\times$  |
| 8              | 通信ログデータのクリア要求発行  | logclr()    | $\times$  |
| 9              | メッセージ折り返し要求発行    | mesret()    | $\times$  |
| 10             | 指定タスク制御要求        | reqmacro()  | $\times$  |
|                | (当社独自透過型サポート)    |             |           |
| 11             | 透過型メッセージ受信要求     | toukaread() | $\times$  |
|                | (当社独自透過型サポート)    |             |           |
| 12             | 透過型メッセージ送信要求     | toukasend() | $\times$  |
|                | (当社独自透過型サポート)    |             |           |
| 13             | コモンメモリーオフセット機能要求 | comoffset() | $\times$  |

○:可能、×:不可

2.3.2.6 D.NETモジュール

(1)パラメーター パラメーターは、D.NET SYSTEM/S10VE (S-7898-31) を使用して再設定してくださ  $V_{\circ}$ 

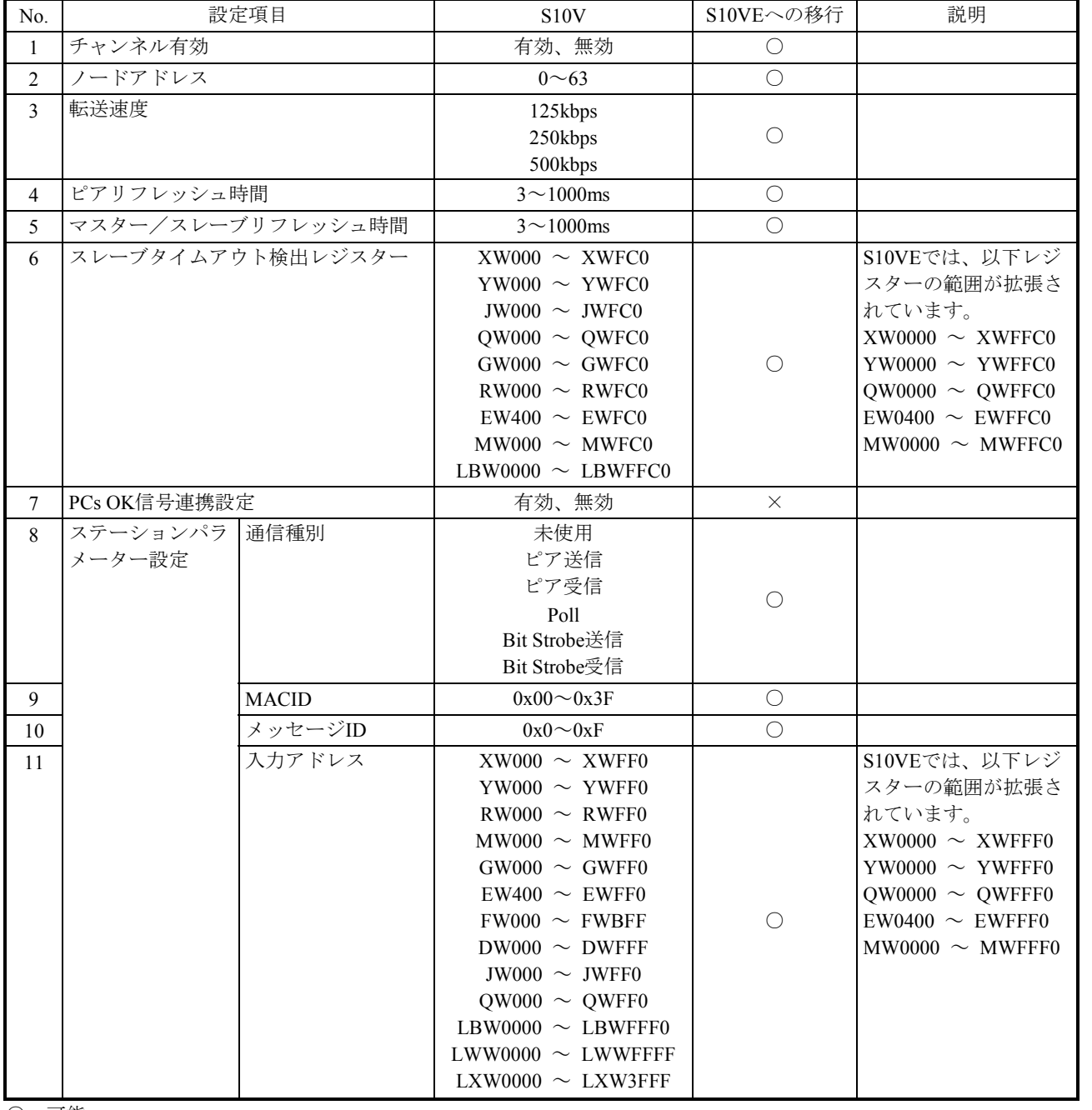

マスター・ピアモード 設定一覧(1/3)

○:可能

(次ページに続く)

マスター・ピアモード 設定一覧(2/3)

| No. | マスクー・ヒノモート 政止一見 (Z/3 <i>)</i> | 設定項目           | S <sub>10</sub> V      | S10VEへの移行  | 説明                     |
|-----|-------------------------------|----------------|------------------------|------------|------------------------|
| 12  | ステーションパラ 出力アドレス               |                | $XW000 \sim XWFF0$     |            | S10VEでは、以下レジ           |
|     | メーター設定                        |                | YW000 $\sim$ YWFF0     |            | スターの範囲が拡張さ             |
|     |                               |                | $RW000 \sim RWFF0$     |            | れています。                 |
|     |                               |                | $MWO00 \sim MWFF0$     |            | $XW0000 \sim XWFFF0$   |
|     |                               |                | $GW000 \sim GWFP0$     |            | YW0000 $\sim$ YWFFF0   |
|     |                               |                | $EW400 \sim EWFF0$     |            | QW0000 $\sim$ QWFFF0   |
|     |                               |                | $FW000 \sim FWBF$      |            | $EW0400 \sim EWFFF0$   |
|     |                               |                | DW000 $\sim$ DWFFF     | $\bigcirc$ | $MW0000 ~\sim ~MWFFF0$ |
|     |                               |                | JW000 $\sim$ JWFF0     |            | $SW0000 \sim SWBFF0$   |
|     |                               |                | QW000 $\sim$ QWFF0     |            |                        |
|     |                               |                | $SW000 \sim SWBF0$     |            |                        |
|     |                               |                | LBW0000 $\sim$ LBWFFF0 |            |                        |
|     |                               |                | $LWW0000 \sim LWWFFF$  |            |                        |
|     |                               |                | LXW0000 $\sim$ LXW3FFF |            |                        |
| 13  |                               | 入出力バイト数        | 0x00~0x100(ピア送信受       |            |                        |
|     |                               |                | 信、Poll)、               |            |                        |
|     |                               |                | 0または8 (Bit Strobe送     | $\bigcirc$ |                        |
|     |                               |                | 信)、                    |            |                        |
|     |                               |                | 0~8 (Bit Strobe受信)     |            |                        |
| 14  |                               | ビット/バイト反転      | 有効、無効                  | $\bigcirc$ |                        |
|     |                               | モード            |                        |            |                        |
| 15  |                               | コネクションタイム      | $24 \sim 60000$ ms     | $\bigcirc$ |                        |
|     |                               | アウト監視          |                        |            |                        |
| 16  |                               | D.Stationステータス | $XW000 \sim XWFF0$     |            | S10VEでは、以下レジ           |
|     |                               | 情報収集           | YW000 $\sim$ YWFF0     |            | スターの範囲が拡張さ             |
|     |                               |                | $RW000 ~ \sim$ RWFF0   |            | れています。                 |
|     |                               |                | $MWO00 \sim MWFF0$     |            | $XW0000 \sim XWFFF0$   |
|     |                               |                | $GW000 \sim GWFP0$     |            | YW0000 $\sim$ YWFFF0   |
|     |                               |                | $EW400 \sim EWFF0$     |            | QW0000 $\sim$ QWFFF0   |
|     |                               |                | $FW000 \sim FWBF$      | $\bigcirc$ | $EW0400 \sim EWFFF0$   |
|     |                               |                | $DW000 \sim DWFFF$     |            | $MWO000 \sim MWFFF0$   |
|     |                               |                | JW000 $\sim$ JWFF0     |            |                        |
|     |                               |                | QW000 $\sim$ QWFF0     |            |                        |
|     |                               |                | LBW0000 $\sim$ LBWFFF0 |            |                        |
|     |                               |                | LWW0000 $\sim$ LWWFFFF |            |                        |
|     |                               |                | LXW0000 $\sim$ LXW3FFF |            |                        |

○:可能

(次ページに続く)

マスター・ピアモード 設定一覧 (3/3)

| No. |              | 設定項目                     | S10V                   | S10VEへの移行  | 説明                   |
|-----|--------------|--------------------------|------------------------|------------|----------------------|
| 17  | D.Stationデータ | モジュール                    | 未使用                    |            |                      |
|     | フォーマット変換     |                          | AI (符号拡張あり、なし)         |            |                      |
|     | 設定           |                          | AO                     | $\bigcirc$ |                      |
|     |              |                          | パルスカウンター (符号拡          |            |                      |
|     |              |                          | 張あり、なし)                |            |                      |
| 18  |              | 入出力アドレス                  | $XW000 \sim XWFF0$     |            | S10VEでは、以下レジ         |
|     |              |                          | $YW000 \sim YWFF0$     |            | スターの範囲が拡張さ           |
|     |              |                          | $RW000 \sim RWFF0$     |            | れています。               |
|     |              |                          | $MWO00 \sim MWFF0$     |            | $XW0000 \sim XWFFF0$ |
|     |              |                          | $GW000 \sim GWFF0$     |            | $YW0000 \sim YWFFF0$ |
|     |              |                          | $EW400 \sim EWFF0$     |            | QW0000 $\sim$ QWFFF0 |
|     |              |                          | $FW000 \sim FWBF$      | $\bigcirc$ | $EW0400 \sim EWFFF0$ |
|     |              |                          | $DW000 \sim DWFFF$     |            | $MWO000 \sim MWFFF0$ |
|     |              |                          | JW000 $\sim$ JWFF0     |            |                      |
|     |              |                          | $OW000 ~ \sim QWFF0$   |            |                      |
|     |              |                          | LBW0000 $\sim$ LBWFFF0 |            |                      |
|     |              |                          | $LWW0000 \sim LWWFFF$  |            |                      |
|     |              |                          | $LXW0000 \sim LXW3FFF$ |            |                      |
| 19  |              | 入出力バイト数                  | $0x01 \sim 0x40$       | $\bigcirc$ |                      |
| 20  |              | 割り付けデータエリ                | $XW000 \sim XWFF0$     |            | S10VEでは、以下レジ         |
|     |              | $\overline{\mathcal{F}}$ | YW000 $\sim$ YWFF0     |            | スターの範囲が拡張さ           |
|     |              |                          | $RW000 \sim RWFF0$     |            | れています。               |
|     |              |                          | $MWO00 \sim MWFF0$     |            | $XW0000 \sim XWFFF0$ |
|     |              |                          | $GW000 \sim GWFF0$     |            | YW0000 $\sim$ YWFFF0 |
|     |              |                          | $EW400 \sim EWFF0$     |            | QW0000 $\sim$ QWFFF0 |
|     |              |                          | $FW000 \sim FWBFF$     | $\bigcirc$ | $EW0400 \sim EWFFF0$ |
|     |              |                          | $DW000 \sim DWFFF$     |            | $MWO000 \sim MWFFF0$ |
|     |              |                          | JW000 $\sim$ JWFF0     |            |                      |
|     |              |                          | $OW000 ~ \sim QWFF0$   |            |                      |
|     |              |                          | LBW0000 $\sim$ LBWFFF0 |            |                      |
|     |              |                          | $LWW0000 \sim LWWFFF$  |            |                      |
|     |              |                          | LXW0000 $\sim$ LXW3FFF |            |                      |

スレーブモード 設定一覧

| No.            |                              | 設定項目                 | S <sub>10</sub> V                                                                                                    | S10VEへの移行  | 説明                                                                                                    |
|----------------|------------------------------|----------------------|----------------------------------------------------------------------------------------------------|------------|----------------------------------------------------------------------------------------------------|
| $\mathbf{1}$   | チャンネル有効                      |                      | 有効、無効                                                                                                    | $\bigcirc$ |                                                                                                    |
| $\overline{c}$ | ノードアドレス                      |                      | $0 \sim 63$                                                                                                    | $\bigcirc$ |                                                                                                    |
| $\overline{3}$ | 転送速度                         |                      | 125kbps<br>250kbps<br>500kbps                                                                                                    | $\bigcirc$ |                                                                                                    |
| 4              | ステーションパラ<br>通信種別<br>メーター設定   |                      | 未使用<br>Poll                                                                                                    | $\bigcirc$ |                                                                                                    |
| 5              |                              | 入出力アドレス              | $XW000 \sim XWFF0$<br>YW000 $\sim$ YWFF0<br>$RW000 \sim RWFF0$<br>$MWO00 \sim MWFF0$<br>GW000 $\sim$ GWFF0<br>$EW400 \sim EWFF0$<br>$FW000 \sim FWBFF$<br>$DW000 \sim DWFFF$<br>JW000 $\sim$ JWFF0<br>QW000 $\sim$ QWFF0<br>$LBW0000 \sim LBWFFF0$<br>$LWW0000 \sim LWWFFF$<br>LXW0000 $\sim$ LXW3FFF | $\bigcirc$ | S10VEでは、以下レジ<br>スターの範囲が拡張さ<br>れています。<br>$XW0000 \sim XWFFF0$<br>YW0000 $\sim$ YWFFF0<br>QW0000 $\sim$ QWFFF0<br>$EW0400 \sim EWFFF0$<br>$MW0000 \sim MWFFF0$ |
| 6              |                              | 入出力バイト数              | $0x000 \sim 0x100$                                                                                                    | $\bigcirc$ |                                                                                                    |
| $\tau$         |                              | ビット/バイト反転<br>モード     | 有効、無効                                                                                                    | $\bigcirc$ |                                                                                                    |
| 8              | RI/Oタイムアウト<br>情報収集パラメー<br>ター | RI/Oタイムアウト情<br>報アドレス | YW000 $\sim$ YWFF0<br>$RW000 \sim RWFF0$<br>$MWO00 \sim MWFF0$<br>$GW000 \sim GWFF0$<br>$EW400 \sim EWFF0$<br>$FW000 \sim FWBFF$<br>$DW000 \sim DWFFF$<br>JW000 $\sim$ JWFF0<br>QW000 $\sim$ QWFF0<br>LBW0000 $\sim$ LBWFFF0<br>LWW0000 $\sim$ LWWFFFF<br>LXW0000 $\sim$ LXW3FFF                      | $\bigcirc$ | S10VEでは、以下レジ<br>スターの範囲が拡張さ<br>れています。<br>YW0000 $\sim$ YWFFF0<br>QW0000 $\sim$ QWFFF0<br>$EW0400 \sim EWFFF0$<br>$MW0000 \sim MWFFF0$                         |
| 9              |                              | ステーションNo.            | $0x00 \sim 0x7F$                                                                                                    | $\bigcirc$ |                                                                                                    |

- 2.3.3 NXTOOLSパラメーターの移行
	- (1)パラメーター

パラメーターは、NXTOOLS SYSTEM/S10VE (S-7898-13) を使用して再設定してくださ  $V_{\circ}$ 

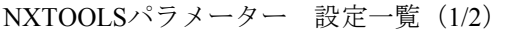

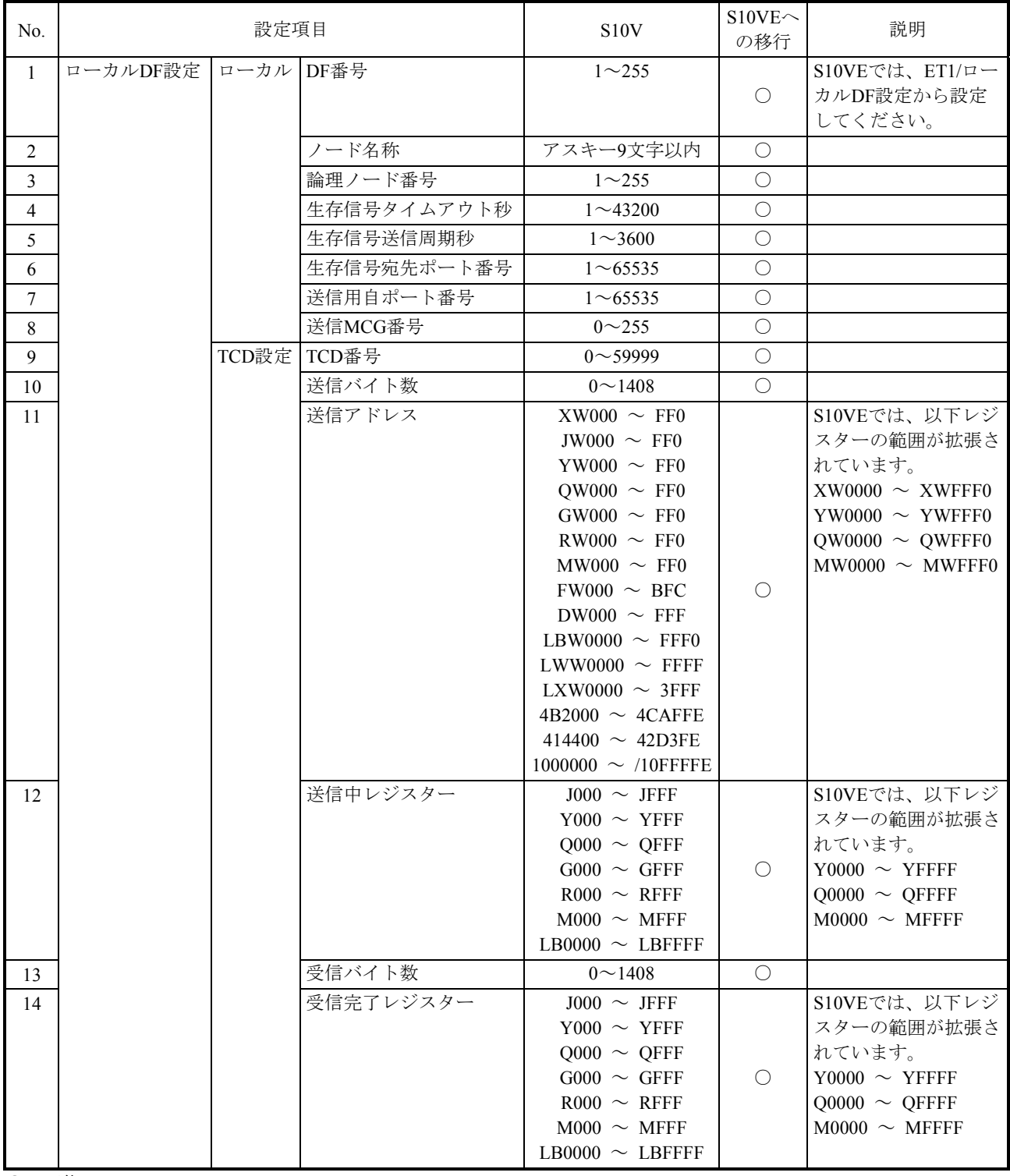

# NXTOOLSパラメーター 設定一覧 (2/2)

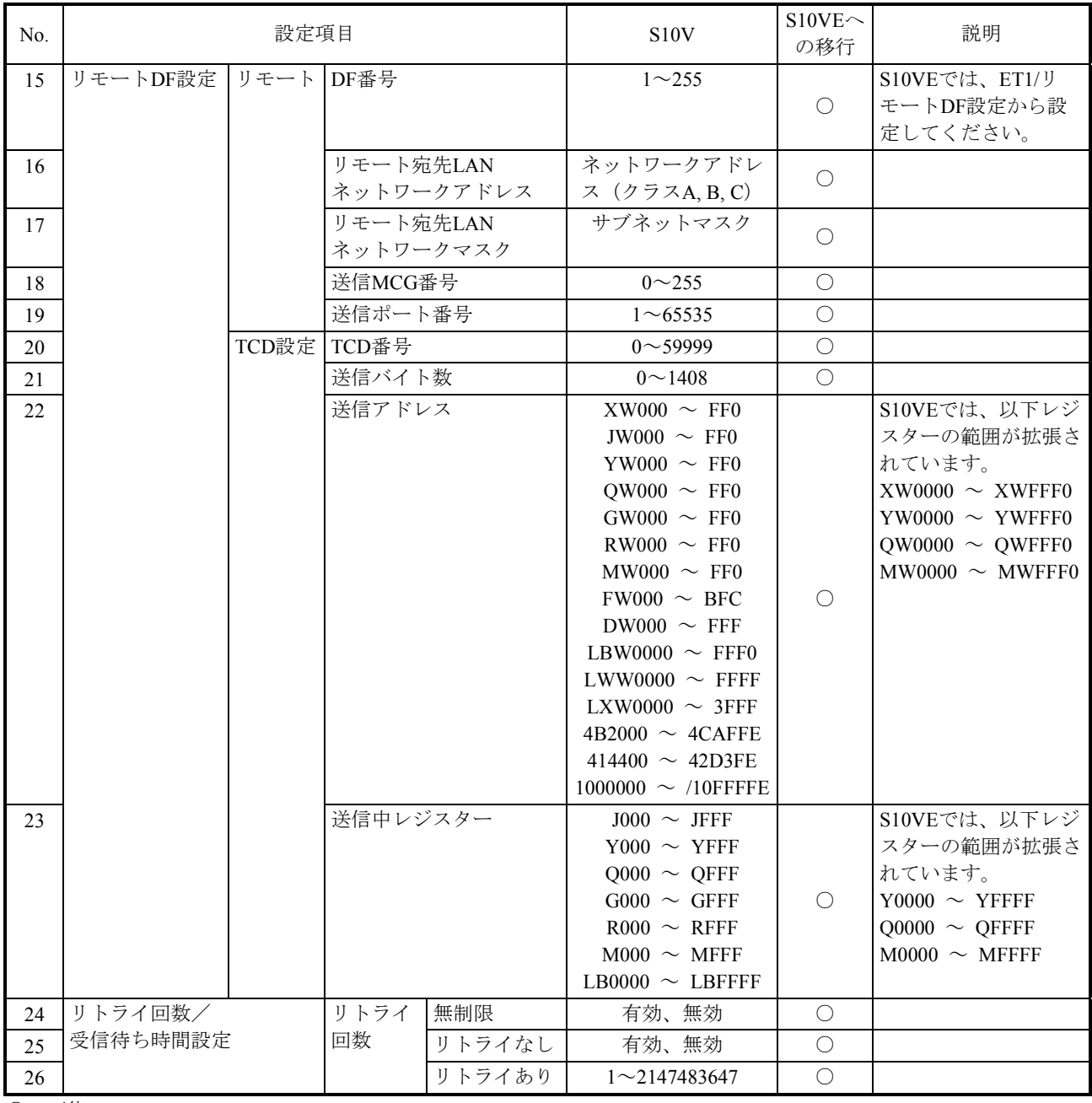

## 2.4 リプレース手順

## 2.4.1 概略手順

S10VからS10VEへのリプレースは、以下の手順で行ってください。

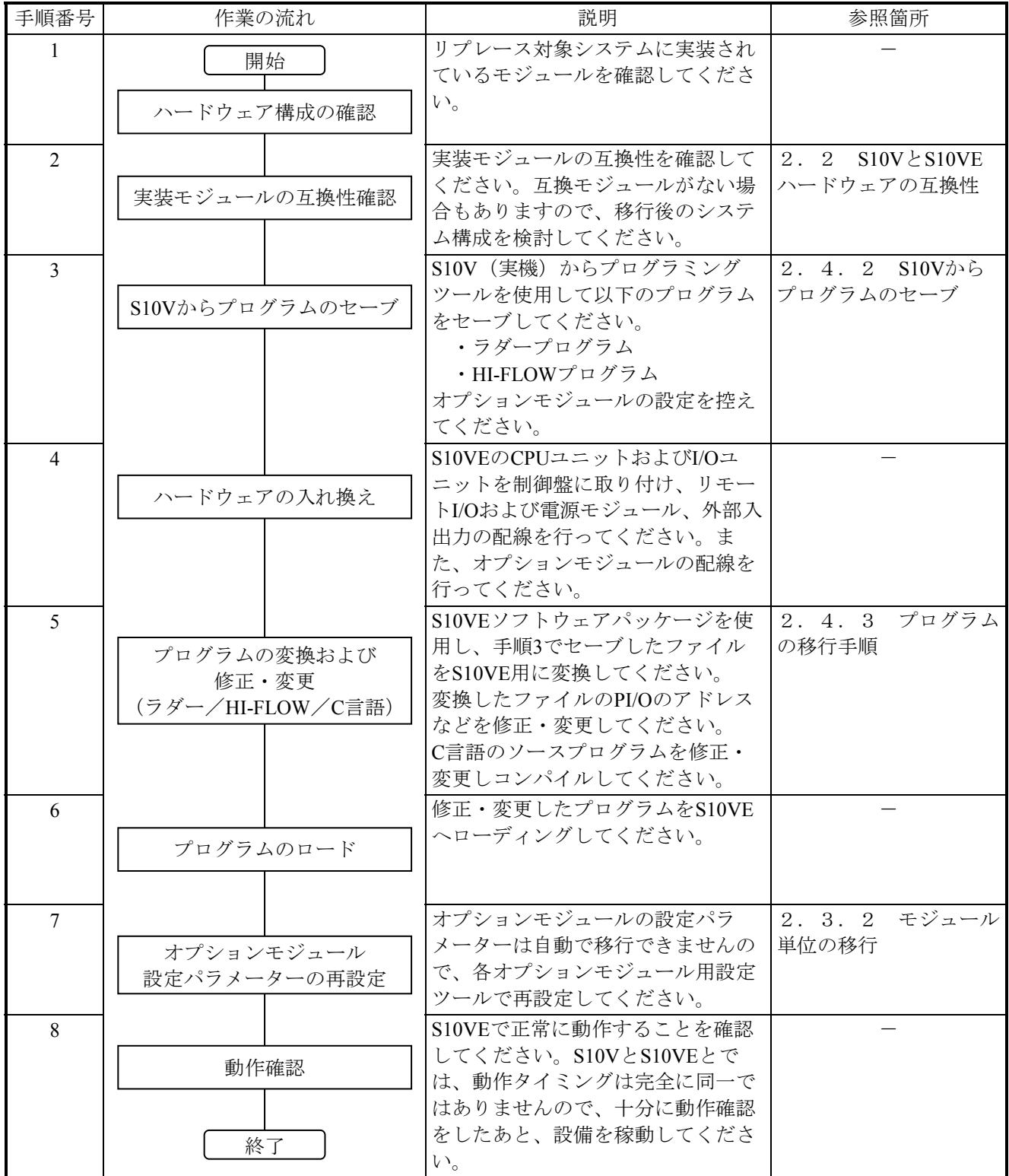

2.4.2 S10Vからプログラムのセーブ

S10V (実機)からプログラムを受信しファイルとしてセーブしてください。

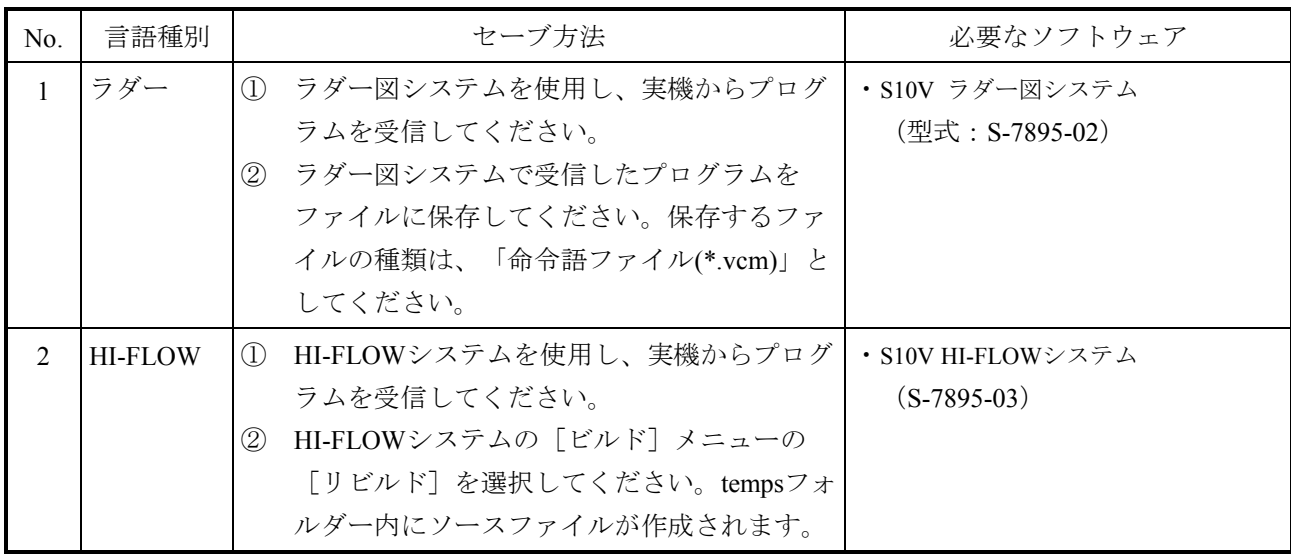

## 2.4.3 プログラムの移行手順

#### (1)ラダープログラムの移行手順

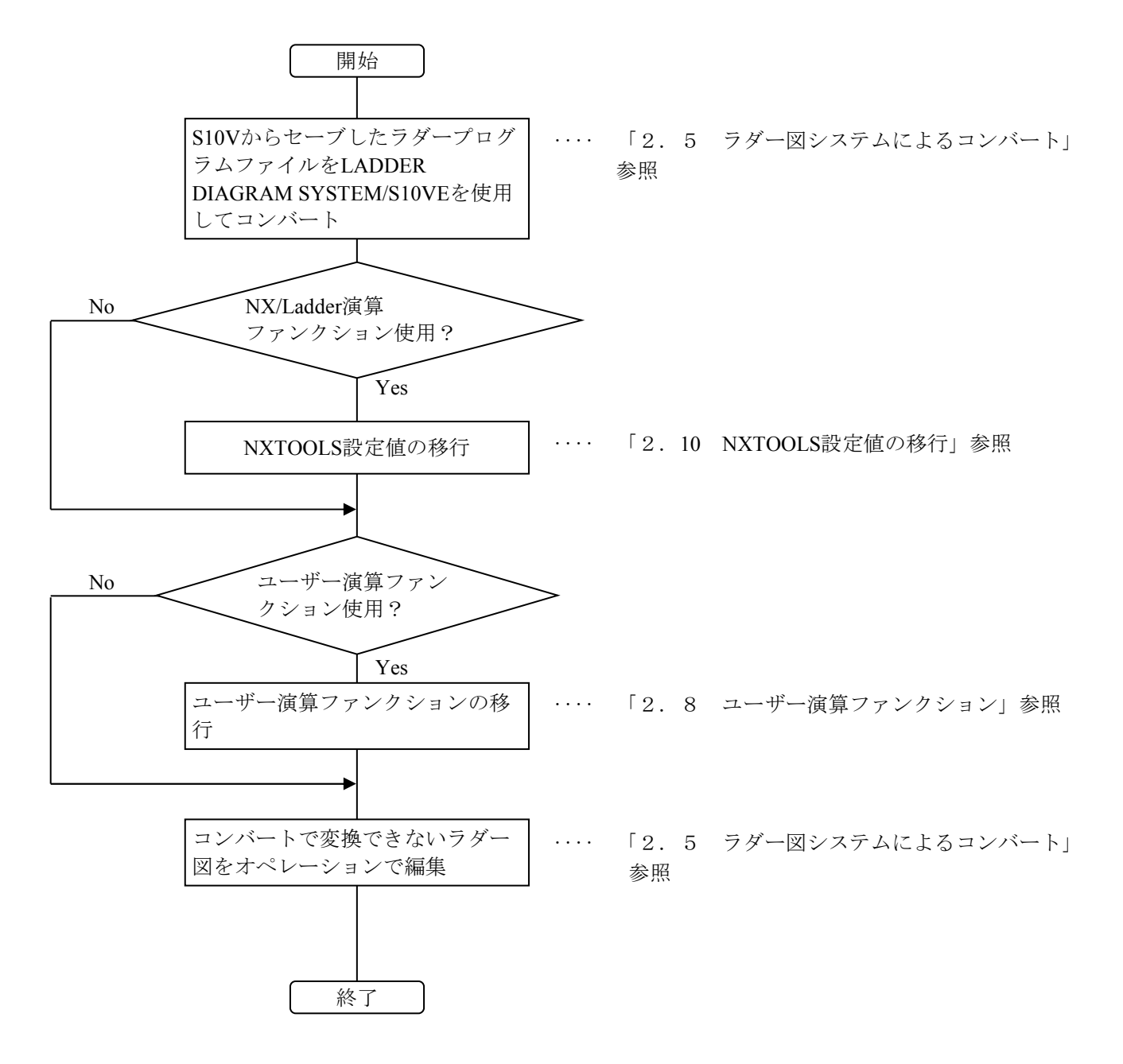

(2)HI-FLOWプログラムの移行手順

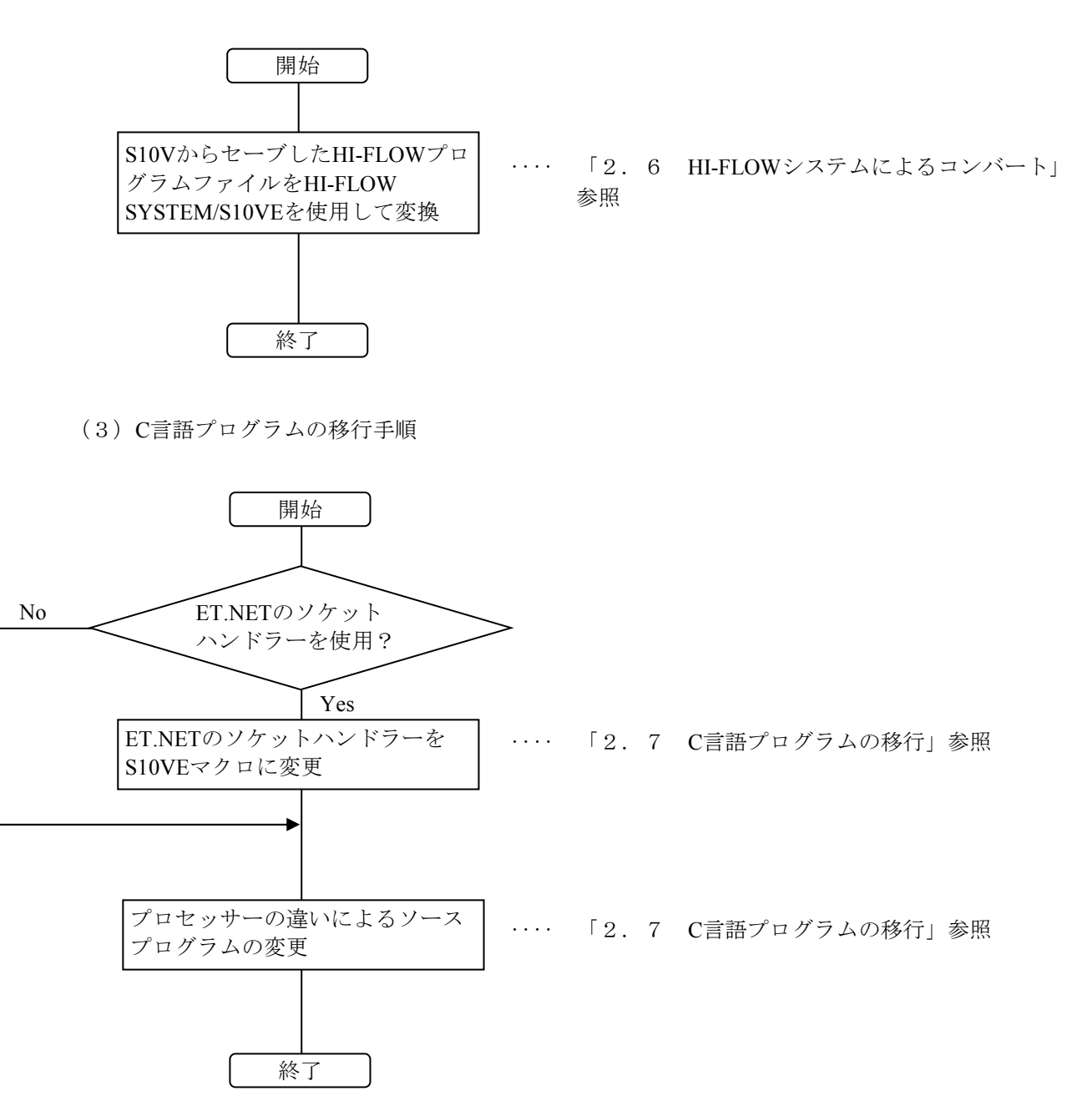

### 2.5 ラダー図システムによるコンバート

- 2.5.1 ラダープログラムの変換(コンバート)操作手順 S10VラダープログラムをS10VEラダープログラムにコンバートする手順は、「ソフトウェ アマニュアル オペレーション ラダー図 For Windows® S10VE(マニュアル番号 SEJ-3-131)」の「4.7.16 コンバート」を参照してください。
- 2.5.2 移行時の注意事項

S10VEは、S10Vに比べて処理性能が向上しています。そのため、ラダープログラムの処理 時間が短くなりタイミングが変わる可能性がありますので、移行後は十分に動作確認したあと に設備を稼動してください。

## 2.6 HI-FLOWシステムによるコンバート

- 2. 6. 1 HI-FLOWプログラムの変換 (コンバート) 操作手順 S10V HI-FLOWプログラムをS10VE HI-FLOWプログラムにコンバートする手順は、「ソフト ウェアマニュアル オペレーション HI-FLOW For Windows® S10VE(マニュアル番号 SEJ-3-132)」の「4.7.9 コンバーター」または「4.15.2 コンバーター」を参照 してください。
- 2.6.2 ソースファイル作成手順

S10Vで作成したHI-FLOWプログラムの格納フォルダ内にソースファイルが格納されていな い場合(tempsフォルダーなし)、以下の手順でソースファイルを作成してください。ソース ファイルが格納されている場合は、操作不要です。

- ① S10VのHI-FLOWシステムを起動してください。
- ② [ユーティリティ]メニューから[コンバーター]を選択してください。
- ③ ファイル選択画面が表示されます(下図参照)。

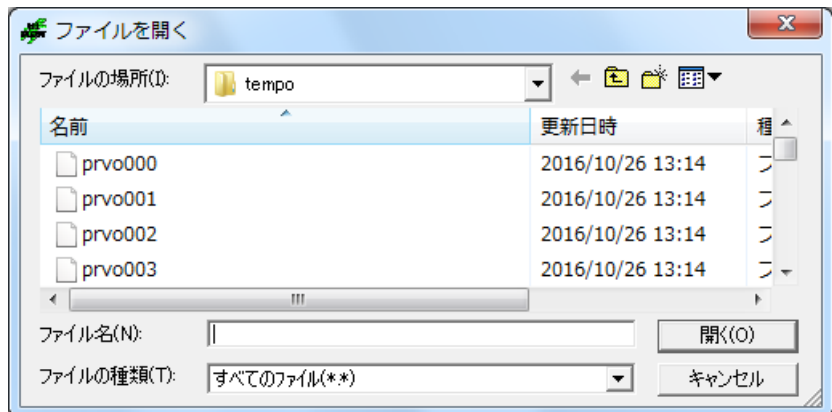

- ④ S10Vで作成したHI-FLOWプログラムは、HI-FLOWプログラムの格納フォルダ下の tempoフォルダの下に prvoXXX (XXXはHI-FLOWのプロセス番号)という名称でオブ ジェクトファイルが格納されていますので、ソースファイルを作成したいプロセスのオ ブジェクトファイルを選択してください(通常は、全ファイル選択)。
- ⑤ [開く]ボタンをクリックすると、ファイル選択画面が消えて、選択されたプロセスを 読み込んでHI-FLOWプロセスシートに表示されます。
- ⑥ [ビルド]メニューから[リビルド]を選択し、読み込んだプロセスをコンパイルして ください。

S10V用HI-FLOWプログラムのソースファイルが作成されます。

- 2.6.3 操作上の注意
	- コンバート機能では、システムエディション情報、システムビット割付情報は反映され ません。これらの情報をデフォルトから変更している場合は、HI-FLOW SYSTEM/ S10VEで再設定してください。システムエディション情報およびシステムビット割付情 報の設定手順は、「ソフトウェアマニュアル オペレーション HI-FLOW For Windows® S10VE(マニュアル番号 SEJ-3-132)」の「4.7.4 システムエディション」およ び「4.7.7 システムビット割付」を参照してください
	- S10VEでは、システムエディション情報の「ユーザーエリア範囲」をS10Vよりも広く 割り当てているため、デフォルトから変更する必要はありません。 S10Vは、標準で4MB(システム用:0.5MB、ユーザー用:3.5MB)のエリアを割り当て います。 S10VEは、標準で8MB(システム用:0.5MB、ユーザー用:7.5MB)のエリアを割り当 ています。
	- コンバート機能では、PI/Oコメントは反映されません。PI/Oコメントは、「2.6.4 PI/Oコメントの移行」に示す手順で移行してください。
- 2.6.4 PI/Oコメントの移行

PI/Oコメントは、次の手順で移行してください。

- ① S10V HI-FLOWシステムで、[編集]メニューの[PI/Oコメント]を選択すると、PI/O コメント編集画面が表示されます。 [保存]ボタンをクリックし、ファイル名称を指定してPI/Oコメントをファイルに保存 してください。
- ② HI-FLOW SYSTEM/S10VEで、[編集]メニューの[PI/Oコメント]を選択すると、 PI/Oコメント編集画面が表示されます。 [読み込み]ボタンをクリックし、①で保存したファイル名称を指定してPI/Oコメント を読み込んでください。
- ③ PI/Oコメント編集画面の[閉じる]ボタンをクリックしてください。
- ④ 読み込んだPI/OコメントのHI-FLOWプログラムへの反映については、「ソフトウェアマ ニュアル オペレーション HI-FLOW For Windows® S10VE(マニュアル番号 SEJ-3-132)」の「4.3.6 コメント機能」を参照してください。
- 2.6.5 移行時の注意事項
	- 絶対アドレス指定アクセスの修正 絶対アドレスを指定してアクセスしている場合は、S10VとS10VEのメモリーマップの 違いによってアドレスの修正が必要となる場合があります。

絶対アドレス指定アクセスの修正は、コンバート機能では行えません。ユーザーが HI-FLOWプログラムを修正してください。

#### 2.7 C言語プログラムの移行

2.7.1 絶対アドレス指定アクセスの修正

C言語プログラムでグローバル(GLB)を使用する場合は、絶対アドレスではなくsvdfsコマ ンドで指定したGLB名称を使用してください。詳細は、「ソフトウェアマニュアル オペレー ション RPDP/S10VE For Windows®(マニュアル番号 SEJ-3-133)」を参照してください。

2.7.2 アラインメント

アラインメントとは、データの配置される境界アドレスのことであり、S10V、S10VEでは 高速化のためRISCプロセッサーのSHマイコンを採用しています。

#### S10V、S10VE:

ナチュラルアラインメントを採用しています。1バイトデータ (char) はバイト境界、2バ イトデータ (short) はワード境界、4バイトデータ (long, int) はロングワード境界に配置 しなければなりません。奇数アドレスに2バイトや4バイト単位でアクセス、またはロング ワード境界ではないアドレスに4バイト単位でアクセスするとプログラムエラー(Data Alignment Error)となります。

(1)構造体に関する注意

構造体を使用してコーディングしている場合、アラインメントの違いによってメモリー上の 配置が異なる場合があります。例えば、次に示すような構造体をコーディングしていた場 合、S10V、S10VEではメモリー上の配置が下図に示すようになります。この配置はコンパ イラーが自動的に行うため、通常この違いは問題ありませんが、構造体のメモリー上の配置 を意識している場合は修正が必要です。

[構造体のメモリー配置例]

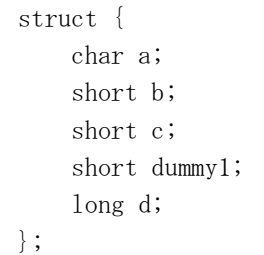

<S10V、S10VEの場合>

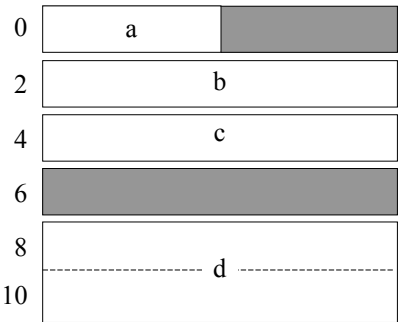

2.7.3 CPMSマクロの違い

CPMSマクロの違いを表2-5に示します。

- <サポート欄の凡例>
	- ○:サポート、×:非サポート
- <マクロ命令比較欄の凡例>
	- ◎:互換性あり(基本的に同一)、○:上位互換性あり。-:該当しない。
	- △:パラメーターの互換性なし。マニュアルを参照し修正してください。
	- ×:以下のマニュアルを参照し、引数などを修正してください。
		- 参照マニュアル:CPMS概説&マクロ仕様(マニュアル番号 SEJ-3-201)

オペレーション RPDP For Windows®(マニュアル番号 SEJ-3-133)

| 分類         | マクロ名称<br>概略機能                                                                                                    |                                  |                          | サポート<br>S10VとS10VEのマクロ命令の比較 |                          |                          |                          |                          |                           |
|------------|----------------------------------------------------------------------------------------------------|----------------------------------|--------------------------|-----------------------------|--------------------------|--------------------------|--------------------------|--------------------------|---------------------------|
|            |                                                                                                    | <b>S10V</b>                      |                          | S10VE                       | 機能                       | パラ<br>$x - 4 -$          | リターン<br>$1-h^*$          | ハ゜ラメーター<br>チェック          | 説明                        |
| タスク<br>管理  | rleas                                                                                                    | タスクの起動禁止状態を解除する                  |                          | $\bigcirc$                  | $\circledcirc$           | $\circledcirc$           | $\circledcirc$           | $\circledcirc$           |                           |
|            | queue                                                                                                    | タスクを起動する                         | $\bigcirc$               | $\bigcirc$                  | $\circledcirc$           | $\circledcirc$           | $\circledcirc$           | $\circledcirc$           |                           |
|            | exit                                                                                                    | 自タスクを終了する                        | $\circ$                  | $\circlearrowright$         | $\circledcirc$           | $\circledcirc$           | $\circledcirc$           | $\circledcirc$           |                           |
|            | abort                                                                                                    | タスクを強制終了し、起動禁止状態にす<br>$\lesssim$ | $\bigcirc$               | $\bigcirc$                  | $\circledcirc$           | $\circledcirc$           | $\circledcirc$           | $\circledcirc$           |                           |
|            | wait                                                                                                    | 自タスクをイベント待ち状態にする                 | $\bigcirc$               | $\bigcirc$                  | $\circledcirc$           | $\circledcirc$           | $\circledcirc$           | $\odot$                  |                           |
|            | post                                                                                                    | wait状態を解除する                      | $\circ$                  | $\bigcirc$                  | $\odot$                  | $\circledcirc$           | $\circledcirc$           | $\circledcirc$           |                           |
|            | susp                                                                                                    | タスクの実行を一時抑止する                    |                          | $\bigcirc$                  | $\circledcirc$           | $\circledcirc$           | $\circledcirc$           | $\circledcirc$           |                           |
|            | suspでの抑止を解除する<br>rsum<br>自タスク以外の全タスクの実行を抑止す<br>asusp<br>$\zeta$<br>asuspでの抑止を解除する<br>arsum<br>タスクの優先レベルを変更する<br>chap<br>タスクの起動要因を設定する<br>sfact |                                  | $\circ$                  | $\bigcirc$                  | $\circledcirc$           | $\circledcirc$           | $\circledcirc$           | $\odot$                  |                           |
|            |                                                                                                    |                                  | $\bigcirc$               | $\bigcirc$                  | $\circledcirc$           | $\circledcirc$           | $\circledcirc$           | $\circledcirc$           |                           |
|            |                                                                                                    |                                  | $\bigcirc$               | $\circ$                     | $\circledcirc$           | $\circledcirc$           | $\circledcirc$           | $\circledcirc$           |                           |
|            |                                                                                                    |                                  | $\circ$                  | $\circlearrowright$         | $\circledcirc$           | $\circledcirc$           | $\circledcirc$           | $\circledcirc$           |                           |
|            |                                                                                                    |                                  | $\circ$                  | $\bigcirc$                  | $\circledcirc$           | $\circledcirc$           | $\circledcirc$           | $\circledcirc$           |                           |
|            | gfact                                                                                                    | タスクの起動要因を取り込む                    | $\bigcirc$               | $\bigcirc$                  | $\odot$                  | $\circledcirc$           | $\circledcirc$           | $\circledcirc$           |                           |
| メモリー<br>管理 | wrtmem                                                                                                    | ライトプロテクトエリアへ書き込む                 | $\circ$                  | $\bigcirc$                  | $\bigcirc$               | $\circledcirc$           | $\circledcirc$           | $\circledcirc$           | アクセスエリア拡張                 |
|            | chkbmem                                                                                                    | バスメモリーのアクセスチェックを行う               | $\bigcirc$               | $\bigcirc$                  | $\circledcirc$           | $\circledcirc$           | $\circledcirc$           | $\odot$                  |                           |
|            | chktaer                                                                                                    | ターゲットアボート発生をチェックする               | $\bigcirc$               | $\bigcirc$                  | $\circledcirc$           | $\circledcirc$           | $\circledcirc$           | $\odot$                  |                           |
|            | uspchk                                                                                                    | 使用スタック容量をチェックする                  | $\bigcirc$               | $\times$                    | $\overline{\phantom{0}}$ | $\overline{\phantom{0}}$ | $\overline{\phantom{0}}$ | $\overline{\phantom{0}}$ | -spコマンド<br>svdebug<br>で代用 |
|            | mvmem                                                                                                    | データを指定エリアへ転送する                   | $\circ$                  | $\times$                    | $\overline{\phantom{0}}$ | $\overline{\phantom{0}}$ | $\overline{\phantom{0}}$ | $\qquad \qquad -$        | memcpyで代用                 |
|            | memcpy                                                                                                    | データを指定エリアへ転送する                   | $\overline{\phantom{0}}$ | $\bigcirc$                  | $\overline{\phantom{0}}$ | $\overline{\phantom{0}}$ | —                        | $\overline{\phantom{0}}$ |                           |
|            | MRAMmemcpy                                                                                                    | データを指定エリアへ転送する<br>(MRAM専用)       | $\overline{\phantom{0}}$ | $\bigcirc$                  | $\overline{\phantom{0}}$ | $\overline{\phantom{0}}$ | $\overline{\phantom{0}}$ | $\overline{\phantom{0}}$ |                           |

表 $2-5$  CPMSマクロ比較一覧 (1/3)

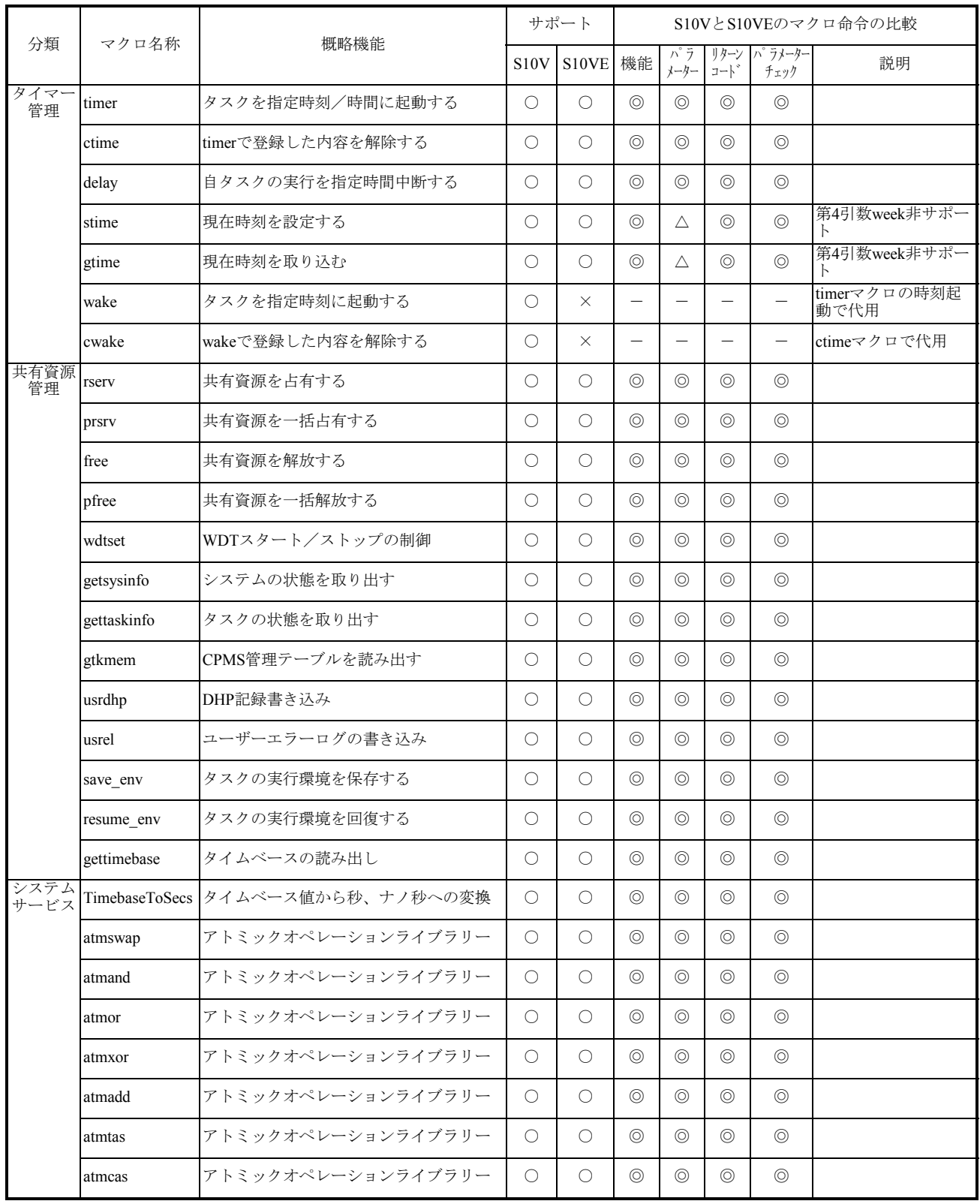

## 表 $2-5$  CPMSマクロ比較一覧 (2/3)

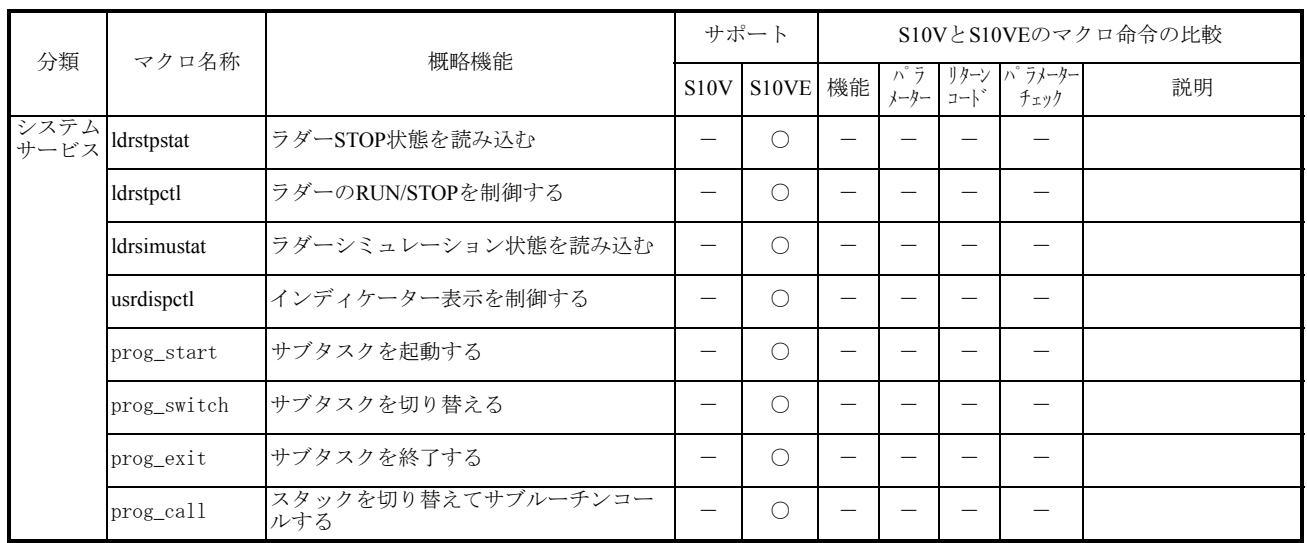

## 表  $2-5$  CPMSマクロ比較一覧 (3/3)

2.7.4 ET.NETソケットハンドラーの移行

S10VEのET.NETモジュールでは、イーサネットのチャンネル数が2チャンネルに変更となっ ています。また、ソケットハンドラーがマクロ命令に変更となっています。以下にプログラム の変更手順を示しますので、ソケットハンドラーの仕様の違いに注意し、アプリケーションを 変更してください。

- 2.7.4.1 設定内容および違い
	- (1)パラメーター(ツール設定)

ET.NETモジュールの設定項目は同じです。ただし、1モジュールに2チャンネル存在す るためチャンネルごとに設定する必要があります。

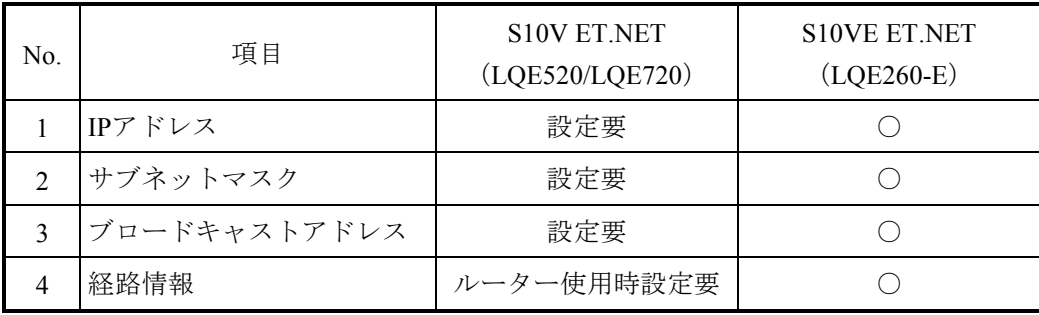

○:可能

(2)ソケットハンドラー

ソケットハンドラーはマクロ命令に変更されましたので、リンクアドレスの指定は不要 となりましたが、機能は同じです。また、入力パラメーターにモジュール、チャンネル 指定が追加となっています。

表2-6 ソケットハンドラーとソケットライブラリの対応表 (1/2)

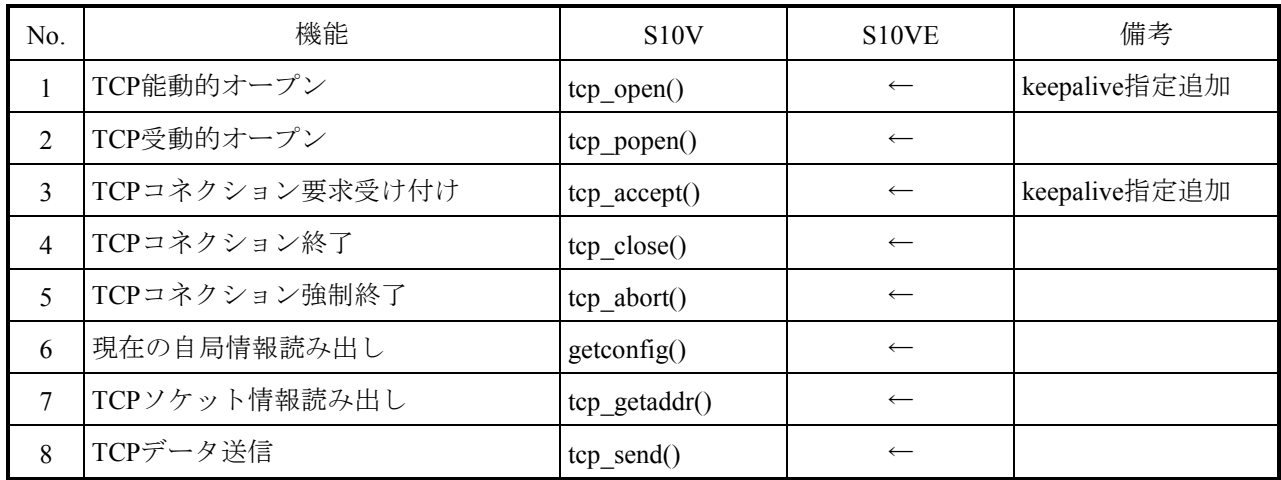

 $\leftarrow$ : 変更なし ー: 該当なし

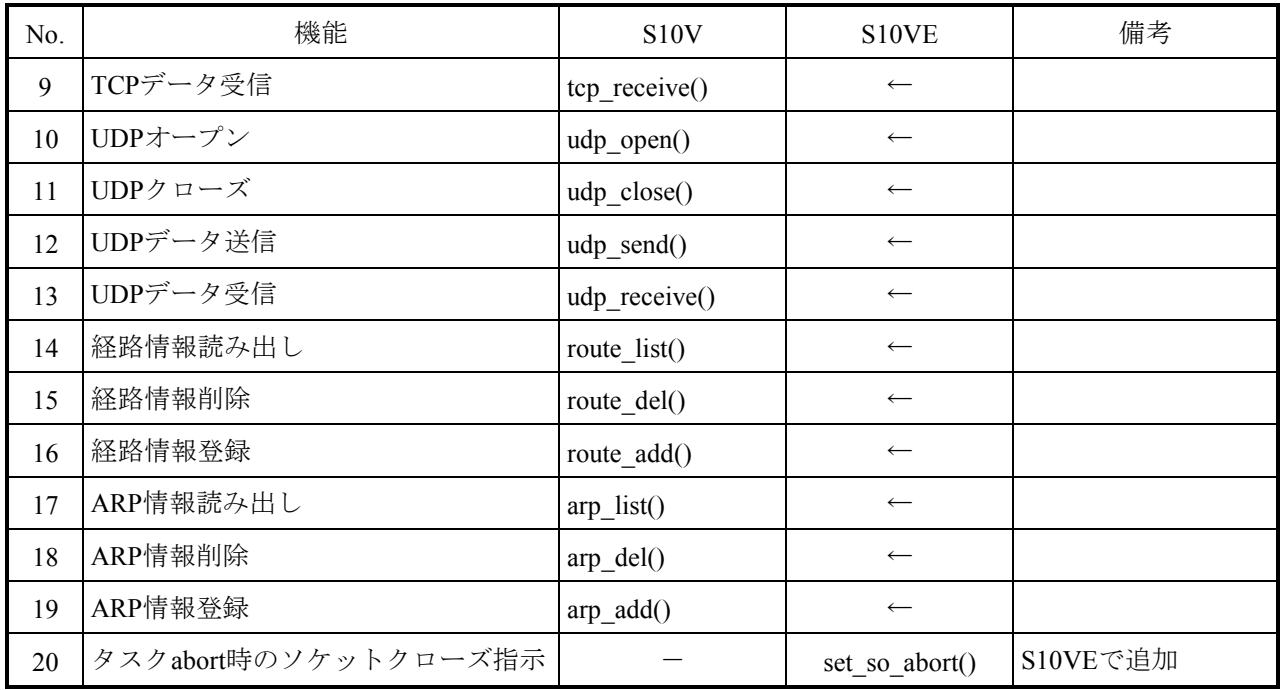

表2-6 ソケットハンドラーとソケットライブラリの対応表 (2/2)

 $\leftarrow$ : 変更なし –: 該当なし

その他の相違点は、表2-7に示します。

## 表2-7 S10V ET.NETとS10VE ET.NETの相違点

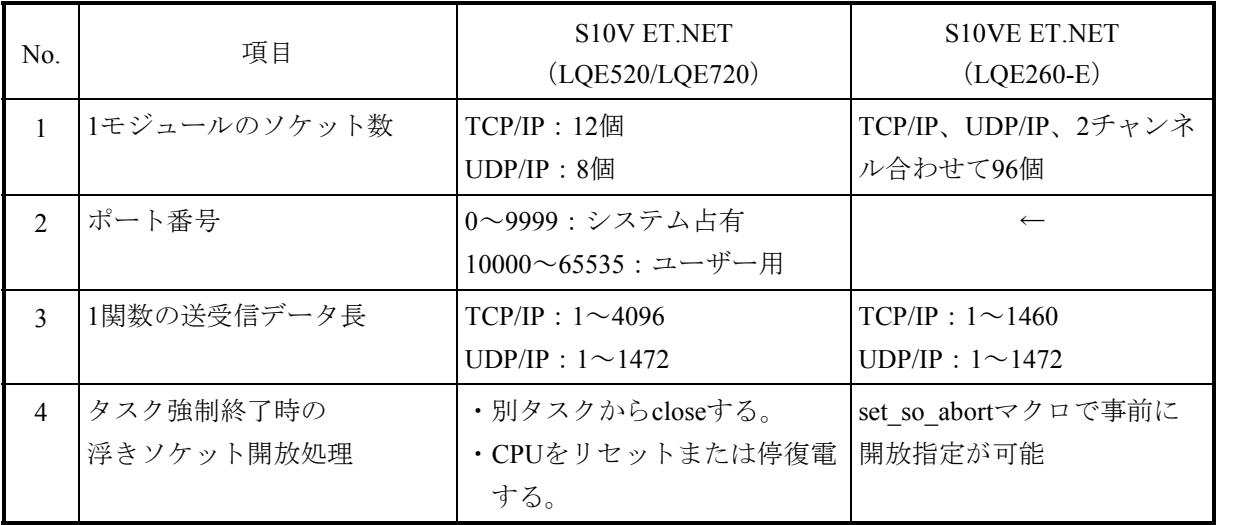

←:変更なし

2.7.5 RPDPの移行

S10Vで作成したサイトをS10VEへ移行するためのコマンドはありませんので、S10VEでは新 たにサイトを構築する必要があります。サイトを構築する方法は、S10Vとは異なりますの で、詳しくは、マニュアル(\*1)、(\*2)を参照してください。

なお、S10VEで作成されるサイト名称は作成するプロジェクトのPCs番号で一意に決まりま す。以下にRPDPの移行手順概略を示します。

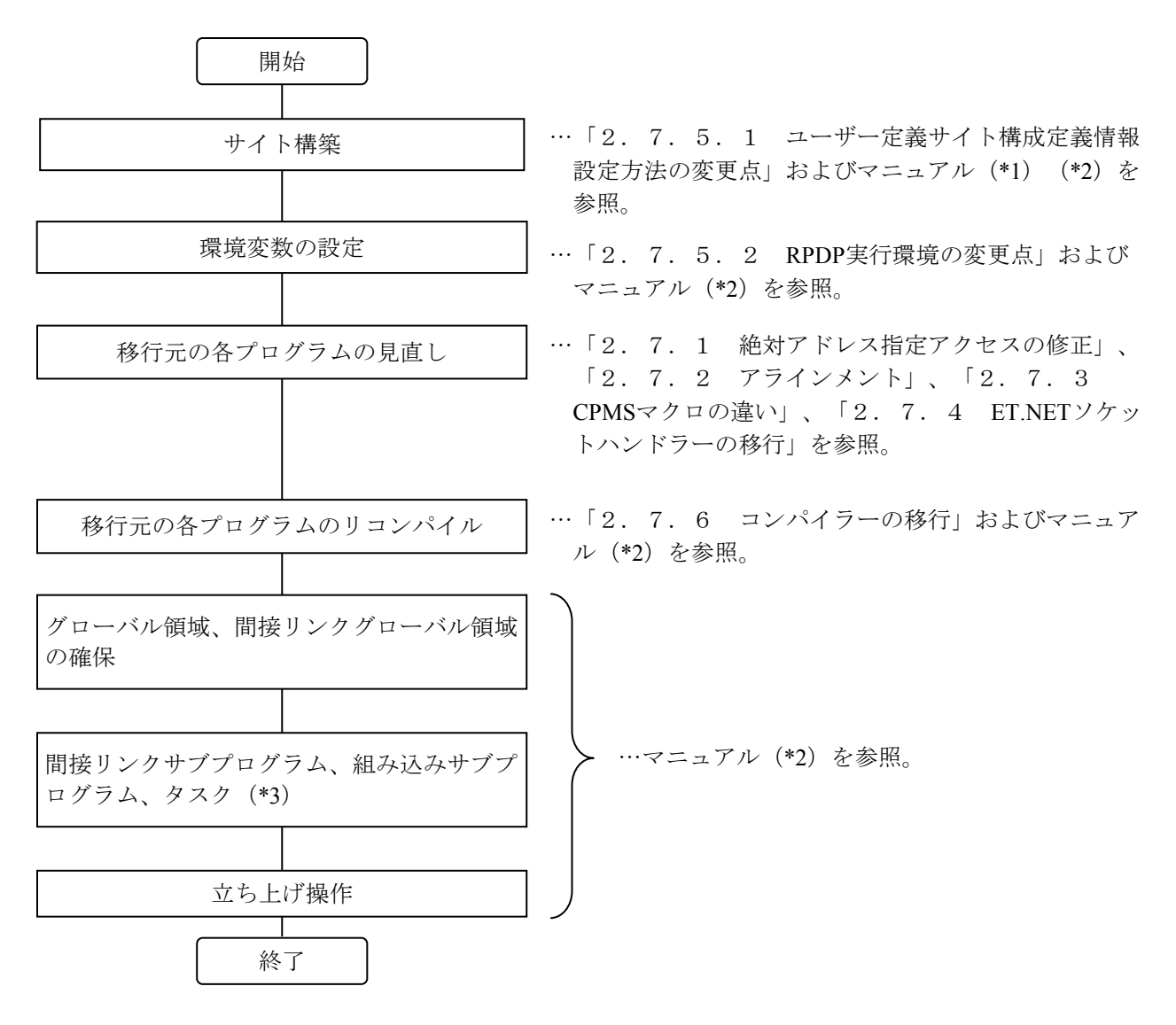

(\*1) S10VE ユーザーズマニュアル 総合編 (マニュアル番号 SEJ-1-001)

(\*2) S10VE ソフトウェアマニュアル オペレーション RPDP For Windows® (マニュアル番号 SEJ-3-133)

(\*3)ユーザータスクは、CP側に登録してください。

2.7.5.1 ユーザー定義サイト構成定義情報設定方法の変更点 S10VEのユーザー定義サイト構成定義情報の設定方法は、S10Vとは異なります。ユー ザー定義サイト構成定義情報の設定方法変更点を表2-8に示します。

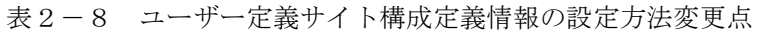

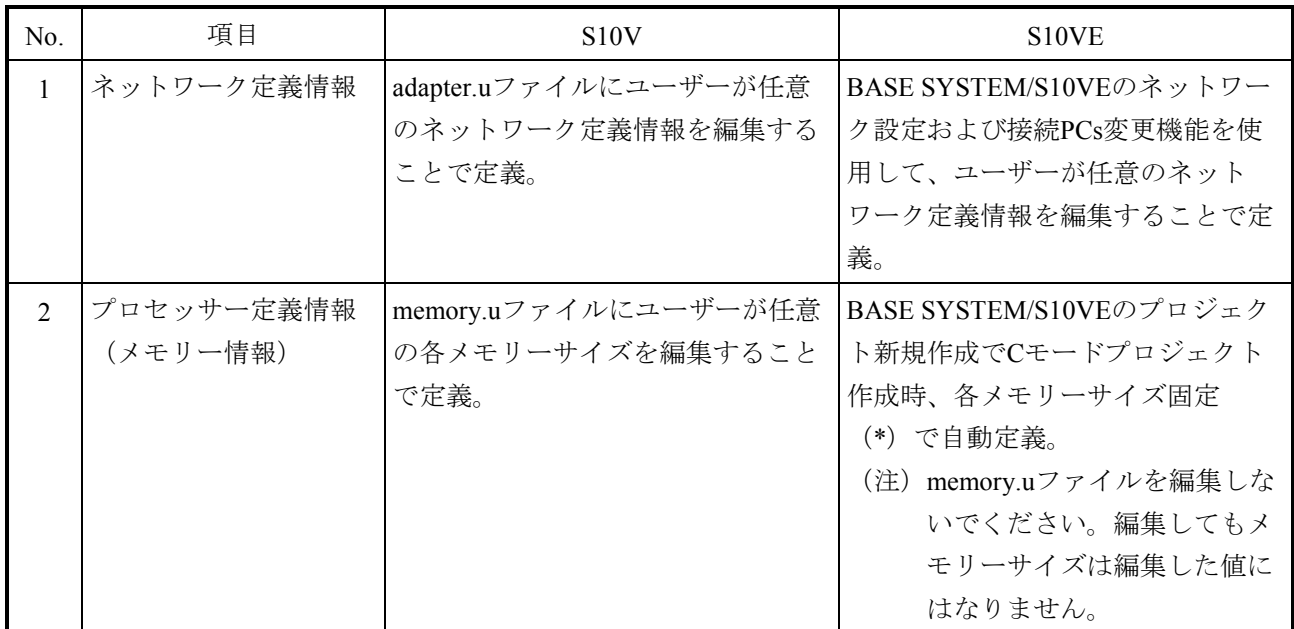

(\*)Cモードプロジェクト作成時に固定で定義される各メモリーサイズを表2-9に示します。

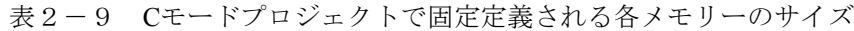

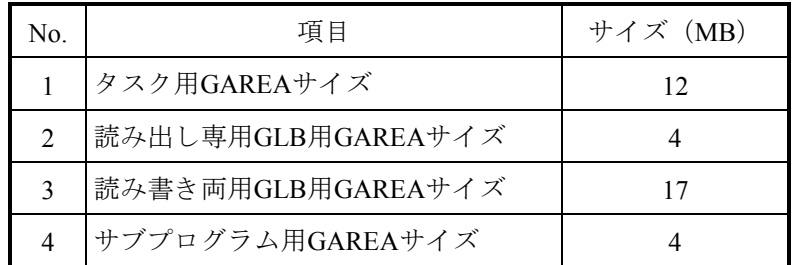

2.7.5.2 RPDP実行環境の変更点

コンパイラーの変更に伴い、コンパイルに必要な環境変数は新規に設定が必要です。 環境変数のデフォルト値は、RPDPインストール時に自動で設定されます。ただし、

RPDPインストール時にすでに設定済みの環境変数はPATHとHLNK\_DIRを除き、上書きさ れません。

システムで共通に使用する環境変数は、[コントロールパネル] - [システム] の [環 境]タブから、システムの環境変数に設定してください。

shcコンパイラーの動作に必要な環境変数の意味および設定内容の詳細は、shcコンパイ ラーパッケージのマニュアルを参照してください。

|                | 環境変数              |                 | 説明                          |
|----------------|-------------------|-----------------|-----------------------------|
| No.            | S <sub>10</sub> V | S10VE           |                             |
| $\mathbf{1}$   | <b>RSSITE</b>     | <b>RSSITE</b>   | サイト名称。                      |
| $\overline{2}$ | <b>RSUTYP</b>     | <b>RSUTYP</b>   | 使用者種別。                      |
| 3              | HLNK DIR          | HLNK DIR        | ライブラリ格納ディレクトリ。              |
| $\overline{4}$ | SHC INC           | SHC INC         | コンパイラーのインクルードファイル格納ディレクトリ。  |
| 5              | <b>SHC LIB</b>    | <b>SHC LIB</b>  | コンパイラーのインストールディレクトリ。        |
| 6              | SHC TMP           | <b>SHC TMP</b>  | コンパイラーがテンポラリファイルを作成するディレクト  |
|                |                   |                 | リ。                          |
| 7              | <b>SHCPU</b>      | <b>SHCPU</b>    | CPU種別指定。                    |
| 8              | <b>HLNK TMP</b>   | <b>HLNK TMP</b> | リンケージエディターがテンポラリファイルを作成する   |
|                |                   |                 | ディレクトリ。                     |
| 9              | <b>PATH</b>       | <b>PATH</b>     | コンパイラーおよびRPDPのコマンド格納ディレクトリを |
|                |                   |                 | 設定。                         |

表2-10 RPDP実行環境の環境変数比較一覧

## 2.7.5.3 RPDP提供コマンドの比較

RPDPが提供するコマンドの比較表を表2-11に示します。

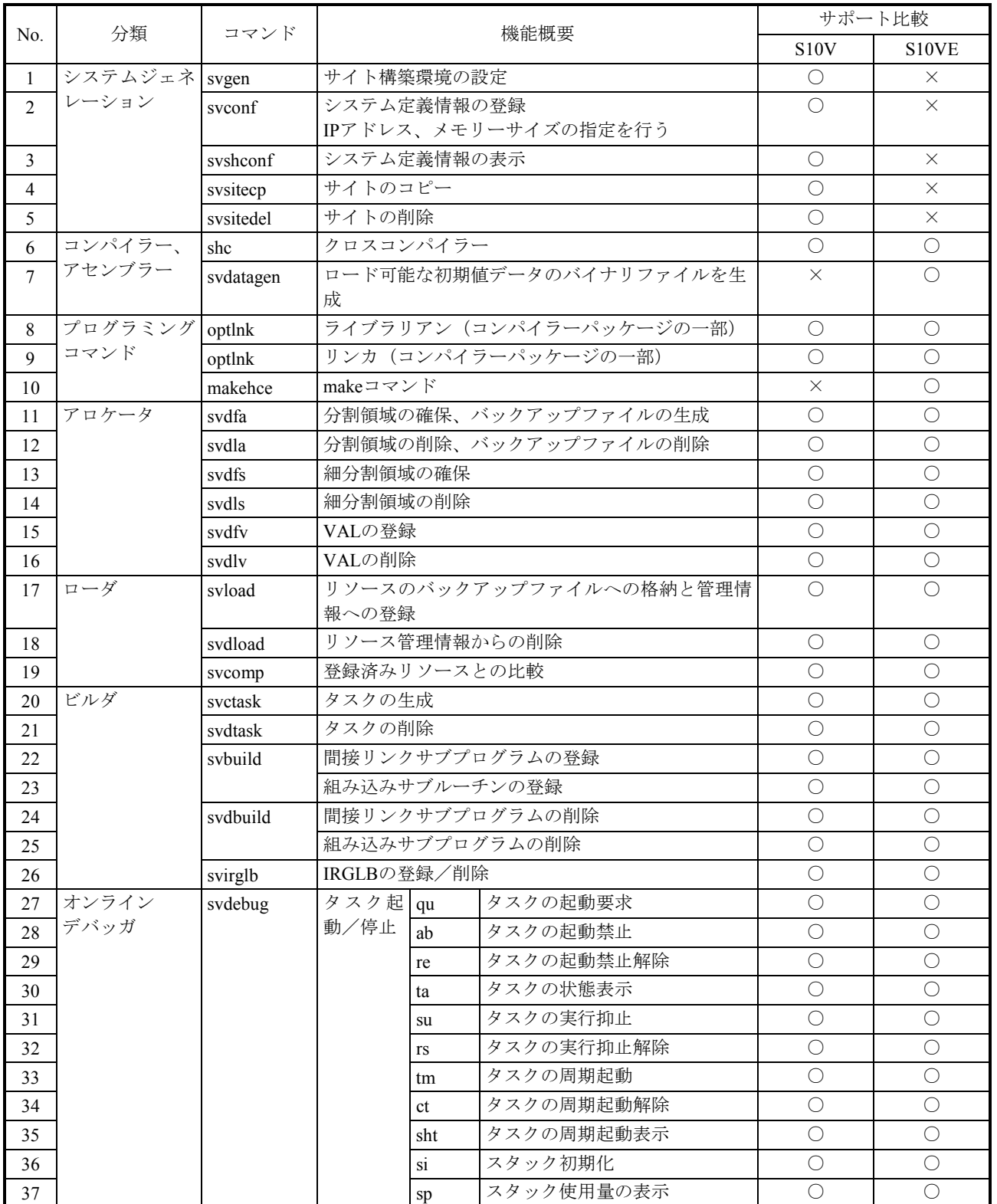

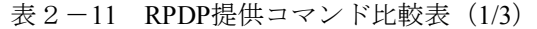

○:サポート、×:非サポート

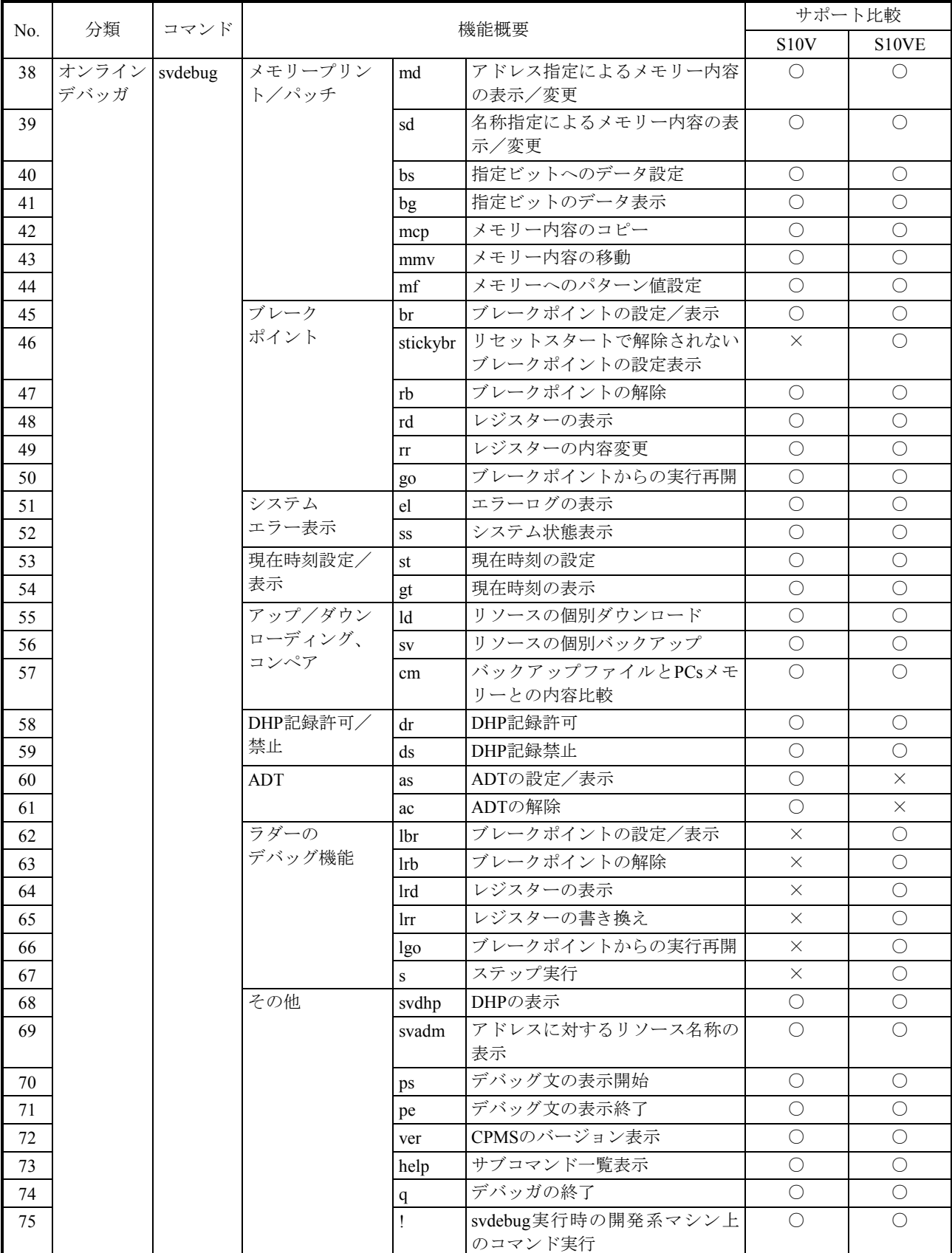

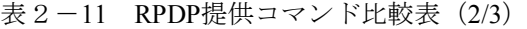

<u>レ<br>ロ:サポート、×:非サポート</u>

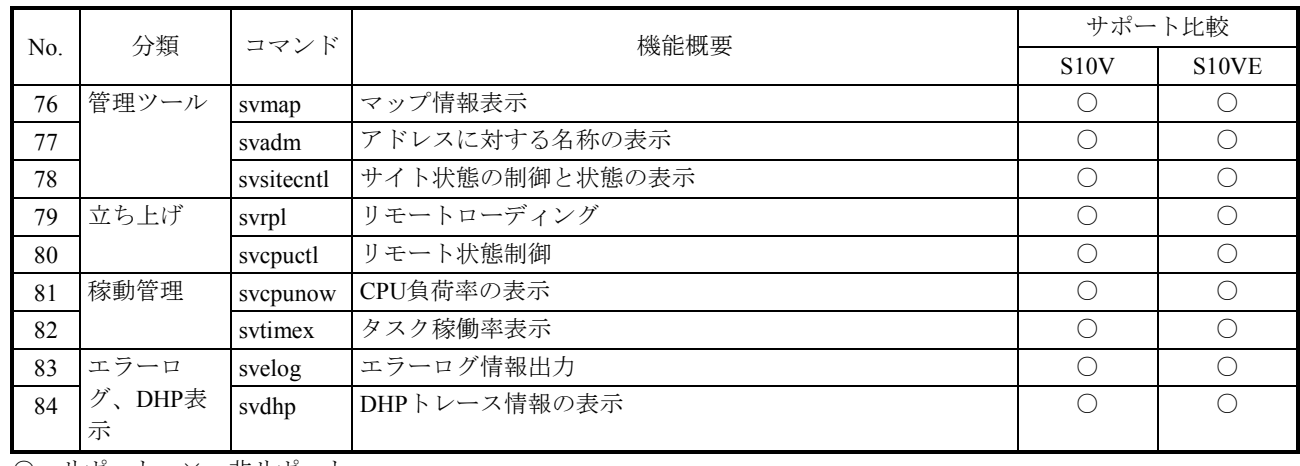

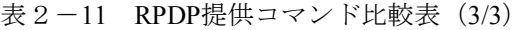

○:サポート、×:非サポート

2.7.6 コンパイラーの移行

S10Vで使用していたコンパイラー(バージョンV7、V9)と、S10VEで使用するコンパイ ラー(バージョンV9)のバージョンによる違いを以下に示します。コンパイラーの詳細は、 それぞれに付属のマニュアルを参照してください。

- 2.7.6.1 コンパイル時の注意点
	- 浮動小数点数の扱い

shcでは、浮動小数点数の非正規化数と丸めの扱いをコンパイルオプションで制御 することができます。

ただし、それぞれの扱いによってロード時にリンクする標準ライブラリが異なりま すので注意してください。

非正規化数の扱いと丸め方を制御するオプションと対応する標準ライブラリを 表2-12に示します(ロード時にライブラリを指定しないとローダは libsh4nbmdn.libをリンクします)。

表2-12 浮動小数点数の扱い制御オプション

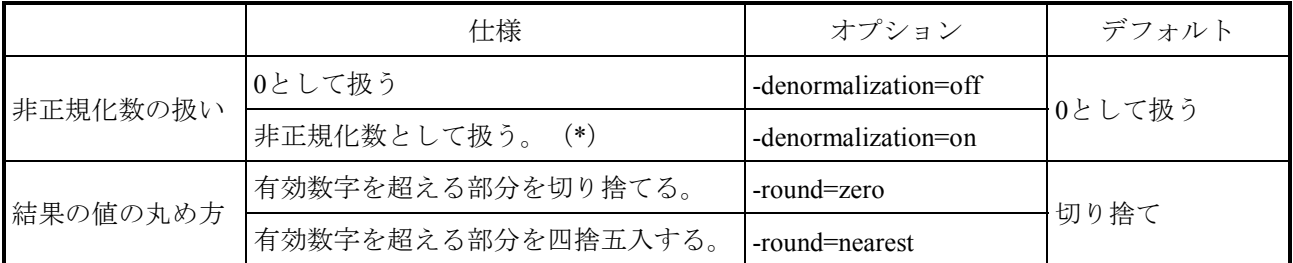

(\*) S10VのCPUモジュールであるSH4 (SH7751) およびS10VEのCPUモジュールであるSH4A (SH7786) は、非正規化数をサポートしていないため、実行時には0として扱われます。

表2-13 浮動小数点数の扱いと対応する標準ライブラリ

|         | -denormalization | -round  | デフォルト           |
|---------|------------------|---------|-----------------|
| 指定オプション | off              | zero    | libsh4nbmzz.lib |
|         | on               |         |                 |
|         | off              | nearest |                 |
|         | on               |         | libsh4nbmdn.lib |

● コンパイルリストの生成と保存 (shc) タスクの使用するスタックサイズの算出などで必要となるため、コンパイルリスト を生成して保存しておいてください。コンパイルリストを生成するためには、以下 に示すオプションを指定します。 -listfileオプションは、コンパイルするCソースファイルよりも前に指定してくださ い。

Cソースファイルよりも後ろに指定した場合、コンパイルリストが最後の1ファイ ルだけ生成されます。

■ コンパイルリスト生成指定

-listfile [ = <リストファイル名>] -show=source,object

リストファイル名の指定を省略した場合、ソースファイル名と同じファイル名 に拡張子".lst"を付加したファイルを生成します。

- $\blacklozenge$  shc  $\triangle$ -listfile  $\triangle$ test1.c  $\triangle$ test2.c [Enter] 「test1.c」、「test2.c」ともlistfileオプションが有効になります。
- $\blacklozenge$  shc  $\triangle$ test1.c  $\triangle$ test2.c  $\triangle$ -listfile [Enter] listfileオプションは「test2.c」だけに対して有効になります。

2. 7. 6. 2 shcバージョンV7とV9の相違点

shcバージョンV7とV9のコマンド行オプションの比較を表2-14に示します。

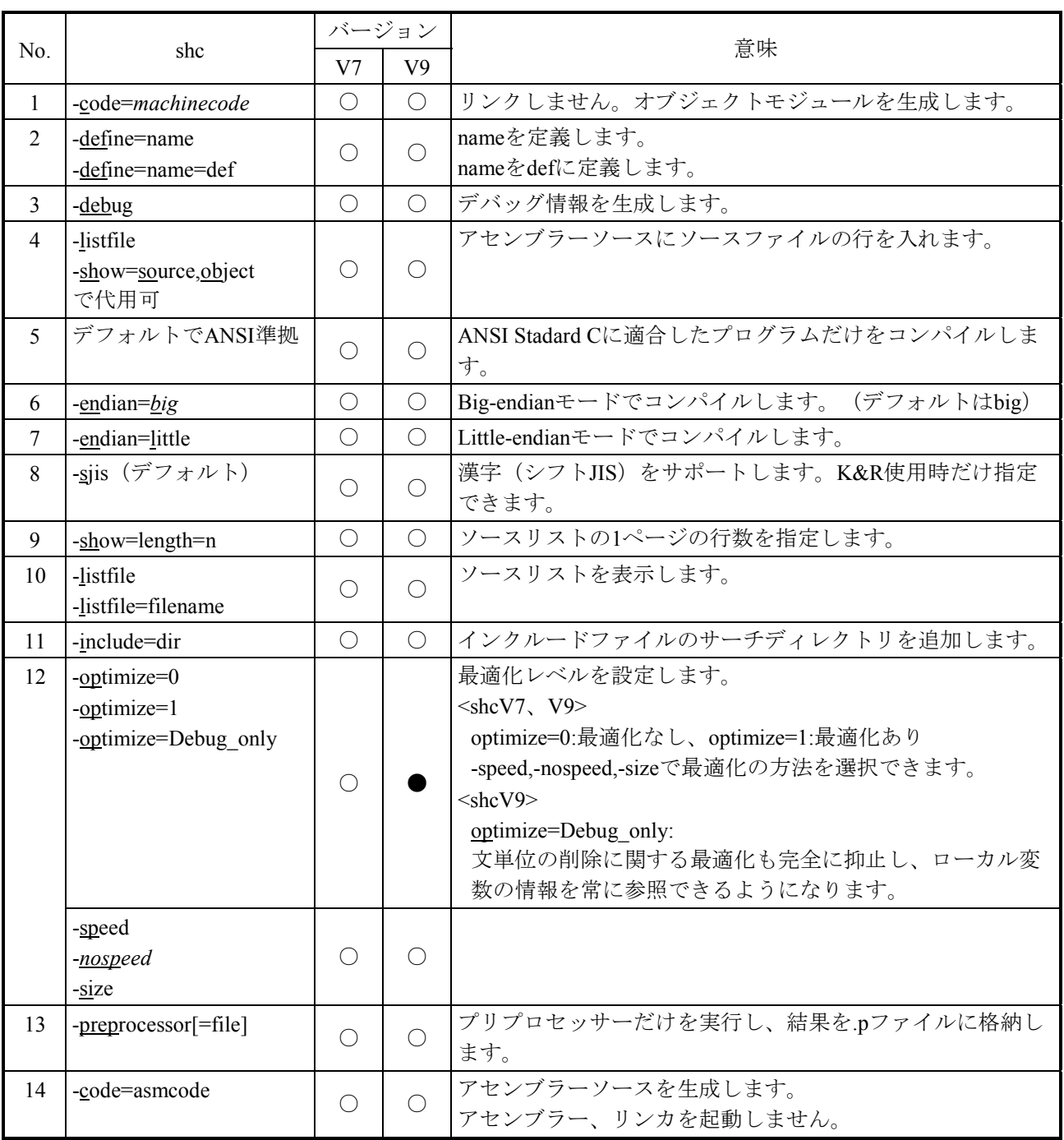

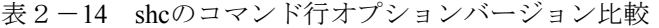

V7、V9凡例

○:対応するオプションあり

●: V9で変更あり

shcのオプション一覧を表 2-15に示します。

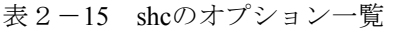

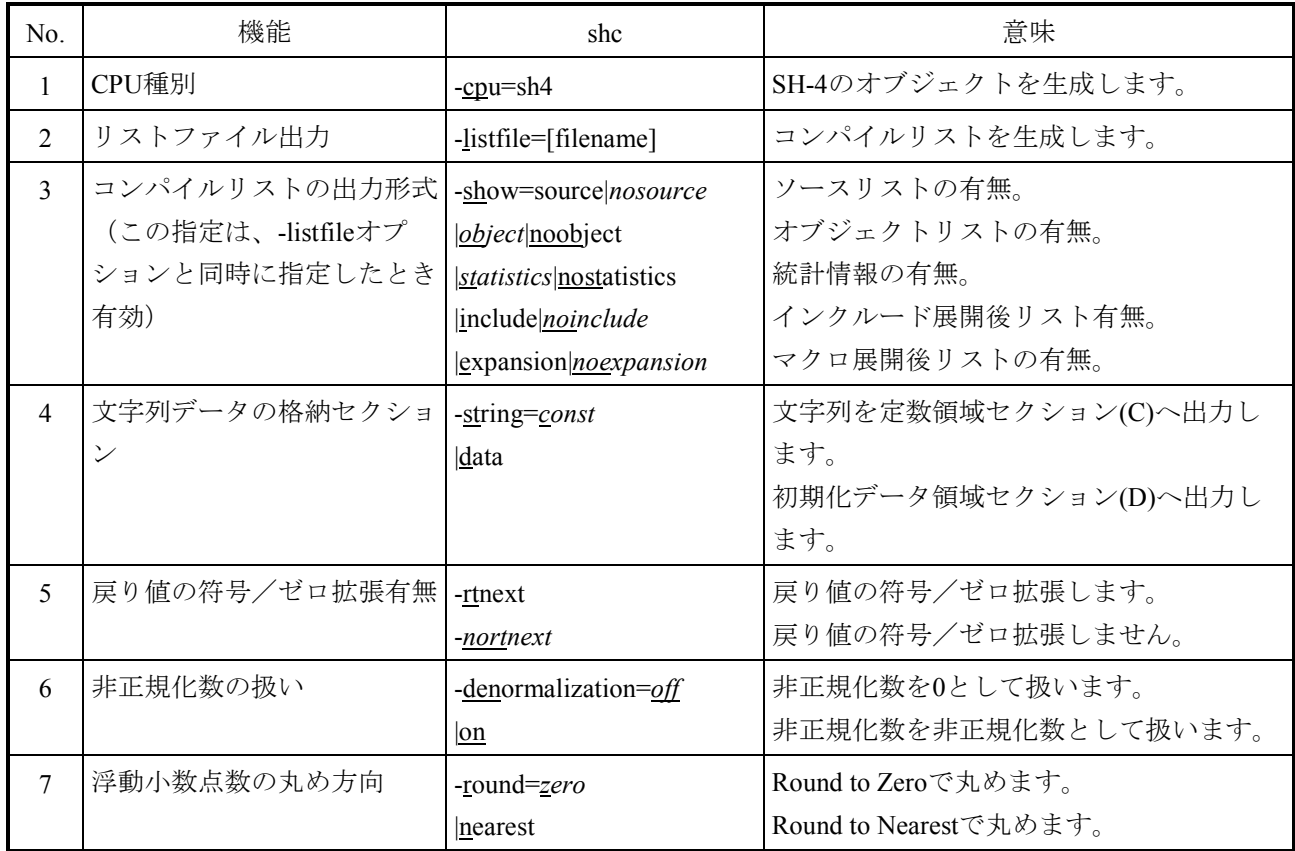

#### 2.7.7 NXACPの移行

S10Vで作成したNXACPを含むサイトをS10VEへ移行するためのコマンドはありません。し たがって、S10VEでは、新たにNXACPを含むサイトを構築してください。NXACPを含むサイ トを構築する方法は、S10Vとは異なります。詳しくは、マニュアル (\*1) (\*2) (\*3) を参 照してください。

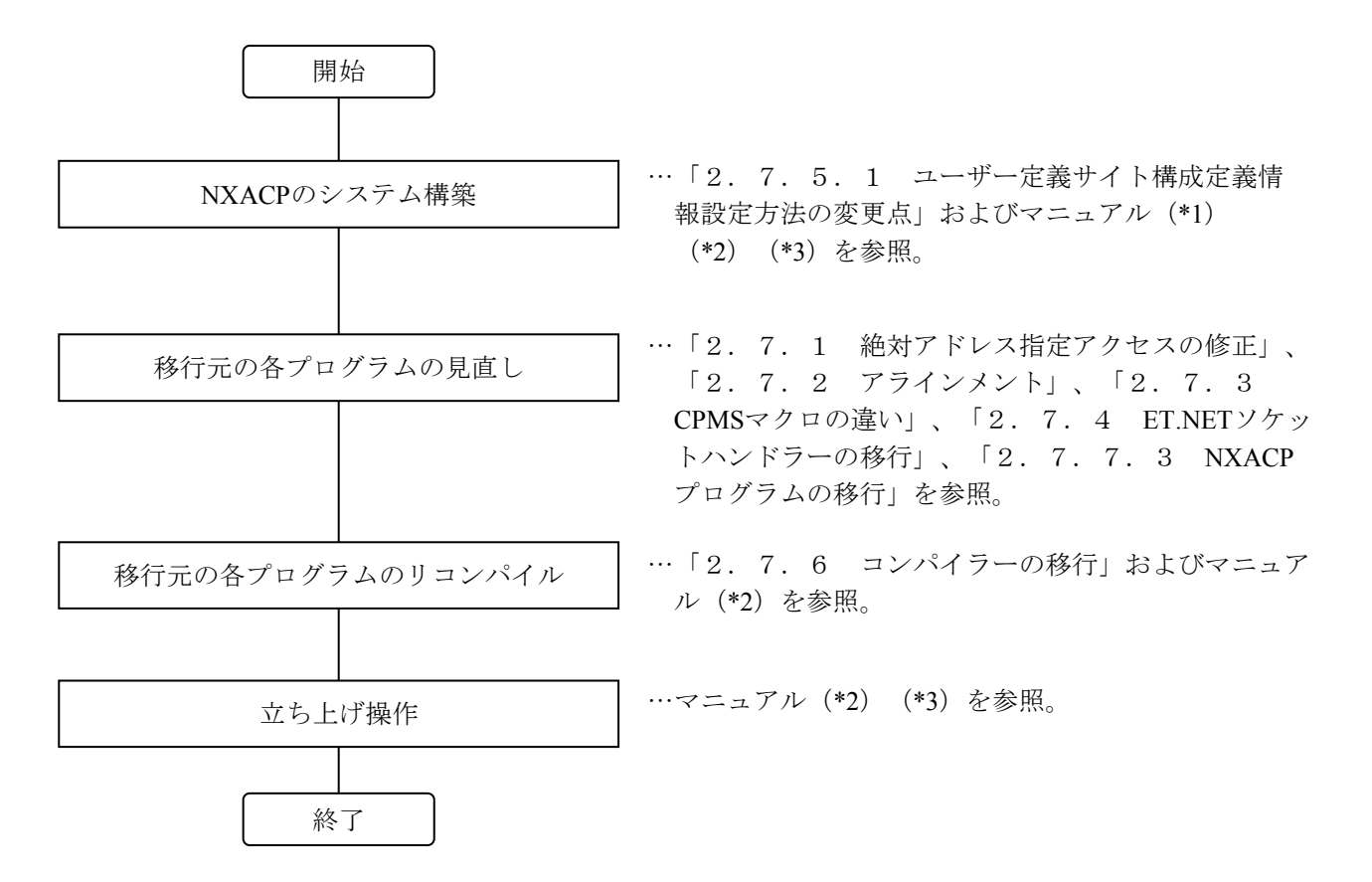

(\*1) S10VE ユーザーズマニュアル 総合編 (マニュアル番号 SEJ-1-001)

- (\*2) S10VE ソフトウェアマニュアル オペレーション RPDP For Windows® (マニュアル番号 SEJ-3-133)
- (\*3)S10VE ソフトウェアマニュアル オペレーション NXACP For Windows®(マニュアル番号 SEJ-3-134)
### 2.7.7.1 NXACP提供コマンドの比較

NXACPが提供するコマンドの比較を表2-16に示します。S10VEのコマンドのパラ メーターの指定および使用方法は、「S10VE ソフトウェアマニュアル オペレーション NXACP For Windows®(マニュアル番号 SEJ-3-134)」を参照してください。

|     | コマンド                  | 機能概要           | サポート比較            |                                |  |
|-----|-----------------------|----------------|-------------------|--------------------------------|--|
| No. |                       |                | S <sub>10</sub> V | S <sub>10</sub> V <sub>E</sub> |  |
|     | dfnnxsv               | システム構築         |                   |                                |  |
|     | confutsy              | 構築情報のコンパイル     |                   |                                |  |
|     | tblldnxsv             | 構築情報のローディング    |                   |                                |  |
| 4   | <i><b>INSINSV</b></i> | NXACP本体のローディング |                   |                                |  |

表2-16 NXACP提供コマンド比較

○:サポート、×:非サポート

2.7.7.2 NXACPリソース割り付け

NXACPの使用するリソース割り付けの比較表を表2-17~表2-20に示します。

|                  | タスク名称        | タスク番号 | レベル                      | 使用リソース比較        |             |  |
|------------------|--------------|-------|--------------------------|-----------------|-------------|--|
| No.              |              |       |                          | <b>S10V</b>     | S10VE       |  |
| $\,1$            | nx memac     | 209   | $\overline{7}$           | $\triangle$     | $\bigcirc$  |  |
| $\overline{2}$   | nx_cycsnd    | 210   | $\tau$                   | $\times$        | $\bigcirc$  |  |
| $\mathfrak{Z}$   | nx_cycsnd    | 211   | $\boldsymbol{7}$         | $\bigcirc$      | $\triangle$ |  |
| $\overline{4}$   | (reserve)    | 212   |                          | $\triangle$     | $\triangle$ |  |
| 5                | nx_operation | 213   | $\overline{4}$           | $\triangle$     | $\bigcirc$  |  |
| 6                | nx_operation | 214   | $\overline{4}$           | $\left(\right)$ | $\times$    |  |
| $\boldsymbol{7}$ | nx snd1      | 214   | 6                        | $\times$        | $\bigcirc$  |  |
| $8\,$            | nx snd2      | 215   | 6                        | $\triangle$     | $\bigcirc$  |  |
| 9                | nx snd3      | 216   | 6                        | Δ               | $\bigcirc$  |  |
| 10               | nx snd1      | 217   | 6                        | ∩               | $\times$    |  |
| 11               | nx snd4      | 217   | 6                        | $\times$        | $\bigcirc$  |  |
| 12               | $nx\_snd2$   | 218   | 6                        | $\bigcirc$      | $\times$    |  |
| 13               | $nx$ _snd5   | 218   | 6                        | $\times$        | ∩           |  |
| 14               | $nx$ _snd3   | 219   | 6                        | $\bigcirc$      | $\times$    |  |
| 15               | $nx$ _snd6   | 219   | 6                        | $\times$        | $\bigcirc$  |  |
| 16               | nx ltim      | 220   | 17                       | $\bigcirc$      | $\times$    |  |
| 17               | nx htim      | 220   | 5                        | $\times$        | $\bigcirc$  |  |
| 18               | nx htim      | 221   | 5                        | $\bigcirc$      | $\times$    |  |
| 19               | nx ltim      | 221   | 17                       | $\times$        | ∩           |  |
| 20               | nx_upexe     | 222   | 6                        | $\times$        | $\bigcirc$  |  |
| 21               | nx_purcv     | 223   | 6                        | $\triangle$     | $\bigcirc$  |  |
| 22               | (reserve)    | 224   | $\overline{\phantom{0}}$ | $\triangle$     | $\triangle$ |  |

表 2-17 NXACP使用リソース (タスク) 比較

○:使用、×:未使用、△:予約リソース

|                | IRSUB名称     |                | 使用リソース比較    |       |  |
|----------------|-------------|----------------|-------------|-------|--|
| No.            |             | IRSUB番号        | <b>S10V</b> | S10VE |  |
| 1              | $nx$ _init  | 301            | $( \ )$     | ⊖     |  |
| $\overline{2}$ | nx quit     | 302            | ∩           | ∩     |  |
| 3              | nx put      | 303            | ∩           | ∩     |  |
| 4              | $nx$ get    | 304            | ∩           | ∩     |  |
| 5              | nx_dfup     | 305            | ∩           | ⌒     |  |
| 6              | nx dfdwn    | 306            |             |       |  |
| 7              | nx init tm  | 307            | $(\ )$      | ∩     |  |
| 8              | nx_ctl_tm   | 308            | ( )         | ∩     |  |
| 9              | nx_get_tm   | 309            | ∩           | ⊖     |  |
| 10             | nx_write_tm | 310            | ( )         | ⊖     |  |
| 11             | nx read tm  | 311            | ( )         |       |  |
| 12             | nx trc      | 312            | ∩           |       |  |
| 13             | nx cdoff    | 313            | ∩           |       |  |
| 14             | nx_cdon     | 314            |             |       |  |
| 15             | nx puni     | 315            |             |       |  |
| 16             | (reserve)   | $316 \sim 332$ |             |       |  |

表2-18 NXACP使用リソース (IRSUB) 比較

○:使用、△:予約リソース

表 2-19 NXACP使用リソース (IRGLB) 比較

| IRGLB番号<br>IRGLB名称<br>No.<br><b>S10V</b><br>S <sub>10</sub> V <sub>E</sub> | 使用リソース比較 |
|----------------------------------------------------------------------------|----------|
|                                                                            |          |
| $301 \sim 314$<br>(reserve)                                                |          |

△:予約リソース

表 2-20 NXACP使用リソース (ULSUB) 比較

| No. | ULSUB名称   | ULSUB番号      |                   | 使用リソース比較                       |
|-----|-----------|--------------|-------------------|--------------------------------|
|     |           |              | S <sub>10</sub> V | S <sub>10</sub> V <sub>E</sub> |
|     | (reserve) | <b>NXS</b>   |                   |                                |
| 2   | $nx$ ins  | <b>INS</b>   |                   |                                |
| 3   | nx exs    | EXS          |                   |                                |
| 4   | nx abs    | <b>ABS</b>   |                   |                                |
| 5   | nx ctl    | <b>MODES</b> |                   |                                |

○:使用、△:予約リソース

### 2.7.7.3 NXACPプログラムの移行

NXACPマクロの違いの一覧を表2-21に示します。

<サポート欄の凡例>

○:サポート、×:非サポート

<マクロ命令比較欄の凡例>

- ◎:互換性あり(基本的に同一)、○:上位互換性あり。─:該当しない。
- △:パラメーターの互換性なし。マニュアルを参照し修正してください。
- ×:以下のマニュアルを参照し、引数などを修正してください。

参照マニュアル:S10VE ソフトウェアマニュアル オペレーション NXACP For Windows®(マニュアル番号 SEJ-3-134)

|         |             |               | サポート                                          |                                             |                | S10VとS10VEのマクロ命令の比較 |                |                 |
|---------|-------------|---------------|-----------------------------------------------|---------------------------------------------|----------------|---------------------|----------------|-----------------|
| 分類      | マクロ名称       | 概略機能          | S <sub>10</sub> V                             | S10VE                                       | 機能             | ハ゜ラメーター             | リターン<br>コート゛   | ハ゜ラメーター<br>チェック |
| 運用マクロ   | nx init     | NXのイニシャライズ    | $\left( \right)$                              | ∩                                           | $\circledcirc$ | $\circledcirc$      | $\wedge$       | $\circledcirc$  |
|         | nx_dfup     | DFの立ち上げ       | $\left(\right)$                               | ∩                                           | $\circledcirc$ | $\circledcirc$      | $\circledcirc$ | $\circledcirc$  |
|         | nx dfdwn    | DFの停止         | $\bigcirc$                                    | ∩                                           | $\circledcirc$ | $\circledcirc$      | $\circledcirc$ | $\circledcirc$  |
|         | nx quit     | NXの停止         | $\left( \begin{array}{c} \end{array} \right)$ | ∩                                           | $\circledcirc$ | $\circledcirc$      | $\circledcirc$ | $\circledcirc$  |
| マルチキャスト | nx put      | メッセージの送信      | ∩                                             | ∩                                           | $\circledcirc$ | $\circledcirc$      | $\circledcirc$ | $\circledcirc$  |
| 通信マクロ   | nx get      | メッセージの受信      | $\bigcap$                                     | ∩                                           | $\circledcirc$ | $\circledcirc$      | $\circledcirc$ | $\circledcirc$  |
| 共有メモリー  | nx init tm  | 転写メモリーの初期化    | $\cap$                                        | ∩                                           | $\circledcirc$ | $\circledcirc$      | $\circledcirc$ | $\circledcirc$  |
| マクロ     | nx ctl tm   | 転写メモリーの制御     | ∩                                             | ∩                                           | $\circledcirc$ | $\circledcirc$      | $\circledcirc$ | $\circledcirc$  |
|         | nx get tm   | 転写メモリー情報の取り出し | $\bigcap$                                     | ∩                                           | $\circledcirc$ | $\circledcirc$      | $\circledcirc$ | $\circledcirc$  |
|         | nx write tm | 転写メモリーへの書き込み  | ◯                                             | ∩                                           | $\circledcirc$ | $\circledcirc$      | $\circledcirc$ | $\circledcirc$  |
|         | nx read tm  | 転写メモリーの読み込み   | $\left( \right)$                              | $\left(\begin{array}{c} \end{array}\right)$ | $\circledcirc$ | $\circledcirc$      | $\circledcirc$ | $\circledcirc$  |

表2-21 NXACPマクロ比較一覧

# 2.8 ユーザー演算ファンクション

- 2.8.1 ユーザー演算ファンクションの概要
- ユーザーオリジナルのユーザー演算ファンクションの扱いの違い

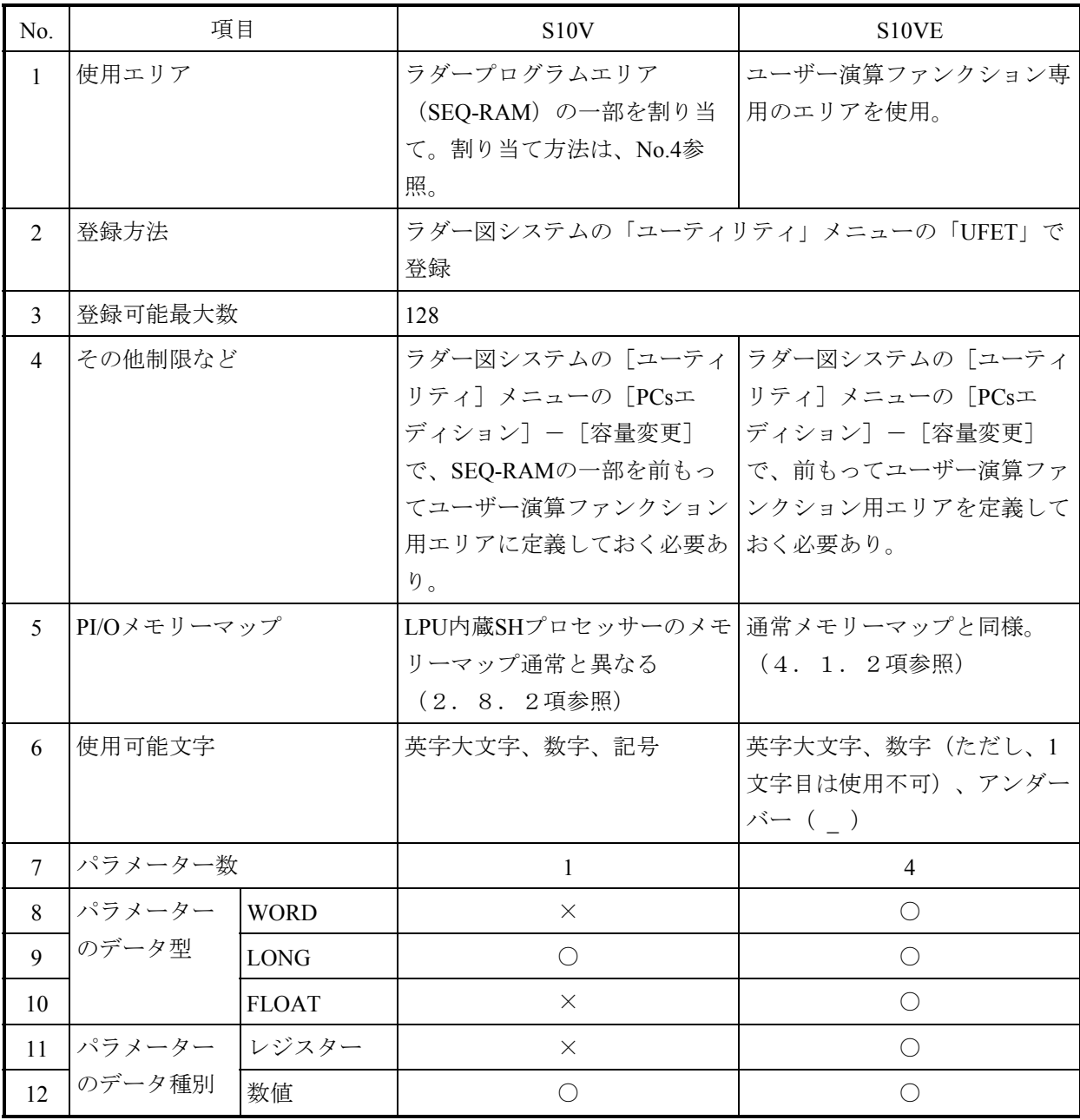

○:サポート、×:非サポート

2. 8. 2 S10VEユーザー演算ファンクションからアクセスするアドレス S10Vのユーザー演算ファンクションから見えるメモリーマップ(「4.1.1 S10Vメモ リーマップ」の「LPUユニットアドレスマップ」参照)は、S10VEのメモリーマップとは異な ります。

> S10Vのユーザー演算ファンクションを移行する場合、S10VEのメモリーマップ (4.1.2項参照)に従いアドレスを修正してください。

(1)全体マップ

見えるメモリーマップ アンディング しょうしゃ 見えるメモリーマップ

S10Vのユーザー演算ファンクションから S10VEのユーザー演算ファンクションから

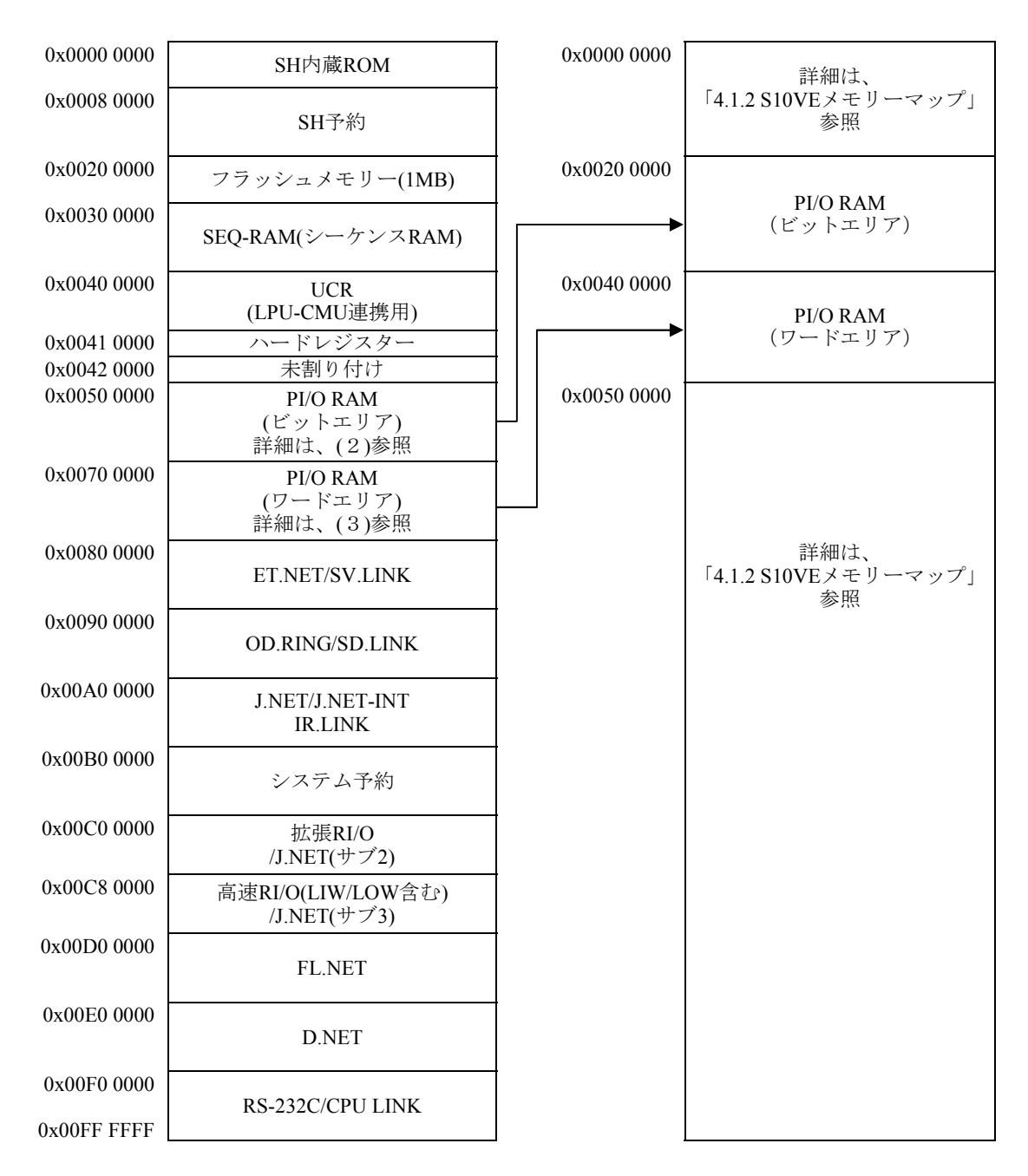

(2)PI/O RAM(ビットエリア) S10Vのユーザー演算ファンクションから 見えるメモリーマップ

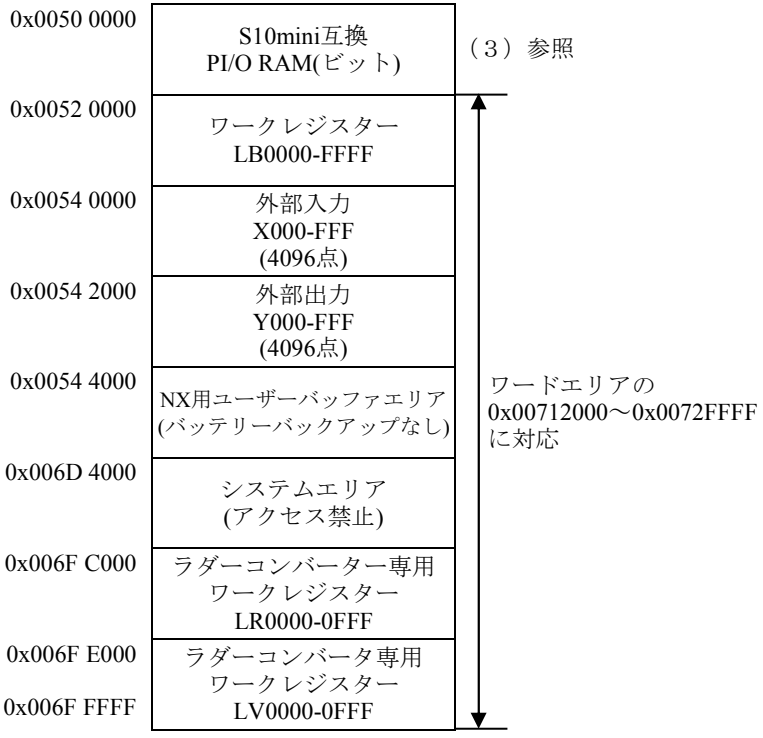

(3) S10mini互換PI/O RAM (ビットエリア) S10Vのユーザー演算ファンクションから 見えるメモリーマップ

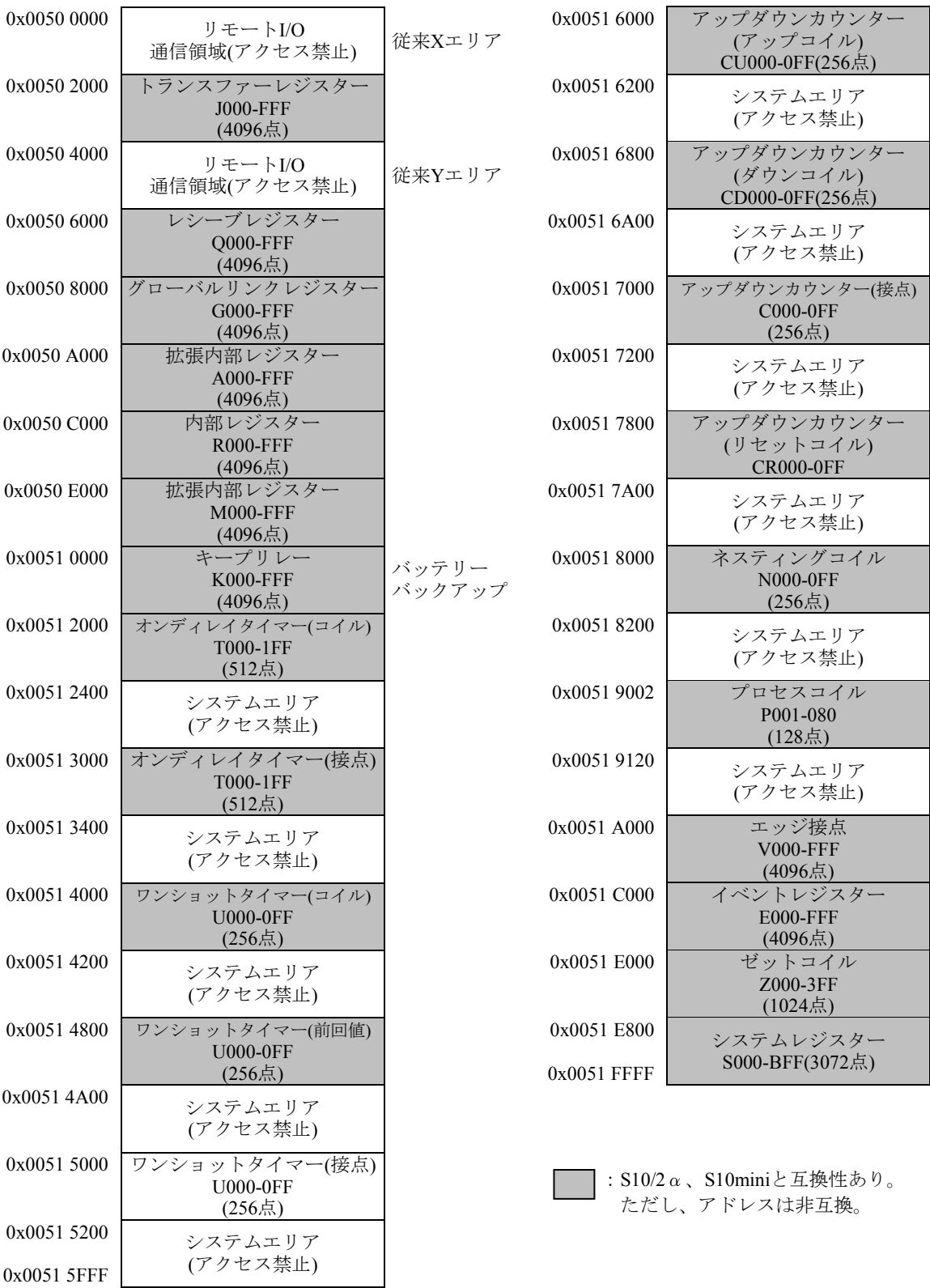

XおよびYエリアは、S10Vでは0x0054 0000~0x 0054 3FFFに変更になっています。

(4)PI/O RAM(ワードエリア) S10Vのユーザー演算ファンクションから 見えるメモリーマップ

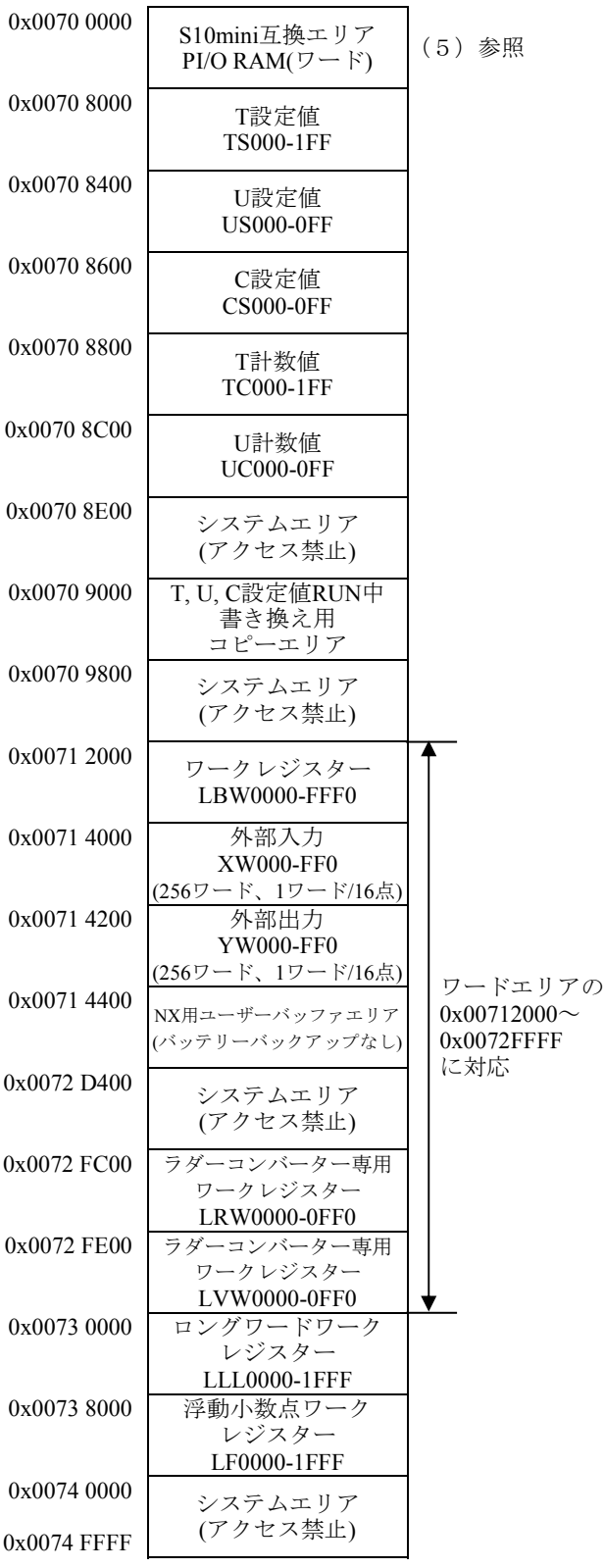

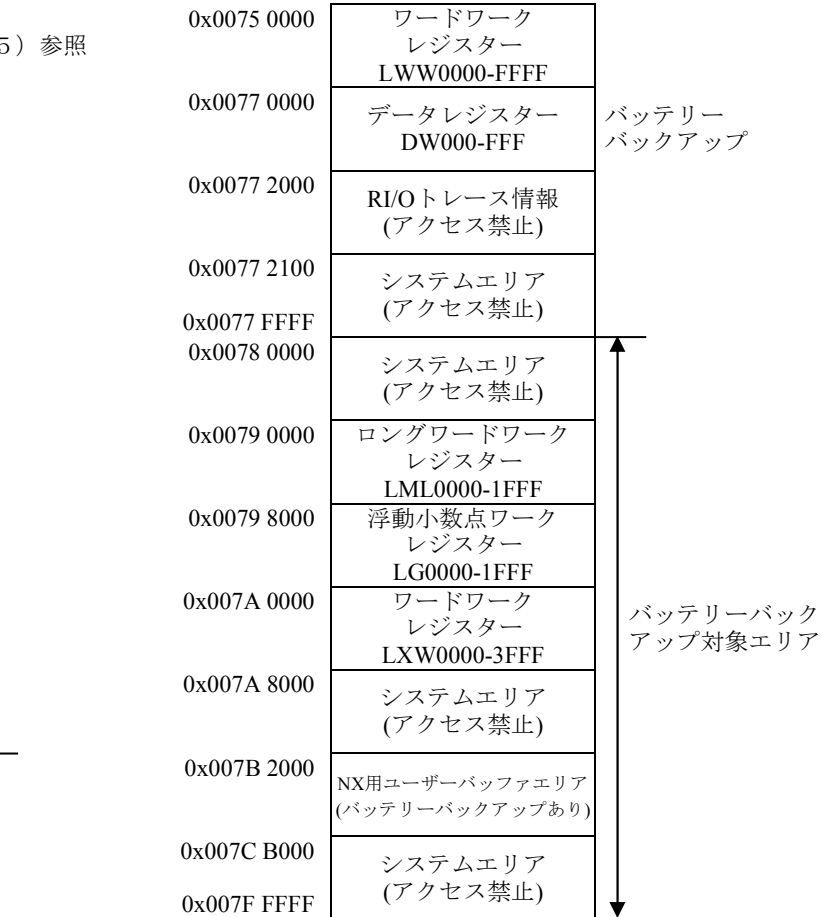

(5) S10mini互換PI/O RAM (ワードエリア) S10Vのユーザー演算ファンクションから 見えるメモリーマップ

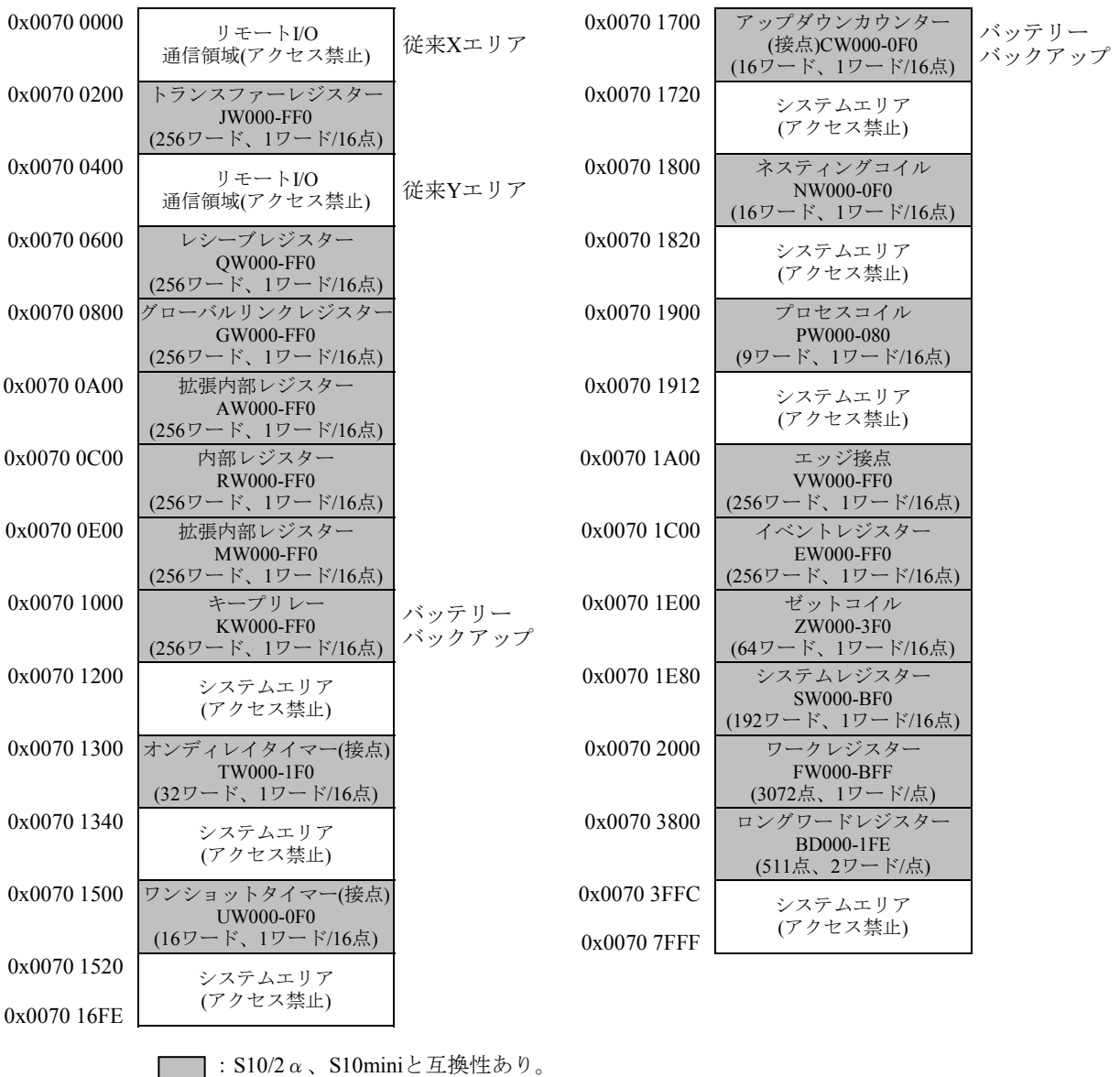

ただし、アドレスは非互換。

XおよびYエリアは、S10Vでは0x0071 4000~0x0071 43FFに変更になっています。

2.8.3 PI/Oエリアのロングワードアクセス時の注意

PI/Oエリアのロングワードアクセス時、同じエリアをオプションモジュールからアクセスし ている場合、上位ワードと下位ワードでデータの同時性が保証されませんので注意してくださ い。

#### 2.9 オプションモジュール

2.9.1 ツールによる設定可能範囲

オプションモジュールの設定情報は、S10Vで設定している内容と同様にS10VE用の設定 ツールで設定してください。設定項目および設定手順については、各オプションモジュールの マニュアルおよびこのマニュアルの2.3.2.2項~2.3.2.6項を参照してくださ い。

- ・S10VE ユーザーズマニュアル オプション OD.RING(LQE510-E) (マニュアル番号 SEJ-1-101)
- ・S10VE ユーザーズマニュアル オプション J.NET (LQE540-E) (マニュアル番号 SEJ-1-102)
- ・S10VE ユーザーズマニュアル オプション D.NET(LQE770-E) (マニュアル番号 SEJ-1-103)
- · S10VE ユーザーズマニュアル オプション FL.NET (LQE702-E) (マニュアル番号 SEJ-1-104)
- ・S10VE ユーザーズマニュアル オプション ET.NET (LQE260-E) (マニュアル番号 SEJ-1-105)
- 2.9.2 Cモードハンドラーのリンクアドレス

S10VEではCモードハンドラーは、ET.NETのソケットハンドラーだけをサポートします。ま た、リンクアドレスは使用しないでマクロによる呼び出しに変更してください。

### 2.10 NXTOOLS設定値の移行

2.10.1 システムプログラムの移行

NXTOOLS SYSTEM/S10VEの使用するシステムプログラムタイプの比較を下表に示します。 S10VのNX/Tools-S10Vシステムでシステムプログラムタイプの4また5を使用している場合 は、NXTOOLS SYSTEM/S10VEでは、それぞれタイプ4、5を使用してください。

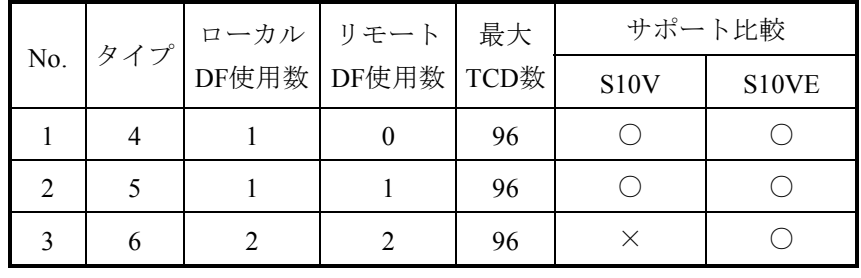

○:サポート、×:非サポート

システムプログラムの主な通信仕様の相違を下表に示します。

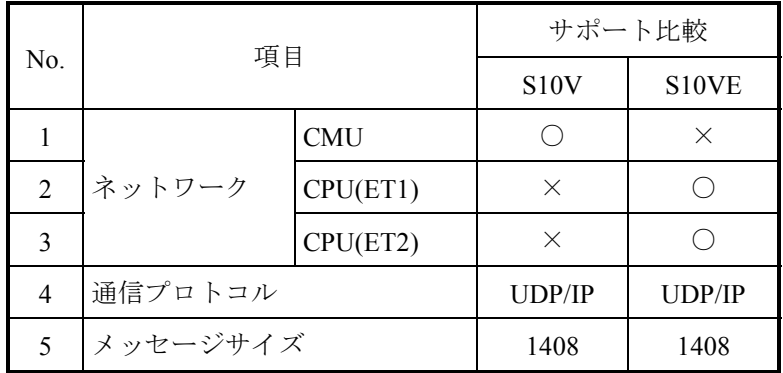

○:サポート、×:非サポート

NXTOOLS SYSTEM/S10VEの設定情報は、S10Vで設定している内容と同様にS10VE用の設 定ツールで設定してください。設定項目および設定手順については、以下のマニュアルおよび このマニュアルの2.3.3項を参照してください。

・S10VE ソフトウェアマニュアル オペレーション NXTOOLS SYSTEM For Windows® (マニュアル番号 SEJ-3-137)

2.10.2 システムプログラム使用リソースの比較

システムプログラムの使用するリソース割り付けの比較を表2-22~表2-27に示します。

|                  | タスク名称                 | タスク番号 | レベル            | 使用リソース比較    |            |  |
|------------------|-----------------------|-------|----------------|-------------|------------|--|
| No.              |                       |       |                | <b>S10V</b> | S10VE      |  |
| $\mathbf{1}$     | acp_init              | 103   | $\overline{4}$ | $\bigcirc$  | $\bigcirc$ |  |
| $\overline{2}$   | tk_acp                | 104   | $\overline{4}$ | $\bigcirc$  | $\bigcirc$ |  |
| $\mathfrak{Z}$   | mgt                   | 105   | $\overline{4}$ | $\bigcirc$  | $\bigcirc$ |  |
| $\overline{4}$   | tk_acpo               | 106   | $\overline{4}$ | $\bigcirc$  | $\bigcirc$ |  |
| 5                | nx memac              | 209   | $\overline{7}$ | $\bigcirc$  | $\bigcirc$ |  |
| 6                | nx_cycsnd             | 210   | $\overline{7}$ | $\times$    | $\bigcirc$ |  |
| 6                | nx cycsnd             | 211   | $\overline{7}$ | $\bigcirc$  | $\times$   |  |
| $\boldsymbol{7}$ | nx operation          | 213   | $\overline{4}$ | $\times$    | $\bigcirc$ |  |
| 8                | nx_operation          | 214   | $\overline{4}$ | $\bigcirc$  | $\times$   |  |
| 9                | nx snd1               | 214   | 6              | $\times$    | $\bigcirc$ |  |
| 10               | nx snd2               | 215   | 6              | $\times$    | $\bigcirc$ |  |
| 11               | nx snd3               | 216   | 6              | $\times$    | $\bigcirc$ |  |
| 12               | nx snd1               | 217   | 6              | ∩           | $\times$   |  |
| 13               | $nx$ <sub>_snd4</sub> | 217   | 6              | $\times$    | $\bigcirc$ |  |
| 14               | nx snd2               | 218   | 6              | О           | $\times$   |  |
| 15               | nx snd5               | 218   | 6              | $\times$    | $\bigcirc$ |  |
| 16               | nx snd3               | 219   | 6              | $\bigcirc$  | $\times$   |  |
| 17               | nx snd6               | 219   | 6              | $\times$    | $\bigcirc$ |  |
| 18               | nx ltim               | 220   | 17             | $\bigcirc$  | $\times$   |  |
| 19               | nx htim               | 220   | 5              | $\times$    | $\bigcirc$ |  |
| 20               | nx htim               | 221   | 5              | $\bigcirc$  | $\times$   |  |
| 21               | nx ltim               | 221   | 17             | $\times$    | $\bigcirc$ |  |
| 22               | nx_upexe              | 222   | 6              | $\times$    | $\bigcirc$ |  |
| 23               | nx_purcv              | 223   | 6              | $\times$    | $\bigcirc$ |  |

表 2-22 NXTOOLS使用リソース (タスク) 比較

○:使用、×:未使用

| No.            |             |         | 使用リソース比較                |       |  |
|----------------|-------------|---------|-------------------------|-------|--|
|                | IRSUB名称     | IRSUB番号 | <b>S10V</b>             | S10VE |  |
| $\mathbf{1}$   | nx init     | 301     | $\left(\right)$         | ()    |  |
| 2              | $nx$ quit   | 302     | О                       | ∩     |  |
| 3              | nx_put      | 303     | ∩                       | ◯     |  |
| $\overline{4}$ | $nx$ get    | 304     | О                       | ∩     |  |
| 5              | nx dfup     | 305     | O                       | ∩     |  |
| 6              | nx dfdwn    | 306     | ∩                       | ◯     |  |
| 7              | nx init tm  | 307     | ∩                       |       |  |
| 8              | nx_ctl_tm   | 308     | О                       | ∩     |  |
| 9              | nx_get_tm   | 309     | O                       | ∩     |  |
| 10             | nx_write_tm | 310     | ∩                       | ∩     |  |
| 11             | nx read tm  | 311     | ∩                       | ⊂     |  |
| 12             | nx trc      | 312     | ∩                       |       |  |
| 13             | nx cdoff    | 313     | ∩                       | ⊖     |  |
| 14             | nx cdon     | 314     | ∩                       |       |  |
| 15             | nx_puni     | 315     | $\widehat{\phantom{a}}$ |       |  |

表 2-23 NXTOOLS使用リソース (IRSUB) 比較

○:使用、×:未使用

表 2-24 NXTOOLS使用リソース (IRGLB) 比較

|                | IRGLB名称 | IRGLB番号 |          | 使用リソース比較 |  |
|----------------|---------|---------|----------|----------|--|
| No.            |         |         | S10V     | S10VE    |  |
| 1              | nx com  | 301     |          |          |  |
| $\overline{2}$ | dfcb    | 302     |          |          |  |
| 3              | nxbuf   | 303     |          |          |  |
| $\overline{4}$ | tcbcb   | 304     |          |          |  |
| 5              | nxtrc   | 305     |          |          |  |
| 6              | nxpubuf | 313     | $\times$ |          |  |

○:使用、×:未使用

|   |                           |              |                   | 使用リソース比較                       |
|---|---------------------------|--------------|-------------------|--------------------------------|
|   | ULSUB名称<br>ULSUB番号<br>No. |              | S <sub>10</sub> V | S <sub>10</sub> V <sub>E</sub> |
|   | $nx$ ins                  | <b>INS</b>   |                   |                                |
| 2 | nx exs                    | <b>EXS</b>   |                   |                                |
| 3 | nx abs                    | ABS          |                   |                                |
|   | nx ctl                    | <b>MODES</b> |                   |                                |

表 2-25 NXTOOLS使用リソース (ULSUB) 比較

○:使用、×:未使用

### 表 2-26 NXTOOLS使用リソース (GLB) 比較

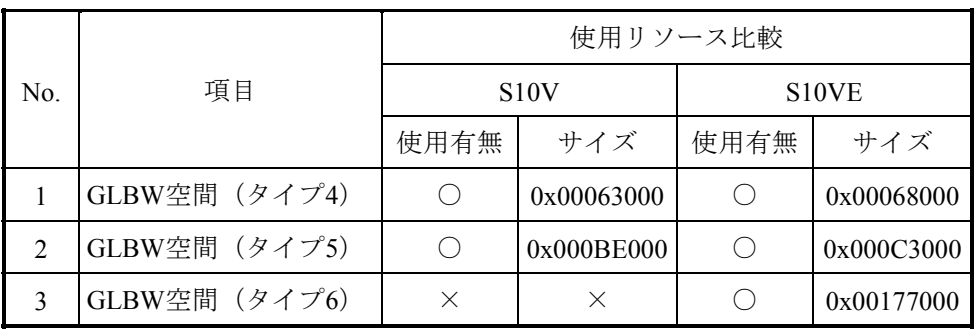

○:使用、×:未使用

## 表 2-27 NXTOOLS使用リソース (レジスター)比較

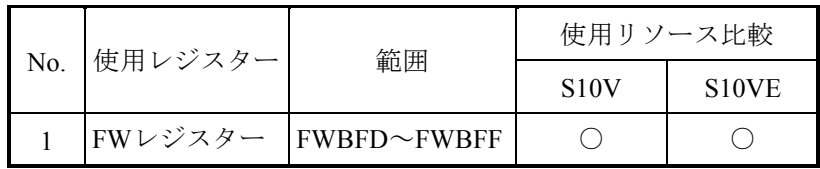

○:使用、×:未使用

このページは白紙です。

## 第3章 S10miniからS10VEへのリプレース

#### 3. 1 S10miniハードウェア構成の変更

S10miniからS10VEへリプレースするには、代替ハードウェアへの交換が必要です。代替ハード ウェアの対応は、「表3-1 S10miniとS10VEの互換性一覧」を参照してください。

- (1)リモートI/O リモートI/Oを使用している場合は、I/Fモジュールが必要です。IFモジュールにHSC-1000、 HSC-2100のリモートI/Oユニットをそのまま接続することができます。
- (2)オプションスロット数の減少(8スロット→7スロット)

S10VEでは、オプションスロットのNo.0がなくなり、オプションスロット数が7スロットに減少し ています。S10mini CPUでスロットNo.0にI/Oモジュールを実装していた場合には、そのまま移行は できません。HSC-1000ユニットを追加し、スロットNo.0に実装しているI/OモジュールをHSC-1000 ユニットに実装し、リモートI/Oで接続する(図3-2参照)か、I/Oアドレスを変更する必要があ ります。

また、オプションモジュールを8台実装することはできませんので、システム構成を見直しオプ ションモジュールの実装台数を7台以下としてください。

■ S10mini CPUユニットでスロットNo.0にI/Oを実装していない場合

- ・CPUユニットは、S10VE型式のハードウェアに交換
- ・I/FモジュールにリモートI/Oを接続

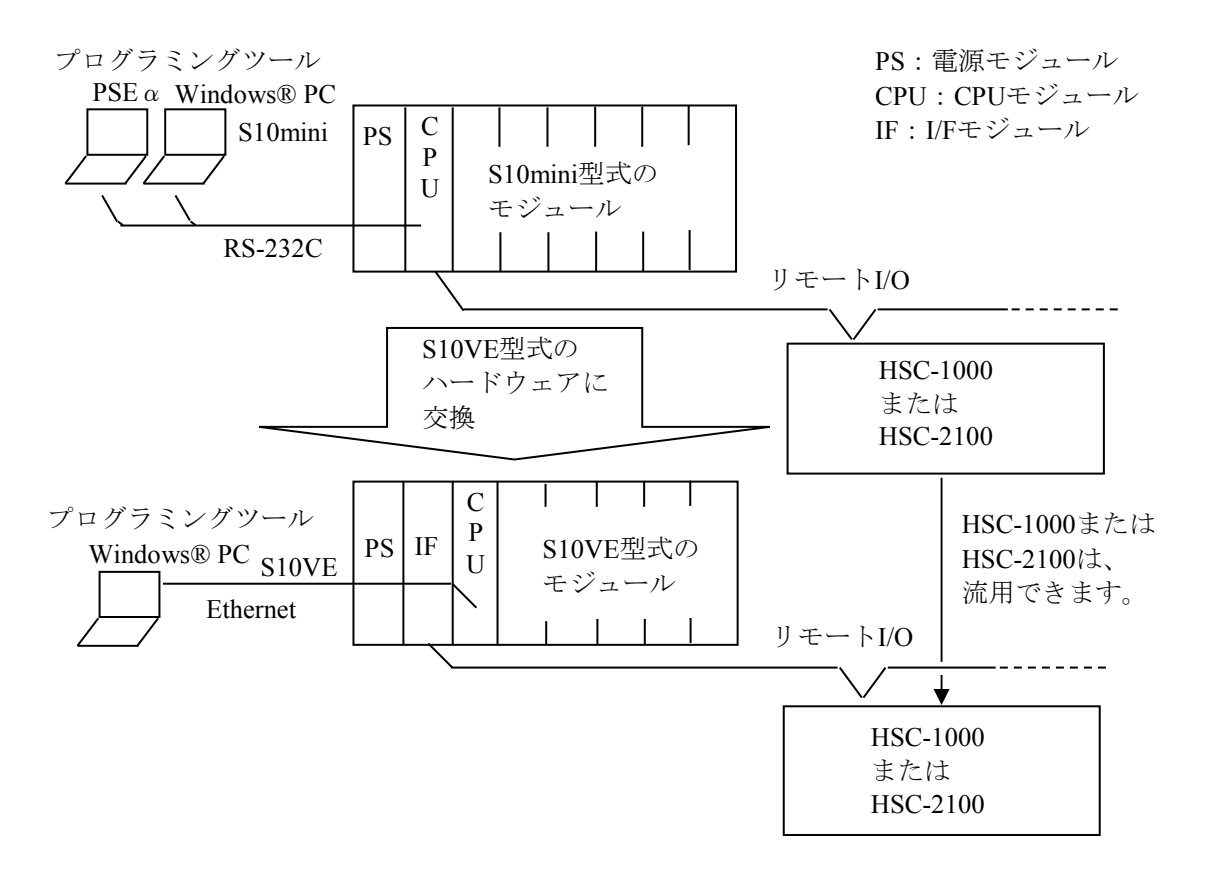

図3-1 S10miniとS10VEのハードウェア構成(スロットNo.0 I/O実装なし)

■ S10mini CPUユニットでスロットNo.0にI/Oを実装している場合

- ・CPUユニットは、S10VE型式のハードウェアに交換
- ・CPUユニットのI/Oモジュールは、HSC-1000ユニットに実装し、リモートI/Oで接続
- ・I/FモジュールにリモートI/Oを接続

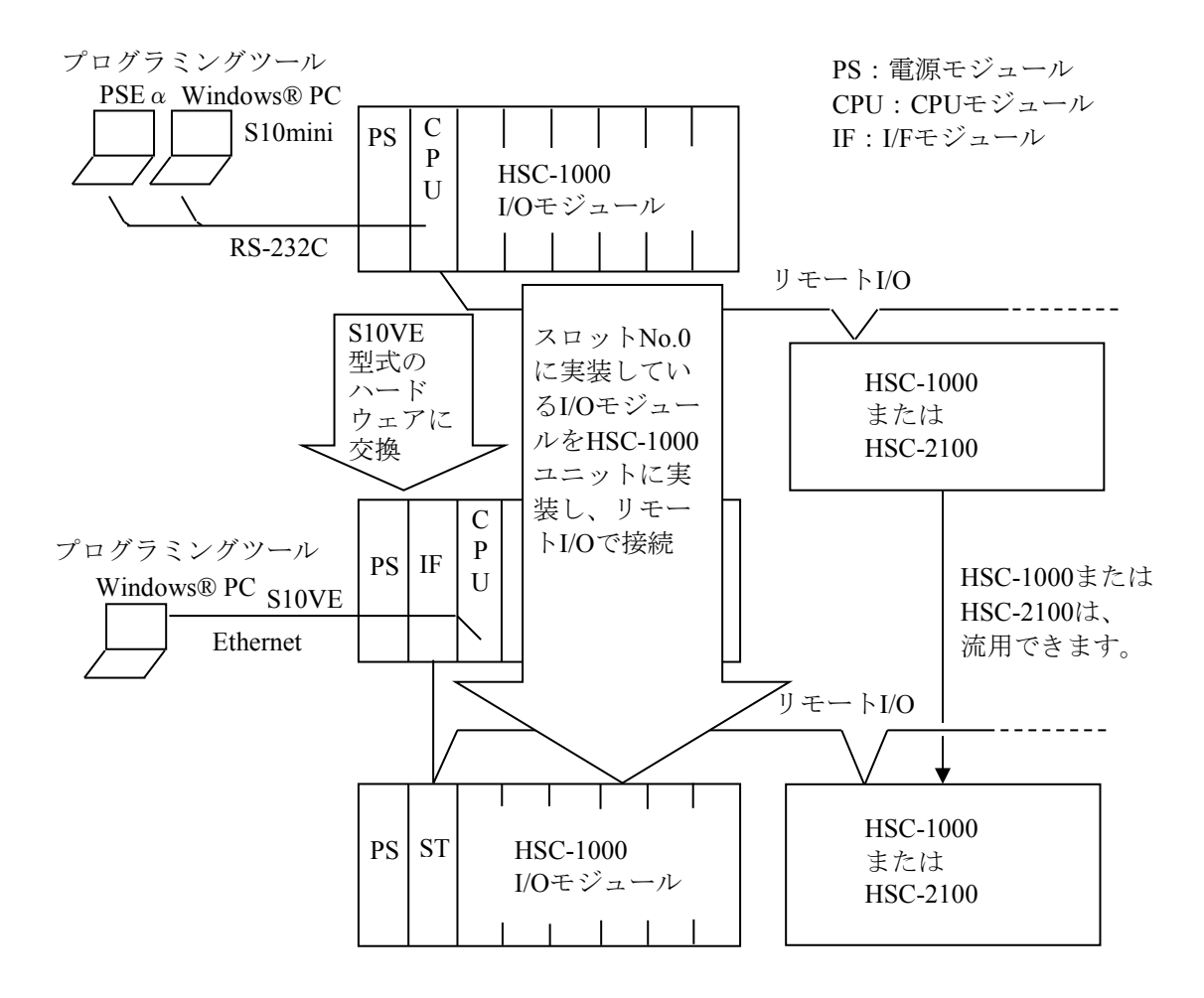

図3-2 S10miniとS10VEのハードウェア構成(スロットNo.0 I/O実装あり)

(3)物理的移行

S10miniからS10VEへの物理的移行について、以下に示します。

(a)盤取付寸法

S10VEマウントベースの盤取付寸法は、S10miniと同一です。

(b)奥行き寸法

S10VEの奥行き寸法は、S10miniと比較して最大55mm大きくなります。盤内構造物との干渉がな いことを確認してください。

(c)配線

詳細は、表3-1を参照してください。上記(b)のとおり奥行き寸法が大きくなるため、既設 配線の余長や曲げRを確認してください。

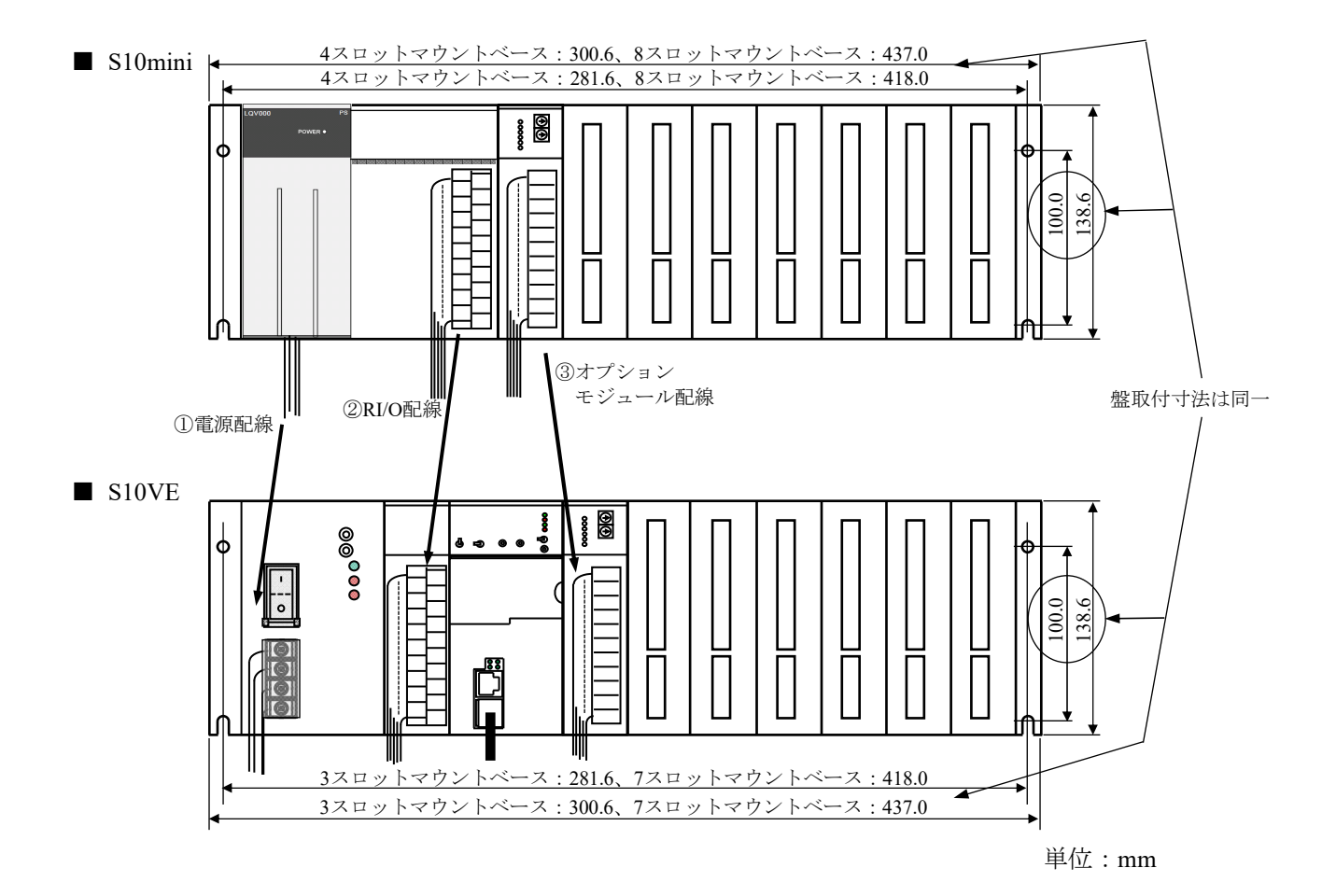

図3-3 S10miniとS10VEの正面観

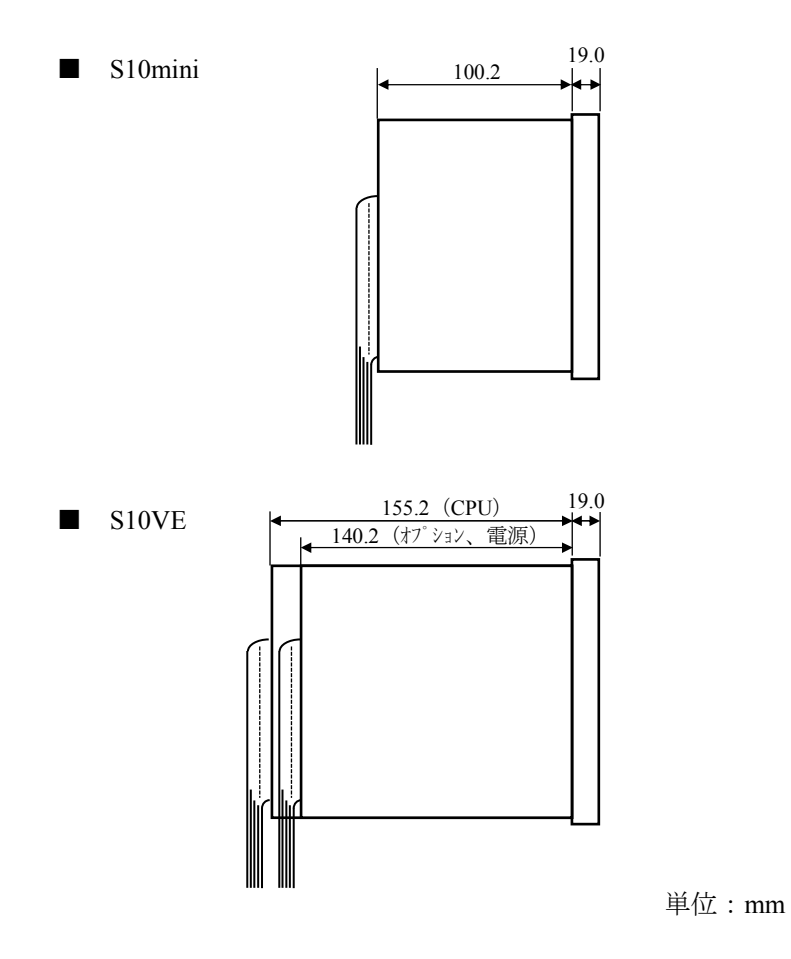

図3-4 S10miniとS10VEの側面観

表3-1 配線の移行作業

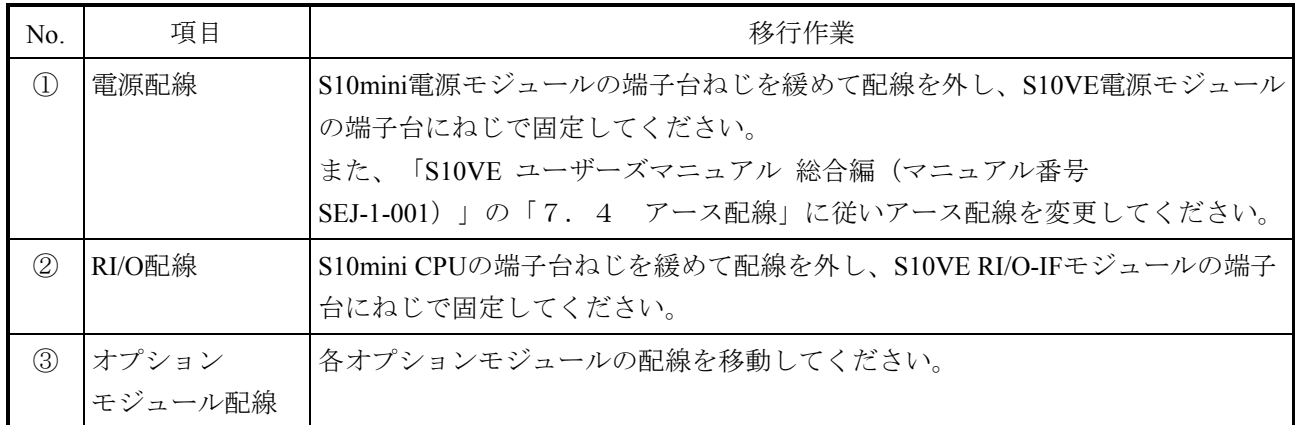

(d)ユニット実装

ユニットは、図3-5に示すとおりユニット周囲温度が55℃以下(各モジュールの吸気温度: 55℃以下)を確保して、筺体に実装してください。

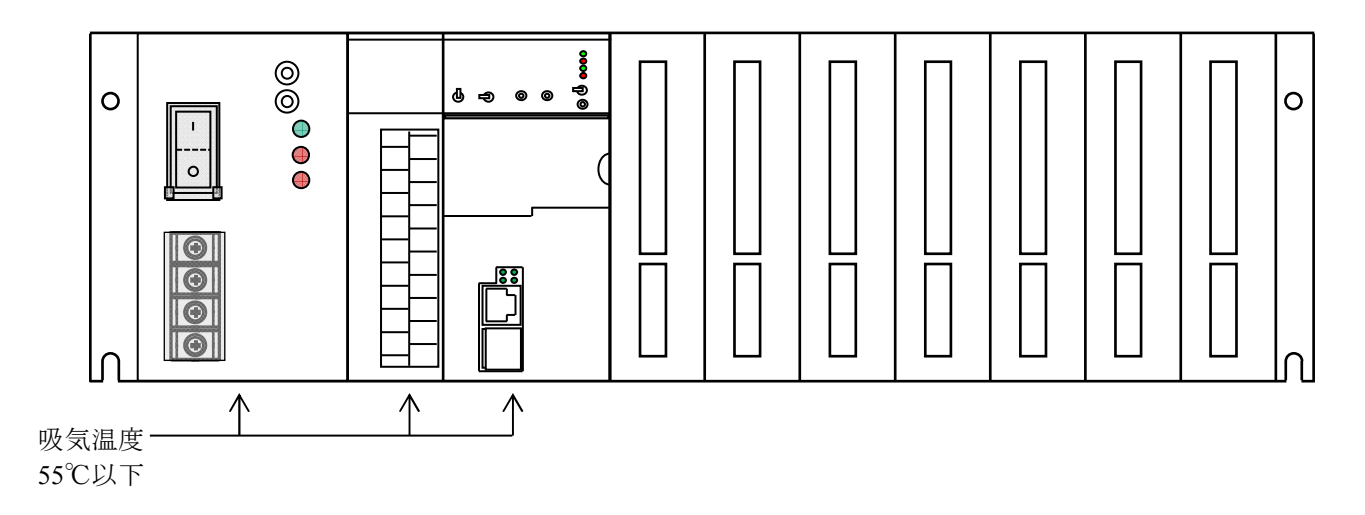

図3-5 S10VEユニット実装

● ユニット実装に関する注意点 ユニット実装に関する注意点を以下に示します。

- ・S10miniと盤取付寸法が同じであるため、ユニット交換でS10VEへの変更が可能です。た だし、S10VEは、奥行き寸法がS10miniと比較して55mm大きいため、ユニット収納盤の扉 などに干渉しないか確認が必要です。
- ・S10miniで使用していたケーブル(電源ケーブル、RI/Oケーブル、イーサネットケーブル など)は、そのまま使用できます。ただし、S10VEは、奥行き寸法が大きいため、ケーブ ルの再配線が必要です。
- ・ケーブル配線のときは、必ずAC/DC給電元スイッチ[MCCB(FFBなど)]を切って、 ケーブル配線時の感電事故を防止してください。
- ・S10miniのオプションモジュールは、オプションモジュールとしての動作保証はできませ んので、実装しないでください。
- ・S10mini CPU+ET.NETモジュール構成と同等機能であるS10VE CPUモジュールは、消費電 流が同等であり発熱量も同等です。S10VEにおいては、モジュール吸気側の温度でユニッ トの実装間隔を規定するため、図3-5に示すように各モジュールの吸気温度が55℃以下 なっていることを確認してください。
- ・ケーブルは、強電配線と弱電配線を分離して配線してください(図3-6参照)。
- ・電源モジュールの保護接地端子(4)をアース座に接続してください。RI/O-IFモジュー ルおよびオプションモジュールのFG端子は隣接モジュールのFG端子およびマウントベー スのFG端子と渡り配線し、電源モジュールのFG端子に接続してください。 また、各アースは最短となるように配線してください(図3-6参照)。

・マウントベースの未実装スロットや未使用のイーサネット回線用コネクターなどには、出 荷時に取り付けていたコネクターキャップを取り付けたまま使用してください。

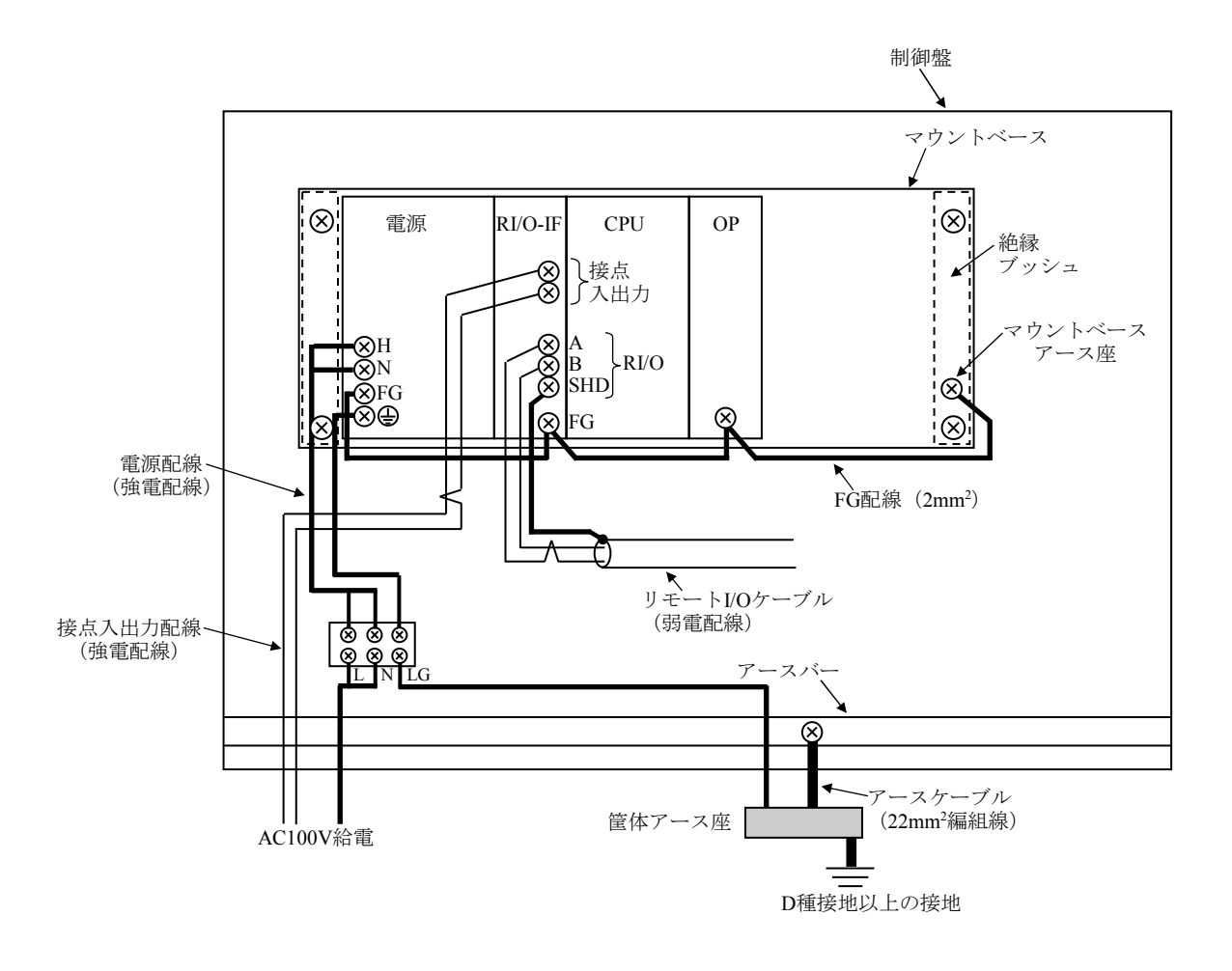

図3-6 電源モジュールおよびアース配線例

# 3. 2 S10miniとS10VEハードウェアの互換性

S10miniとS10VEの互換性について表3-1に示します。

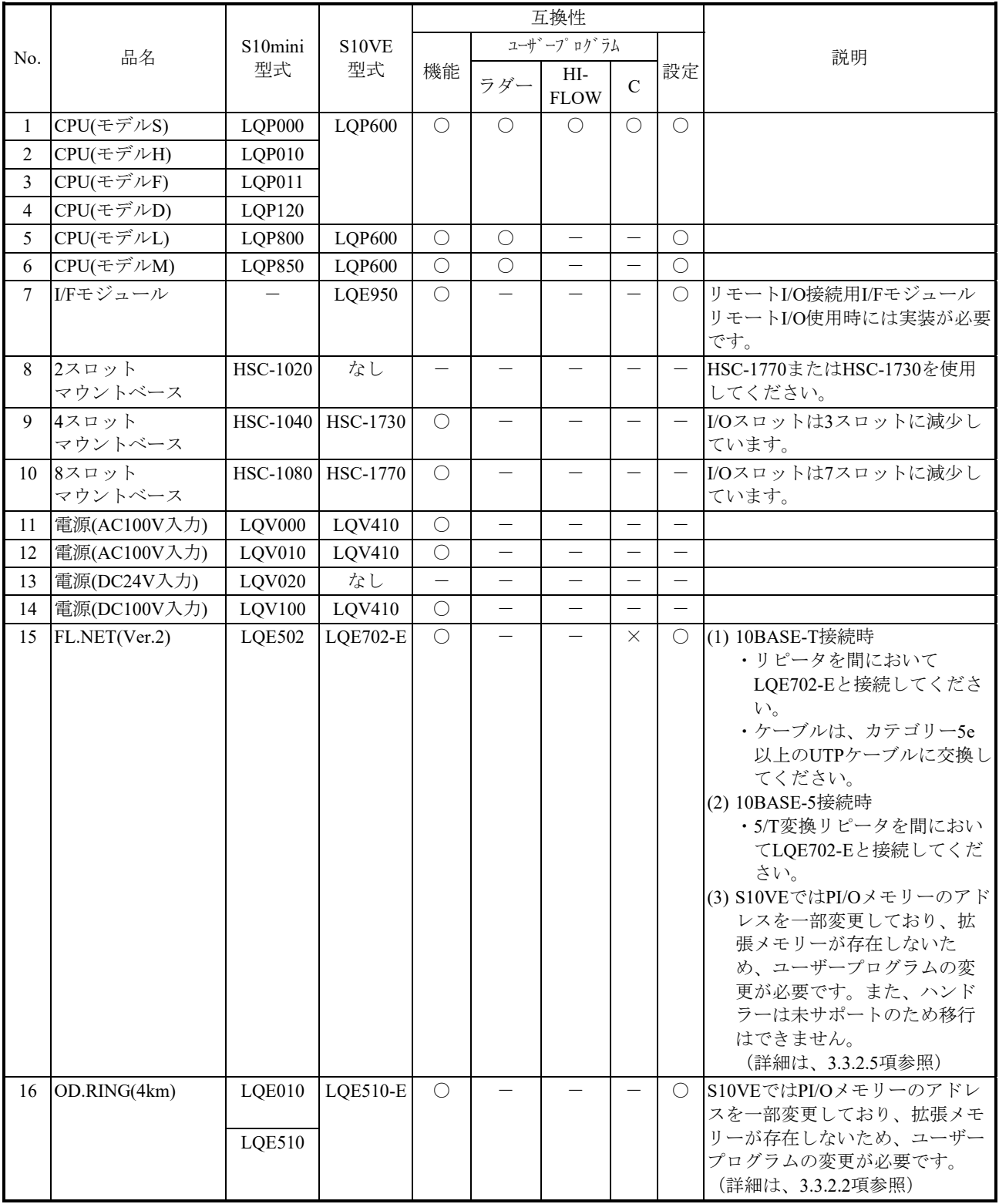

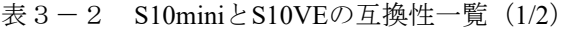

○:互換性ありまたは一部互換性あり(移行作業が必要)、×:互換性なし、-:比較対象外

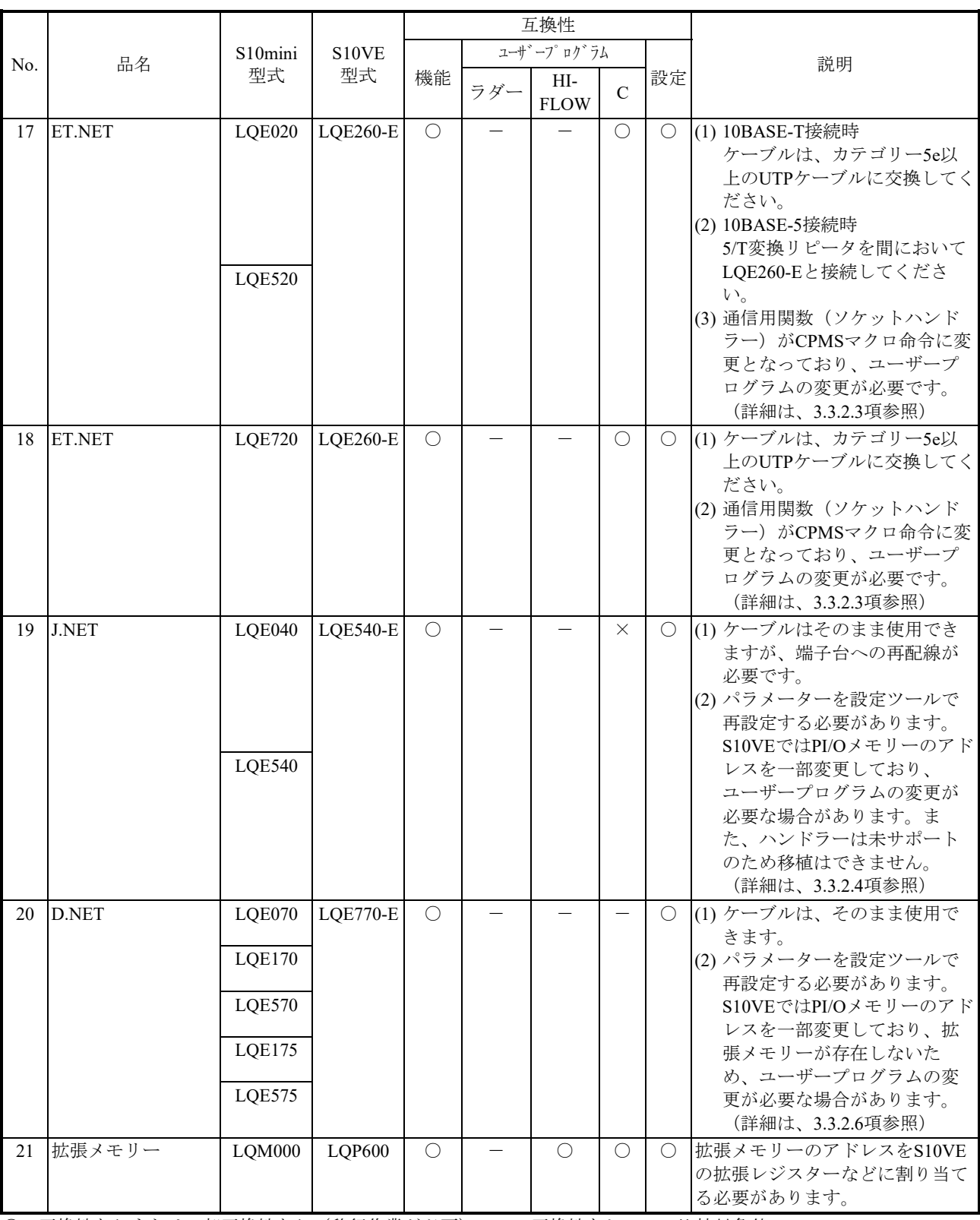

# 表3-1 S10miniとS10VEの互換性一覧 (2/2)

○:互換性ありまたは一部互換性あり(移行作業が必要)、×:互換性なし、-:比較対象外

## 3.3 S10miniとS10VEソフトウェアの互換性

# 3.3.1 ソフトウェア比較一覧

(1)ユーザープログラムの互換性一覧

S10miniとS10VEのユーザープログラムの互換性一覧を表3-3に示します。

表3-3 S10miniとS10VEのユーザープログラムの互換性一覧

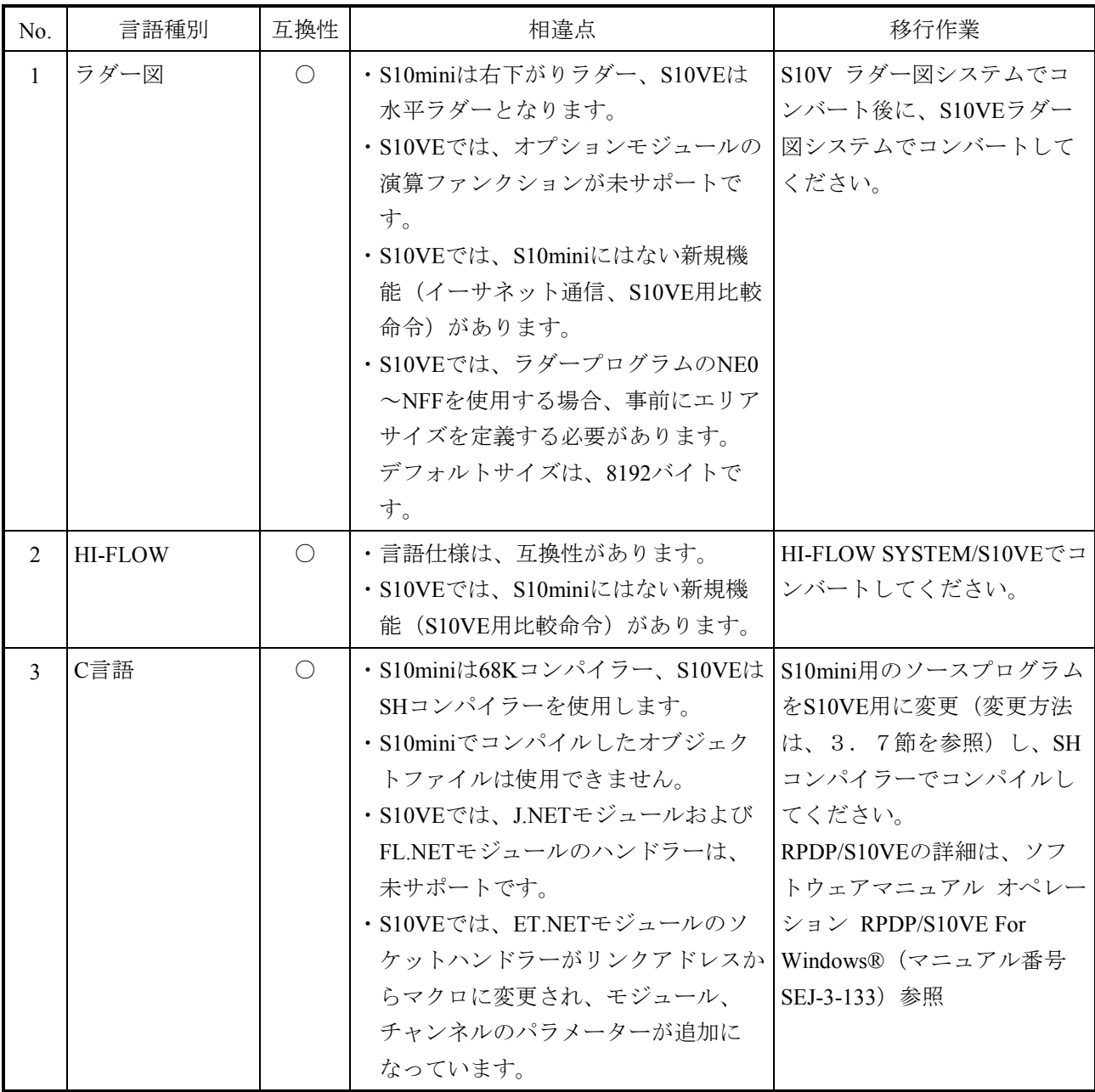

○:互換性ありまたは一部互換性あり(移行作業が必要)

(2)プログラミングソフトウェア対応表

■ S10mini用Windows版ソフトウェアパッケージ S10mini用とS10VE用ソフトウェアパッケージの対応を表3-4に示します。

表3-4 S10mini用とS10VE用ソフトウェアパッケージの対応

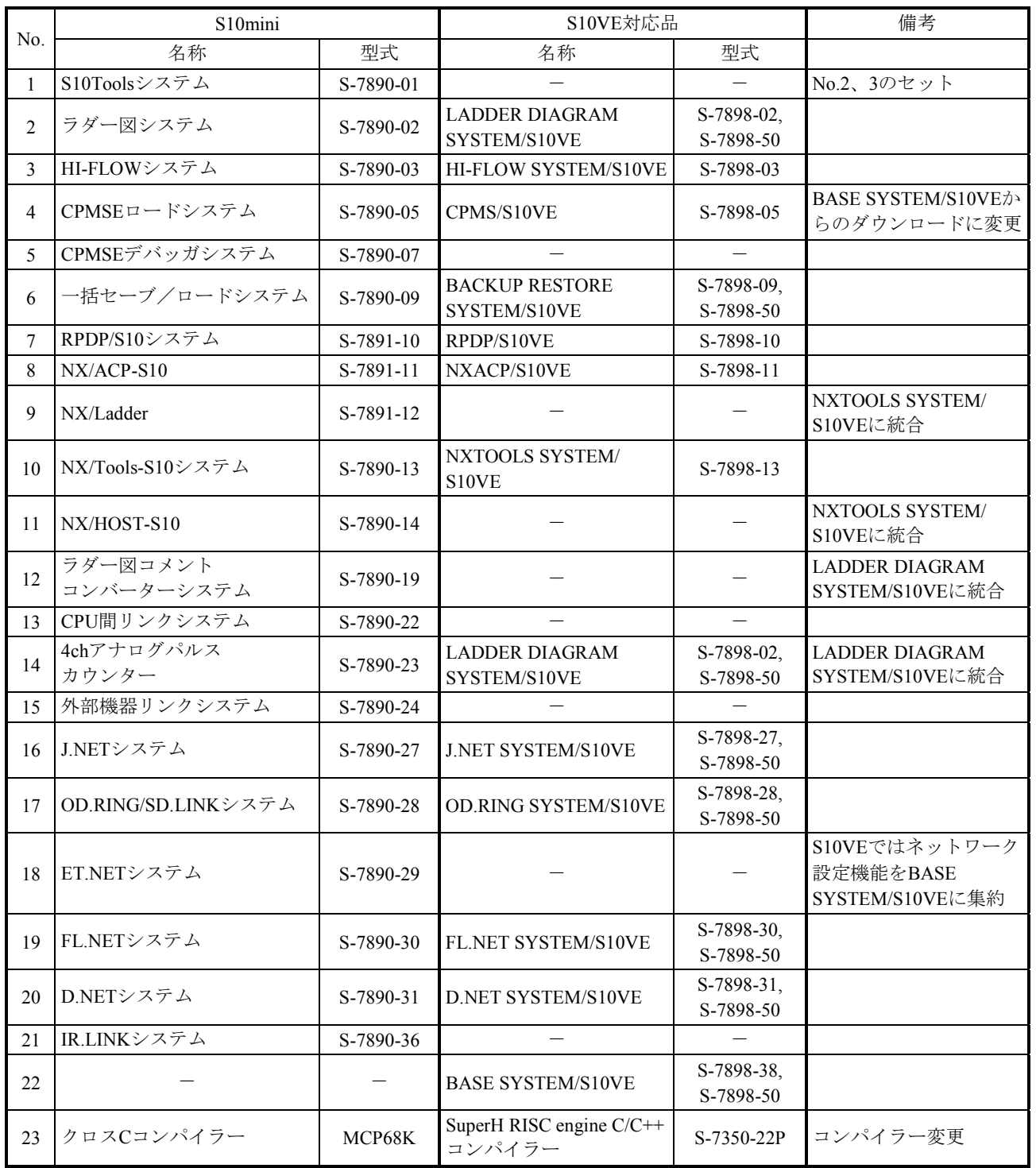

ー: S10VE対応品なし

### 3.3.2 モジュール単位の移行

# 3.3.2.1 CPUモジュール

(1)使用モジュール

使用言語ごとの使用モジュール比較一覧を下表に示します。

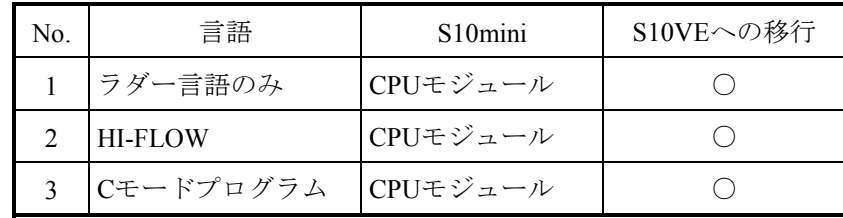

○:移行可能

(2) S10mini CPUモジュールのスイッチ設定

S10mini CPUモジュールでは、下表に記載の項目がスイッチ設定でしたが、S10VEでは 一部ツールからの設定に変更になっています。変更点を下表に示します。

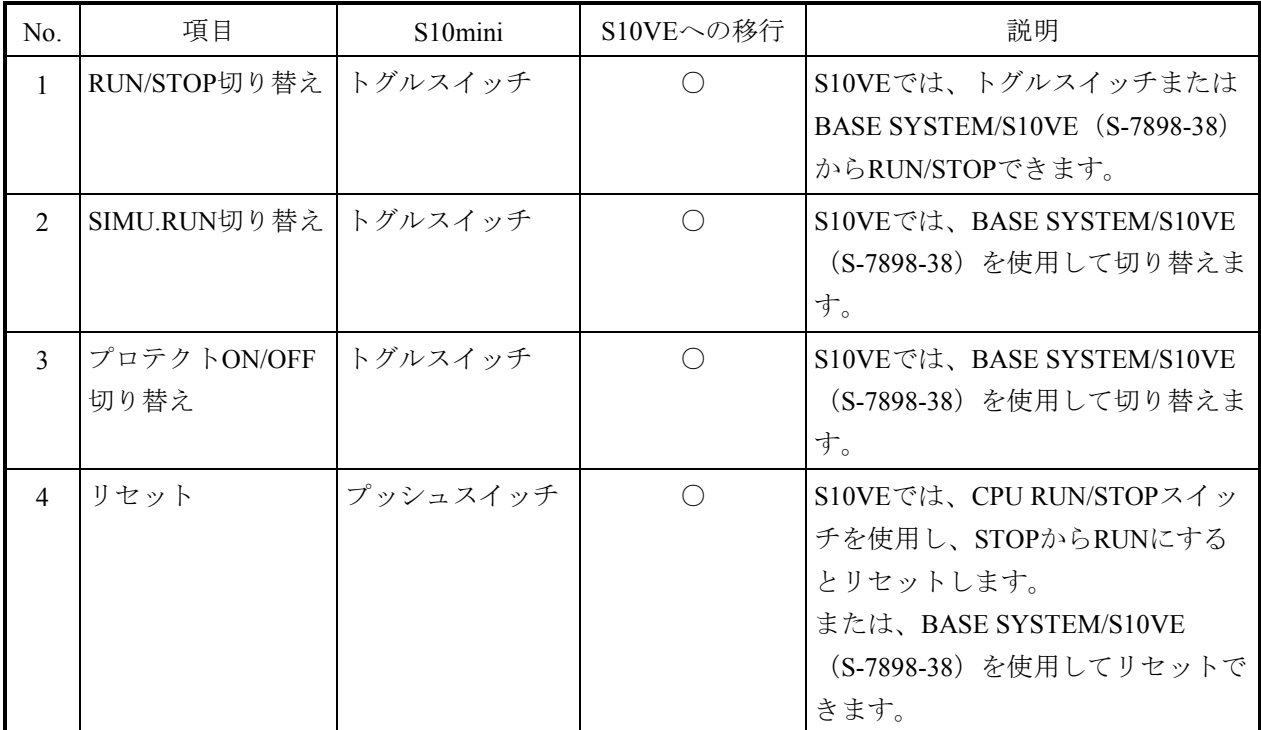

○:移行可能

# (3)PCsエディション設定

S10miniとS10VEとでは、下表のようにPCsエディションの設定内容が異なります。 LADDER DIAGRAM SYSTEM/S10VEのコンバーター機能では、PCsエディション設定は 自動移行されませんので、手入力で設定してください。なお、エリアサイズの指定は、 ラダーコンバート前に実施してください(詳細は、「ソフトウェアマニュアル オペ レーション ラダー図 For Windows® S10VE(マニュアル番号 SEJ-3-131)」参照)。

■  $PCs$ エディション (1/2)

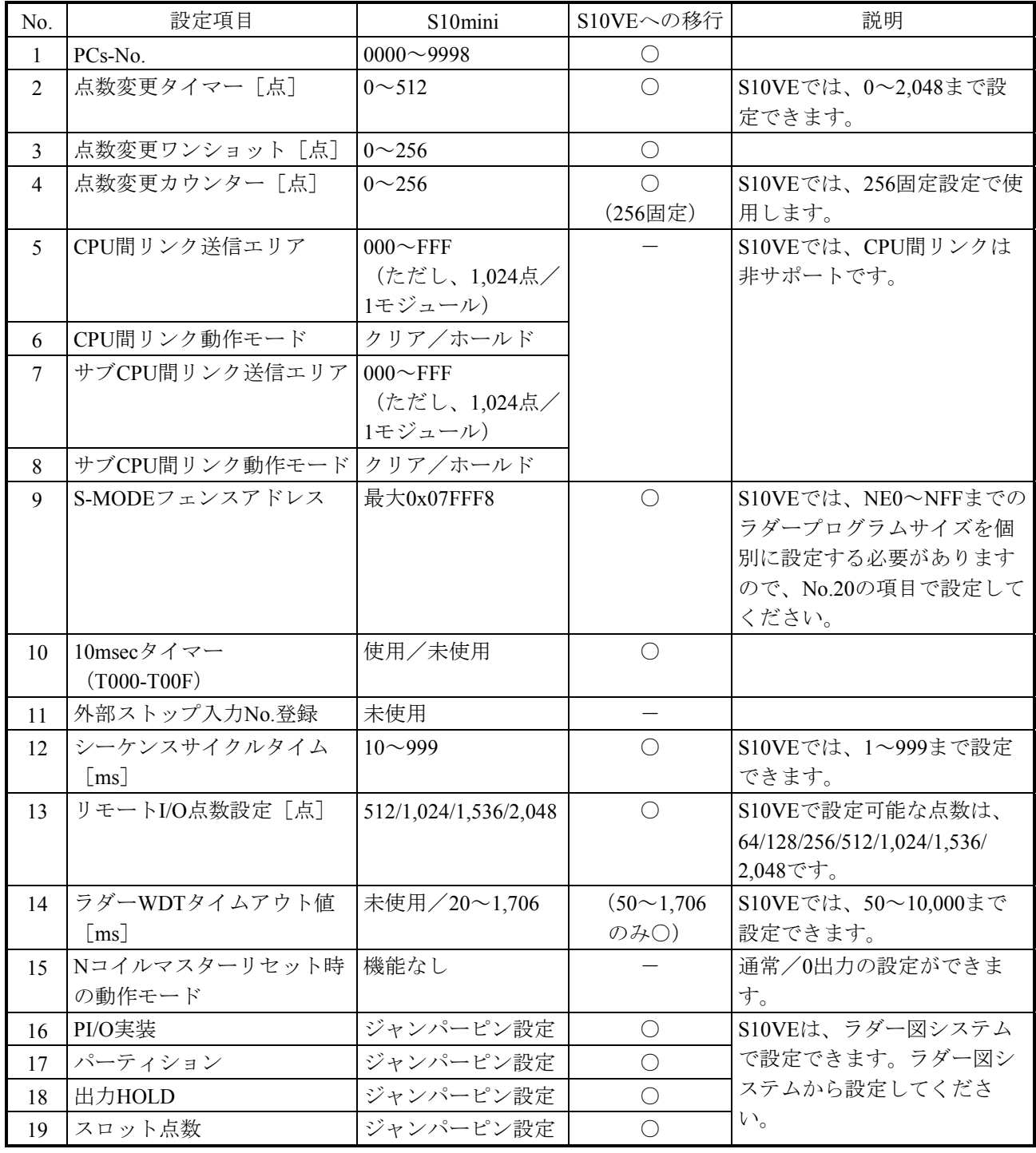

○:可能、一:不可(S10VE追加設定項目)

 $\blacksquare$  PCsエディション (2/2)

| No. | 設定項目                   | S <sub>10</sub> mini | S10VEへの移行      | 説明                  |
|-----|------------------------|----------------------|----------------|---------------------|
| 20  | エリアサイズ (ラダープログ         | 機能なし                 | ラダープログラムエ      | N00~NDFまでとNE0~NFF各  |
|     | ラム)                    |                      | リアを0~2,097,152 | 個別のラダープログラムサイ       |
|     |                        |                      | バイトの範囲内で設      | ズを設定する必要がありま        |
|     |                        |                      | 定できます。         | す。(初期設定値あり)         |
| 21  | エリアサイズ(I/Oコメン          |                      |                | I/Oコメント格納領域は専用で     |
|     | $\left  \cdot \right $ |                      |                | 0~2,097,152バイトの範囲内で |
|     |                        |                      |                | 指定できます。             |
| 22  | エリアサイズ (ユーザー演算         |                      |                | ユーザー演算ファンクション       |
|     | ファンクション)               |                      |                | 格納領域は専用で0~2,097,152 |
|     |                        |                      |                | バイトの範囲内で指定できま       |
|     |                        |                      |                | す。                  |
| 23  | RI/O動作モード              |                      |                | ラダー非同期/ラダー同期の       |
|     |                        |                      |                | 設定ができます。            |
| 20  | ラダーRUNディレイ回数           |                      |                | ラダーRUN無効選択または0      |
|     |                        |                      |                | ~2,000まで指定できます。     |
| 21  | 光アダプター接続               |                      |                | 接続しない/接続するの設定       |
|     |                        |                      |                | ができます。              |

○: 可能、一: 不可 (S10VE追加設定項目)

■ アナログカウンター

アナログカウンターの設定内容に変更はありませんが、S10VEではモジュール名の表記が変わります。 LADDER DIAGRAM SYSTEM/S10VEのコンバート機能でアナログカウンターの設定内容が自動移行さ れると共に、モジュール名が自動変換されます。

アナログカウンターモジュール名のS10miniとS10VEの対応一覧

| No.            | モジュール名                                 |                                |  |  |
|----------------|----------------------------------------|--------------------------------|--|--|
|                | S10mini                                | S <sub>10</sub> V <sub>E</sub> |  |  |
| 1              | PAF300, LQA000/100/310/810, LWA400/430 | 4ch AI(12bit)                  |  |  |
| $\overline{2}$ | PAF301, LQA200, LWA421/422/423         | 4ch AI(12bit)                  |  |  |
| 3              | PAF309, LWA401/404                     | 4ch AI(12bit)                  |  |  |
| $\overline{4}$ | PAF320, LWA402                         | 4ch AI(12bit)                  |  |  |
| 5              | PAF329, LWA403                         | 4ch AI(12bit)                  |  |  |
| 6              | PAN300B, LQA500, LWA450                | 4ch AO(12bit)                  |  |  |
| 7              | PAN301B, LQA600/610, LWA460            | 4ch AO(12bit)                  |  |  |
| 8              | <b>PAN309</b>                          | 4ch AO(12bit)                  |  |  |
| 9              | <b>PAN320B</b>                         | 4ch AO(12bit)                  |  |  |
| 10             | <b>PAN329</b>                          | 4ch AO(12bit)                  |  |  |
| 11             | PTF300, LQC000(MODE2), LWC401/402      | PCT(MODE2)                     |  |  |
| 12             | PTF320, LQC000(MODE1), LWC400          | PCT(MODE1)                     |  |  |
| 13             | LQA050/150(MODE2)                      | 8ch AI(12bit)(MODE2)           |  |  |
| 14             | LQA050/150(MODE4)(ch0-ch3)             | 8ch AI(12bit)(MODE4)(ch0-ch3)  |  |  |
| 15             | LQA050/150(MODE4)(ch4-ch7)             | 8ch AI(12bit)(MODE4)(ch4-ch7)  |  |  |
| 16             | LWA435                                 | 4ch AI(14bit)                  |  |  |

(4) UFET (ユーザー演算ファンクション・エディション・テーブル) LADDER DIAGRAM SYSTEM/S10VEのコンバート機能では、UFET設定は自動移行され ませんので、対象のユーザー演算ファンクションをS10VE用に変更後、コンパイルし て、ユーザー演算ファンクションに登録してください。

S10VEでは、UFETの登録数が拡張されています。下表に変更点を示します。

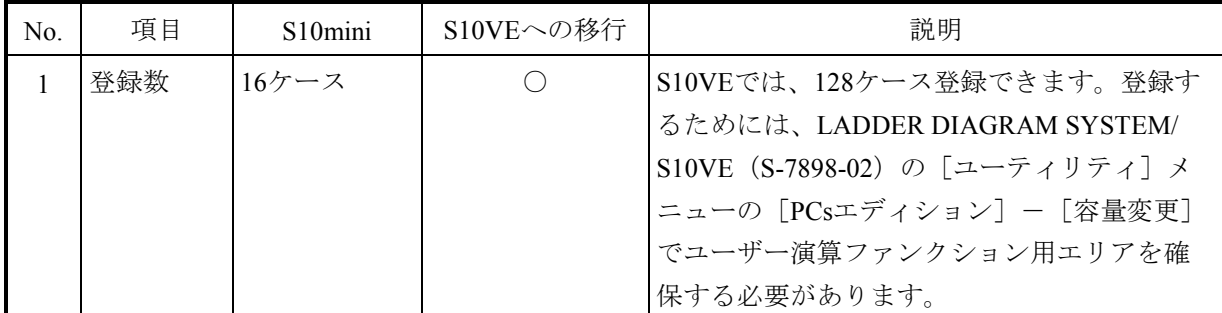

○:可能

S10VEで登録するユーザー演算ファンクションのアドレスに合わせて設定してくださ い。詳細は、「ソフトウェアマニュアル オペレーション ラダー図 For Windows® S10VE(マニュアル番号 SEJ-3-131)」「4.7.12 ユーザー演算ファンクションの 登録」を参照してください。

- (5)PRET(プログラムエディションテーブル) S10VEでは、PRETは削除されました。タスクの登録/削除機能は、RPDP/S10VE (S-7898-10)を使用してください。
- (6)拡張メモリーモジュールのバッテリーバックアップ S10miniの拡張メモリーモジュールは、CPUモジュールのバッテリーによって停電時も メモリーの内容をバックアップできましたが、S10VEのメモリーはバッテリーによる バックアップができません。 代替として不揮発性メモリーであるMRAM(容量1MB)を内蔵していますので、停電 時にバックアップが必要なデータはMRAMを使用するように、アクセスしているプロ グラムを変更してください。 MRAMのアドレスは、「4.1.2 S10VEメモリーマップ」を参照してください。

3.3.2.2 OD.RINGモジュール

(1)パラメーター(ツール設定) パラメーターは、OD.RING SYSTEM/S10VE (S-7898-28) を使用して再設定してくださ い。

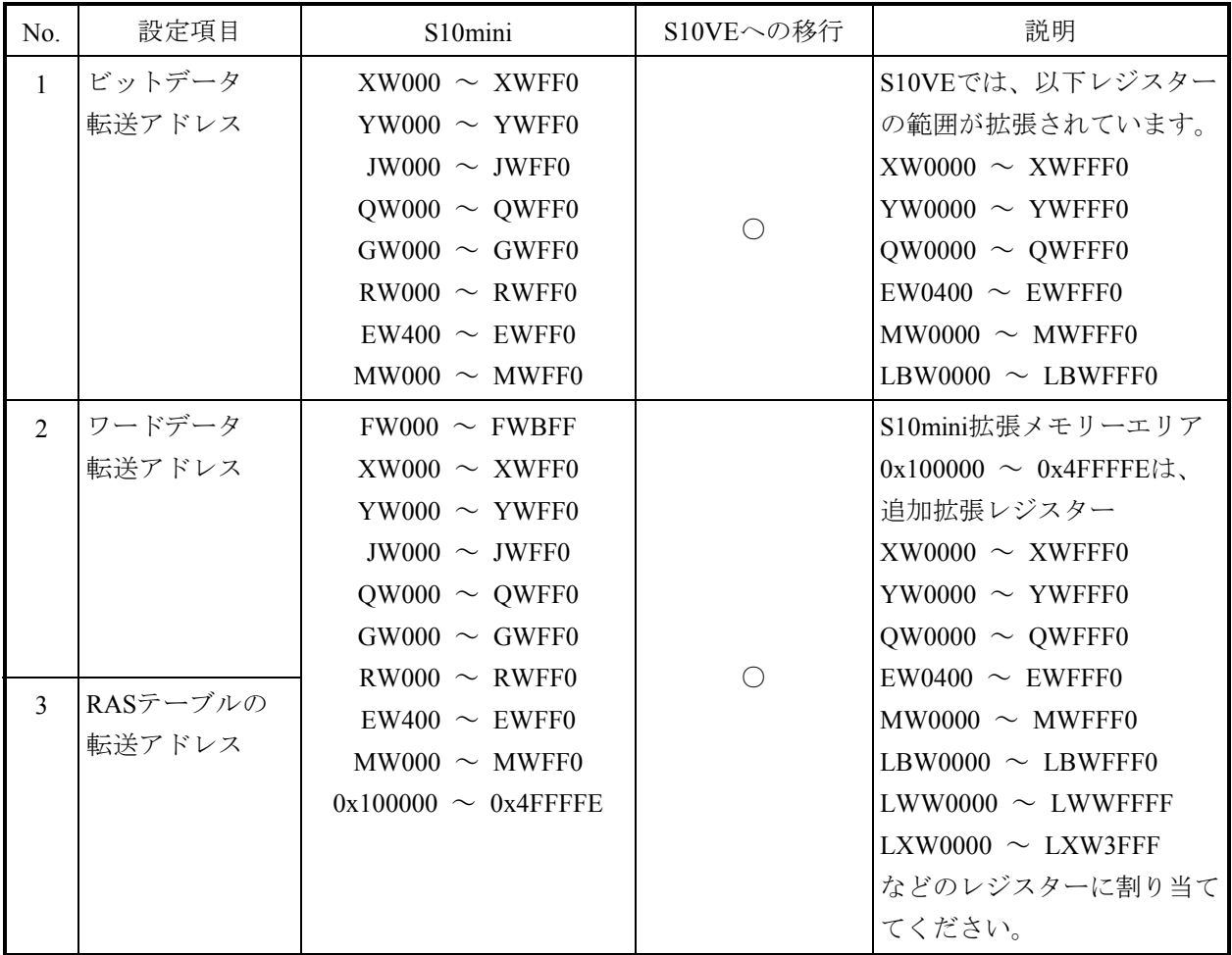

○:可能

(2)同一ネットワークにS10mini、S10V、S10VE混在時の転写エリア設定 S10miniにおいて、OD.RINGモジュールの転写エリアが拡張メモリーに設定されている ネットワークにS10VEを追加する場合、そのまま転写をしてもS10VEの同じアドレスに 反映しません。そこで、S10mini拡張メモリーのアドレスとS10VE拡張レジスターを対 応付け、この間で転写を行う設定をS10VE側でサポートしています。 詳細は、「S10VE ユーザーズマニュアル オプション OD.RING (LOE510-E) (マニュ アル番号 SEJ-1-001)」「4.5.13 S10miniとS10VまたはS10VE混在時の転写エリ ア設定」を参照してください。

3.3.2.3 ET.NETモジュール

(1)パラメーター(ツール設定)

パラメーターは、BASE SYSTEM/S10VE(S-7898-38)を使用して再設定してください。

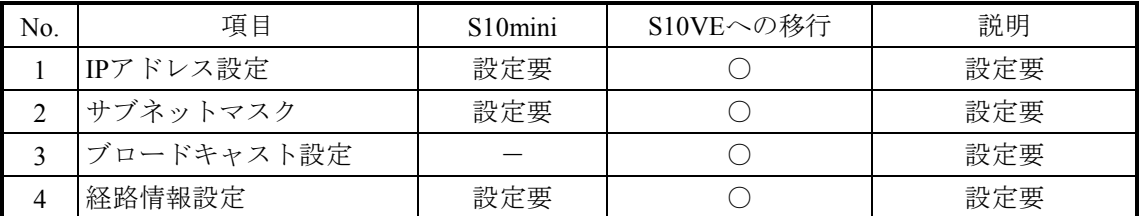

○:可能

(2)ソケットハンドラー

S10VEでソケットハンドラーの呼び出し方法が、リンクアドレス指定からマクロ命令に 変更されました。ソケットハンドラーの機能そのものは、S10miniと同じです。

ET.NETモジュールソケットハンドラー一覧

| No.            | 機能              | S10mini (名称)          | S10VEへの移行  | 説明                       |
|----------------|-----------------|-----------------------|------------|--------------------------|
| 1              | TCP能動的オープン      | tcp_open()            | О          |                          |
| $\overline{2}$ | TCP受動的オープン      | $\text{tcp\_popen}()$ | $\bigcirc$ |                          |
| 3              | TCPコネクション要求受け付け | tcp_accept()          | $\bigcirc$ |                          |
| $\overline{4}$ | TCPコネクション終了     | tcp close()           | $\bigcirc$ |                          |
| 5              | TCPコネクション強制終了   | $tcp$ abort()         | О          |                          |
| 6              | TCPソケット情報読出し    | tcp_getaddr()         | $\bigcirc$ |                          |
| 7              | TCPコネクション状態読み出し | $tcp\_stat()$         | $\bigcirc$ |                          |
| 8              | TCPデータ送信        | tcp send()            | $\bigcirc$ |                          |
| 9              | TCPデータ受信        | tcp_receive()         | $\bigcirc$ |                          |
| 10             | UDPオープン         | udp_open()            | $\bigcirc$ |                          |
| 11             | UDPクローズ         | udp_close()           | $\bigcirc$ |                          |
| 12             | UDPデータ送信        | udp_send()            | О          |                          |
| 13             | UDPデータ受信        | udp_receive()         | $\bigcirc$ |                          |
| 14             | 経路情報読み出し        | route_list()          | $\bigcirc$ |                          |
| 15             | 経路情報削除          | route_del()           | О          |                          |
| 16             | 経路情報登録          | route_add()           | $\bigcirc$ |                          |
| 17             | ARP情報読み出し       | $arp\_list()$         | $\bigcirc$ |                          |
| 18             | ARP情報削除         | $arp\_del()$          | $\bigcirc$ |                          |
| 19             | ARP情報登録         | $arp\_add()$          | $\bigcirc$ |                          |
| 20             | 現在の自局情報読み出し     | getconfig()           | $\bigcirc$ | ホスト名、物理アドレス<br>は取得できません。 |

○:可能

(3)ソケットハンドラーのCモードプログラム移行時の注意点 S10miniとS10VEでは、ソケットハンドラーの呼び出し方法が異なりますので、プログ ラム修正が必要です。S10VEのソケットハンドラーの使用方法については、「S10VE ソフトウェアマニュアル CPMS概説&マクロ仕様(マニュアル番号 SEJ-3-201)」の 「第2編 1.6 ET.NETソケットハンドラー」を参照してください。

3. 3. 2. 4 JEMA (OPCN-1) ネットマスターJ.NETモジュール

(1)パラメーター パラメーターは、J.NET SYSTEM/S10VE (S-7895-27) を使用して再設定してくださ  $\lambda^{\,j}$ 

設定一覧(1/2)

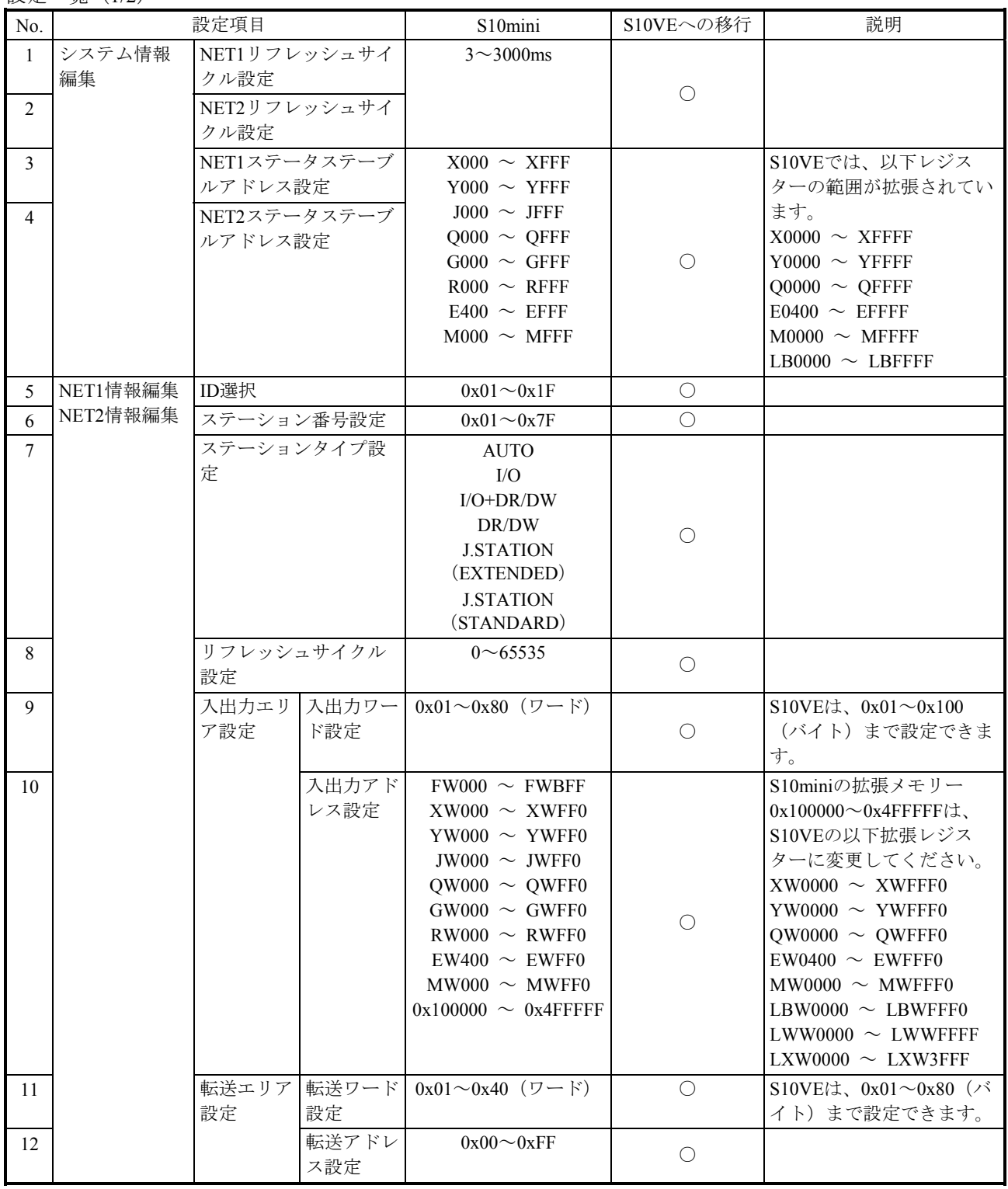

○:可能

(次ページに続く)

### 設定一覧(2/2)

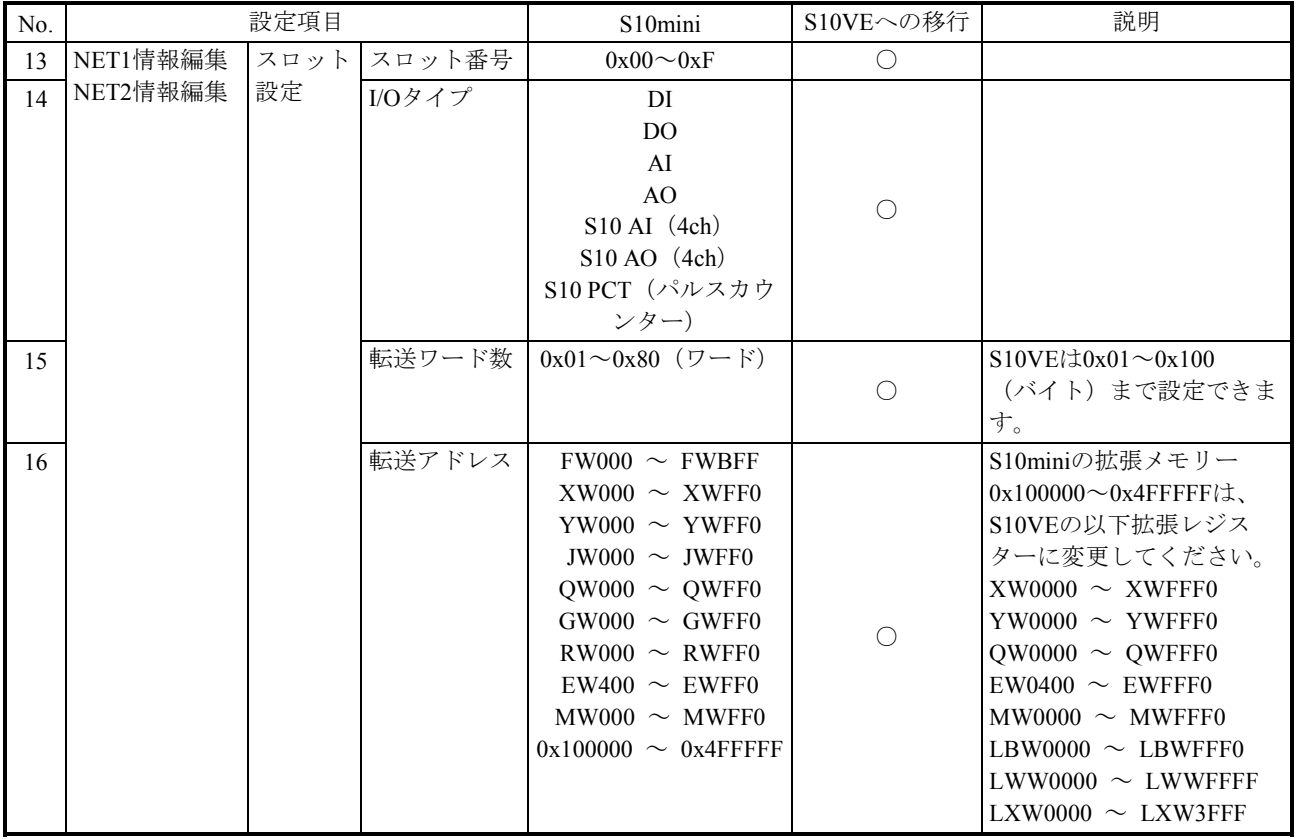

○:可能

### LGBテーブル設定一覧 (1/2)

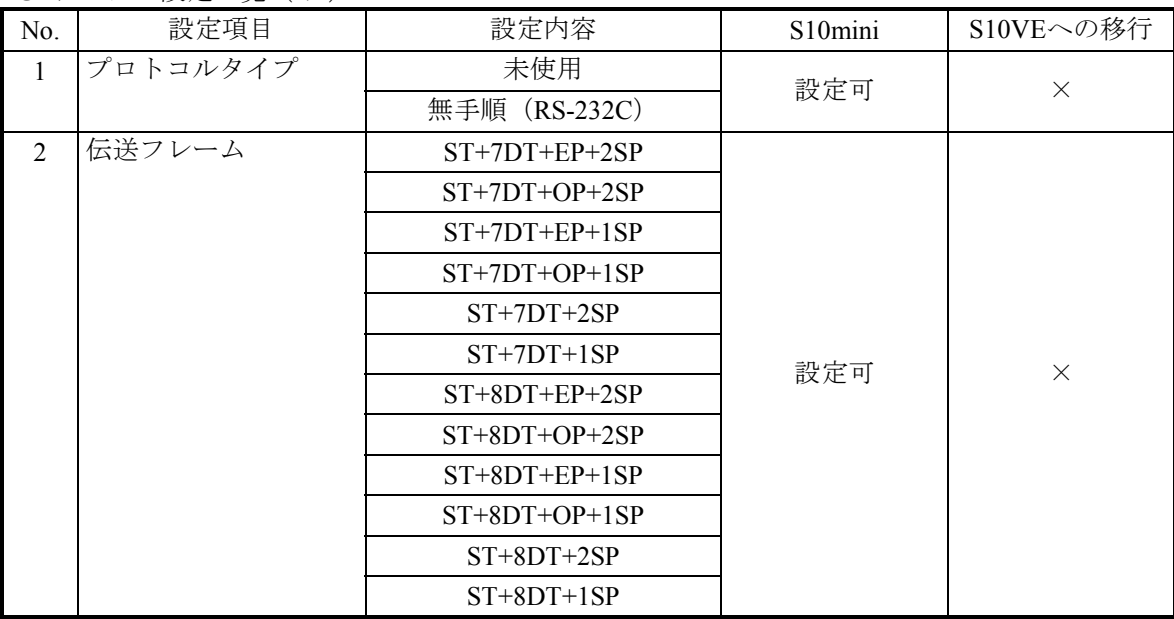

○:可能、×:不可

(次ページに続く)
# LGBテーブル設定一覧 (2/2)

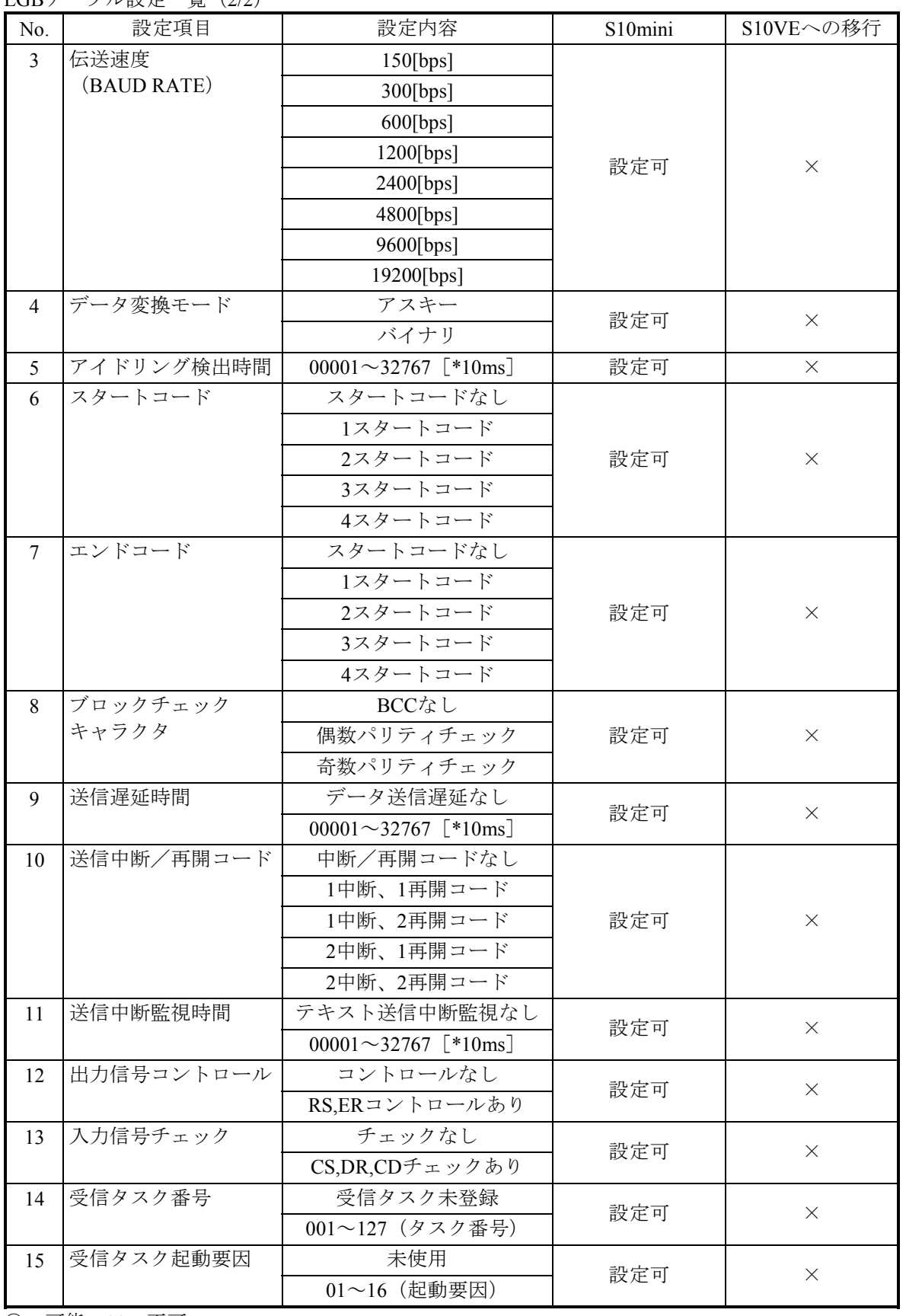

○:可能、×:不可

(2)演算ファンクション

S10VEでは、演算ファンクションは未サポートのため、リプレースできません。

J.NET演算ファンクション移行可否一覧

| No. | 機能     | $S10min$ (名称) | S10VEへの移行 |
|-----|--------|---------------|-----------|
|     | サービス要求 | <b>JCMD</b>   |           |
|     | サービス確認 | <b>JRSP</b>   |           |
|     | データ送信  | <b>JSND</b>   |           |
|     | データ受信  | <b>JRCV</b>   |           |

○:可能、×:不可

(3)Cモードサブルーチン

S10VEでは、Cモードサブルーチンは未サポートのため、リプレースできません。

J.NET Cモードサブルーチン移行可否一覧

| N0. | 機能     | S10mini (名称) | S10VEへの移行 |
|-----|--------|--------------|-----------|
|     | サービス要求 | CMD          |           |
|     | サービス   | J RSP        |           |
|     | データ送信  | J SND        |           |
|     | データ受信  | <b>RCV</b>   |           |

○:可能、×:不可

## 3.3.2.5 FL.NETモジュール

(1)FL-netプロトコルバージョン

FL-netのプロトコルにはVer.1.00とVer.2.00のバージョンがあり、それぞれのバージョン 間での互換性がないため、Ver.1.00とVer.2.00の機器同士の接続はできません。FL.NET モジュールも、型式によってサポートするプロトコルのバージョンが違いますので、同 じプロトコルバージョンのモジュールに移行してください。型式ごとのFL-netプロトコ ルバージョンを以下に示します。

FL-netプロトコルバージョン別移行可否一覧

| No. | FL-netプロトコル<br>バージョン | S <sub>10</sub> mini | S10VEへの移行 | 説明                     |
|-----|----------------------|----------------------|-----------|------------------------|
|     | Ver. 1.00            | LQE000,LQE500        |           | S10VEでは、Ver.1.00は未サポート |
|     | Ver. 2.00            | LOE502               |           | LQE702で移行可能            |

○:可能、×:不可

(2)パラメーター(ツール設定) パラメーターは、FL.NET SYSTEM/S10VE(S-7898-30)を使用して再設定してくださ い。

設定一覧(1/2)

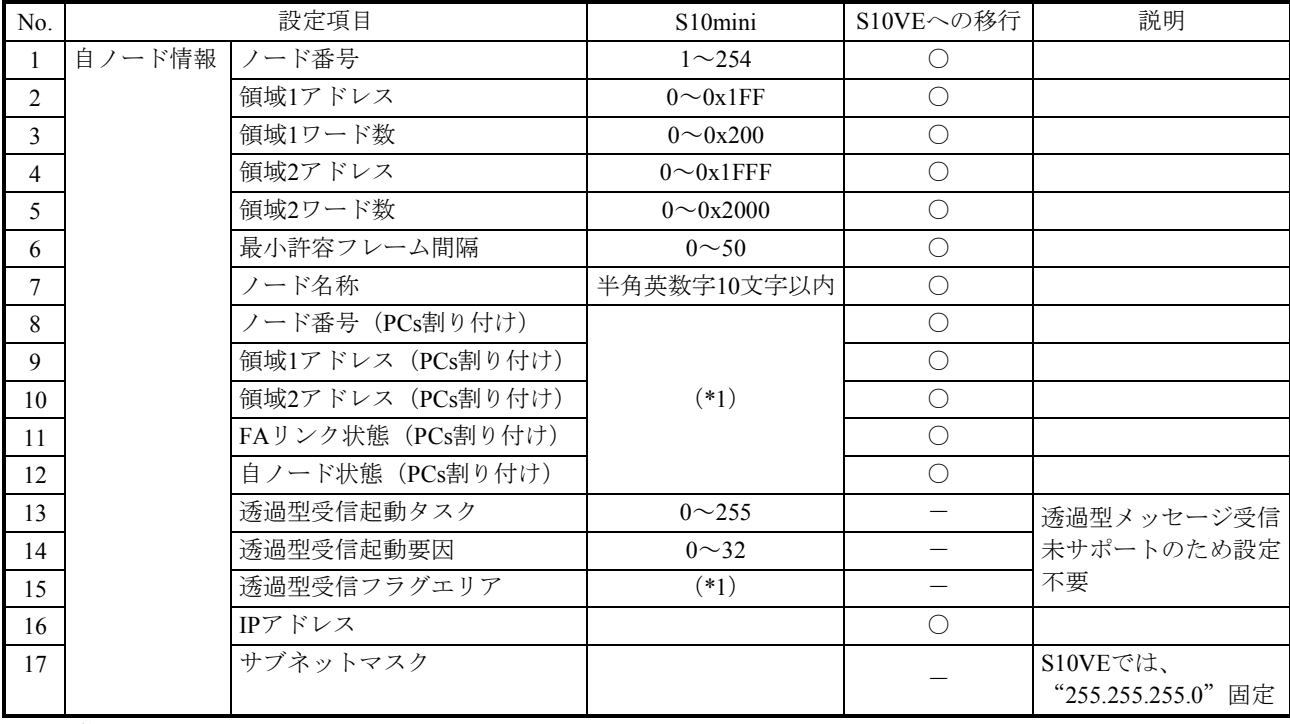

○:可能、-:不可

設定一覧(2/2)

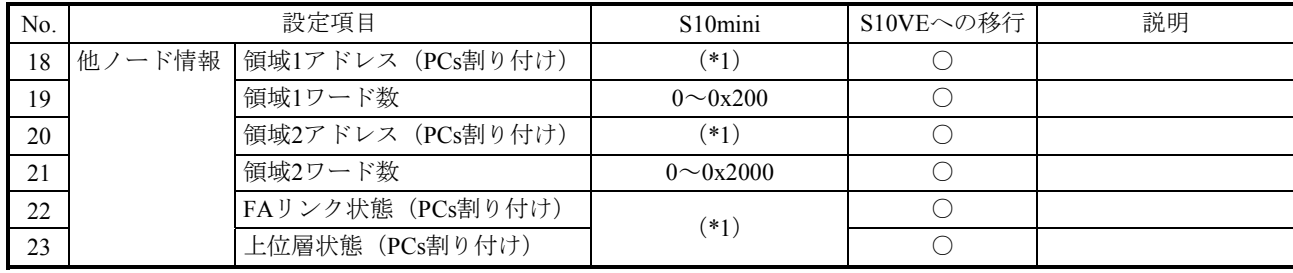

 $O:$ 可能、 $-:$ 不可

(\*1) 以下に設定可能なアドレス範囲を示します。

設定可能なアドレス範囲一覧

| S10mini                   | S <sub>10</sub> V <sub>E</sub> |
|---------------------------|--------------------------------|
| $XW000 \sim XWFF0$        | $XW0000 \sim XWFFF0$           |
| $YW000 \sim YWFF0$        | $YW0000 \sim YWFFF0$           |
| $JW000 \sim JWFF0$        | JW000 $\sim$ JWFF0             |
| $QW000 \sim QWFF0$        | $QW0000 \sim QWFFF0$           |
| $GW000 \sim GWFF0$        | $GW000 \sim GWFF0$             |
| $RW000 \sim RWFF0$        | $RW000 \sim RWFF0$             |
| $EW400 \sim EWFF0$        | $EW0400 \sim EWFFF0$           |
| $MWO00 \sim MWFF0$        | $MW0000 \sim MWFFF0$           |
| $DW000 \sim DWFFF$        | $DW000 \sim DWFFF$             |
| $FW000 \sim FWBF$         | $FW000 \sim FWBF$              |
| $0x100000 \sim 0x4$ FFFFE | LBW0000 $\sim$ LBWFFF0         |
|                           | $LWW0000 \sim LWW$ FFFF        |
|                           | $LXW0000 \sim LXW3$ FFF        |

(3)演算ファンクション

S10VEでは、演算ファンクションは未サポートのため、リプレースできません。

FL.NET演算ファンクション移行可否一覧

| No. | 機能              | S10mini (名称) | S10VEへの移行 |
|-----|-----------------|--------------|-----------|
|     | メッセージ送信要求 (メイン) | <b>FLCM</b>  |           |
|     | メッセージ送信要求 (サブ)  |              |           |

○:可能、×:不可

(4)Cモードサブルーチン

S10VEでは、Cモードサブルーチンは未サポートのため、リプレースできません。

FL.NET Cモードサブルーチン移行可否一覧

| No.                      | 機能                  | S10mini (名称) | S10VEへの移行 |
|--------------------------|---------------------|--------------|-----------|
|                          | ワードブロック読み出し要求発行     | wordrd()     | $\times$  |
| $\overline{2}$           | ワードブロック書き込み要求発行     | wordwt()     | $\times$  |
| $\mathcal{L}$            | ネットワークパラメータ読み出し要求発行 | parard()     | $\times$  |
| $\overline{4}$           | ネットワークパラメータ書き込み要求発行 | parawt()     | $\times$  |
| $\overline{\mathcal{L}}$ | 停止要求発行              | regstop()    | $\times$  |
| 6                        | 運転要求発行              | reqrun()     | $\times$  |
| $\tau$                   | 通信ログデータの読み出し要求発行    | logrd()      | $\times$  |
| 8                        | 通信ログデータのクリア要求発行     | logclr()     | $\times$  |
| 9                        | メッセージ折り返し要求発行       | mesret()     | $\times$  |
| 10                       | 指定タスク制御要求           | reqmacro()   | $\times$  |
|                          | (当社独自透過型サポート)       |              |           |
| 11                       | 透過型メッセージ受信要求        | toukaread()  | $\times$  |
|                          | (当社独自透過型サポート)       |              |           |
| 12                       | 透過型メッセージ送信要求        | toukasend()  | $\times$  |
|                          | (当社独自透過型サポート)       |              |           |
| 13                       | コモンメモリーオフセット機能要求    | comoffset()  | $\times$  |

○:可能、×:不可

3.3.2.6 D.NETモジュール

(1)パラメーター パラメーターは、D.NET SYSTEM/S10VE (S-7898-31) を使用して再設定してくださ  $V_{\circ}$ 

設定一覧 (1/2)

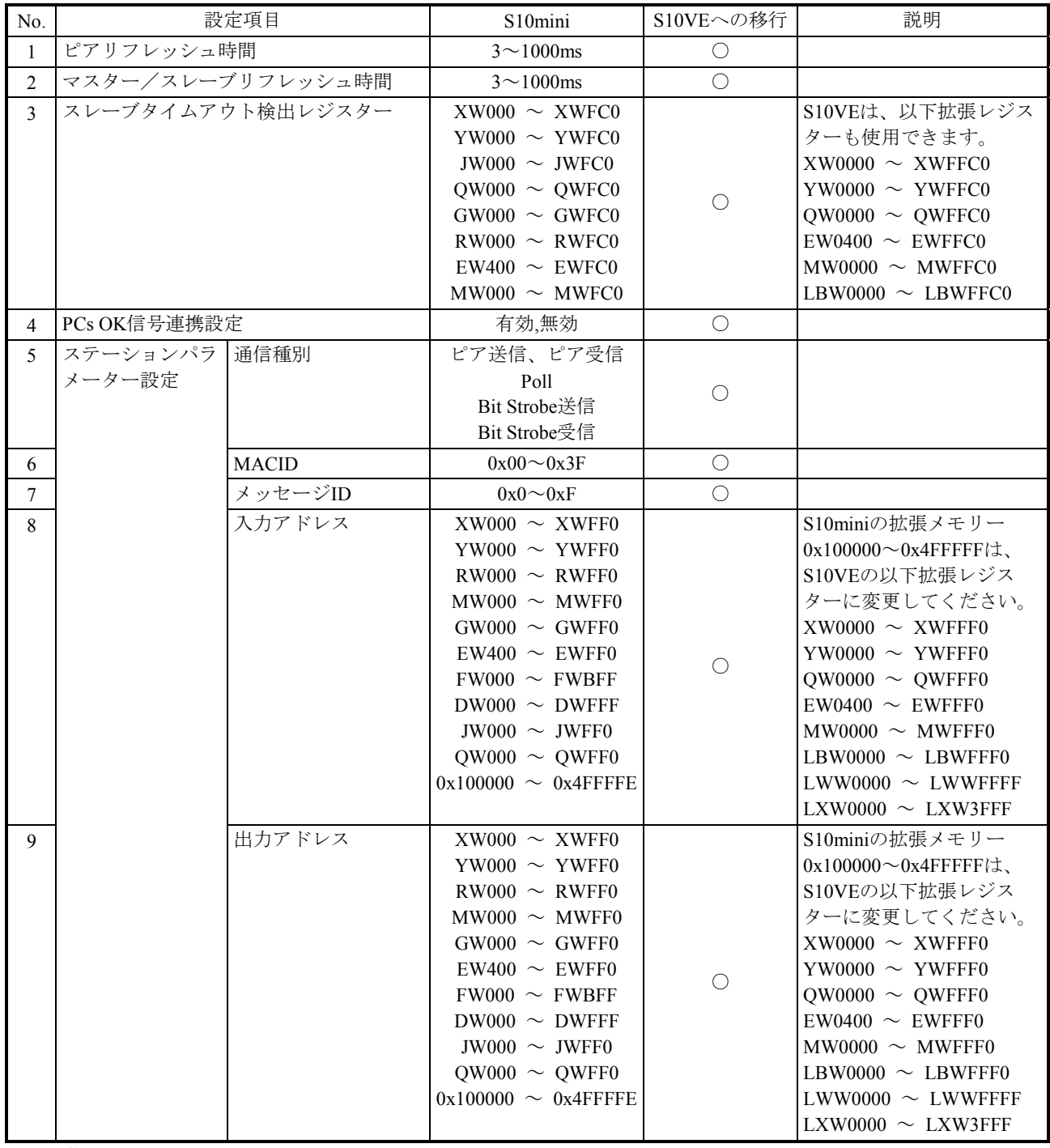

○:可能

(次ページに続く)

### 設定一覧(2/2)

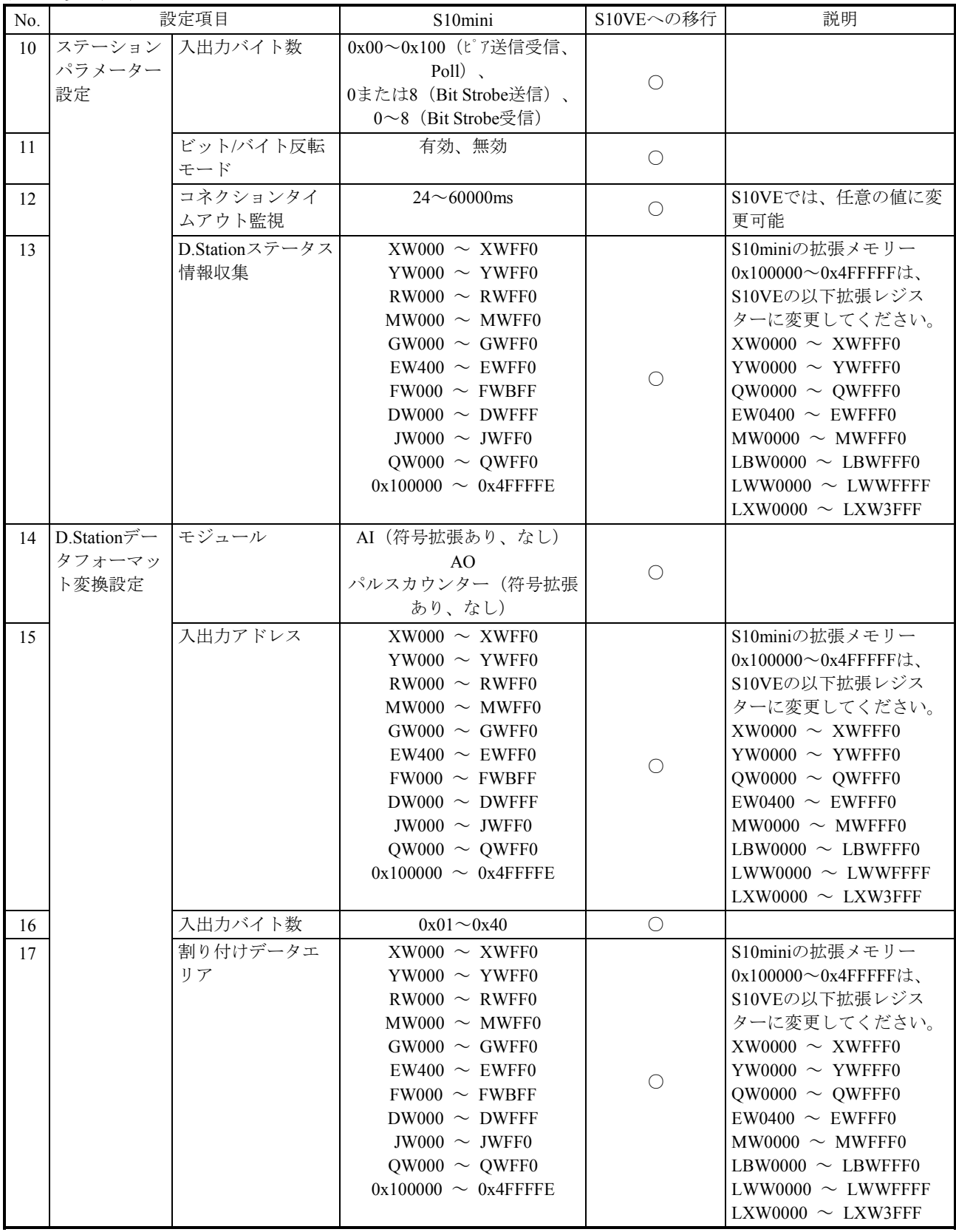

○:可能

スレーブモード 設定一覧

| No.            | 設定項目       |                    | S10mini                   | S10VEへの移行  | 説明                                      |
|----------------|------------|--------------------|---------------------------|------------|-----------------------------------------|
| $\mathbf{1}$   | チャンネル有効    |                    | 有効、無効                     | $\bigcirc$ |                                         |
| $\overline{2}$ | ノードアドレス    |                    | $0^{\sim}63$              | $\bigcirc$ |                                         |
| $\overline{3}$ | 転送速度       |                    | 125kbps                   | $\bigcirc$ |                                         |
|                |            |                    | 250kbps                   |            |                                         |
|                |            |                    | 500kbps                   |            |                                         |
| 4              | ステーションパラ   | 通信種別               | 未使用                       | $\bigcirc$ |                                         |
|                | メーター設定     |                    | Poll                      |            |                                         |
| 5              |            | 入出力アドレス            | $XW000 \sim XWFF0$        |            | S10miniの拡張メモリー                          |
|                |            |                    | $YW000 \sim YWFF0$        |            | $0x100000 \sim 0x4$ FFFFF $\forall$ t.  |
|                |            |                    | $RW000 \sim RWFF0$        |            | S10VEの以下拡張レジス                           |
|                |            |                    | $MWO00 \sim MWFF0$        |            | ターに変更してください。                            |
|                |            |                    | GW000 $\sim$ GWFF0        |            | $XW0000 \sim XWFFF0$                    |
|                |            |                    | $EW400 \sim EWFF0$        | ◯          | YW0000 $\sim$ YWFFF0                    |
|                |            |                    | $FW000 \sim FWBF$         |            | QW0000 $\sim$ QWFFF0                    |
|                |            |                    | $DW000 \sim DWFFF$        |            | $EW0400 \sim EWFFF0$                    |
|                |            |                    | JW000 $\sim$ JWFF0        |            | $MW0000 \sim MWFFF0$                    |
|                |            |                    | $QW000 \sim QWFF0$        |            | LBW0000 $\sim$ LBWFFF0                  |
|                |            |                    | $0x100000 \sim 0x4$ FFFFE |            | $LWW0000 \sim LWWFFF$                   |
|                |            |                    |                           |            | LXW0000 $\sim$ LXW3FFF                  |
| 6              |            | 入出力バイト数            | $0x000 \sim 0x100$        | $\bigcirc$ |                                         |
| $\overline{7}$ |            | ビット/バイト反転          | 有効、無効                     | $\bigcirc$ |                                         |
|                |            | モード                |                           |            |                                         |
| 8              | RI/Oタイムアウト | RI/Oタイムアウト情        | $XW000 \sim XWFF0$        |            | S10miniの拡張メモリー                          |
|                | 情報収集パラメー   | 報アドレス              | YW000 $\sim$ YWFF0        |            | $0x100000 \sim 0x4$ FFFFFI $\ddagger$ . |
|                | 夕一         |                    | $RW000 \sim RWFF0$        |            | S10VEの以下拡張レジス                           |
|                |            |                    | $MWO00 \sim MWFF0$        |            | ターに変更してください。                            |
|                |            |                    | $GW000 \sim GWFF0$        |            | $XW0000 \sim XWFFF0$                    |
|                |            |                    | $EW400 \sim EWFF0$        |            | YW0000 $\sim$ YWFFF0                    |
|                |            |                    | $FW000 \sim FWBF$         | $\bigcirc$ | QW0000 $\sim$ QWFFF0                    |
|                |            |                    | $DW000 \sim DWFFF$        |            | $EW0400 \sim EWFFF0$                    |
|                |            |                    | JW000 $\sim$ JWFF0        |            | $MWO000 \sim MWFFF0$                    |
|                |            | $QW000 \sim QWFF0$ |                           |            | LBW0000 $\sim$ LBWFFF0                  |
|                |            |                    | $0x100000 \sim 0x4$ FFFFE |            | $LWW0000 \sim LWWFFF$                   |
|                |            |                    |                           |            | LXW0000 $\sim$ LXW3FFF                  |
| 9              |            | ステーションNo.          | $0x00 \sim 0x7F$          | $\bigcirc$ |                                         |

○:可能

3.3.3 NXTOOLSパラメーターの移行

(1)パラメーター パラメーターは、NXTOOLS SYSTEM/S10VE (S-7898-13) を使用して再設定してくださ  $V_{\circ}$ 

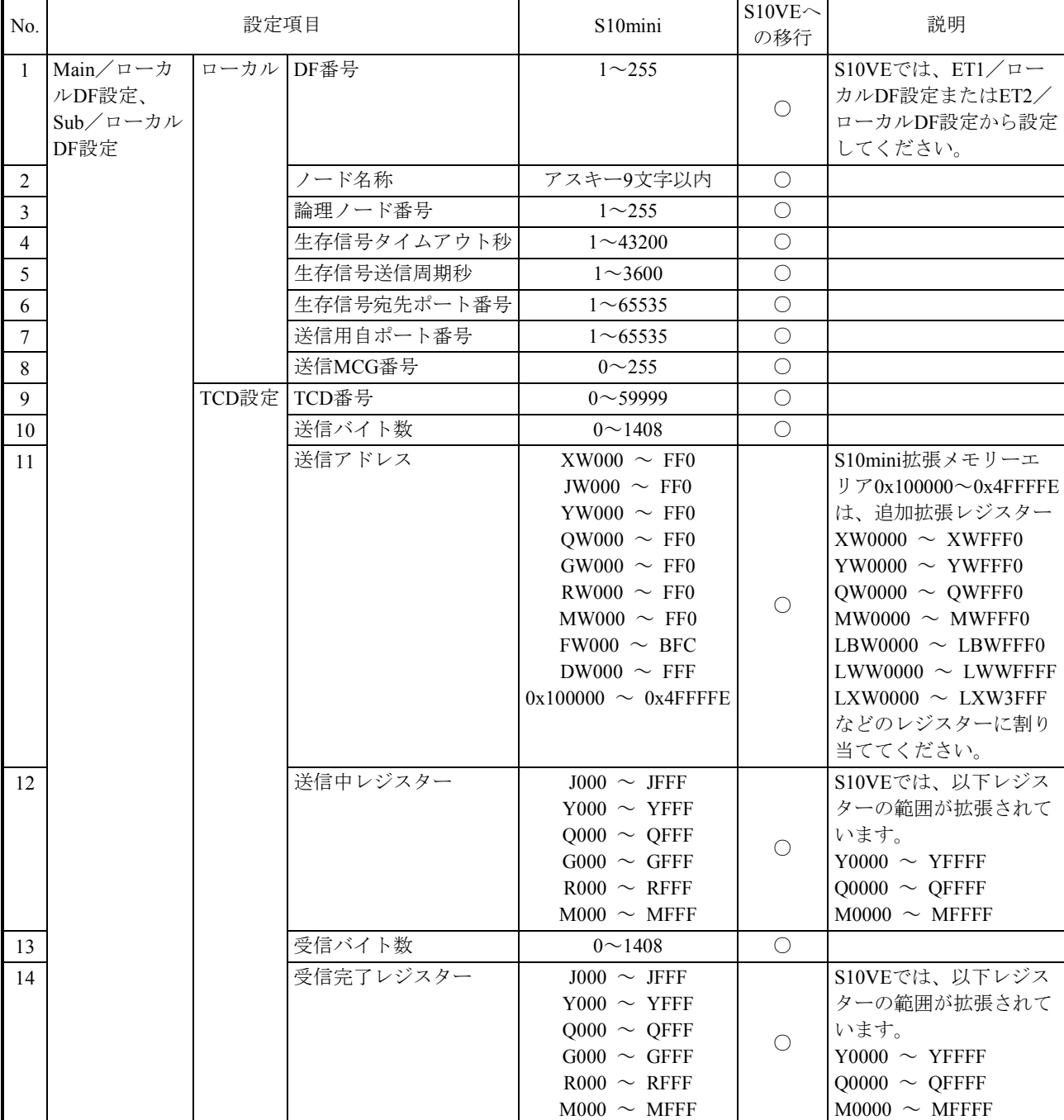

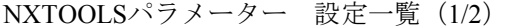

○:可能、×:不可

NXTOOLSパラメーター 設定一覧 (2/2)

| No.    | 設定項目                                   |             |           | S10mini    | $S10VE\sim$<br>の移行                                                                                                    | 説明         |                                                                                                    |
|--------|----------------------------------------|-------------|-----------|------------|----------------------------------------------------------------------------------------------------|------------|----------------------------------------------------------------------------------------------------|
| 15     | Main/リモー<br>トDF設定、<br>Sub/リモート<br>DF設定 | リモート   DF番号 |           |            | $1^{\sim}255$                                                                                                    | O          | S10VEでは、ET1/リ<br>モートDF設定またはET2<br>∕リモートDF設定から設<br>定してください。                                                                                                    |
| 16     |                                        |             | リモート宛先LAN | ネットワークアドレス | ネットワークアドレス<br>$(2)$ $\overline{2}$ $\overline{2}$ $\overline{2}$ $\overline{4}$ , $\overline{1}$ , $\overline{1}$                                                                                             | $\circ$    |                                                                                                    |
| 17     |                                        |             | リモート宛先LAN | ネットワークマスク  | サブネットマスク                                                                                                    | $\bigcirc$ |                                                                                                    |
| 18     |                                        |             | リモート宛先LAN | ゲートウェイアドレス | ゲートウェイアドレス                                                                                                    | $\bigcirc$ | S10VEでは、BASE<br>SYTEM/S10VEのネット<br>ワーク設定から経路登録<br>を実施してください。                                                                                                    |
| 19     |                                        |             | 送信MCG番号   |            | $0^{\sim}255$                                                                                                    | ∩          |                                                                                                    |
| 20     |                                        |             | 送信ポート番号   |            | $1^{\sim}65535$                                                                                                    | $\bigcirc$ |                                                                                                    |
| 21     |                                        | TCD設定 TCD番号 |           |            | $0 \sim 59999$                                                                                                    | $\bigcirc$ |                                                                                                    |
| 22     |                                        |             | 送信バイト数    |            | $0 \sim 1408$                                                                                                    | $\bigcirc$ |                                                                                                    |
| 23     |                                        |             | 送信アドレス    |            | $XW000 \sim FF0$<br>JW000 $\sim$ FF0<br>YW000 $\sim$ FF0<br>$OW000 \sim FF0$<br>GW000 $\sim$ FF0<br>$RW000 \sim FF0$<br>$MWO00 \sim FFO$<br>$FW000 \sim$ BFC<br>DW000 $\sim$ FFF<br>$0x100000 \sim 0x4$ FFFFE | $\circ$    | S10mini拡張メモリーエ<br>リア0x100000~0x4FFFFE<br>は、追加拡張レジスター<br>$XW0000 \sim XWFFF0$<br>YW0000 $\sim$ YWFFF0<br>QW0000 $\sim$ QWFFF0<br>$MWO000 \sim MWFFF0$<br>LBW0000 $\sim$ LBWFFF0<br>$LWW0000 \sim LWWFFF$<br>$LXW0000 \sim LXW3FFF$<br>などのレジスターに割り<br>当ててください。 |
| 24     |                                        |             | 送信中レジスター  |            | $J000 \sim JFFF$<br>$Y000 \sim YFFF$<br>$Q000 \sim QFFF$<br>$G000 \sim GFFF$<br>$R000 \sim RFFF$<br>$M000 \sim MFFF$                                                                                          | O          | S10VEでは、以下レジス<br>ターの範囲が拡張されて<br>います。<br>Y0000 $\sim$ YFFFF<br>Q0000 $\sim$ QFFFF<br>$M0000 \sim MFFF$                                                                                                    |
| 25     | リトライ回数/                                |             | リトライ      | 無制限        | 有効、無効                                                                                                    | $\bigcirc$ |                                                                                                    |
| 26     | 受信待ち時間設定                               |             | 回数        | リトライなし     | 有効、無効                                                                                                    | O          |                                                                                                    |
| $27\,$ |                                        |             |           | リトライあり     | $1 \sim 2147483647$                                                                                                    | $\bigcirc$ |                                                                                                    |

○:可能、×:不可

# 3.4 リプレース手順

## 3.4.1 概略手順

S10miniからS10VEへのリプレースは、以下の手順で行ってください。

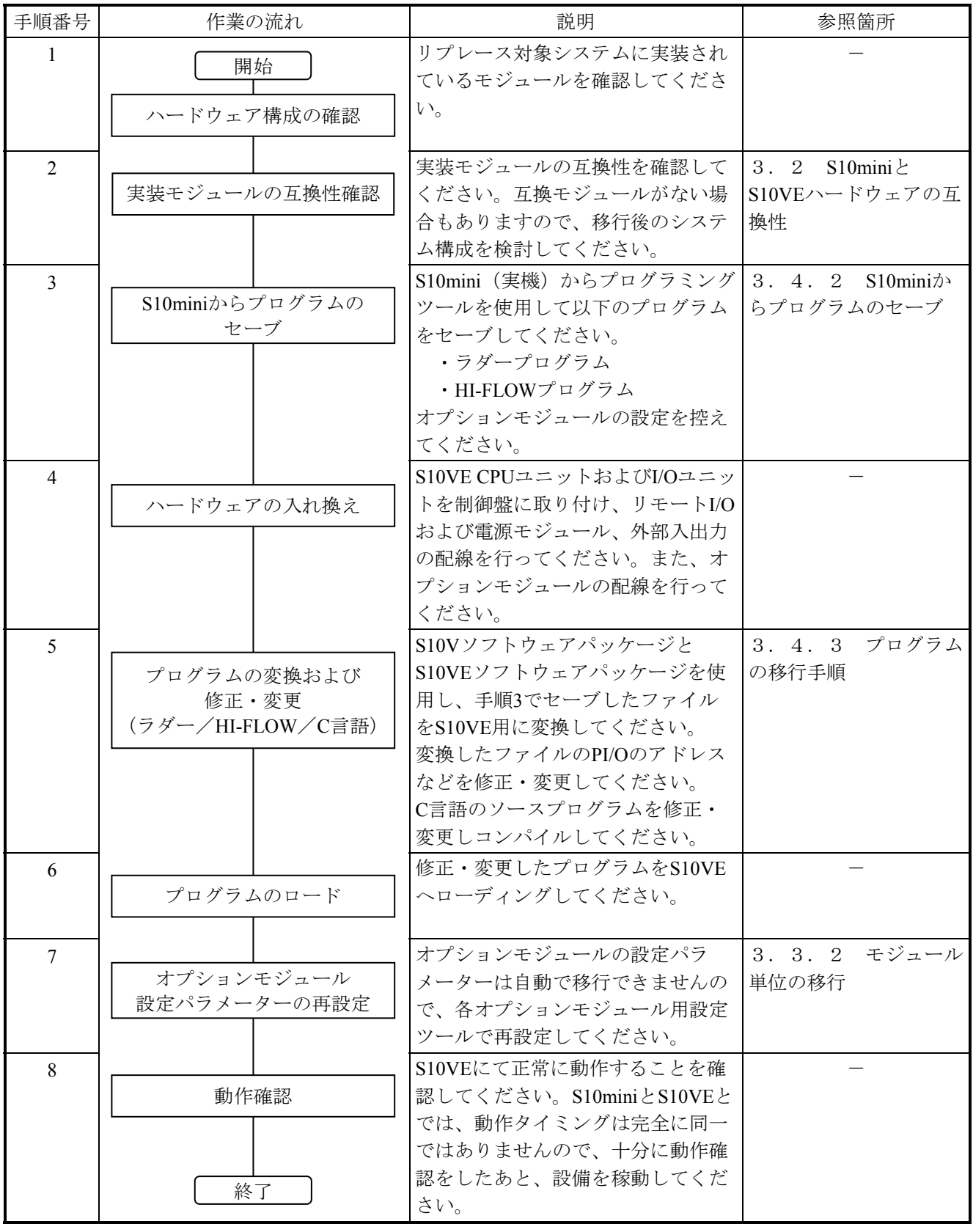

3.4.2 S10miniからプログラムのセーブ

S10mini(実機)からプログラムを受信しファイルとしてセーブしてください。ただし、 S10miniで使用していたプログラミングツールによってセーブ方法が異なります。

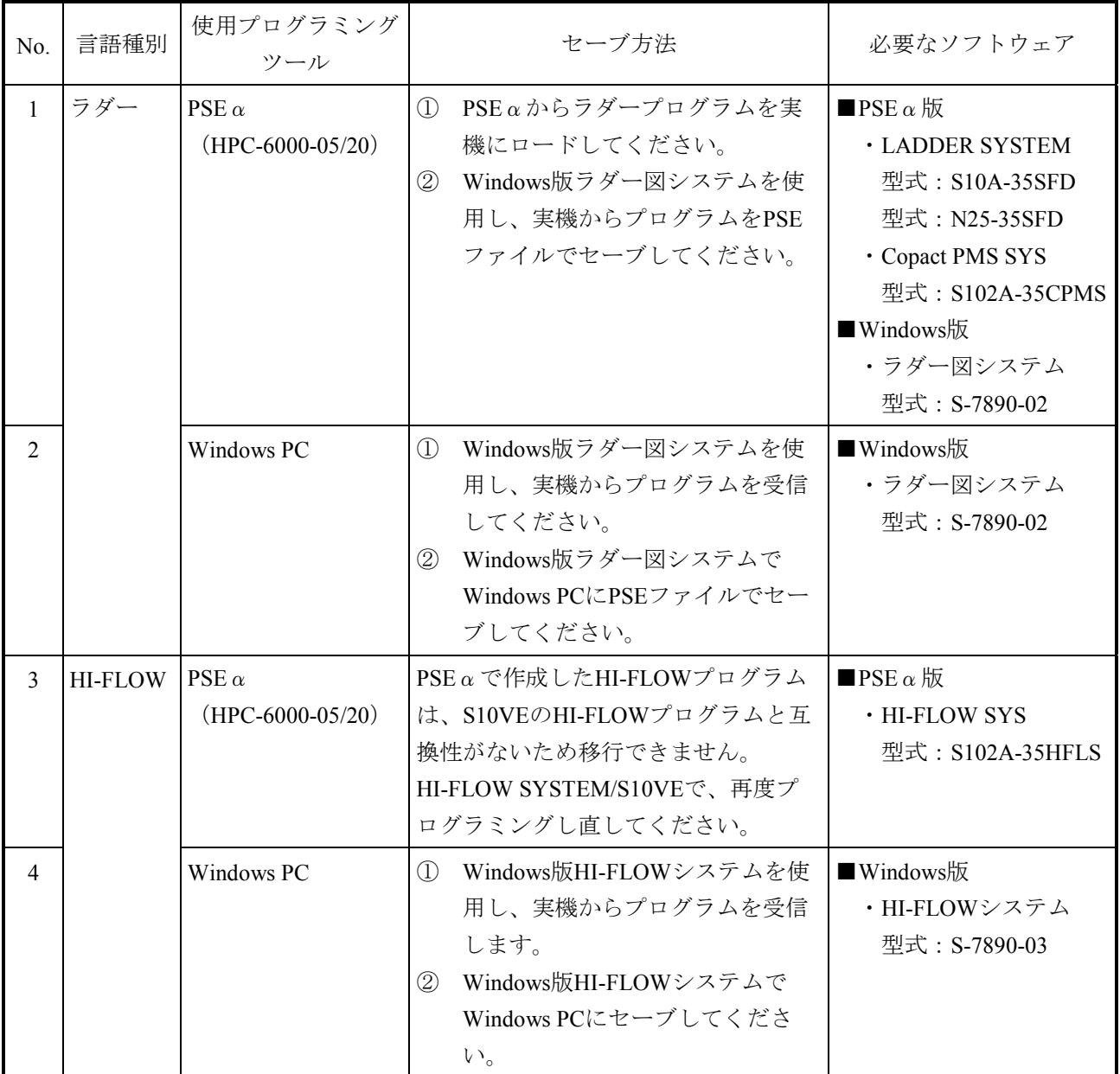

## 3.4.3 プログラムの移行手順

#### (1)ラダープログラムの移行手順

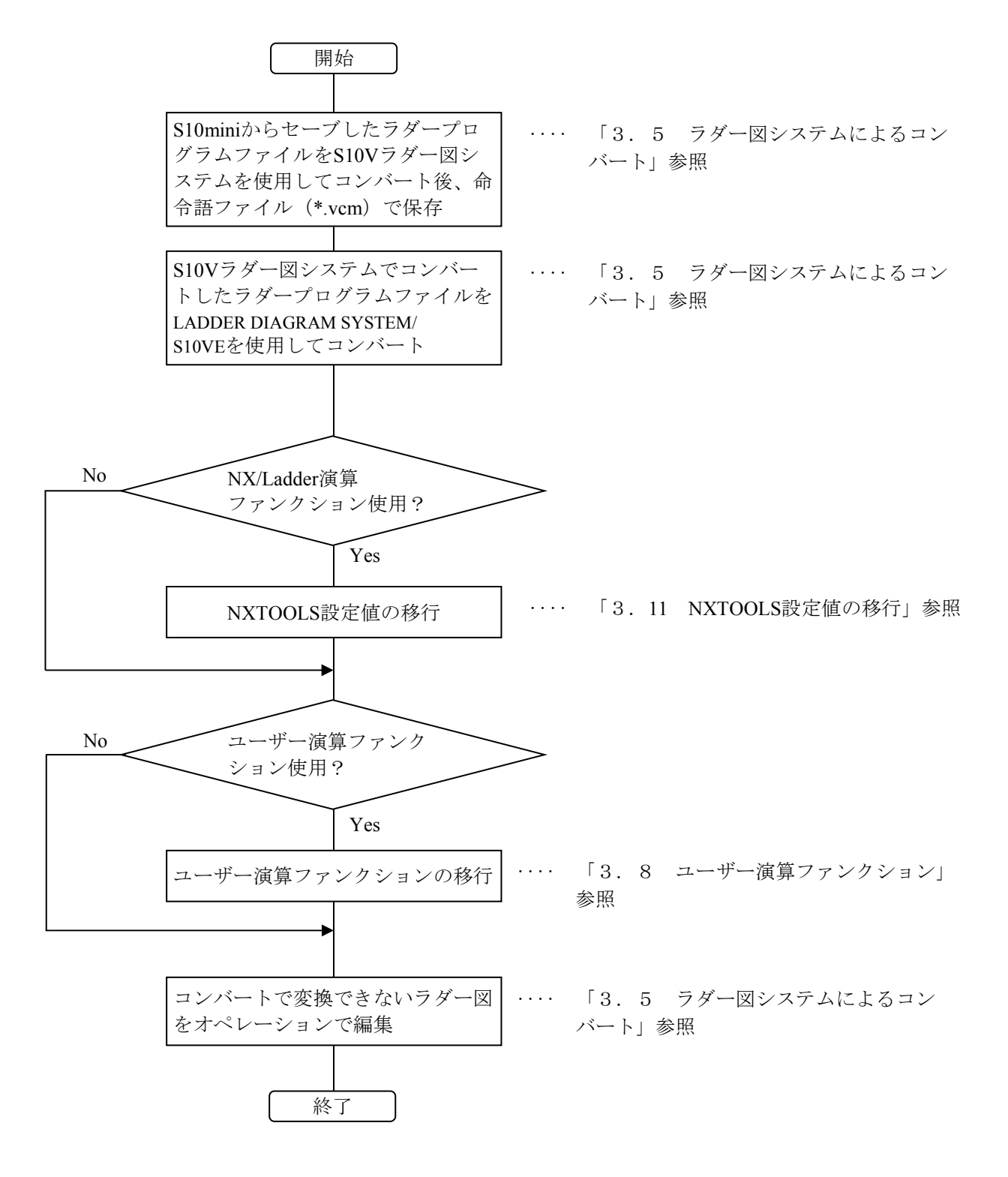

(2)HI-FLOWプログラムの移行手順

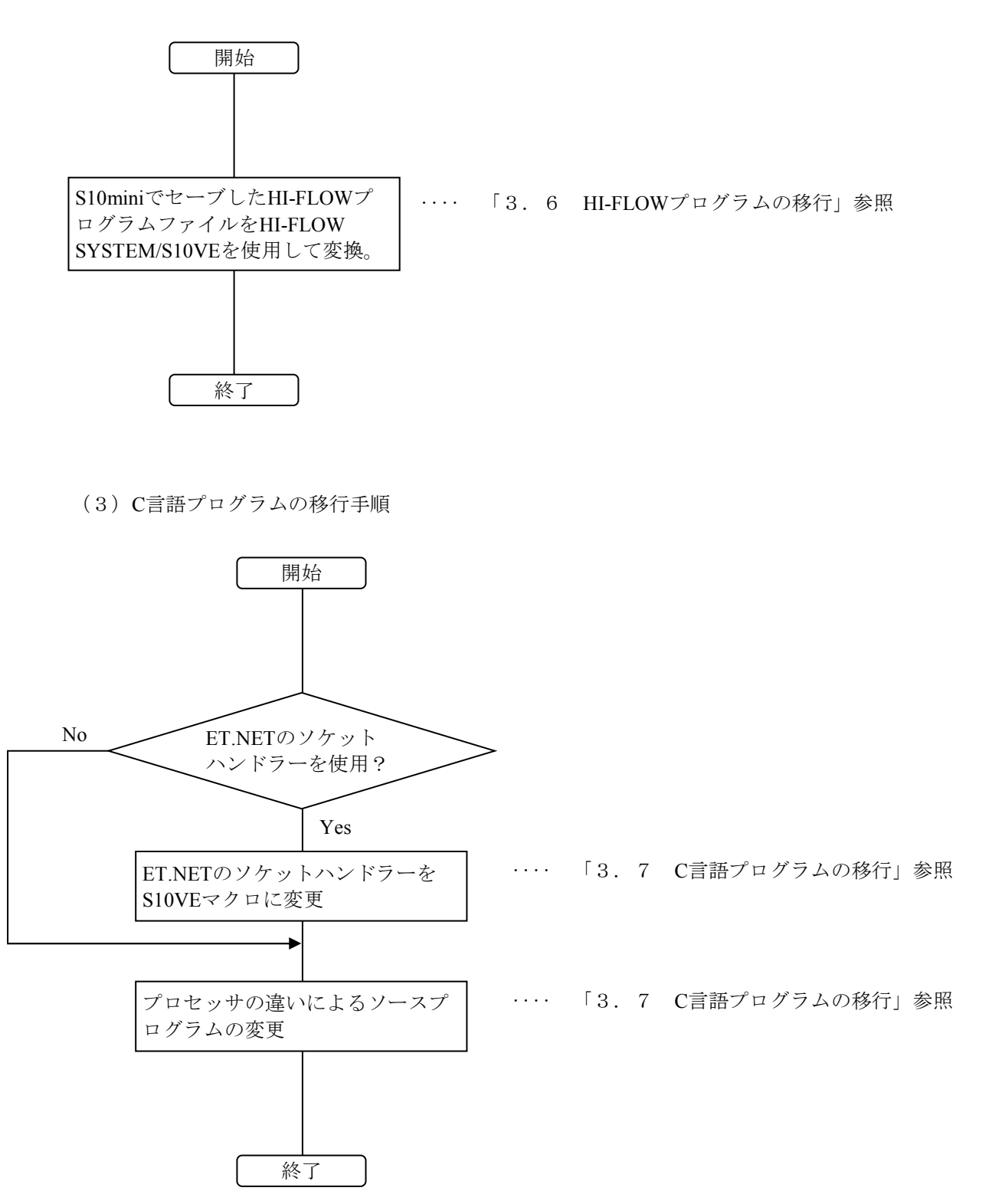

#### 3.5 ラダー図システムによるコンバート

3.5.1 ラダープログラムの変換(コンバート)操作手順(S10miniからS10V)

S10miniのラダー図からS10Vのラダー図へ変換します。S10Vでのラダーの表記形式は、水平 ラダーとなります。S10miniの右下がりラダープログラムを水平ラダープログラムに変換(コ ンバート)する機能をコンバーターと呼びます。S10Vラダー図システムがサポートしている コンバート機能で、S10miniシリーズで作成した右下がりラダープログラムをS10Vの水平ラ ダーに変換できます。

- ① [ユーティリティ]メニューから[コンバータ]を選択してください。
- ② [ファイルを開く]画面が表示されます(下図参照)。

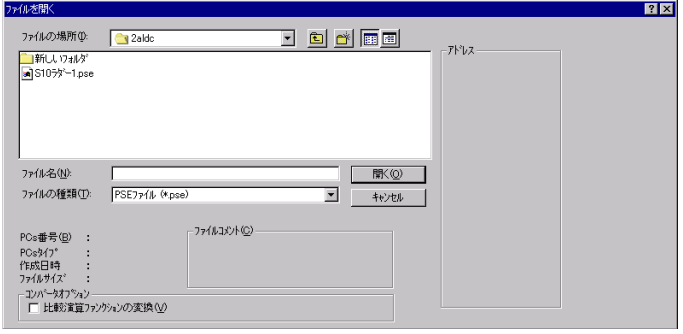

- ③ [ファイルを開く]画面において、コンバート元となる水平ラダープログラムに変換し たい右下がりラダープログラムファイル(拡張子が"PSE"、または"WLD")を選択 してください。
- ④ [開く]ボタンをクリックすると、[ファイルを開く]画面が消え、選択した右下がり ラダープログラムファイルが水平ラダープログラムに変換されます。変換された水平ラ ダープログラムはラダーシートに表示されます。
- ⑥ NX/Ladder-S10のバージョン02-00以前のNX演算ファンクションが含まれるラダープロ グラムのコンバートに成功した場合、下図のダイアログボックスが表示されます。 NXTOOLS SYSTEM/S10VEでのパラメーター設定時に使用する場合は、「保存]を選択 して旧NXテーブル情報ファイルを保存してください。

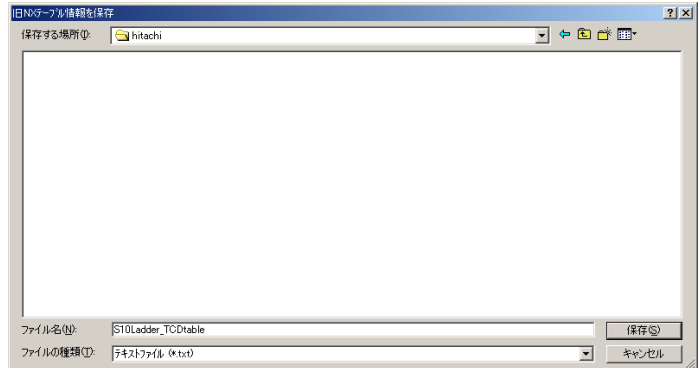

- ⑦ 変換された水平ラダープログラムをコンパイルします。 コンパイルは、[ユーティリティ]メニューから[一括コンパイル]を選択して行って ください。
- ⑧ コンパイルが正常に終了しなかった場合は、アウトプットウィンドウに表示されたエ ラーメッセージに従ってエラーを取り除いてください。
- <sup>⑨</sup> コンパイルが正常に終了したら、拡張子"vcm"で保存してください。
- 3.5.2 操作上の注意
	- コンバートされた結果(エラー数およびエラー内容)は、アウトプットウィンドウに表 示されます。
	- エラーが発生した場合、アウトプットウィンドウに表示されたエラーメッセージをダブ ルクリックすることで該当のエラー発生箇所(回路)にジャンプします。
	- **●** コンバート機能では、回路の変換(右下がりから水平)以外にS10miniとの共通情報 [PCsエディション情報、ユーザー演算ファンクション情報、CPU間リンクモジュール 情報、アナログカウンター情報、TUC設定値、PIO-RAMエリア(DWレジスターやFW レジスターなど)]を反映しますが、S10VからS10VEへのコンバート機能では、アナ ログカウンター情報およびTUC設定値だけを反映するため、PCsエディション情報など は、S10VEのラダー図変換後に別途設定する必要があります。
	- ユーザー演算ファンクションはS10VEでプログラムを作成し、再登録する必要がありま す。
	- ラダープログラムにアナログカウンターの設定が含まれている場合、各設定情報が変換 されます。

変換された設定は、以下の方法で確認できます。

・アナログカウンター設定

[ユーティリティ]メニューの [PCsエディション] - [アナログカウンタ]をク リックし、表示された[アナログカウンタ]画面で変換後の設定が変換前の設定と相 違がないかどうか確認してください。

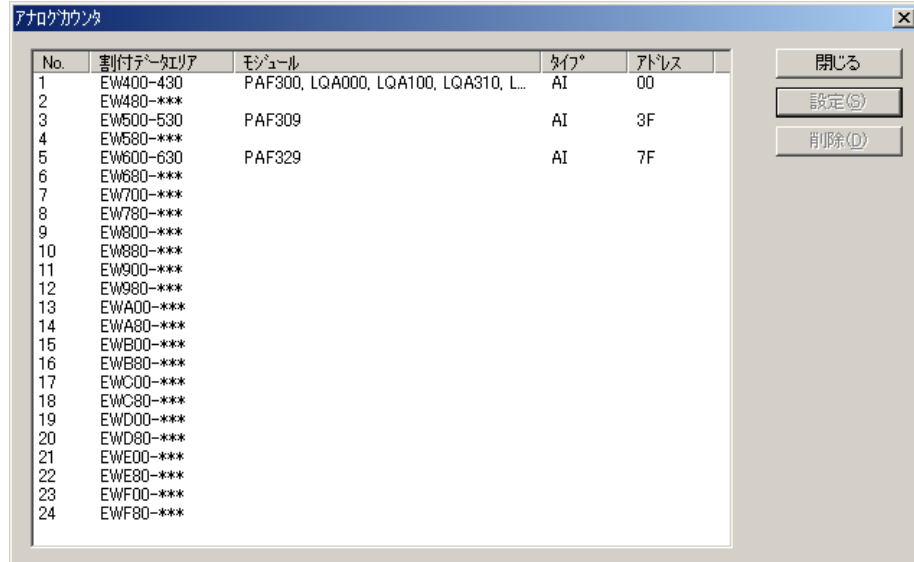

- 3.5.3 移行時の注意事項
	- 演算ファンクションでアドレスをイミディエート値として指定している場合は、S10V で対応していないアドレスを変換しません。水平ラダープログラムに変換後、アドレス を修正してください。特に拡張メモリーを使用していた場合は、S10VおよびS10VEで は対応するアドレス空間がありませんので、必ず修正してください。

● S10miniのラダープログラムでPI/Oアドレスに絶対アドレス (拡張メモリーのアドレ ス)を使用している場合、ラダーコンバート機能ではアドレスを変換しません。S10V では拡張メモリーがないため、コンバート後のラダープログラムに対して拡張メモリー のアドレスを、LWWなどS10Vで拡張したレジスターに修正してください。

<絶対アドレスを使用しているプログラムの修正例 (0x200000番地をLWW000に変更) >

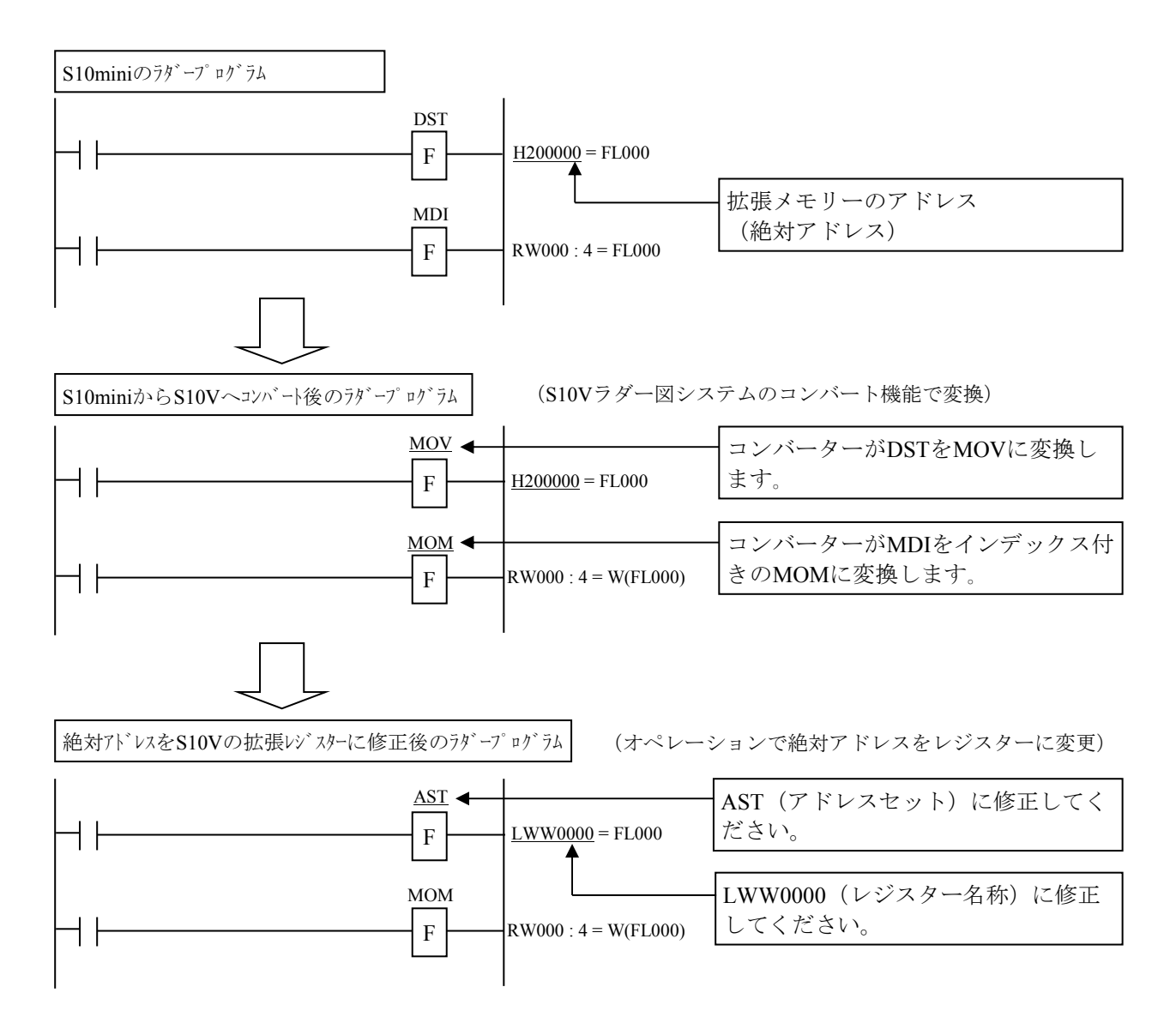

● S10miniでユーザー演算ファンクションのパラメーターにレジスターのアドレスを絶対 アドレスで指定している場合、ラダーコンバート機能ではアドレスを変換しません。 S10Vのアドレスにパラメーターを修正してください。

<ユーザー演算ファンクションのパラメーターにレジスターを指定しているプログラムの修正例>

### ・パラメーターにYW000を指定している場合

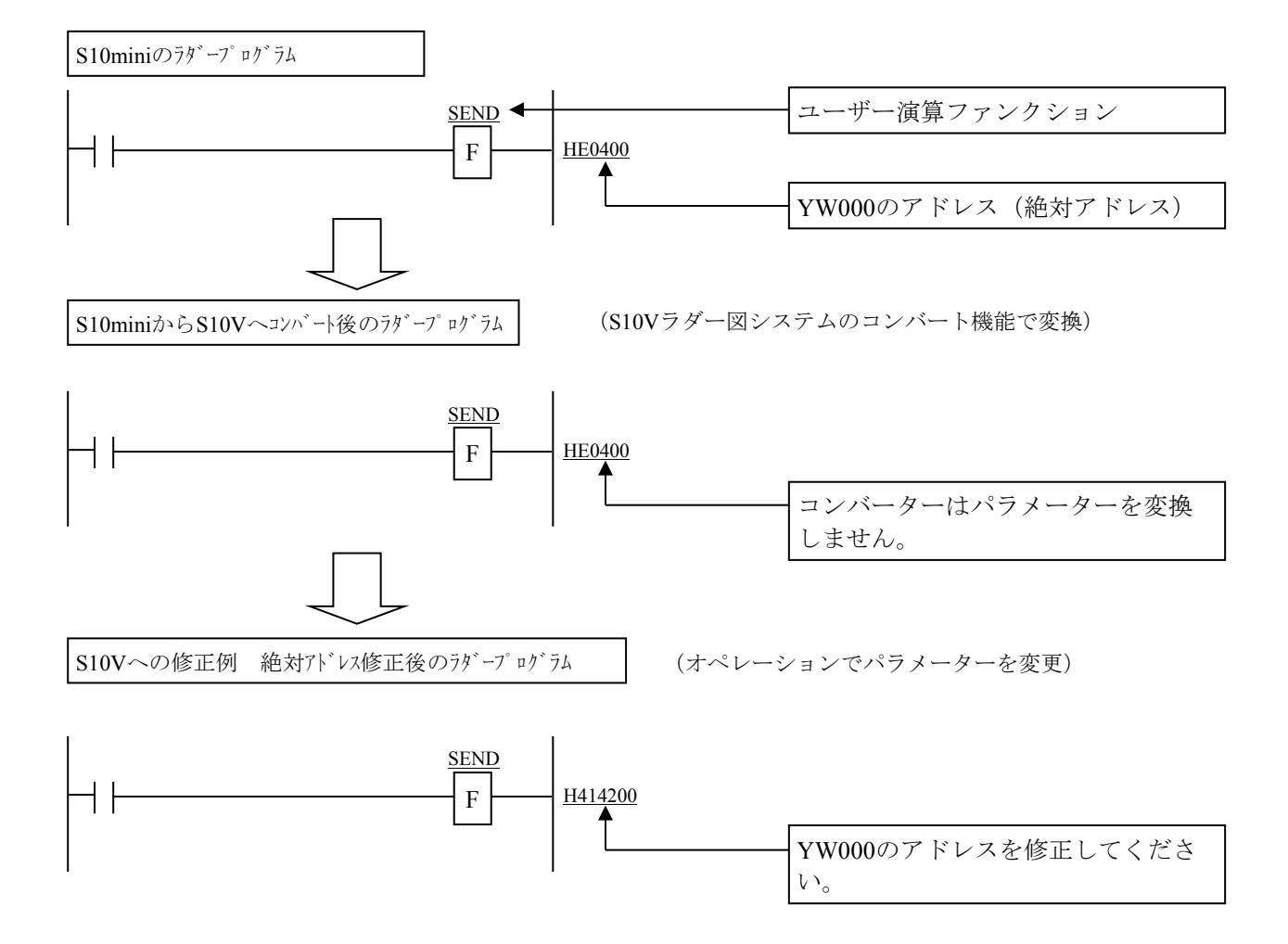

● NX初期化 (SAT) (命令名称変更、パラメーター変更) NXは、NX/Ladder-S10のVer-Rev番号が02-00以降からインタフェース仕様が変わりまし た。そのため、SAT命令のパラメーターが'H'で始まるアドレス形式の場合、 NX/Ladder-S10のVer-Rev:02-00よりも前の仕様と判断してSATOに変換し、パラメーター を'0'に変換します。

- ただし、以下の場合は自動変換の対象となりません。
- ・パラメーターの指定がNX/Ladder-S10 バージョン02-00以降の仕様である(パラメー ターが'H'で始まるアドレス形式でない)。
- ・パラメーターで指定されたアドレス先がラダープログラムにセーブされていない。
- ・パラメーターで指定された先のパラメーター情報にデータが正しく登録されていな い。

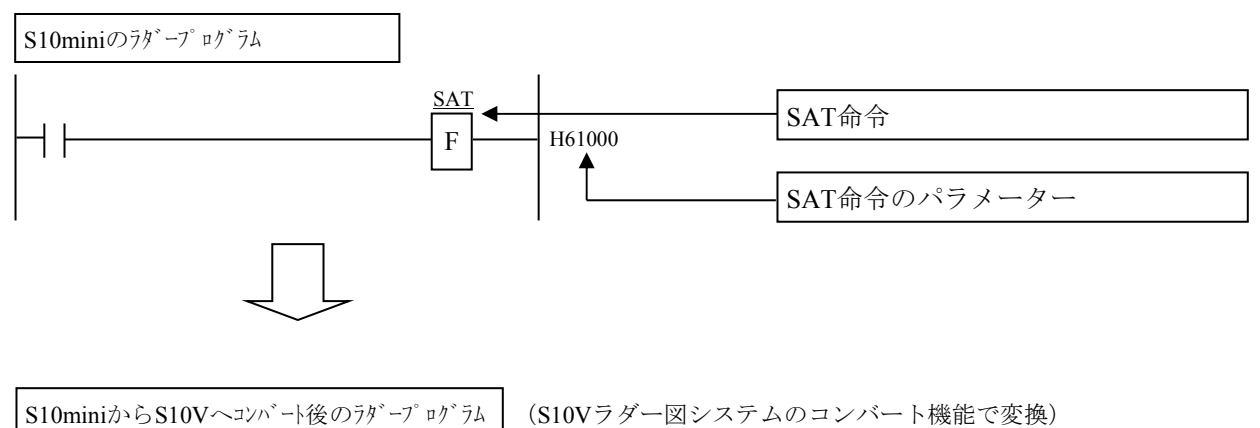

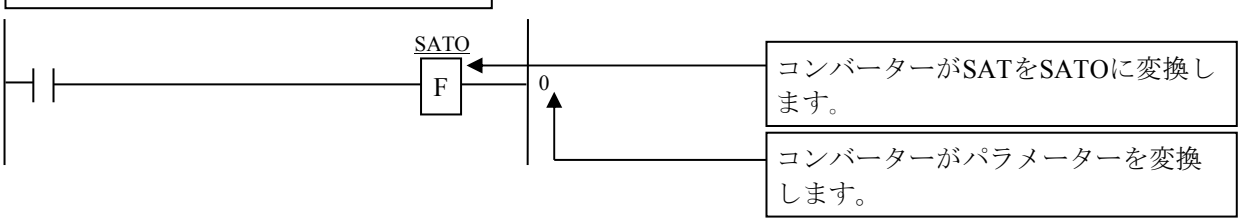

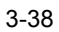

● NXのデータ送信 (ACP) (命令名称変更、パラメーター変更) NXは、NX/Ladder-S10のVer-Rev番号が02-00以降からインタフェース仕様が変わりまし た。そのため、ACP命令のパラメーターが'H'で始まるアドレス形式の場合、 NX/Ladder-S10のVer-Rev:02-00よりも前の仕様と判断してACPOに変換し、パラメーター を'DF番号+TCD番号'に変換します。 ただし、以下の場合は自動変換の対象となりません。 ・パラメーターの指定がNX/Ladder-S10 バージョン02-00以降の仕様である(パラメー

- ターが'H'で始まるアドレス形式でない)。
- ・パラメーターで指定されたアドレス先がラダープログラムにセーブされていない。
- ・パラメーターで指定された先のパラメーター情報にデータが正しく登録されていな い。

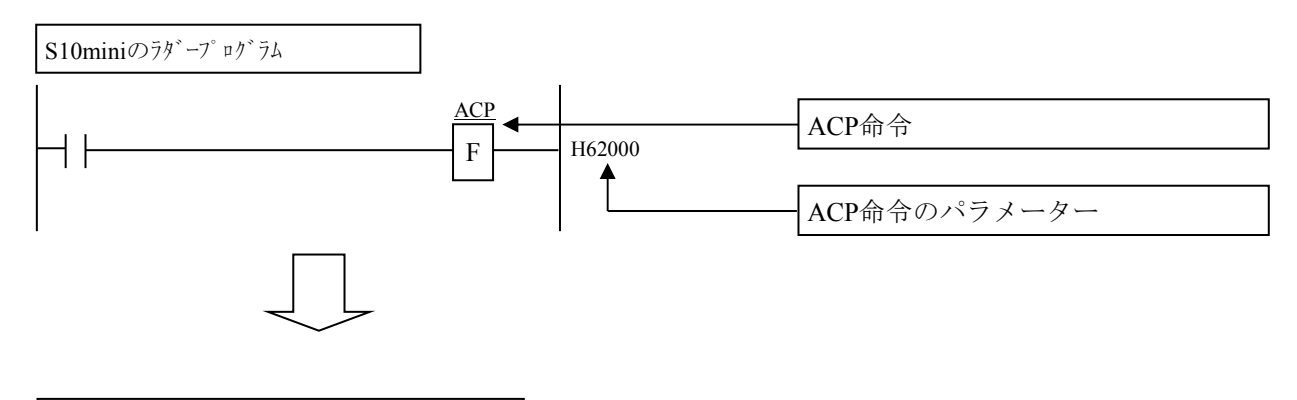

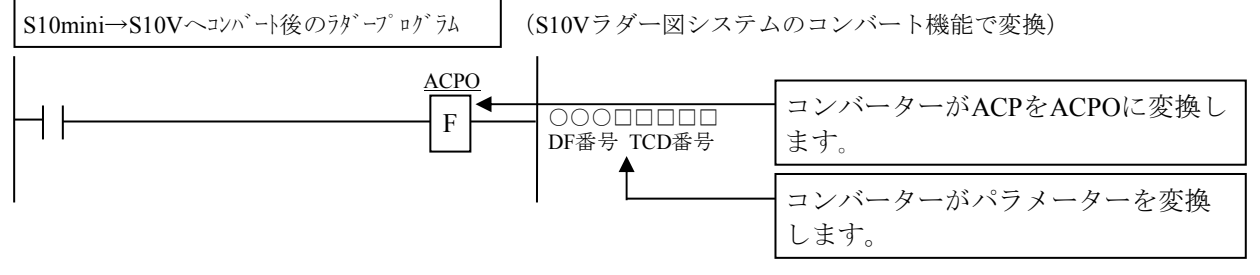

3.5.4 ラダープログラムの変換(コンバート)操作手順(S10VからS10VE) S10VラダープログラムをS10VEラダープログラムにコンバートする手順は、「ソフトウェ アマニュアル オペレーション ラダー図 For Windows® S10VE(マニュアル番号 SEJ-3-131)」の「4.7.16 コンバート」を参照してください。

### 3.6 HI-FLOWシステムによるコンバート

- 3.6.1 HI-FLOWプログラムの変換(コンバート)操作手順(S10miniからS10VE) S10mini HI-FLOWプログラムをS10VE HI-FLOWプログラムにコンバートする手順は、「ソ フトウェアマニュアル オペレーション HI-FLOW For Windows® S10VE(マニュアル番号 SEJ-3-132)」の「4.7.9 コンバーター」または「4.15.2 コンバーター」を参照 し、HI-FLOWプログラムのソースを読み込んで変換する手順で実施してください。
- 3.6.2 ソースファイル作成手順

S10miniシリーズで作成したHI-FLOWプログラムの格納フォルダ内にソースファイルが格納 されていない場合、以下の手順でソースファイルを作成してください。ソースファイルが格納 されている場合は、操作不要です。

- ① S10miniのHI-FLOWシステムを起動してください。
- ② [ユーティリティ]メニューから[コンバーター]を選択してください。
- ③ ファイル選択画面が表示されます(下図参照)。

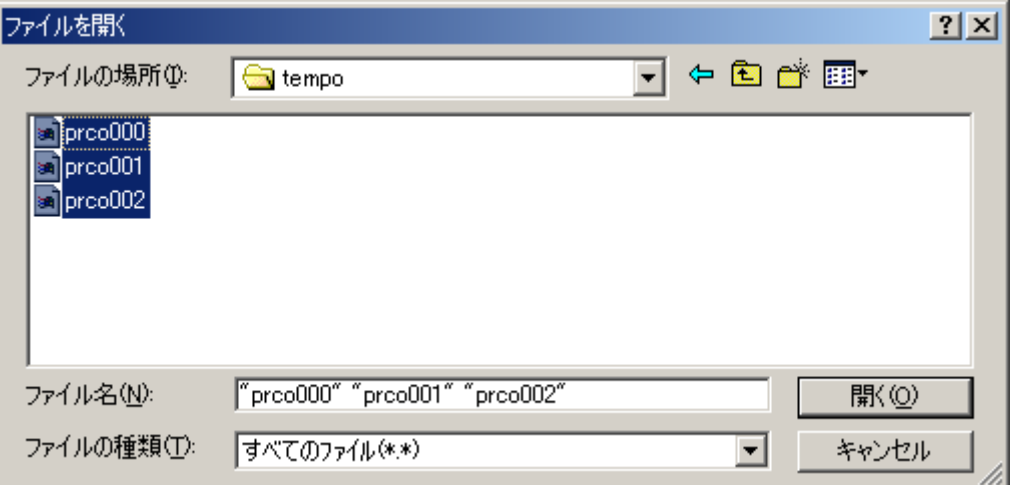

- ④ S10miniで作成したHI-FLOWプログラムは、HI-FLOWプログラムの格納フォルダ下の tempoフォルダの下に prcoXXX (XXXはHI-FLOWのプロセス番号)という名称でオブ ジェクトファイルが格納されていますので、ソースファイルを作成したいプロセスのオ ブジェクトファイルを選択してください(通常は、全ファイル選択)。
- ⑤ [開く]ボタンをクリックすると、ファイル選択画面が消えて、選択されたプロセスを 読み込んでHI-FLOWプロセス一覧ウィンドウに表示されます。
- ⑥ [ビルド]メニューから[リビルド]を選択し、読み込んだプロセスをコンパイルして ください。

S10mini用HI-FLOWプログラムのソースファイルが作成されます。

- 3.6.3 操作上の注意
	- コンバート機能では、システムエディション情報、システムビット割付情報は反映され ません。これらの情報をデフォルトから変更している場合は、HI-FLOW SYSTEM/ S10VEで再設定してください。システムエディション情報およびシステムビット割付情 報の設定手順は、「ソフトウェアマニュアル オペレーション HI-FLOW For Windows® S10VE(マニュアル番号 SEJ-3-132)」の「4.7.4 システムエディション」およ び「4.7.7 システムビット割付」を参照してください
	- S10miniでは、システムエディション情報の「ユーザーエリア範囲」をHI-FLOWのユー ザープログラムの格納エリアに拡張メモリーを割り当てていましたが、S10VEでは標準 で8MB(システム用:0.5MB、ユーザー用:7.5MB)のエリアを割り当てており、十分 な容量がありますので、デフォルトから変更する必要はありません。
	- **●** コンバート機能では、PI/Oコメントは反映されません。PI/Oコメントは、「3.6.4 PI/Oコメントの移行」に示す手順で移行してください。

3.6.4 PI/Oコメントの移行

PI/Oコメントは、次の手順で移行してください。

- ① S10mini用のHI-FLOWシステムで、[編集]メニューの[PI/Oコメント]を選択する と、PI/Oコメント編集画面が表示されます。 [保存]ボタンをクリックし、ファイル名称を指定してPI/Oコメントをファイルに保存 してください。
- ② HI-FLOW SYSTEM/S10VEで、[編集]メニューの[PI/Oコメント]を選択すると、 PI/Oコメント編集画面が表示されます。 [読み込み]ボタンをクリックし、①で保存したファイル名称を指定してPI/Oコメント を読み込んでください。
- 3.6.5 移行時の注意事項
	- 絶対アドレス指定アクセスの修正 絶対アドレスを指定してアクセスしている場合は、S10miniとS10VEのメモリーマップ の違いによってアドレスの修正が必要となる場合があります。特にS10miniで拡張メモ リーをアクセスしていた場合は、別領域を使用するように修正する必要があります。
	- FIFO書き込み (PSH)、FIFO読み出し (POP) 応用命令のFIFOテーブル構成変更 ラダーと同様、FIFOテーブル構成がS10miniから変更になりました。

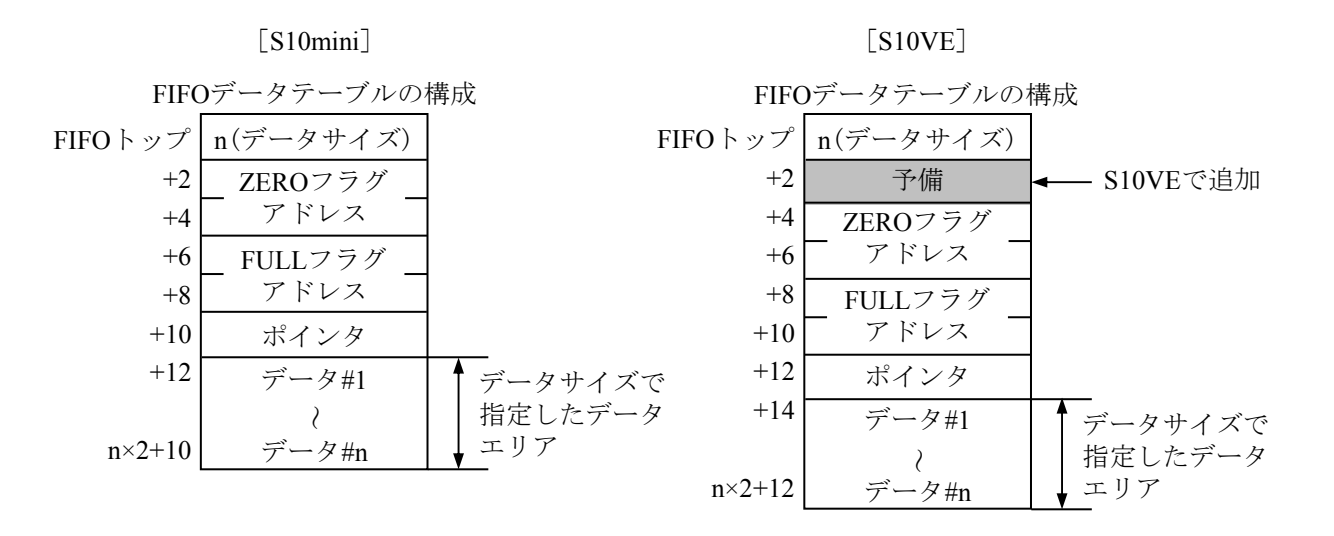

図3-7 FIFOデータテーブル構成(S10mini、S10VE)

絶対アドレス指定アクセスの修正、FIFO書き込み (PSH)、FIFO読み出し (POP) 応用 命令のFIFOテーブル構成変更は、コンバート機能では行えません。ユーザーが HI-FLOWプログラムを修正してください。

# 3.7 C言語プログラムの移行

3.7.1 絶対アドレス指定アクセスの修正

「4.1.2 S10VEメモリーマップ」に示すように、S10VEはS10miniとメモリーマップ が異なるため、絶対アドレス指定でアクセスしている場合、修正が必要です。

S10VEでは、S10miniと互換のレジスターをサポートしていますが、S10miniで以下のアドレ スを絶対アドレス指定でアクセスしている場合、修正が必要です。

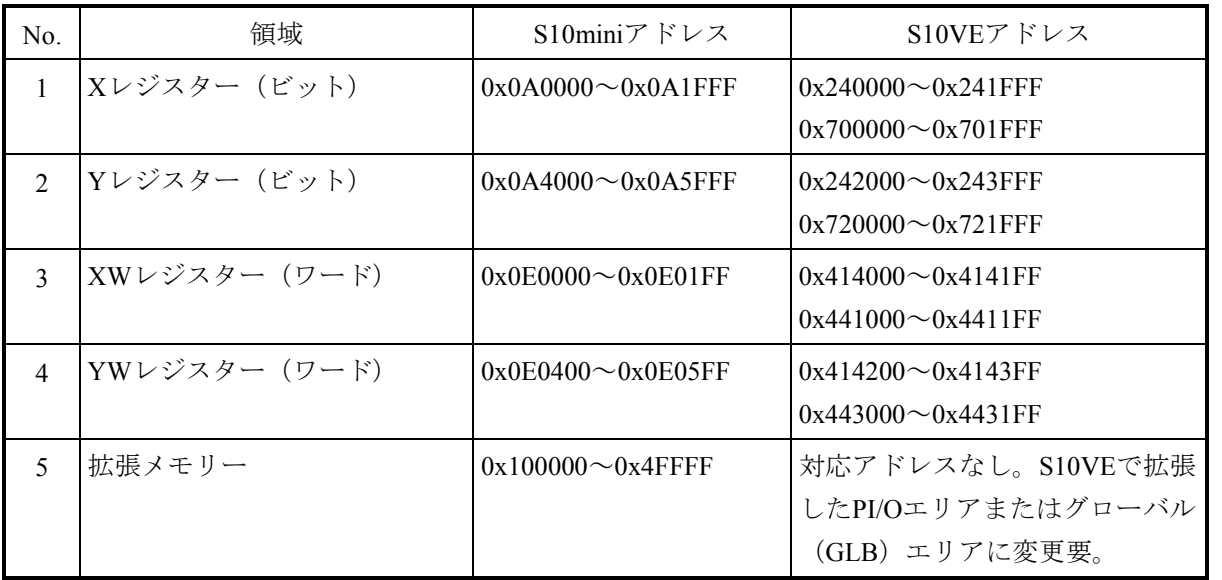

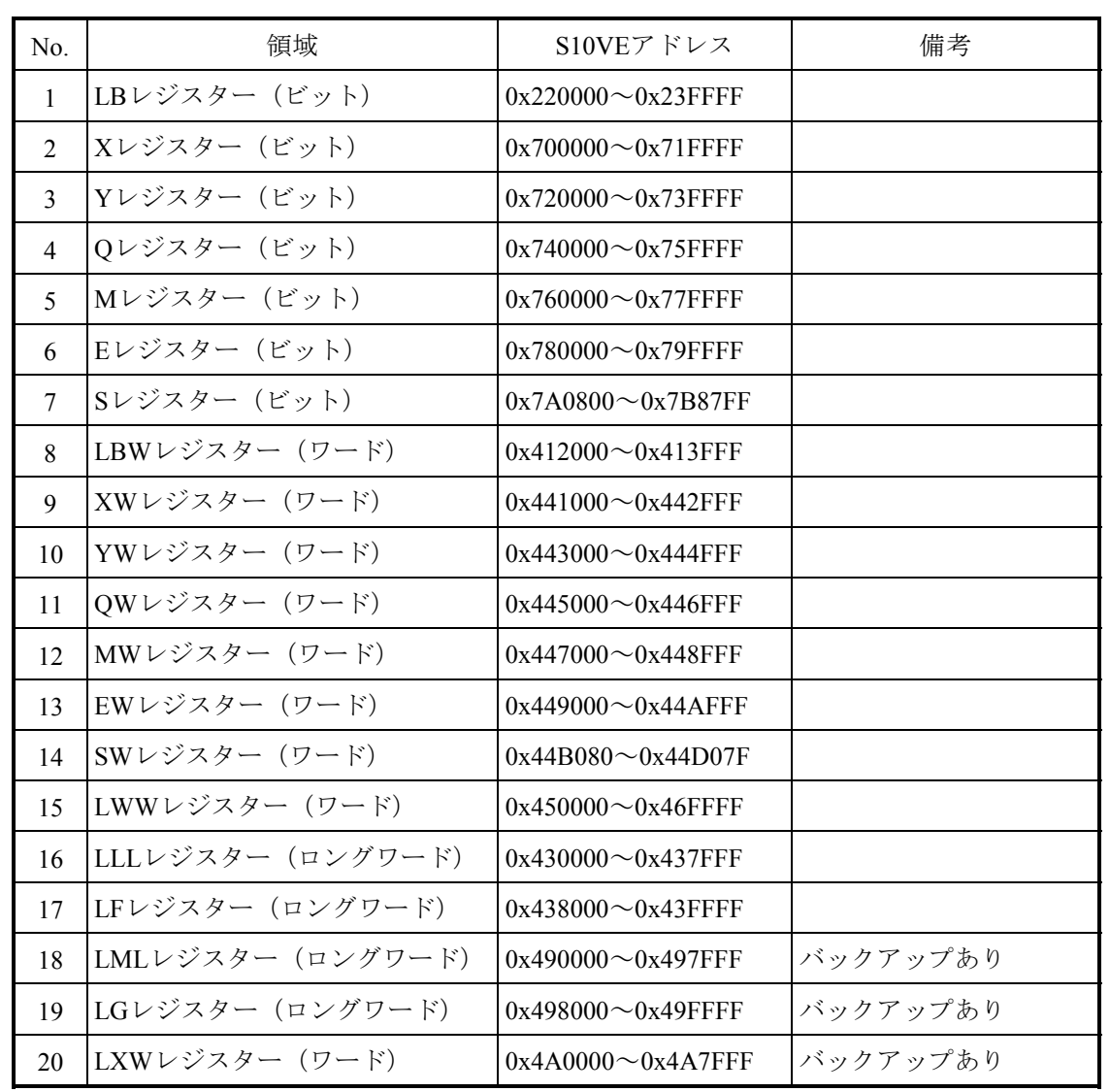

S10VEで拡張したPI/Oエリアを下表に示します。

グローバルエリア(GLB)を下表に示します。

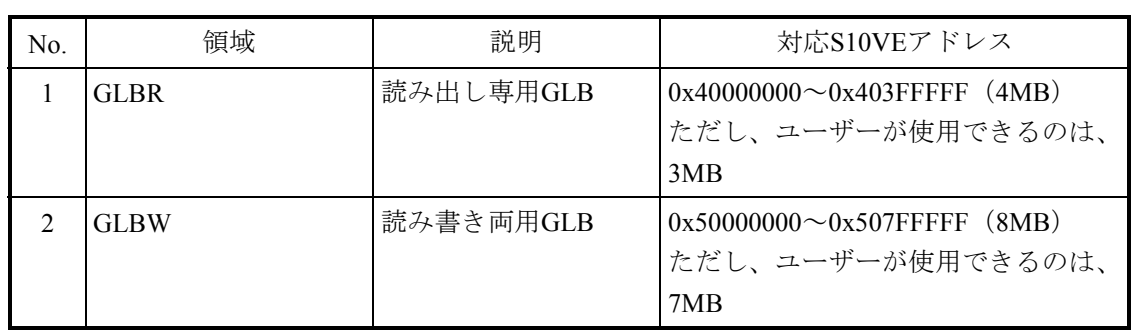

C言語プログラムでグローバル(GLB)を使用する場合は、絶対アドレスではなくsvdfsコマ ンドで指定したGLB名称を使用してください。詳細は、「ソフトウェアマニュアル オペレー ション RPDP/S10VE For Windows®(マニュアル番号 SEJ-3-133)」を参照してください。

### 3.7.2 アラインメントの違い

アライメントンとは、データの配置される境界アドレスのことであり、S10miniはCモード用 のプロセッサーに68000系のプロセッサーを使用していましたが、S10VEでは高速化のため RISCプロセッサーのSHマイコンを採用しています。プロセッサーの違いにより以下に示すよ うにアラインメントの違いが生じるため、メモリーのアクセスの仕方や構造体のコーディング の仕方によってプログラムの修正が必要となります。

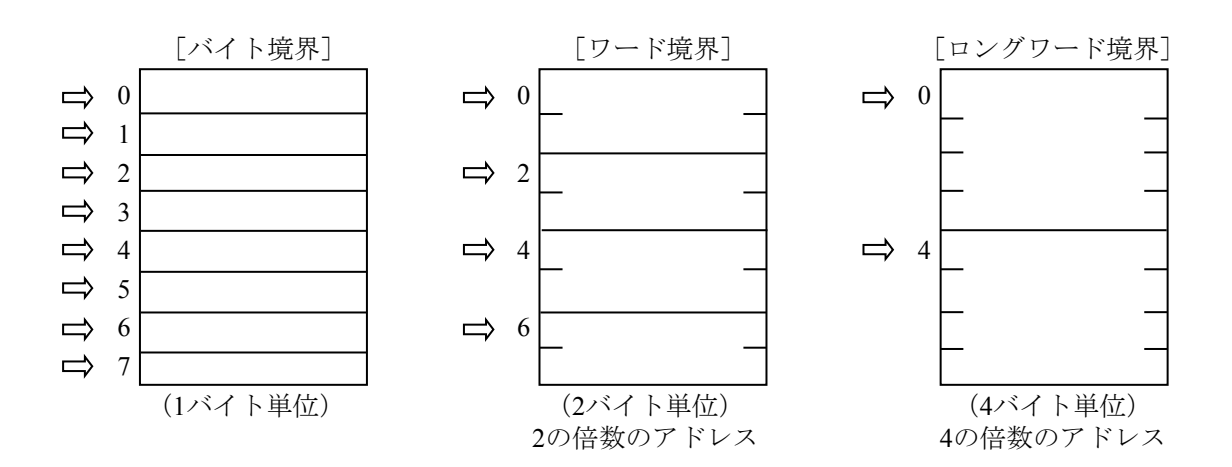

S10mini:

アラインメントによる制限はありません。1バイトデータ(char)はバイト境界、2バイト データ (short) と4バイトデータ (long, int) はバイト境界、ワード境界どちらにも配置で きます。

### S10VE:

ナチュラルアラインメントを採用しています。1バイトデータ (char) はバイト境界、2バ イトデータ (short) はワード境界、4バイトデータ (long, int) はロングワード境界に配置 しなければなりません。奇数アドレスに2バイトや4バイト単位でアクセス、またはロング ワード境界ではないアドレスに4バイト単位でアクセスするとプログラムエラー(Data Alignment Error)となります。

(1)ワード境界ではないアドレスに対する2バイト単位のアクセスの修正

S10miniで、ワード境界ではないアドレスに2バイト(word)単位でアクセスしていたプログ ラムをS10VE用に変更する場合、アクセスするアドレスを変更するか、1バイト(char)単位 で2回に分けてアクセスするよう修正する必要があります。2バイト(word)単位のアクセス を1バイト(char)単位で2回に分けてアクセスするように修正する場合の例を以下に示しま す。

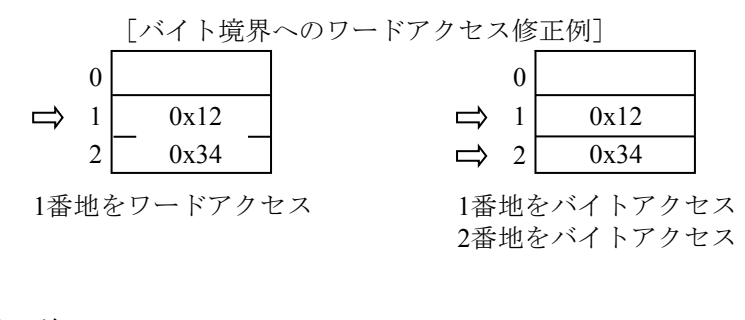

<修正前>

 $*(short *) 0xE0101 = 0x1234;$ 

<修正後>

 $*(char *) 0xE0101 = 0x12;$ 

 $*(char *)0xE0102 = 0x34;$ 

(2)ロングワード境界ではないアドレスに対する4バイト単位のアクセスの修正

S10miniで、ロングワード境界ではないアドレスに4バイト(long, int)単位でアクセスして いる場合も同様に、アクセスするアドレスを変更するか、2バイト(short)単位で2回に分け てアクセスするよう修正する必要があります。4バイト(long, int)単位のアクセスを2バイ ト(short)単位で2回に分けてアクセスするように修正する場合の例を以下に示します。

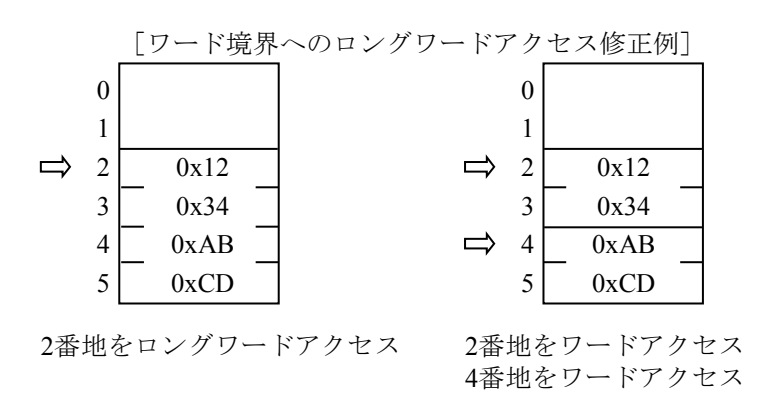

<修正前>

 $*(\text{long }*)0xE0102 = 0x1234abcd;$ 

<修正後>

 $*(short *) 0xE0102 = 0x1234;$ 

 $*(short *) 0xE0104 = 0xabcd;$ 

(3)構造体に関する注意

構造体を使用してコーディングしている場合、アラインメントの違いによってメモリー上の 配置が異なる場合があります。例えば、次に示すような構造体をコーディングしていた場 合、S10miniとS10VEではメモリー上の配置が下図に示すように異なります。この配置はコ ンパイラーが自動的に行うため、通常この違いは問題ありませんが、構造体のメモリー上の 配置を意識している場合は修正が必要です。

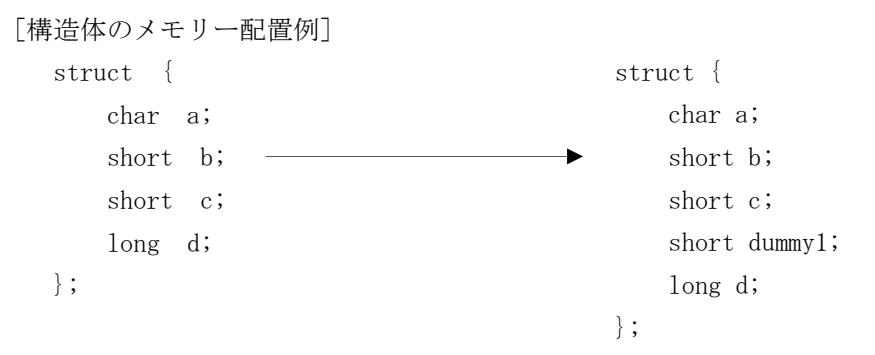

<S10miniの場合>

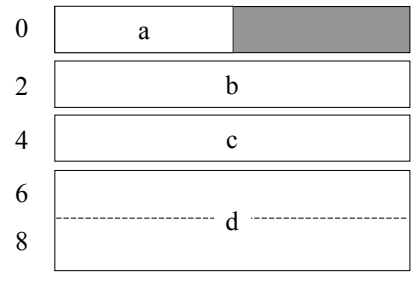

<S10VEの場合>

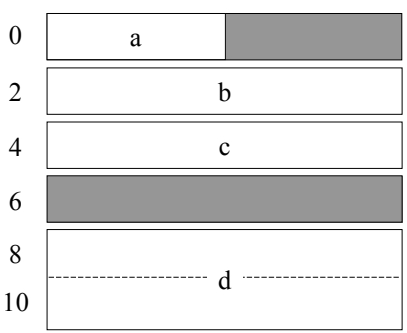

3.7.3 タスクのメモリープロテクション

S10miniではタスクから任意の領域の書き込みが可能でしたが、S10VEではタスクに対する メモリープロテクションが強化されており、タスクのテキスト部やOS領域などは破壊できま せん。タスクがプロテクトエリアにアクセスすると、該当タスクはプログラムエラーとなりま す。S10mniとのタスクのプロテクションの違いを表3-5に示します。

| 領域                 | タスクのプロテクション |                                |  |  |
|--------------------|-------------|--------------------------------|--|--|
|                    | S10mini     | S <sub>10</sub> V <sub>E</sub> |  |  |
| 自タスクのテキスト          | Read/Write  | Read only                      |  |  |
| 自タスクのデータ           | Read/Write  | Read only                      |  |  |
| 自タスクのBSS           | Read/Write  | Read/Write                     |  |  |
| 自タスクのスタック          | Read/Write  | Read/Write                     |  |  |
| 他タスクのテキスト          | Read/Write  | Read only                      |  |  |
| 他タスクのデータ           | Read/Write  | Read only                      |  |  |
| 他タスクのBSS           | Read/Write  | Read only                      |  |  |
| 他タスクのスタック          | Read/Write  | Read only                      |  |  |
| OS領域               | Read/Write  | Read only                      |  |  |
| PI/Oメモリー           | Read/Write  | Read/Write                     |  |  |
| HI-FLOW空間          | Read/Write  | Read/Write                     |  |  |
| NX用ユーザーバッファ        | Read/Write  | Read/Write                     |  |  |
| GLBR (リードオンリーGLB)  | Read/Write  | Read only                      |  |  |
| GLBRW(リード/ライト可GLB) | Read/Write  | Read/Write                     |  |  |
| <b>IRSUB</b>       | Read/Write  | Read only                      |  |  |

表3-5 タスクプロテクションの違い一覧

一例を挙げると、S10miniでは、自タスクのデータ領域のRead/Writeが可能でしたが、S10VE ではデータ領域はRead onlyとなっています。データ領域に割り当てた変数をタスクから書き換 えるとプログラムエラーとなりますので、修正が必要です。

以下の例に示すように、外部変数宣言時、初期値を設定するとデータ領域に、初期値を設定 しないとBSS領域に変数が割り当てられます。

<データ領域に割り当てられるコーディング例> int abc  $= 1$ ; :  $\text{main}()$ 

> $\cdot$  : }

外部変数abcは、初期値を設定しているためデータ領域に割り当てられます。

```
<BSS領域に割り当てられるコーディング例>
     int abc; 
      : 
     main() { 
     \mathbb{R}^2 }
```
外部変数abcは、初期値を設定していないためBSS領域に割り当てられます。

データ領域に割り当てた変数をタスクから書き換えるとプログラムエラーとなりますので、次 のような修正が必要です。

<タスクから書き換える変数の割り当てをデータ領域からBSS領域に修正するコーディング例>

```
 ■ 修正前
     int abc = 1;
      \mathbb{R}^2main()\sim :
     abc = 2;
      }
```
■ 修正後

```
 int abc; 
\mathbb{R}^2 main() { 
 abc = 1;
  : 
 abc = 2;
}
```
3.7.4 CPMSマクロの違い

CPMSマクロの違いを表3-6に示します。

- <サポート欄の凡例>
	- ○:サポート、×:非サポート
- <マクロ命令比較欄の凡例>
	- ◎:互換性あり(基本的に同一)、○:上位互換性あり。-:該当しない。
	- △:リターンコードの互換性なし。マニュアルを参照し修正してください。
	- ×:以下のマニュアルを参照し、引数などを修正してください。

参照マニュアル:CPMS概説&マクロ仕様(マニュアル番号 SEJ-3-201)

|           |       |                             | サポート                     |                     |                          | S10miniとS10VEのマクロ命令の比較   |                          |                          |                               |
|-----------|-------|-----------------------------|--------------------------|---------------------|--------------------------|--------------------------|--------------------------|--------------------------|-------------------------------|
| 分類        | マクロ名称 | 概略機能                        | S10mini S10VE 機能         |                     |                          | パラ<br>メーター コート゛          |                          | リターン パ ラメーター<br>チェック     | 説明                            |
| タスク<br>管理 | rleas | タスクの起動禁止状態を解除する             | $\bigcirc$               | $\bigcirc$          | $\circledcirc$           | $\circledcirc$           | Δ                        | $\bigcirc$               | S10miniはリターンコード<br>"0"だけ      |
|           | queue | タスクを起動する                    | $\bigcirc$               | $\bigcirc$          | $\circledcirc$           | $\circledcirc$           | ∩                        | $\bigcirc$               |                               |
|           | exit  | 自タスクを終了する                   | $\overline{\phantom{0}}$ | $\bigcirc$          | $\qquad \qquad -$        | $\overline{\phantom{0}}$ | $\overline{\phantom{0}}$ | $\overline{\phantom{0}}$ |                               |
|           | abort | タスクを強制終了し、起動禁止状態<br>にする     | $\bigcirc$               | $\bigcirc$          | $\circledcirc$           | $\circledcirc$           | Л                        | $\bigcirc$               | S10miniはリターンコード<br>"0"だけ      |
|           | wait  | 自タスクをイベント待ち状態にする            | $\overline{\phantom{0}}$ | $\bigcirc$          | $\overline{\phantom{0}}$ | $\overline{\phantom{0}}$ | $\overline{\phantom{0}}$ | $\overline{\phantom{0}}$ |                               |
|           | post  | wait状態を解除する                 | $\overline{\phantom{0}}$ | $\bigcirc$          | $\overline{\phantom{0}}$ | $\overline{\phantom{0}}$ | $\overline{\phantom{0}}$ | $\overline{\phantom{0}}$ |                               |
|           | asusp | 自タスク以外の全タスクの実行を抑<br>止する     | $\equiv$                 | $\bigcirc$          | $\overline{\phantom{0}}$ |                          | $\overline{\phantom{0}}$ | $\overline{\phantom{0}}$ |                               |
|           | arsum | asuspでの抑止を解除する              | $\overline{\phantom{0}}$ | $\circlearrowright$ | $\overline{\phantom{0}}$ |                          | $\overline{\phantom{0}}$ | $\overline{\phantom{0}}$ |                               |
|           | chap  | タスクの優先レベルを変更する              | $\bigcirc$               | $\bigcirc$          | $\circledcirc$           | $\circledcirc$           | Δ                        | $\bigcirc$               | RC≠0時の意味とパラメー<br>ターチェックの範囲が違う |
|           | gfact | タスクの起動要因を取り込む               | $\bigcirc$               | $\bigcirc$          | $\circledcirc$           | $\circledcirc$           | $\circledcirc$           | $\bigcirc$               | fact(S10VE;32 S10mini;16)     |
|           | sfact | タスクの起動要因を設定する               | $\bigcirc$               | $\bigcirc$          | $\circledcirc$           | $\circledcirc$           | Δ                        | $\bigcirc$               | RC≠0時の意味とパラメー<br>ターチェックの範囲が違う |
|           | susp  | タスクの実行を一時抑止する               | $\overline{\phantom{0}}$ | $\bigcirc$          | $\equiv$                 | $\overline{\phantom{0}}$ | $\overline{\phantom{0}}$ | $\overline{\phantom{0}}$ |                               |
|           | rsum  | suspでの抑止を解除する               | $\overline{\phantom{0}}$ | $\bigcirc$          | $\overline{\phantom{0}}$ |                          |                          |                          |                               |
|           | chmod | 自タスクのステータスレジスターの<br>内容を変更する | $\bigcirc$               | $\times$            | $\times$                 | $\times$                 | $\times$                 | $\times$                 | S10VEでは非サポート                  |
| タイマ<br>管理 | timer | タスクを指定時刻/時間に起動する            | $\bigcirc$               | $\bigcirc$          | $\bigcirc$               | $\times$                 | Δ                        | Δ                        | S10miniよりパラメーター数<br>が多い       |
|           | ctime | timerで登録した内容を解除する           | $\bigcirc$               | $\bigcirc$          | $\circledcirc$           | $\circledcirc$           | $\circledcirc$           | $\triangle$              | パラメーターチェックの範<br>囲だけが違う        |
|           | stime | 現在時刻を設定する                   | $\bigcirc$               | $\bigcirc$          | $\circledcirc$           | $\times$                 | л                        | $\times$                 | パラメーターの構造体が違                  |
|           | gtime | 現在時刻を取り込む                   | $\bigcirc$               | $\bigcirc$          | $\circledcirc$           | $\times$                 | Л                        | $\times$                 |                               |

表  $3-6$  CPMSマクロ比較一覧  $(1/3)$ 

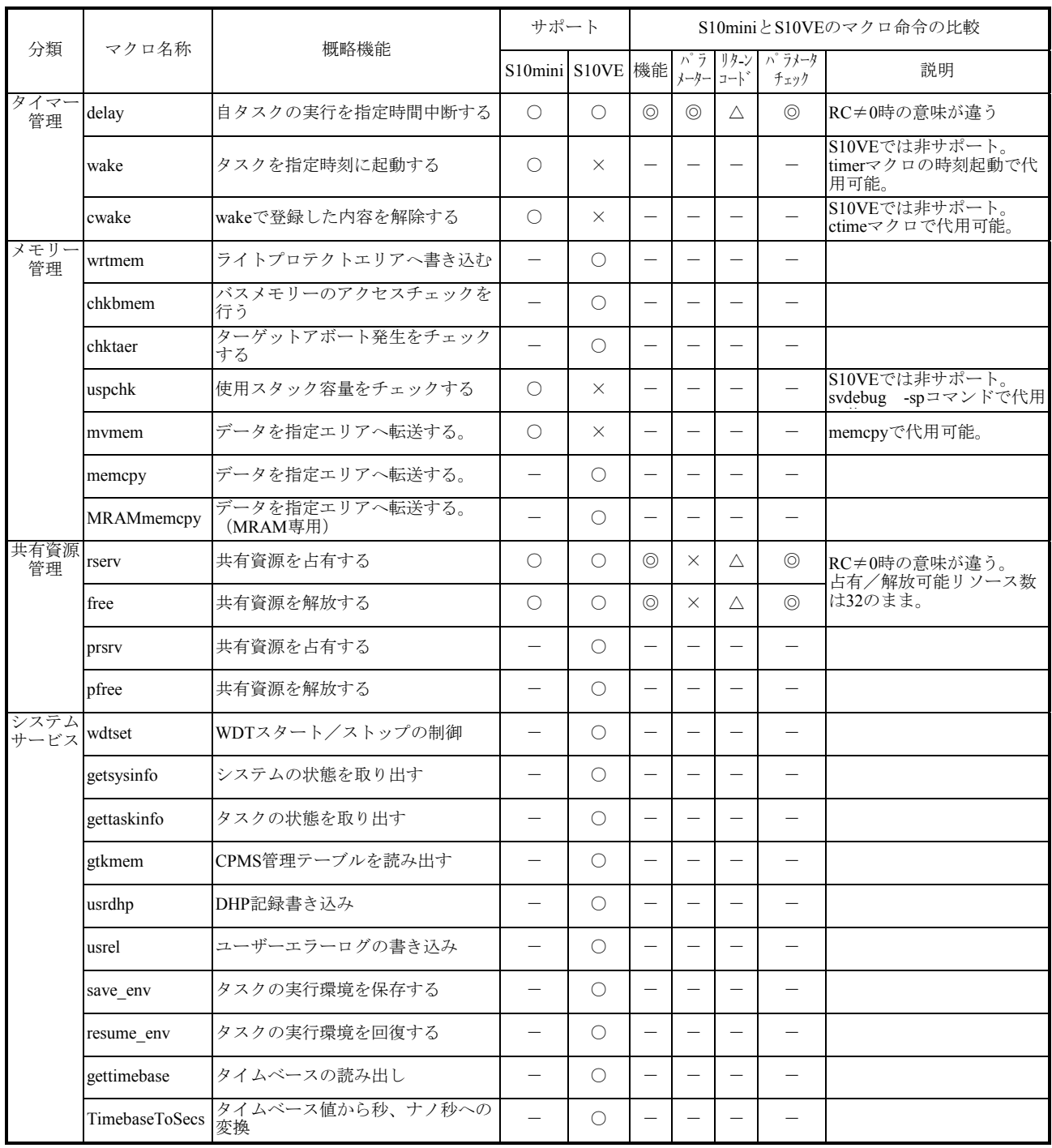

# 表 $3-6$  CPMSマクロ比較一覧 (2/3)

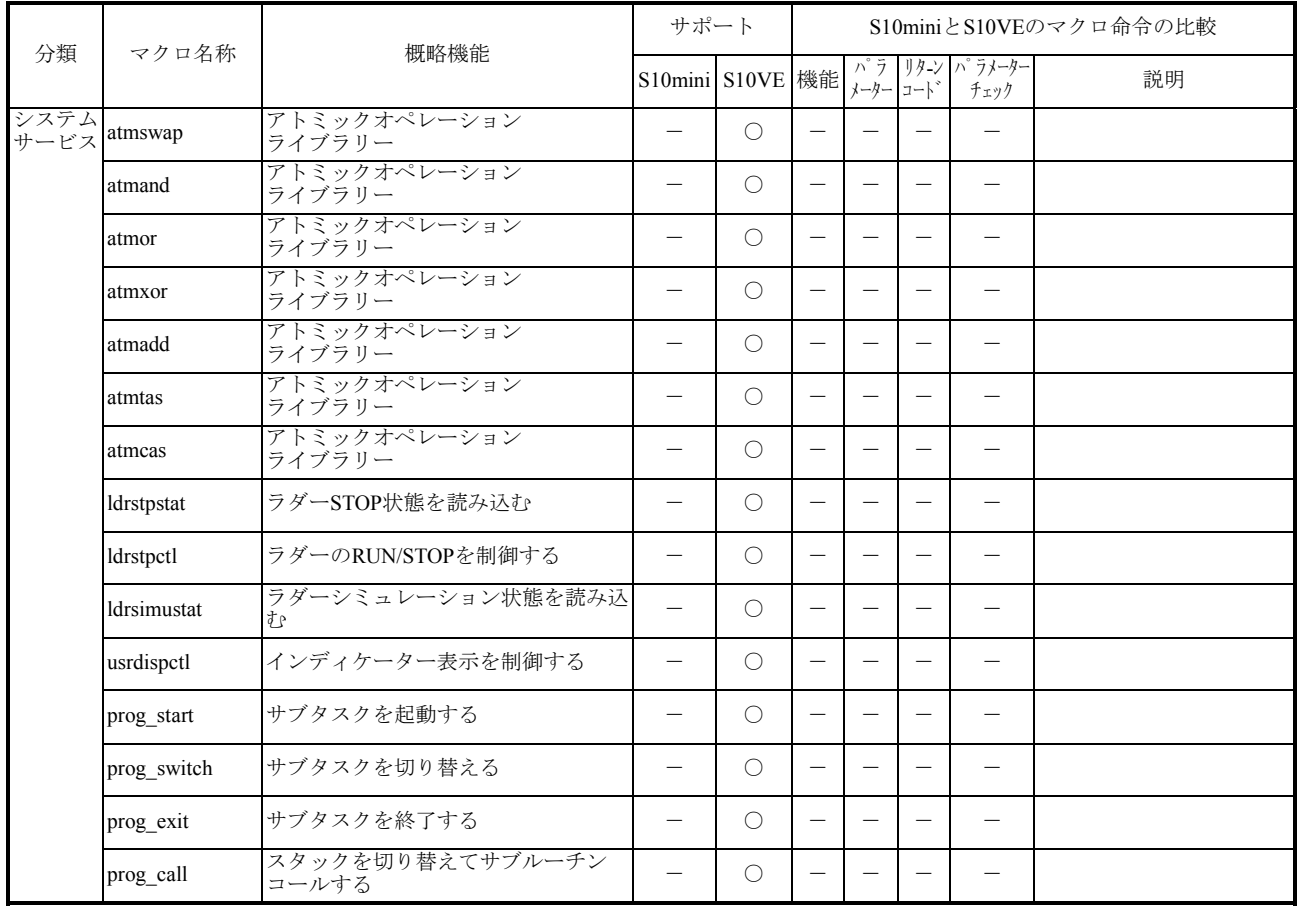

# 表  $3-6$  CPMSマクロ比較一覧  $(3/3)$

- 3.7.5 ET.NETソケットハンドラーの移行 S10VEのET.NETモジュールでは、イーサネットのチャンネル数が2チャンネルに変更となっ ています。また、ソケットハンドラーがマクロ命令に変更となっています。以下にプログラム の変更手順を示しますので、ソケットハンドラーの仕様の違いに注意し、アプリケーションを 変更してください。
- 3.7.5.1 設定内容および違い
	- (1)パラメーター(ツール設定)

ET.NETモジュールの設定項目は同じです。ただし、1モジュールに2チャンネル存在す るためチャンネルごとに設定する必要があります。

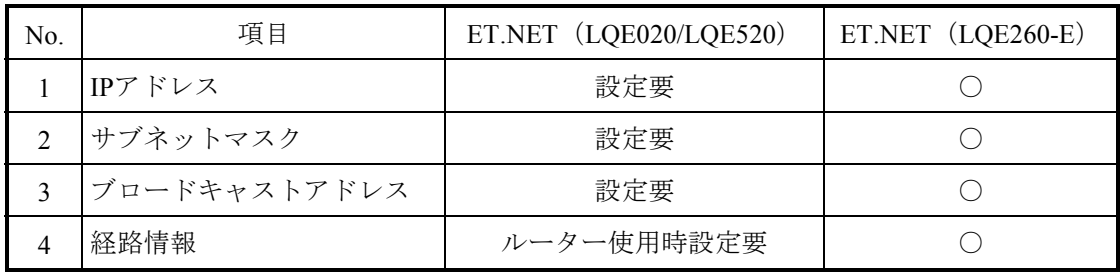

○:可能

(2)ソケットハンドラー

ソケットハンドラーはマクロ命令に変更されましたので、リンクアドレスの指定は不要 となりましたが、機能は同じです。また、入力パラメーターにモジュール、チャンネル 指定が追加となっています。

表3-7 ソケットハンドラーとソケットライブラリの対応表 (1/2)

| No.            | 機能              | ET.NET<br>(LQE020/LQE520) | ET.NET<br>$(LQE260-E)$ | 備考            |
|----------------|-----------------|---------------------------|------------------------|---------------|
|                | TCP能動的オープン      | $\text{tcp\_open}()$      | $\leftarrow$           | keepalive指定追加 |
| 2              | TCP受動的オープン      | $\text{tcp\_popen}()$     | $\leftarrow$           |               |
| 3              | TCPコネクション要求受け付け | $\text{tcp\_accept}()$    | $\leftarrow$           | keepalive指定追加 |
| $\overline{4}$ | TCPコネクション終了     | $tep_{close}()$           | $\leftarrow$           |               |
| 5              | TCPコネクション強制終了   | $top$ abort()             | $\leftarrow$           |               |
| 6              | 現在の自局情報読出し      | getconfig()               | $\leftarrow$           |               |
| 7              | TCPソケット情報読出し    | $tcp$ getaddr()           | $\leftarrow$           |               |
| 8              | TCPデータ送信        | $\text{tcp\_send}()$      | $\leftarrow$           |               |

 $\leftarrow$ : 変更なし –: 該当なし

| No. | 機能                   | ET.NET<br>(LQE020/LQE520) | ET.NET<br>$(LQE260-E)$ | 備考       |
|-----|----------------------|---------------------------|------------------------|----------|
| 9   | TCPデータ受信             | $tep\_receive()$          | $\leftarrow$           |          |
| 10  | UDPオープン              | $udp\_open()$             | $\leftarrow$           |          |
| 11  | UDPクローズ              | $\text{udp\_close}()$     | $\leftarrow$           |          |
| 12  | UDPデータ送信             | $udp\_send()$             | $\leftarrow$           |          |
| 13  | UDPデータ受信             | udp_receive()             | $\longleftarrow$       |          |
| 14  | 経路情報読み出し             | route_list()              | $\leftarrow$           |          |
| 15  | 経路情報削除               | route_del $()$            | $\leftarrow$           |          |
| 16  | 経路情報登録               | route_add()               | $\leftarrow$           |          |
| 17  | ARP情報読み出し            | $arp\_list()$             | $\longleftarrow$       |          |
| 18  | ARP情報削除              | $arp\_del()$              | $\leftarrow$           |          |
| 19  | ARP情報登録              | $arp\_add()$              | $\leftarrow$           |          |
| 20  | タスクabort時のソケットクローズ指示 |                           | set so $abort()$       | S10VEで追加 |

表3-7 ソケットハンドラーとソケットライブラリの対応表 (2/2)

 $\leftarrow$ : 変更なし –: 該当なし

その他の相違点は、表3-8に示します。

# 表3-8 S10mini ET.NETとS10VE ET.NETの相違点

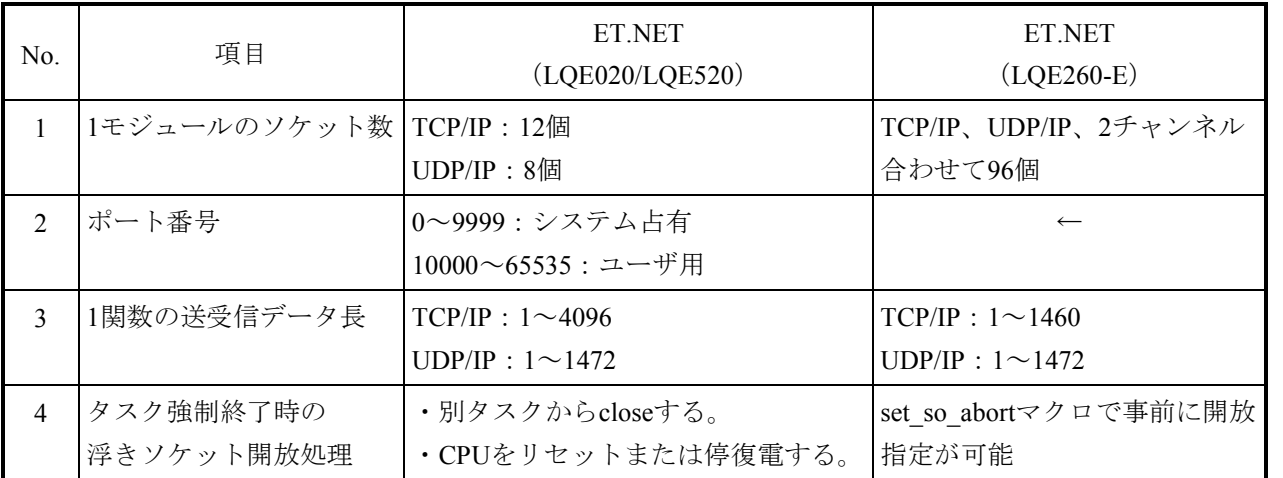

←:変更なし
### 3.7.6 RPDPの移行

S10VEでC言語を使用する場合、RPDPを使用する必要があります。以下にS10miniの RPDP/S10とRPDP/S10VEの相違点を示します。

3.7.6.1 RPDP実行環境の変更点

コンパイラーの変更に伴い、コンパイルに必要な環境変数は新規に設定が必要です。 環境変数のデフォルト値は、RPDPインストール時に自動で設定されます。ただし、 RPDPインストール時にすでに設定済みの環境変数はPATHとHLNK\_DIRを除き、上書きさ れません。

システムで共通に使用する環境変数は、「コントロールパネル]-「システム]の「環 境]タブから、システムの環境変数に設定してください。

shcコンパイラーの動作に必要な環境変数の意味および設定内容の詳細は、shcコンパイ ラーパッケージのマニュアルを参照してください。

| No.            | S10miniの環境変数        | S10VEの環境変数      | 説明                      |
|----------------|---------------------|-----------------|-------------------------|
| 1              | <b>RSSDIR</b>       |                 | サイト情報を格納するディレクトリの指定。    |
| $\mathfrak{D}$ | <b>RSSITE</b>       | <b>RSSITE</b>   | サイト名称。                  |
| 3              | <b>RSUTYP</b>       | <b>RSUTYP</b>   | 使用者種別。                  |
| 4              | FX_LIB_DIR          | <b>HLNK DIR</b> | ライブラリ格納ディレクトリ。          |
| 5              | MRI 68K INC         | SHC INC         | コンパイラーのインクルードファイル格納ディレ  |
|                |                     |                 | クトリ。                    |
| 6              | MRI 68K LIB         |                 | コンパイラーのライブラリ格納ディレクトリ。   |
| $\tau$         | MRI_68K_BIN         | <b>SHC LIB</b>  | コンパイラーのインストールディレクトリ。    |
| 8              | MRI_68K_TMP         | <b>SHC TMP</b>  | コンパイラーがテンポラリファイルを作成する   |
|                |                     |                 | ディレクトリ。                 |
| 9              | DOS <sub>16</sub> M |                 | コンパイラーのメモリー指定。          |
| 10             | $R$ PDPS $_1$ 0     | <b>SHCPU</b>    | CPU種別指定。                |
| 11             | <b>LM LICENSE</b>   |                 | コンパイラーのライセンス格納ディレクトリ。   |
| 12             |                     | HLNK_TMP        | リンケージエディターがテンポラリファイルを作  |
|                |                     |                 | 成するディレクトリ。              |
| 13             | <b>PATH</b>         | <b>PATH</b>     | コンパイラーおよびRPDPのコマンド格納ディレ |
|                |                     |                 | クトリを設定。                 |

表3-9 RPDP実行環境の環境変数比較一覧

### 3.7.6.2 RPDP提供コマンドの比較

RPDPが提供するコマンドの比較表を表3-10に示します。

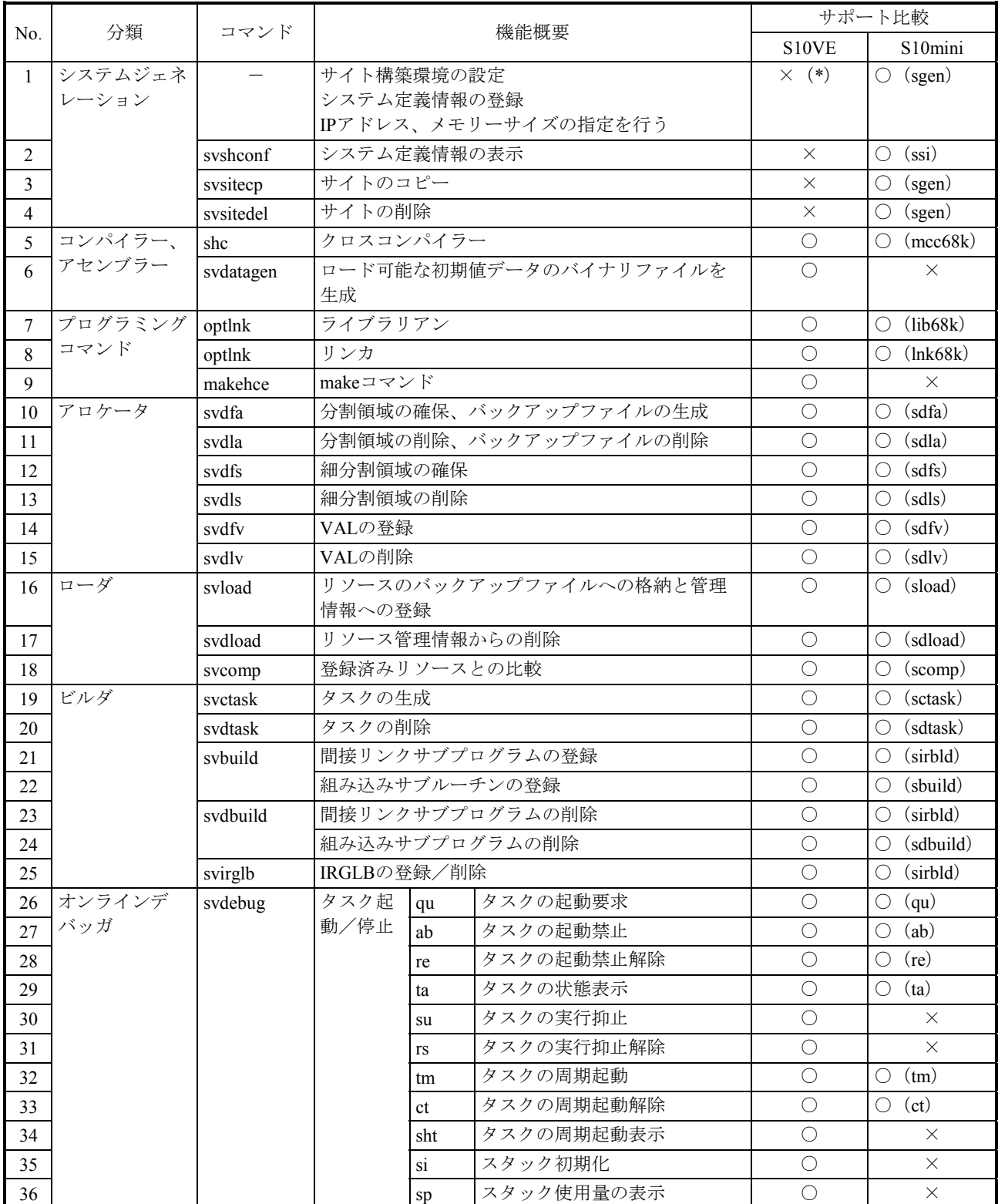

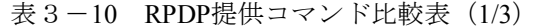

○:サポート、×:非サポート

(\*)BASE SYSTEM/S10VEでサイト構築、システム定義設定するため非サポート。

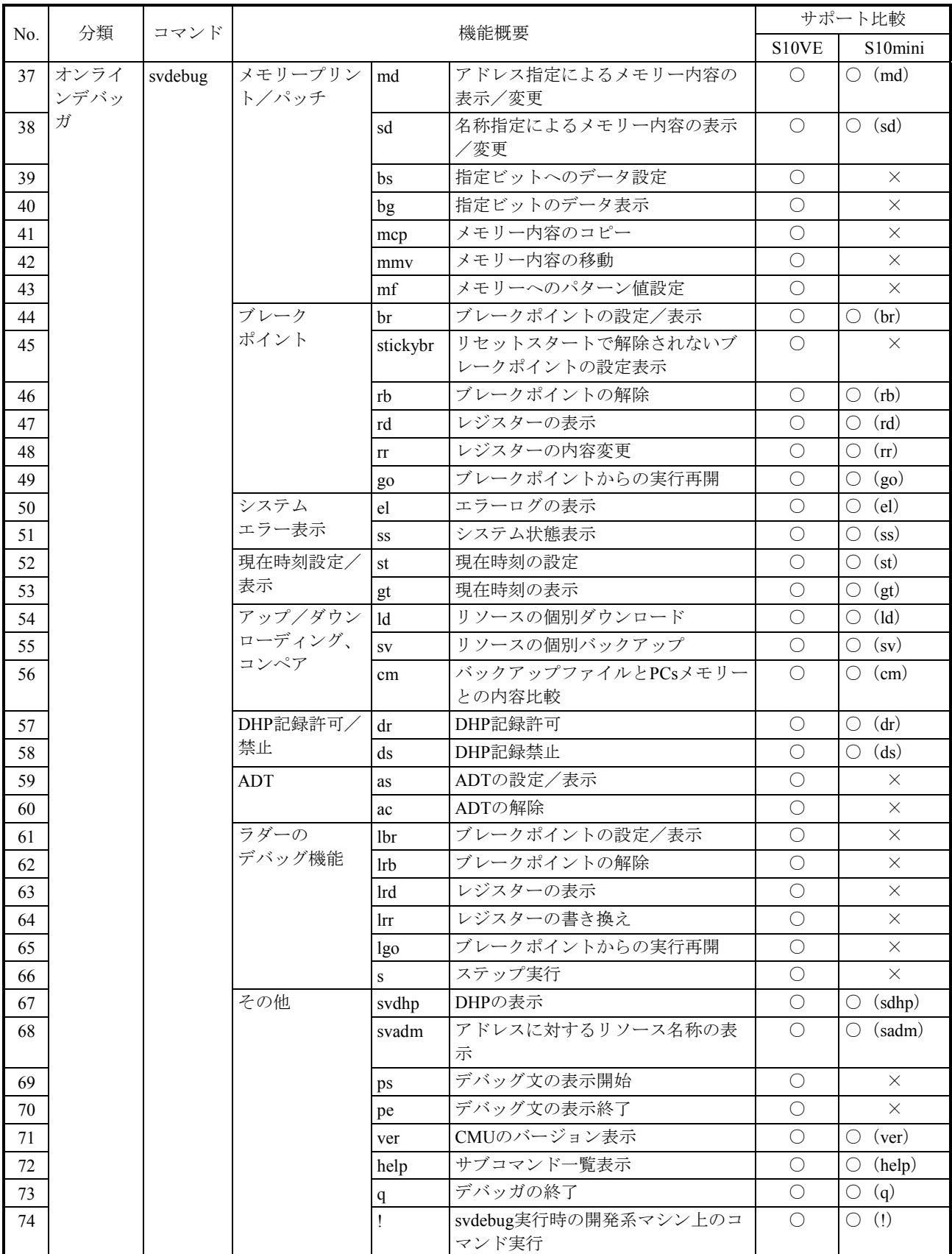

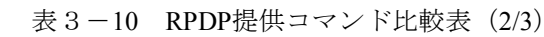

**○:** サポート、×: 非サポート

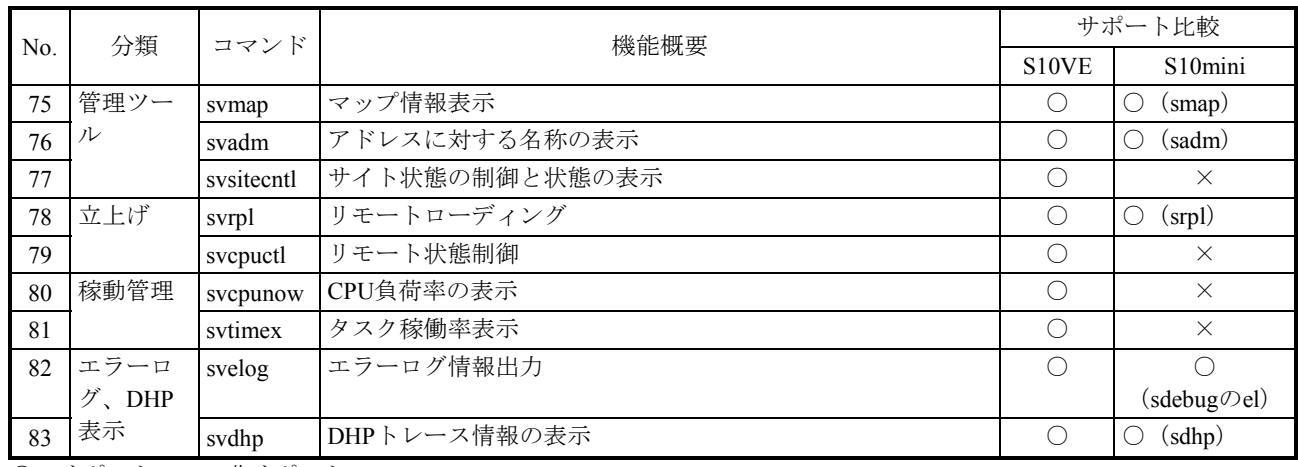

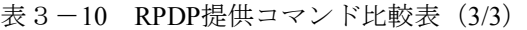

○:サポート、×:非サポート

3.7.7 コンパイラーの移行

S10miniで使用していたコンパイラーと、S10VEで使用するコンパイラーの違いによる注意 点を以下に示します。コンパイラーの詳細は、それぞれに付属のマニュアルを参照してくださ い。

3.7.7.1 コンパイル時の注意点

● 浮動小数点数の扱い shcでは浮動小数点数の非正規化数と丸めの扱いをコンパイルオプションで制御す ることができます。 ただし、それぞれの扱いによってロード時にリンクする標準ライブラリが異なりま すので注意してください。 非正規化数の扱いと丸め方を制御するオプションと対応する標準ライブラリを

表3-11示します(ロード時にライブラリを指定しないとローダはlibsh4nbmdn.lib をリンクします)。

表3-11 浮動小数点数の扱い制御オプション

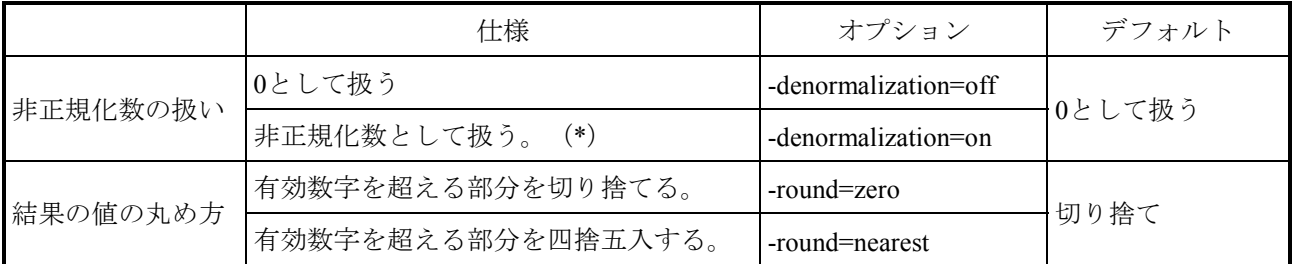

(\*)S10VEのCPUモジュールであるSH4A(SH7786)は非正規化数をサポートしていないため、実行時には 0として扱われます。

表3-12 浮動小数点数の扱いと対応する標準ライブラリ

|         | -denormalization | -round  | デフォルト           |
|---------|------------------|---------|-----------------|
| 指定オプション | off              | zero    | libsh4nbmzz.lib |
|         | on               |         |                 |
|         | off              | nearest |                 |
|         | on               |         | libsh4nbmdn.lib |

● コンパイルリストの生成と保存 (shc)

タスクの使用するスタックサイズの算出などで必要となるため、コンパイルリスト を生成して保存しておいてください。コンパイルリストを生成するためには、以下 に示すオプションを指定します。

-listfileオプションは、コンパイルするCソースファイルよりも前に指定してくださ い。

Cソースファイルよりも後ろに指定した場合、コンパイルリストが最後の1ファイ ルだけ生成されます。

■ コンパイルリスト生成指定

-listfile [ = <リストファイル名>] -show=source,object

リストファイル名の指定を省略した場合、ソースファイル名と同じファイル名 に拡張子".lst"を付加したファイルを生成します。

- $\blacklozenge$  shc  $\triangle$ -listfile  $\triangle$ test1.c  $\triangle$ test2.c [Enter] 「test1.c」、「test2.c」ともlistfileオプションが有効になります。
- $\blacklozenge$  shc  $\triangle$ test1.c  $\triangle$ test2.c  $\triangle$ -listfile [Enter] listfileオプションは「test2.c」だけに対して有効になります。

# 3.7.7.2 mcc68kとshcの相違点

mcc68kとshcのコマンド行オプションの比較を表3-13に示します。

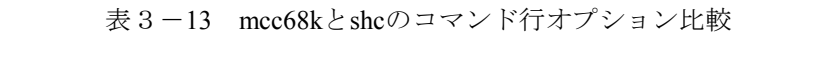

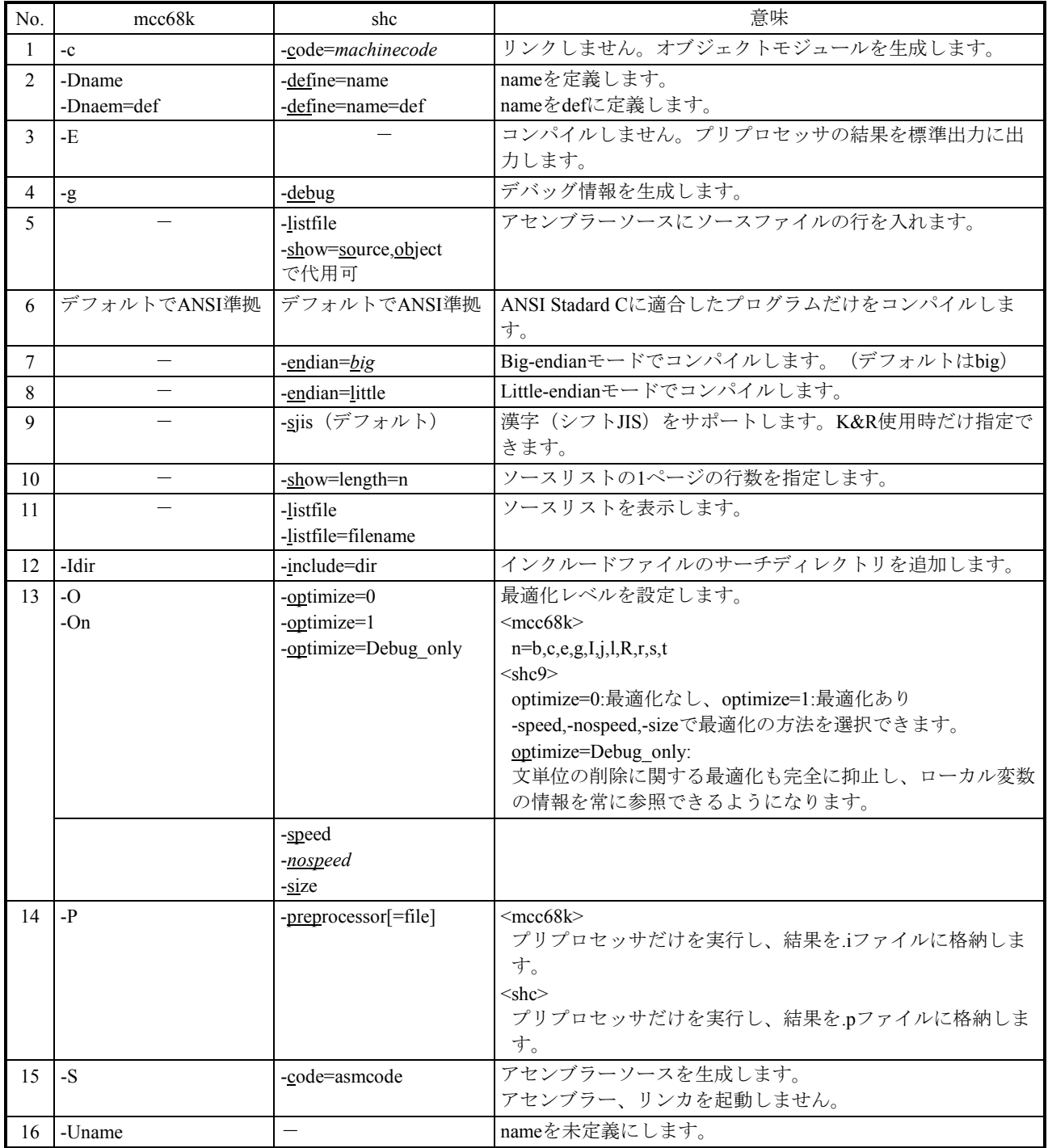

shcのオプション一覧を表3-14示します。

表3-14 shcのオプション一覧

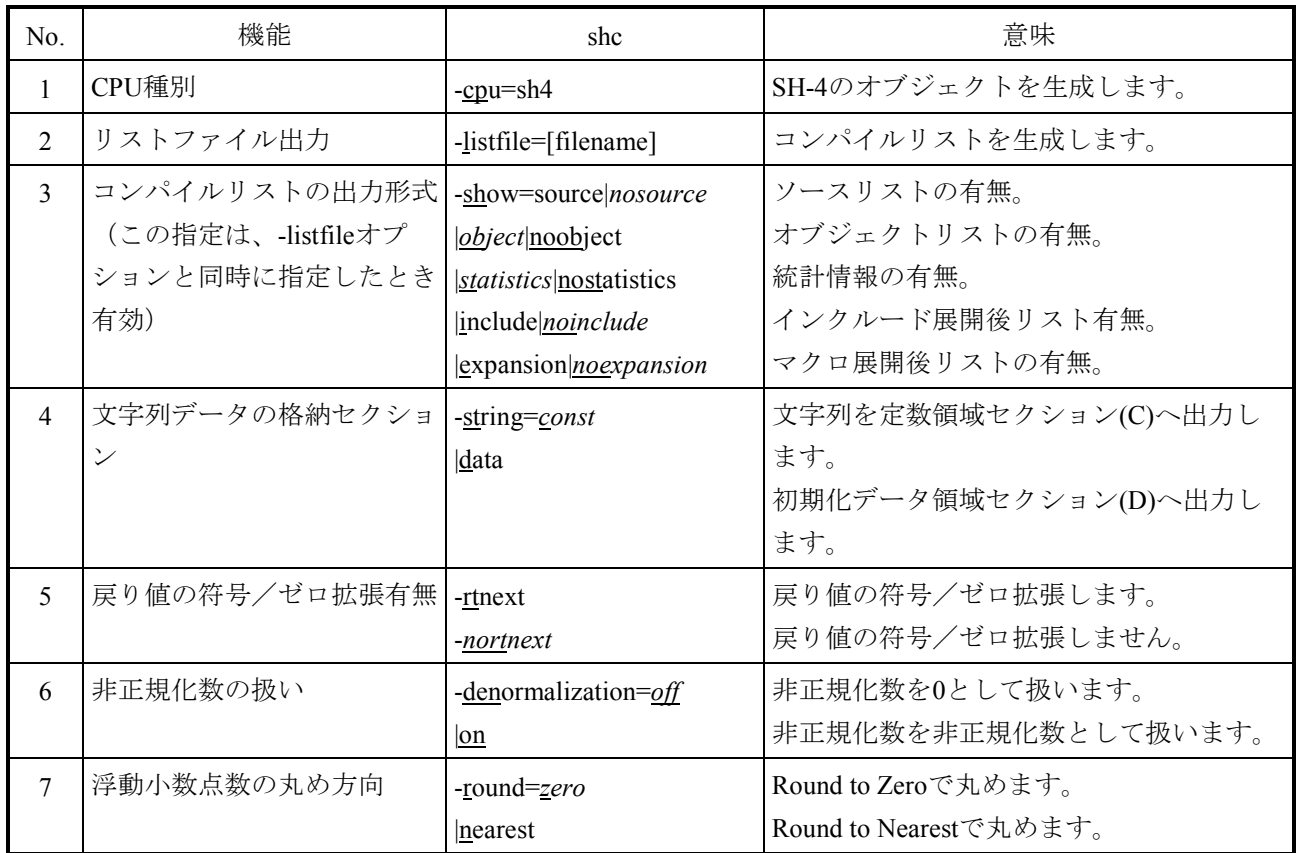

### 3.7.7.3 言語仕様相違点

mcc68kとshcの言語仕様の相違点と移行時の注意事項を表3-15示します。表3-15に は、仕様上相違のあるもについてだけ比較を記載しています。また、mcc68k, shc特有の拡 張機能についても省略しています。なお、mcc68k特有の拡張機能を使用していたプログ ラムは、見直しが必要です。

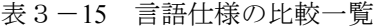

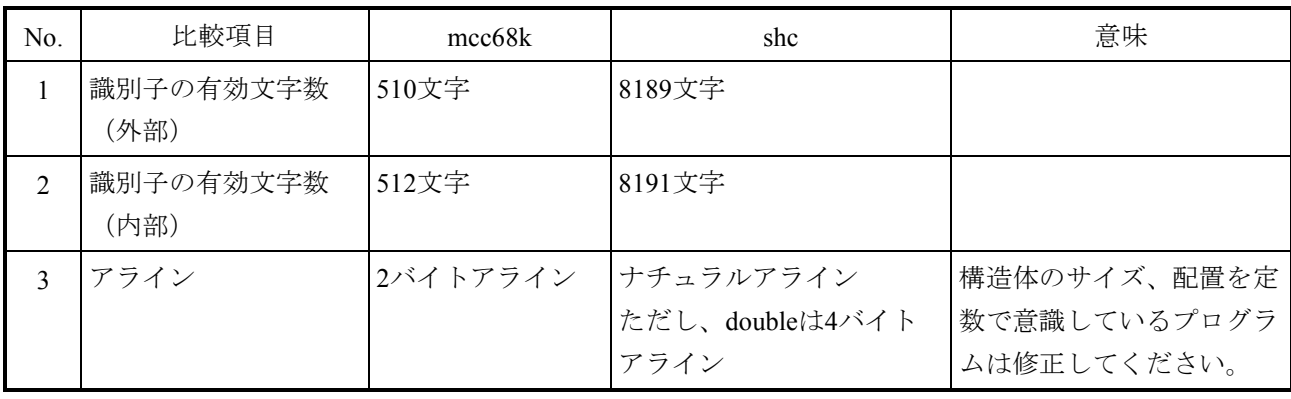

### 3.7.8 NXACPの移行

# 3.7.8.1 NXACP提供コマンドの比較

NXACPが提供するコマンドの比較を表3-16に示します (S10VEのコマンドのパラ メーターの指定および使用方法は、S10VE ソフトウェアマニュアル オペレーション NXACP For Windows®(マニュアル番号 SEJ-3-134)を参照してください)。

表3-16 NXACP提供コマンド比較

| No.            | 機能概要           | コマンド                 |                                |
|----------------|----------------|----------------------|--------------------------------|
|                |                | S <sub>10</sub> mini | S <sub>10</sub> V <sub>E</sub> |
|                | システム構築         | dfnnxs               | dfnnxsv                        |
| $\mathfrak{D}$ | 構築情報のコンパイル     | confinxs             | confinxsy                      |
| 3              | 構築情報のローディング    | tblldnxs             | tblldnxsv                      |
| 4              | NXACP本体のローディング | <i>insnxs</i>        | <i><b>INSIXSV</b></i>          |

### 3.7.8.2 NXACPリソース割り付け

NXACPの使用するリソース割り付けの比較を表3-17~表3-20に示します。

| No.            |              | タスク番号       |                          | 使用リソース比較   |                                             |  |
|----------------|--------------|-------------|--------------------------|------------|---------------------------------------------|--|
|                | タスク名称        |             | レベル                      | S10mini    | S10VE                                       |  |
| $\mathbf{1}$   | nx timer     | 109         | $\mathbf{1}$             | $\bigcirc$ | $\times$                                    |  |
| $\overline{2}$ | nx_upexe     | 110         | $\mathbf{1}$             | О          | $\times$                                    |  |
| $\mathfrak{Z}$ | nx rcv1      | 111         | $\mathbf{1}$             | О          | $\times$                                    |  |
| 4              | nx rcv2      | 113         | $\mathbf{1}$             | О          | $\times$                                    |  |
| 5              | nx snd1      | 114         | $\mathbf{1}$             | ∩          | $\times$                                    |  |
| 6              | $nx$ _smd2   | 115         | $\mathbf{1}$             | ∩          | $\times$                                    |  |
| $\overline{7}$ | nx memac     | 209         | $\overline{7}$           | $\times$   | $\bigcirc$                                  |  |
| 8              | nx_cycsnd    | 210         | 7                        | $\times$   | ( )                                         |  |
| 9              | (reserve)    | $211 - 212$ | $\overline{\phantom{0}}$ | $\times$   | $\triangle$                                 |  |
| 10             | nx_operation | 213         | $\overline{4}$           | $\times$   | $\left(\right)$                             |  |
| 11             | nx snd1      | 214         | 6                        | $\times$   | $\left(\begin{array}{c} \end{array}\right)$ |  |
| 12             | nx snd2      | 215         | 6                        | $\times$   | $\bigcap$                                   |  |
| 13             | nx snd3      | 216         | 6                        | $\times$   | O                                           |  |
| 14             | nx snd4      | 217         | 6                        | $\times$   | ∩                                           |  |
| 15             | $nx$ _snd5   | 218         | 6                        | $\times$   | О                                           |  |
| 16             | $nx\_snd6$   | 219         | 6                        | $\times$   | ◯                                           |  |
| 17             | nx htim      | 220         | 5                        | $\times$   | $\bigcirc$                                  |  |
| 18             | nx ltim      | 221         | 17                       | X          | ∩                                           |  |
| 19             | nx_upexe     | 222         | 6                        | $\times$   | ∩                                           |  |
| 20             | nx_purcv     | 223         | 6                        | $\times$   | $\bigcirc$                                  |  |
| 21             | (reserve)    | 224         |                          | $\times$   | Δ                                           |  |

表 3-17 NXACP使用リソース (タスク) 比較

○:使用、×:未使用、△:予約リソース

|                |             |                | 使用リソース比較   |                 |  |
|----------------|-------------|----------------|------------|-----------------|--|
| No.            | IRSUB名称     | IRSUB番号        | S10mini    | S10VE           |  |
| $\mathbf{1}$   | acpinit     | $\overline{c}$ | $\bigcirc$ | $\times$        |  |
| $\overline{2}$ | acpquit     | 3              | $\bigcirc$ | $\times$        |  |
| $\mathfrak{Z}$ | putran      | 4              | $\bigcirc$ | $\times$        |  |
| $\overline{4}$ | getran      | 5              | $\bigcirc$ | $\times$        |  |
| 5              | getmsg      | 6              | $\bigcirc$ | $\times$        |  |
| 6              | sdtimer     | 7              | $\bigcirc$ | $\times$        |  |
| 7              | stimer      | 8              | $\bigcirc$ | $\times$        |  |
| 8              | swake       | 9              | $\bigcirc$ | $\times$        |  |
| 9              | nx abs      | 10             | $\bigcirc$ | $\times$        |  |
| 10             | nx exs      | 11             | $\bigcirc$ | X               |  |
| 11             | nx init     | 301            | $\times$   | $\bigcirc$      |  |
| 12             | nx_quit     | 302            | $\times$   | ∩               |  |
| 13             | nx put      | 303            | $\times$   | $\bigcirc$      |  |
| 14             | $nx$ get    | 304            | $\times$   | $\bigcirc$      |  |
| 15             | nx_dfup     | 305            | $\times$   | ∩               |  |
| 16             | nx dfdwn    | 306            | $\times$   | O               |  |
| $17\,$         | nx_init_tm  | 307            | $\times$   | ∩               |  |
| 18             | nx ctl_tm   | 308            | $\times$   | О               |  |
| 19             | nx_get_tm   | 309            | $\times$   | O               |  |
| 20             | nx_write_tm | 310            | $\times$   | $\left(\right)$ |  |
| 21             | nx_read_tm  | 311            | $\times$   | $\bigcirc$      |  |
| 22             | nx trc      | 312            | $\times$   | $\bigcirc$      |  |
| 23             | nx cdoff    | 313            | $\times$   | ∩               |  |
| 24             | nx cdon     | 314            | $\times$   | $\left(\right)$ |  |
| 25             | nx puni     | 315            | $\times$   | ∩               |  |
| $26\,$         | (reserve)   | $316 - 332$    | $\times$   | $\triangle$     |  |

表3-18 NXACP使用リソース (IRSUB) 比較

○:使用、×:未使用、△:予約リソース

|     | IRGLB名称   | IRGLB番号     |                      | 使用リソース比較                       | 備考          |
|-----|-----------|-------------|----------------------|--------------------------------|-------------|
| No. |           |             | S <sub>10</sub> mini | S <sub>10</sub> V <sub>E</sub> |             |
|     | (reserve) | $1 \sim 50$ |                      |                                | NXACP予約リソース |
|     | (reserve) | $301 - 314$ |                      |                                | NXACP予約リソース |

表3-19 NXACP使用リソース (IRGLB) 比較

**×:未使用、△:予約リソース** 

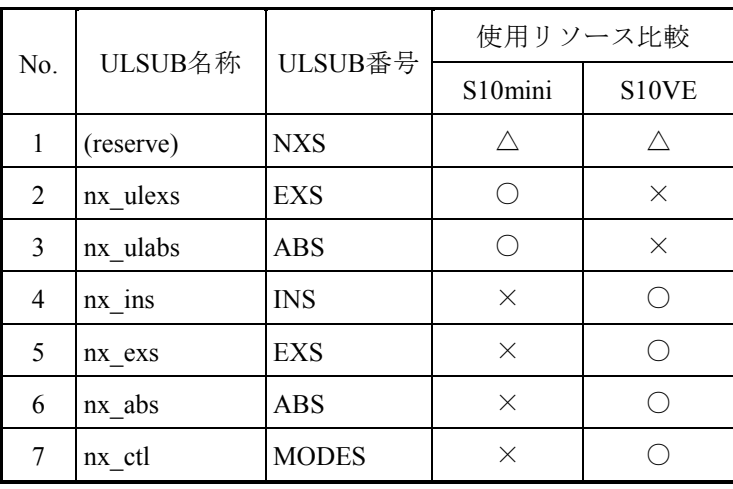

### 表 3-20 NXACP使用リソース (ULSUB) 比較

○:使用、×:未使用、△:予約リソース

### 3.7.8.3 NXACPプログラムの移行

ユーザープログラムをS10miniからS10VEへ移行する場合、S10miniで使用しているマク ロをS10VE用に変更しなければなりません[S10VEのマクロのパラメーターの指定および 使用方法は、「S10VE ソフトウェアマニュアル オペレーション NXACP For Windows® (マニュアル番号 SEJ-3-134)」を参照してください]。また、S10miniのイニシャライズ 時の運用マクロの使用方法とメッセージ受信時の処理が、S10VEでは異なるので注意して ください。

|         |                      | マクロ名称   |                                |                                                 |
|---------|----------------------|---------|--------------------------------|-------------------------------------------------|
| 区分      | 機能概要                 | S10mini | S <sub>10</sub> V <sub>E</sub> | 備考                                              |
| 運用マクロ   | NXのイニシャライズ           | acpinit | $nx$ _init                     |                                                 |
|         | DFの立ち上げ              |         | nx_dfup                        |                                                 |
|         | DFの停止                |         | nx_dfdwn                       |                                                 |
|         | NXの停止                | acpquit | $nx$ quit                      |                                                 |
| マルチキャスト | メッセージの送信             | putran  | $nx$ put                       |                                                 |
| 通信マクロ   | メッセージの受信             | getran  | nx get                         |                                                 |
|         | 常駐バッファからのメッセージ<br>取得 | getmsg  |                                | S10VEは常駐バッファがな<br>いためマクロ非サポート                   |
|         | 時間起動パラメーターの変更        | sdtimer |                                | S10VEはマクロ非サポー                                   |
|         | 周期起動パラメーターの変更        | stimer  |                                | ト。メッセージ受信処理は                                    |
|         | 時刻起動パラメーターの変更        | swake   |                                | イベント待ち型になるため<br>CPMSのマクロ (timerマク<br>ロ)で代用できます。 |
| 共有メモリー  | 転写メモリーの初期化           |         | $nx$ _init_tm                  |                                                 |
| マクロ     | 転写メモリーの制御            |         | nx ctl tm                      |                                                 |
|         | 転写メモリー情報の取り出し        |         | nx_get_tm                      |                                                 |
|         | 転写メモリーへの書き込み         |         | nx_write_tm                    |                                                 |
|         | 転写メモリーの読み込み          |         | nx read tm                     |                                                 |

表3-21 NXACPマクロの比較一覧

【イニシャライズ時の運用マクロの使用方法】

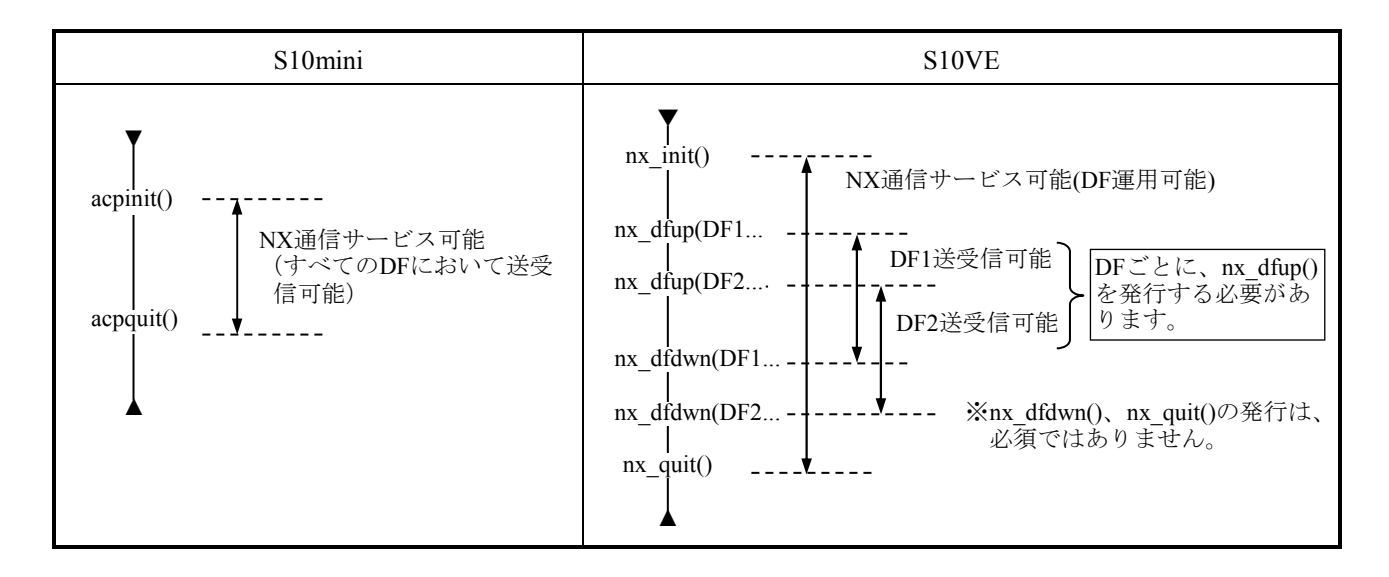

【メッセージ受信時の処理】

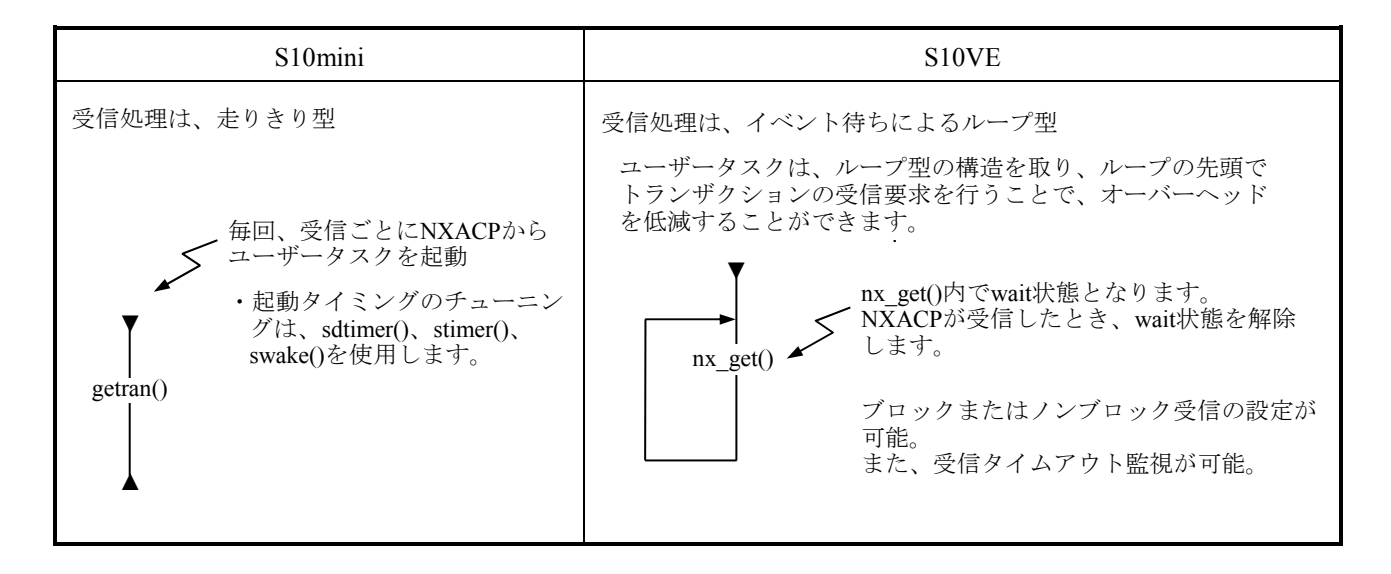

S10miniでsdtimer()、stimer()、swake()が使用されている場合、S10VEではnx\_get()の処理前または後に、 CPMSのマクロ(timer())を使用して代用することができます。

#### 3.8 ユーザー演算ファンクション

3.8.1 ユーザー演算ファンクションの概要

S10miniでは、ユーザー演算ファンクションの登録テーブルに、ユーザーオリジナルのユー ザー演算ファンクションとオプションモジュール用のシステム演算ファンクションを登録して いましたが、S10VEではユーザー演算ファンクション登録テーブルはユーザー演算ファンク ション専用とし、登録可能最大数も16から128に拡張しています。オプションモジュール用シ ステム演算ファンクションは未サポートです。

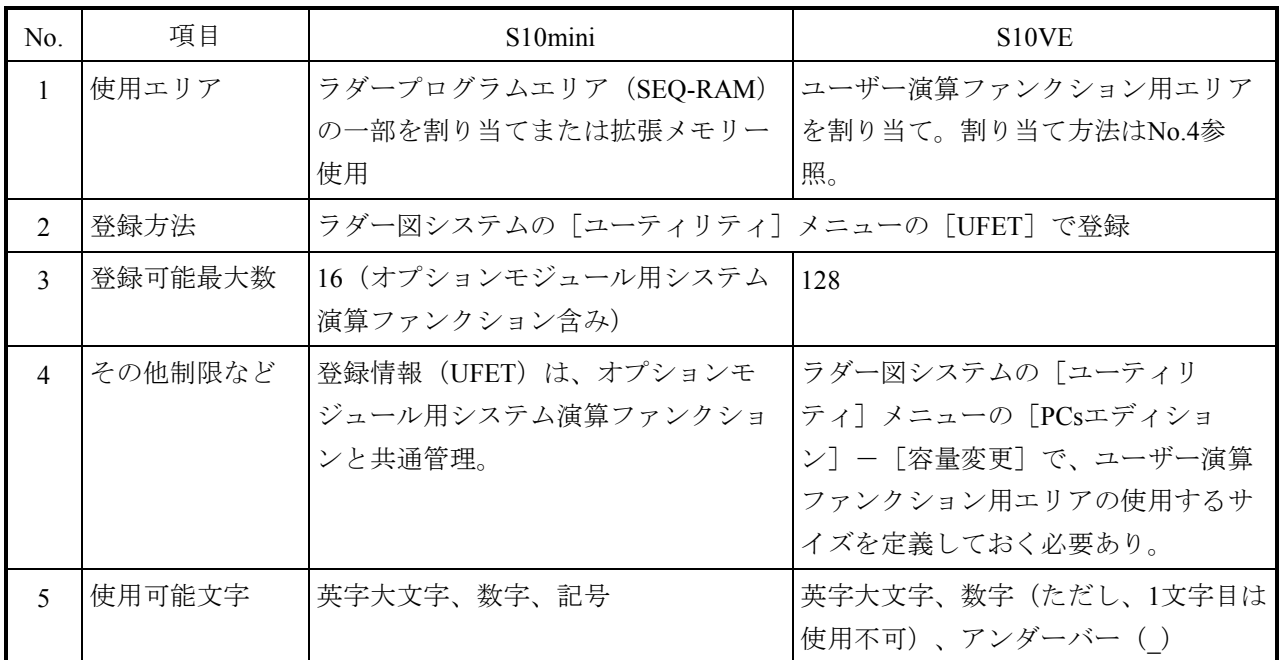

■ ユーザーオリジナルのユーザー演算ファンクションの扱いの違い

3.8.2 PI/Oエリアのロングワードアクセス時の注意

PI/Oエリアのロングワードアクセス時、同じエリアをオプションモジュールからアクセスし ている場合、上位ワードと下位ワードでデータの同時性が保証されませんので注意してくださ い。

#### 3.9 オプションモジュール

3.9.1 ツールによる設定可能範囲

オプションモジュールの設定情報は、S10miniで設定した情報をそのままS10VE用の設定 ツールで再設定してください。設定にあたっては、S10miniで拡張メモリーエリアを指定して いた場合、S10VEでは拡張メモリーが存在しないため、S10VEで拡張したレジスターエリアに 変更してください。拡張メモリーのアドレスを指定できる(設定している可能性のある)モ ジュールを以下に示します。

変更

●S10miniでの拡張メモリー割り付け (S10VEでは対応するメモリーなし)  $0x10\ 0000 \sim 0x4$ FFFFF

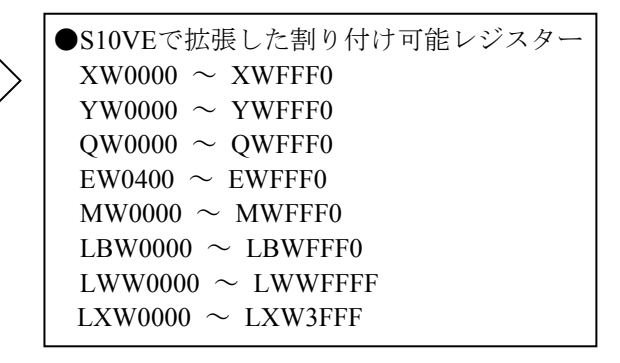

下表の○印のS10miniのオプションモジュールで、データ転写エリアとして拡張メモリーア ドレスを指定している場合は、S10VE用に変換後、S10VEで拡張したレジスターエリアに指定 し直してください。

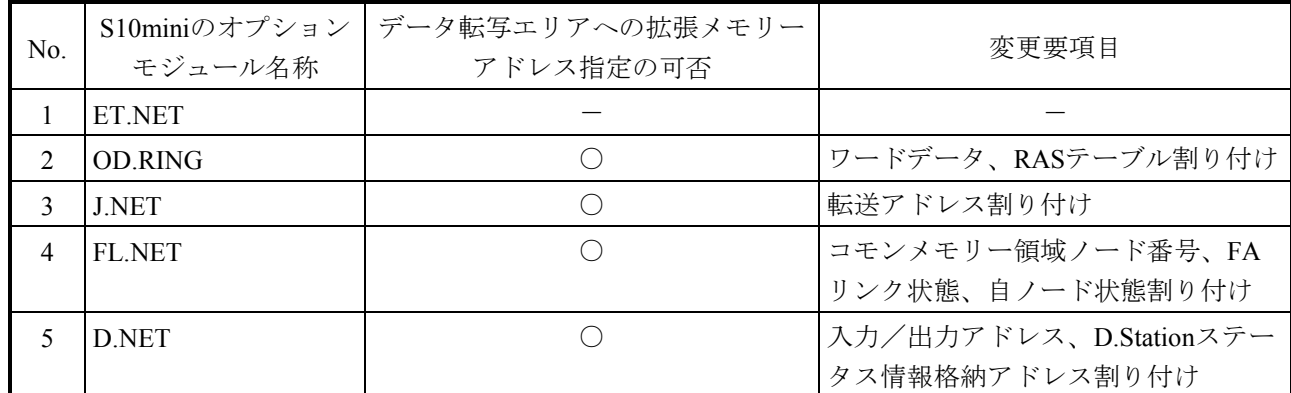

○:S10miniで拡張メモリーを使用している場合、設定変更要

ー:S10miniで拡張メモリーを割り当てられないため、設定変更不要

設定項目および設定手順については、各オプションモジュールのマニュアルを参照してくだ さい。

- ・S10VE ユーザーズマニュアル オプション OD.RING(LQE510-E)
	- (マニュアル番号 SEJ-1-001)
- ・S10VE ユーザーズマニュアル オプション J.NET (LOE540-E) (マニュアル番号 SEJ-1-002)
- ・S10VE ユーザーズマニュアル オプション D.NET (LQE770-E) (マニュアル番号 SEJ-1-003)
- ・S10VE ユーザーズマニュアル オプション FL.NET(LQE702-E) (マニュアル番号 SEJ-1-004)

### 3.10 ラダーまたはHI-FLOWとC言語プログラム間データ交換方法

3.10.1 ラダーまたはHI-FLOWとC言語プログラム間のデータ交換方法

S10miniでは、ラダーまたはHI-FLOWプログラムとC言語プログラム間のデータ交換は、レ ジスターおよびC言語プログラムのGLBなどを使用してデータ交換できましたが、S10VEで は、レジスターを使用したデータ交換は可能ですが、ラダーまたはHI-FLOWプログラムからC 言語プログラムのGLBは直接参照できません。

そのため、ラダーまたはHI-FLOWプログラムとC言語プログラム間のデータ交換は、S10VE で拡張したレジスターを使用して実施するよう修正してください。各レジスターのアドレス は、「3.7.1 絶対アドレス指定アクセスの修正」を参照してください。

■ S10miniのプログラムからのメモリー空間アクセス

| No. | メモリー空間       | ラダー | <b>HI-FLOW</b> | C言語 |
|-----|--------------|-----|----------------|-----|
|     | レジスター        |     |                |     |
|     | GLB (拡張メモリー) |     |                |     |

○:アクセス可能、×:アクセス不可能

■ S10VEのプログラムからのメモリー空間アクセス

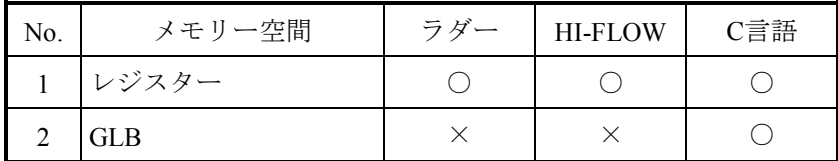

○:アクセス可能、×:アクセス不可能

## 3.11 NXTOOLS設定値の移行

#### 3.11.1 システムプログラムの移行

NXTOOLS SYSTEM/S10VEの使用するシステムプログラムタイプの比較を下表に示します。 NXTOOLS SYSTEM/S10VEでは、タイプ4、5、6だけをサポートしています。そのため、 S10miniのNX/Tools-S10システムでシステムプログラムタイプの1、2、または3を使用している 場合は、NXTOOLS SYSTEM/S10VEではそれぞれタイプ4、5、6を使用してください。

システムプログラムタイプの1、2、または3からそれぞれタイプ4、5、6へ移行するときの NXTOOLS SYSTEM/S10VEの設定値は、「3.11.3 NXTOOLS SYSTEMによる設定可能範 囲」を参照してください。

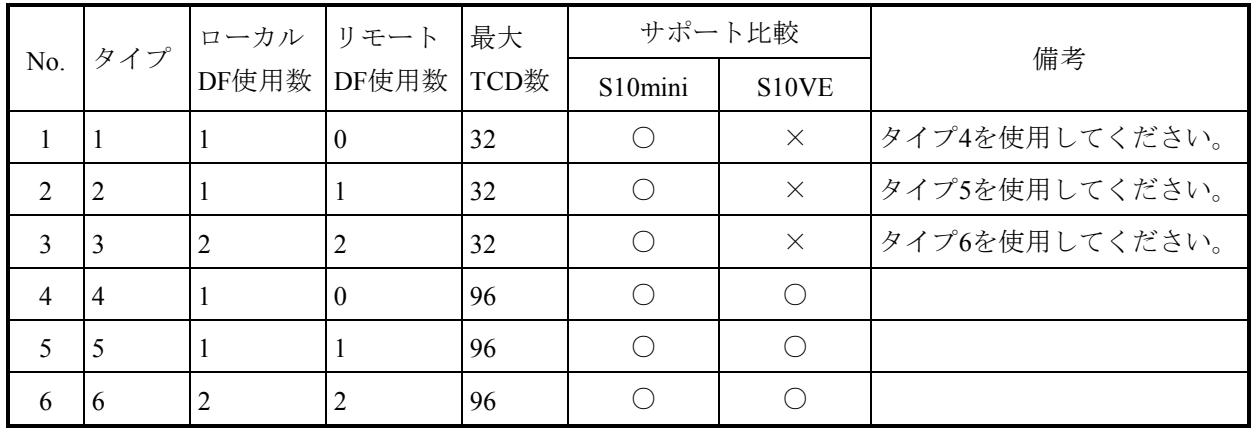

○:サポート、×:非サポート

システムプログラムの主な通信使用の相違を下表に示します。

|     | 項目       |              | サポート比較               |                                |
|-----|----------|--------------|----------------------|--------------------------------|
| No. |          |              | S <sub>10</sub> mini | S <sub>10</sub> V <sub>E</sub> |
|     |          | ET.NET(MAIN) |                      | $\times$                       |
| 2   | ネットワーク   | ET.NET(SUB)  |                      | $\times$                       |
| 3   |          | CPU(ET1)     | $\times$             |                                |
| 4   |          | CPU(ET2)     | $\times$             |                                |
| 5   | 通信プロトコル  |              | UDP/IP               | UDP/IP                         |
| 6   | メッセージサイズ |              | 1408                 | 1408                           |

○:サポート、×:非サポート

3.11.2 システムプログラム使用リソースの比較

システムプログラムの使用するリソース割り付けの比較を表3-22~表3-28に示します。

|                |                      | タスク番号 | レベル            | 使用リソース比較   |            |
|----------------|----------------------|-------|----------------|------------|------------|
| No.            | タスク名称                |       |                | S10mini    | S10VE      |
| $\mathbf{1}$   |                      |       | $\overline{3}$ | $\bigcirc$ | $\times$   |
| $\overline{2}$ | acp_init             | 103   | $\overline{4}$ | $\times$   | $\bigcirc$ |
| $\overline{3}$ |                      |       | $\overline{3}$ | $\bigcirc$ | $\times$   |
| $\overline{4}$ | tk acp               | 104   | $\overline{4}$ | $\times$   | $\bigcirc$ |
| 5              |                      |       | $\overline{3}$ | $\bigcirc$ | $\times$   |
| 6              | mgt                  | 105   | $\overline{4}$ | $\times$   | $\bigcirc$ |
| 7              | tk_acpo              | 106   | $\overline{4}$ | $\times$   | $\bigcirc$ |
| 8              | nx timer             | 109   | $\mathbf{1}$   | $\bigcirc$ | $\times$   |
| 9              | nx_upexe             | 110   | $\mathbf{1}$   | $\bigcirc$ | $\times$   |
| 10             | nx rcv1              | 111   | $\mathbf{1}$   | $\bigcirc$ | $\times$   |
| 11             | nx rcv2              | 113   | $\mathbf{1}$   | $\bigcirc$ | $\times$   |
| 12             | nx snd1              | 114   | $\mathbf{1}$   | $\bigcirc$ | $\times$   |
| 13             | nx snd2              | 115   | $\mathbf{1}$   | $\bigcirc$ | $\times$   |
| 14             | nx memac             | 209   | $\tau$         | $\times$   | $\bigcirc$ |
| 15             | $nx_{\text{cycsnd}}$ | 210   | 7              | $\times$   | $\bigcirc$ |
| 16             | nx_operation         | 213   | $\overline{4}$ | $\times$   | $\bigcirc$ |
| 17             | nx snd1              | 214   | 6              | $\times$   | $\bigcirc$ |
| 18             | $nx\_snd2$           | 215   | 6              | $\times$   | $\bigcirc$ |
| 19             | nx snd3              | 216   | 6              | $\times$   | $\bigcirc$ |
| 20             | nx snd4              | 217   | 6              | $\times$   | $\bigcirc$ |
| 21             | $nx$ _snd5           | 218   | 6              | $\times$   | $\bigcirc$ |
| 22             | nx snd6              | 219   | 6              | $\times$   | $\bigcirc$ |
| 23             | nx htim              | 220   | 5              | $\times$   | $\bigcirc$ |
| 24             | nx ltim              | 221   | 17             | $\times$   | $\bigcirc$ |
| 25             | nx_upexe             | 222   | 6              | $\times$   | $\bigcirc$ |
| 26             | $nx_$ purcy          | 223   | 6              | $\times$   | $\bigcirc$ |

表 3-22 NXTOOLS使用リソース (タスク) 比較

|                | IRSUB名称     |                          | 使用リソース比較                                    |            |  |
|----------------|-------------|--------------------------|---------------------------------------------|------------|--|
| No.            |             | IRSUB番号                  | S10mini                                     | S10VE      |  |
| $\mathbf{1}$   | acpinit     | $\overline{2}$           | $\bigcirc$                                  | ×          |  |
| $\overline{c}$ | acpquit     | $\overline{3}$           | $\bigcirc$                                  | $\times$   |  |
| $\mathfrak{Z}$ | putran      | $\overline{\mathcal{A}}$ | $\bigcirc$                                  | X          |  |
| $\overline{4}$ | getran      | 5                        | $\bigcirc$                                  | X          |  |
| 5              | getmsg      | 6                        | $\left(\begin{array}{c} \end{array}\right)$ | ×          |  |
| 6              | sdtimer     | $\tau$                   | $\left(\begin{array}{c} \end{array}\right)$ | X          |  |
| 7              | stimer      | 8                        | $\bigcirc$                                  | X          |  |
| 8              | swake       | 9                        | $\left(\begin{array}{c} \end{array}\right)$ | X          |  |
| 9              | nx abs      | 10                       | ∩                                           | $\times$   |  |
| $10\,$         | nx exs      | 11                       | $\bigcirc$                                  | $\times$   |  |
| 11             | nx init     | 301                      | $\times$                                    | О          |  |
| 12             | nx_quit     | 302                      | $\times$                                    | ∩          |  |
| 13             | nx put      | 303                      | $\times$                                    | O          |  |
| 14             | $nx\_get$   | 304                      | $\times$                                    | ∩          |  |
| 15             | nx dfup     | 305                      | $\times$                                    | $\bigcirc$ |  |
| 16             | nx dfdwn    | 306                      | X                                           | $\bigcirc$ |  |
| 17             | nx_init_tm  | 307                      | $\times$                                    | О          |  |
| 18             | nx ctl tm   | 308                      | $\times$                                    | $\bigcirc$ |  |
| 19             | nx_get_tm   | 309                      | X                                           | ()         |  |
| 20             | nx_write_tm | 310                      | ×                                           |            |  |
| 21             | nx read tm  | 311                      | $\times$                                    | О          |  |
| 22             | nx trc      | 312                      | $\times$                                    | $\bigcirc$ |  |
| 23             | nx cdoff    | 313                      | $\times$                                    | $\bigcirc$ |  |
| 24             | nx cdon     | 314                      | $\times$                                    | $\bigcirc$ |  |
| 25             | nx puni     | 315                      | $\times$                                    | $\bigcirc$ |  |

表 3-23 NXTOOLS使用リソース (IRSUB) 比較

|                | IRGLB名称 | IRGLB番号 | 使用リソース比較 |          | 備考       |
|----------------|---------|---------|----------|----------|----------|
| No.            |         |         | S10mini  | S10VE    |          |
| -              | nxldst  | 31      |          | $\times$ | プログラムBだけ |
| 2              | nx com  | 301     | $\times$ |          |          |
| 3              | dfcb    | 302     | $\times$ |          |          |
| $\overline{4}$ | nxbuf   | 303     | $\times$ |          |          |
| 5              | tcbcb   | 304     | $\times$ |          |          |
| 6              | nxtrc   | 305     | $\times$ |          |          |
| 7              | nxpubuf | 313     | $\times$ |          |          |

表 3-24 NXTOOLS使用リソース (IRGLB) 比較

○:使用、×:未使用

表 3-25 NXTOOLS使用リソース (ULSUB) 比較

| No. | ULSUB名称                 | ULSUB番号      | 使用リソース比較 |                                |  |
|-----|-------------------------|--------------|----------|--------------------------------|--|
|     |                         |              | S10mini  | S <sub>10</sub> V <sub>E</sub> |  |
| 1   | nx ulexs                | EXS          |          | $\times$                       |  |
| 2   | nx ulabs                | <b>ABS</b>   |          | $\times$                       |  |
| 3   | $nx$ ins                | <b>INS</b>   | $\times$ |                                |  |
| 4   | nx exs                  | EXS          | $\times$ |                                |  |
| 5   | $nx_$ <sub>a</sub> $bs$ | <b>ABS</b>   | X        |                                |  |
| 6   | nx ctl                  | <b>MODES</b> | $\times$ |                                |  |

|                | 項目              |            | 使用リソース比較             |                                |
|----------------|-----------------|------------|----------------------|--------------------------------|
| No.            |                 | サイズ        | S <sub>10</sub> mini | S <sub>10</sub> V <sub>E</sub> |
| 1              | 拡張メモリー空間(タイプ1)  | 0x3D800    |                      | $\times$                       |
| $\mathfrak{D}$ | 拡張メモリー空間 (タイプ2) | 0x62E00    |                      | $\times$                       |
| 3              | 拡張メモリー空間 (タイプ3) | 0x80000    | $( \ )$              | $\times$                       |
| $\overline{4}$ | 拡張メモリー空間 (タイプ4) | 0x64000    | ∩                    | $\times$                       |
| 5              | 拡張メモリー空間 (タイプ5) | 0x6E800    | ()                   | $\times$                       |
| 6              | 拡張メモリー空間(タイプ6)  | 0x95800    | ()                   | $\times$                       |
| 7              | GLBW空間(タイプ4)    | 0x00068000 | $\times$             | ⌒                              |
| 8              | GLBW空間 (タイプ5)   | 0x000C3000 | $\times$             |                                |
| 9              | GLBW空間 (タイプ6)   | 0x00177000 | $\times$             |                                |

表 3-26 NXTOOLS使用リソース (GLB) 比較

○:使用、×:未使用

表3-27 NXTOOLS使用リソース (レジスター)比較

|     | 使用レジスター | 範囲                   | 使用リソース比較             |                                | 備考       |
|-----|---------|----------------------|----------------------|--------------------------------|----------|
| No. |         |                      | S <sub>10</sub> mini | S <sub>10</sub> V <sub>E</sub> |          |
|     | FWレジスター | $FWBFD \sim FWBFF$   |                      |                                |          |
|     |         | DWレジスター  DWEF0∼DWEFF |                      | $\times$                       | プログラムAだけ |

○:使用、×:未使用

表3-28 NXTOOLS使用リソース (ユーザー演算ファンクション)比較

| No. | 登録番号 | 使用リソース比較             |                                |  |
|-----|------|----------------------|--------------------------------|--|
|     |      | S <sub>10</sub> mini | S <sub>10</sub> V <sub>E</sub> |  |
|     | E    |                      | ×                              |  |
|     | F    |                      |                                |  |

3.11.3 NXTOOLS SYSTEMによる設定可能範囲

NXTOOLS SYSTEM/S10VEの設定情報は、S10miniのNX/Tools-S10システムで設定していた 情報を再設定してください。設定にあたっては、S10miniで拡張メモリーエリアを指定してい た場合、S10VEでは拡張メモリーが存在しないため、S10VEで拡張したレジスターエリアに変 更してください。また、旧NXテーブル情報ファイルを使用した構築情報の設定を行う場合に は、「3.11.4 旧NXテーブル情報ファイルを使用した構築情報の設定」を参照してくだ さい。

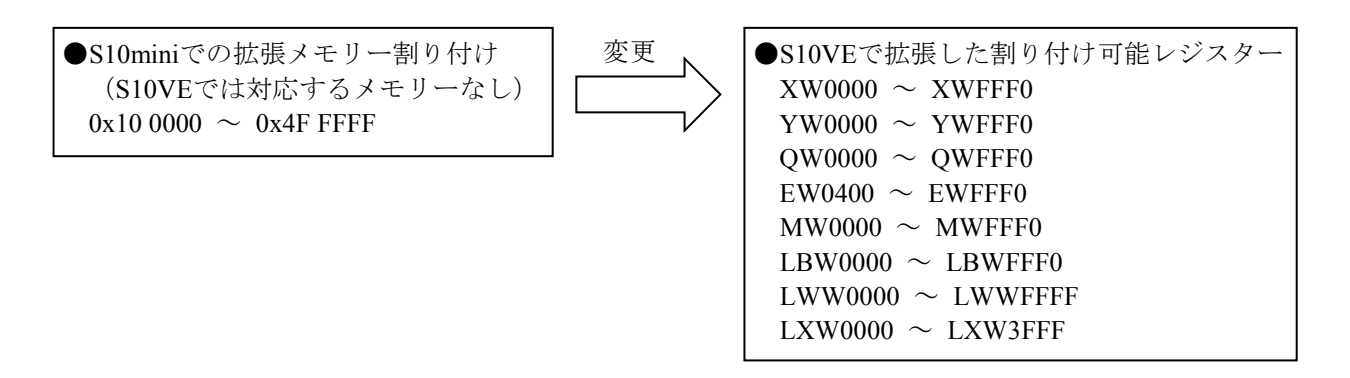

設定項目および設定手順については、各マニュアルおよびこのマニュアルの3.3.3項を 参照してください。

・S10VE ソフトウェアマニュアル オペレーション NXTOOLS SYSTEM For Windows® (マニュアル番号 SEJ-3-137)

3.11.4 旧NXテーブル情報ファイルを使用した構築情報の設定

NXTOOLS SYSTEM/S10VEを起動し、S10miniラダープログラムのコンバート時に保存した 旧NXテーブル情報ファイルを開いて、DF設定およびTCD設定を行ったあと、その設定値を S10VEに書き込んでください。詳しくは、「S10VE ソフトウェアマニュアル オペレーション NXTOOLS SYSTEM For Windows®(マニュアル番号 SEJ-3-137)」の「4.3 システム立ち 上げ」または「5.2 ローカルDF設定」、「5.3 リモートDF設定」を参照してくださ い。

ただし、以下の設定情報については、ユーザー側で情報を入手していただく必要がありま す。

- ・論理ノード番号
- ・生存信号タイムアウト秒/生存信号送信周期秒
- ・生存信号宛先ポート番号
- ・送信用自ポート番号
- ・送信MCG番号/送信ポート番号
- ・受信バイト数

● DF、送信MCG番号、送信ポート番号、受信MCG番号、受信ポート番号設定 ACP TCD定義テーブルの宛先DF番号をDF番号に設定してください。 送信MCG番号、送信ポート番号、受信MCG番号、受信ポート番号は、コンバート前の ラダープログラムが動作していた環境に合わせて設定してください。 詳しくは、「S10VE ソフトウェアマニュアル オペレーション NXTOOLS SYSTEM For Windows®(マニュアル番号 SEJ-3-137)」の「5.2 ローカルDF設定」または 「5.3 リモートDF設定」を参照してください。

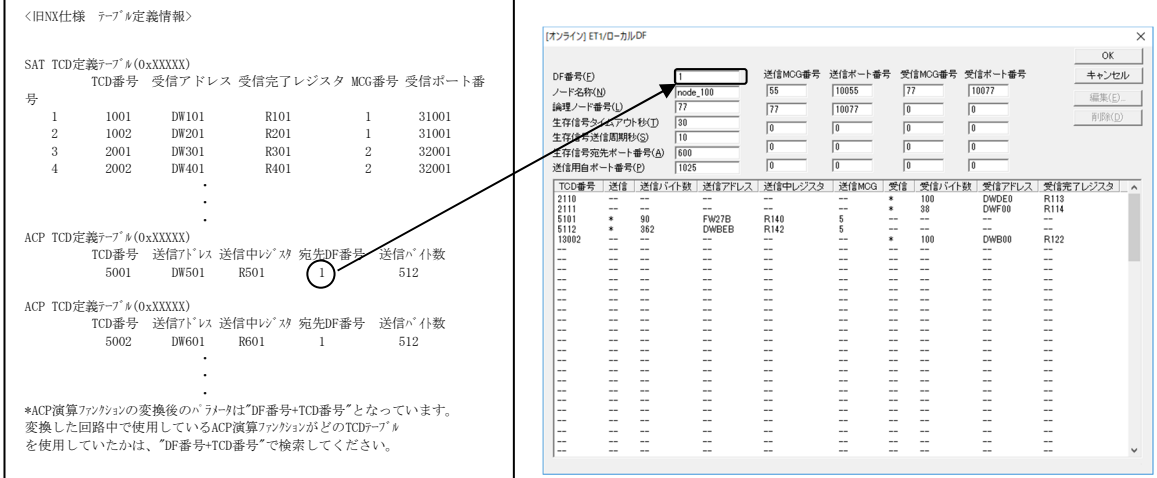

#### ● 受信TCD情報設定

SAT TCD定義テーブルのTCD番号、受信アドレス、受信完了レジスターを[TCD設定] 画面のTCD番号、受信グループのアドレス、レジスターに設定してください。 バイト数は、コンバート前のラダープログラムが動作していた環境に合わせて設定して ください。

詳しくは、「S10VE ソフトウェアマニュアル オペレーション NXTOOLS SYSTEM For Windows®(マニュアル番号 SEJ-3-137)」の「5. 2 ローカルDF設定」を参照して ください。

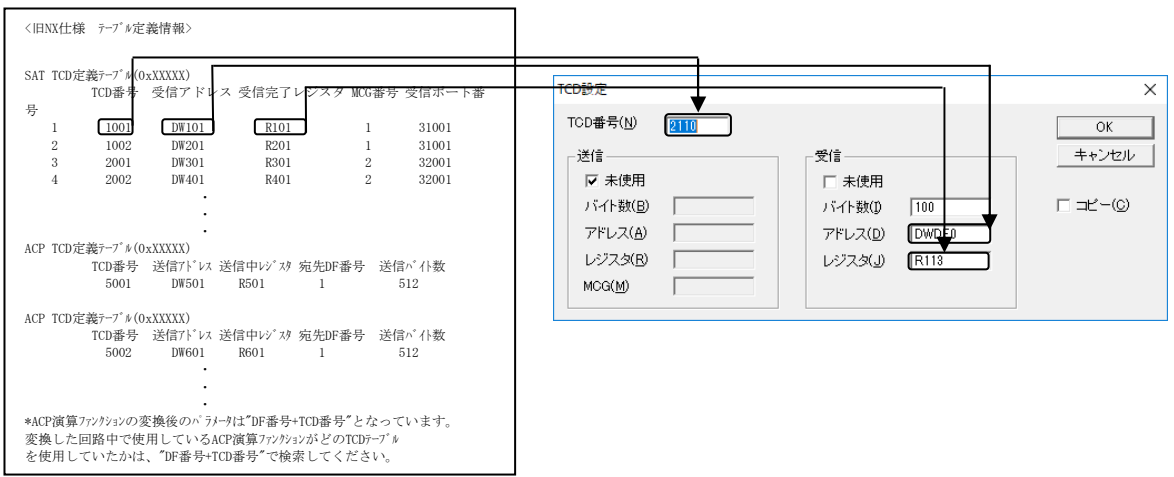

### **● 送信TCD情報設定**

ACP TCD定義テーブルのTCD番号、送信アドレス、送信中レジスター、送信バイト数 を[TCD設定]画面のTCD番号、送信グループのバイト数、アドレス、レジスターに設 定してください。

MCGは、コンバート前のラダープログラムが動作していた環境に合わせて設定してく ださい。

詳しくは、「S10VE ソフトウェアマニュアル オペレーション NXTOOLS SYSTEM For Windows®(マニュアル番号 SEJ-3-137)」の「5.2 ローカルDF設定」または 「5.3 リモートDF設定」を参照してください。

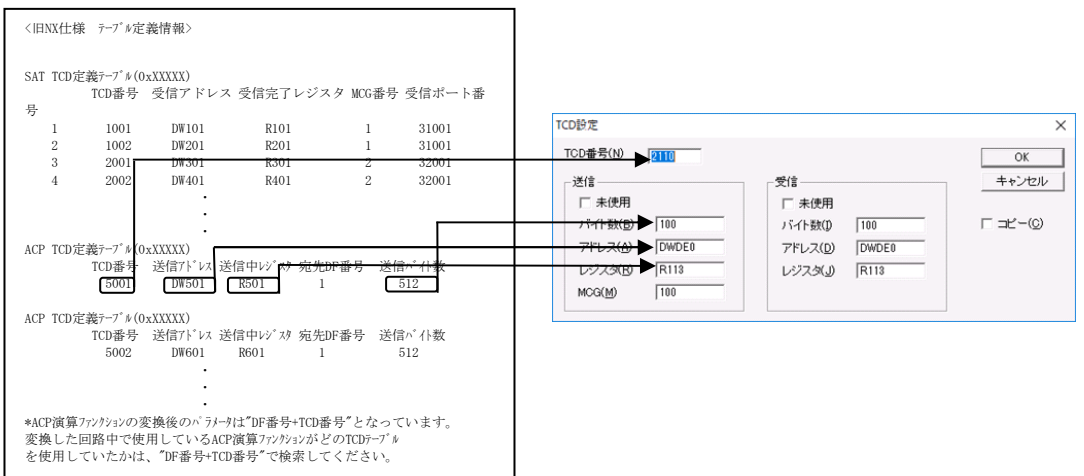

このページは白紙です。

# 第4章 付録

### 4.1 メモリーマップ

- 4.1.1 S10Vメモリーマップ
- LPUユニットアドレスマップ

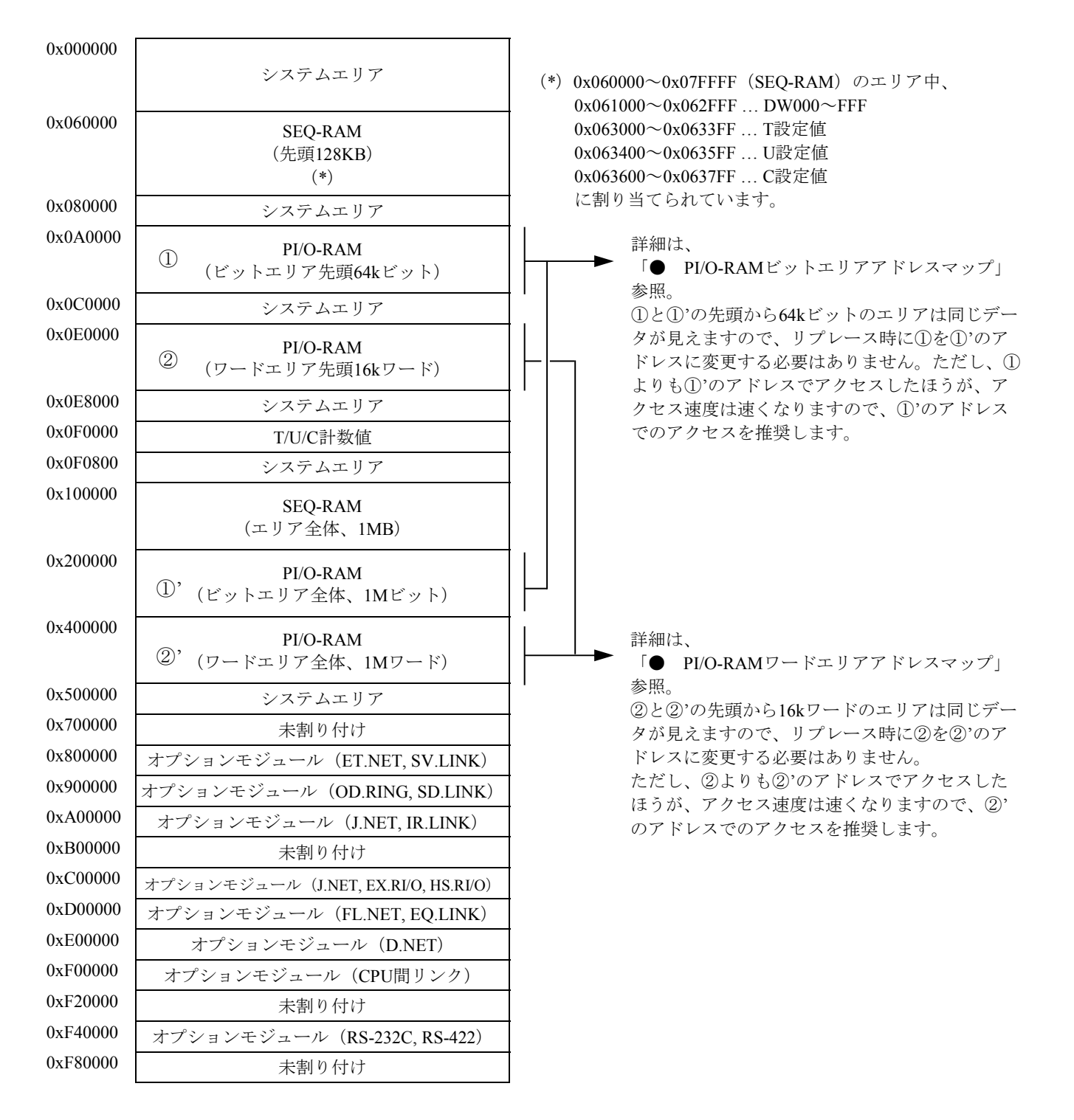

図4-1 LPUユニットアドレスマップ

● PI/O-RAMビットエリアアドレスマップ

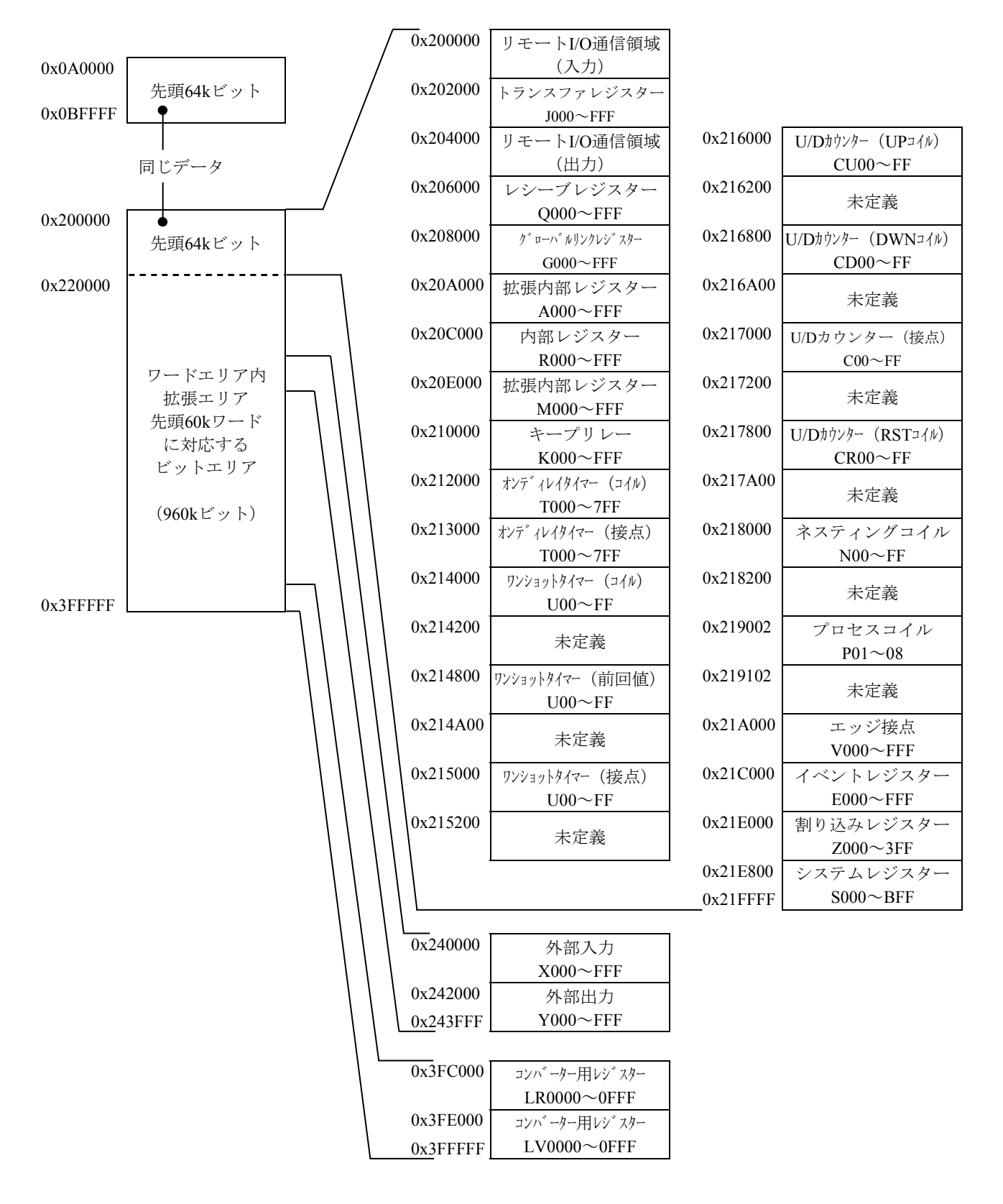

図4-2 PI/O-RAMビットエリアアドレスマップ

 $\mathrm{PW01}\!\sim\!80$ 

未定義

 $VW000 \sim FF0$ 

 $EW000 \sim FF0$ 

 $\textnormal{ZW000}\!\!\sim\!\!3\textnormal{F0}$ 

 $SW000 \sim BF0$ 

 $FW000 \sim BFF$ 

 $(*)$  BD000 $~$ 1FE

予約

IW000 $\sim$ FF0

OW000 $\sim$ FF0

 $TS000 \sim 1FF$ 

 $US00~$ FF

 $CS00 \sim FF$ 

 $TC000 \sim 1FF$ 

UC00~FF

● PI/O-RAMワードエリアアドレスマップ

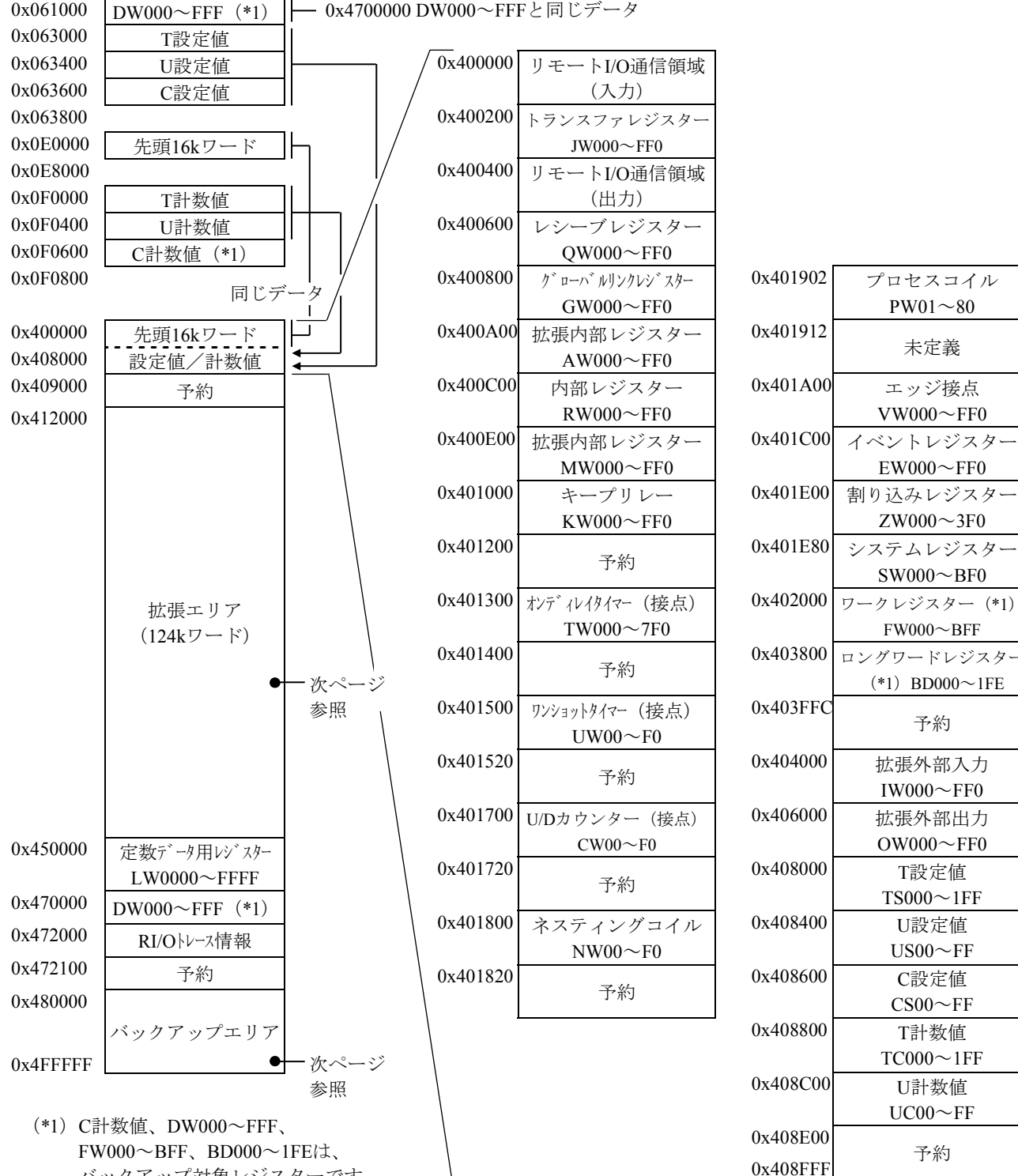

バックアップ対象レジスターです。

図4-3 PI/O-RAMワードエリアアドレスマップ (1/2)

PI/O-RAMワードエリアマップ(続き)

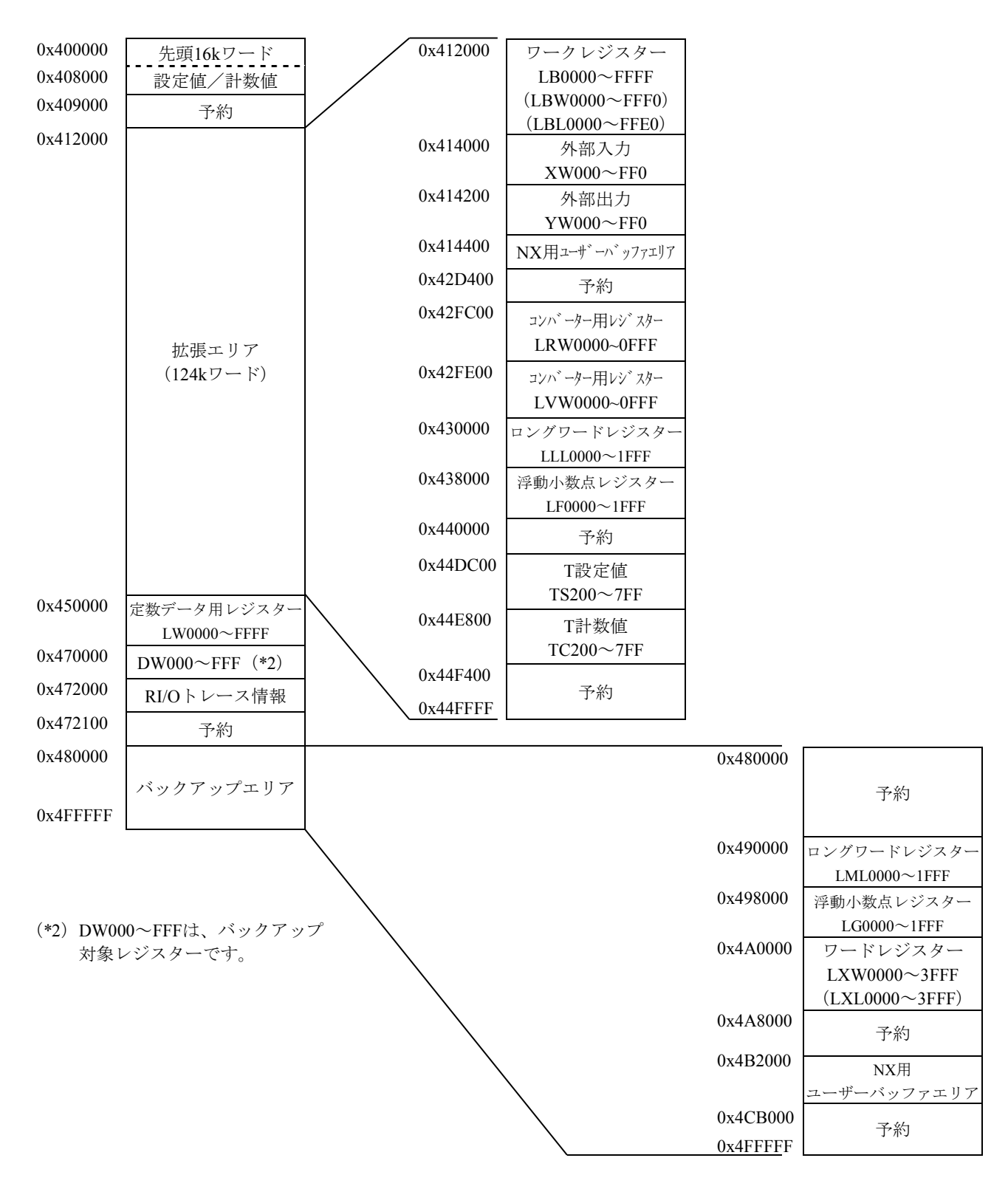

図4-3 PI/O-RAMワードエリアアドレスマップ (2/2)

● CMUユニットアドレスマップ

| 0x0000 0000        | LPU空間<br>(LPUユニットアドレスマップと同一) | LPU空間                   |
|--------------------|------------------------------|-------------------------|
| 0x0100 0000        | NX用ユーザーバッファエリア               |                         |
| 0x0110 0000        | システム予約                       |                         |
| 0x0300 0000        | HI-FLOW空間                    |                         |
| 0x0400 0000        | システム予約                       |                         |
| 0x0C00 0000        | 高速システムバス空間                   |                         |
| 0x1800 0000        | PCI空間                        |                         |
| 0x1C00 0000        | システム予約                       | CMU空間<br>(LPUからはアクセス不可) |
| 0x2000 0000        | MAP空間                        |                         |
| 0x2800 0000        | CPMS空間                       |                         |
| 0x3000 0000        | タスク空間                        |                         |
| 0x4000 0000        | GLBR空間<br>(リードオンリGLB)        |                         |
| 0x5000 0000        | GLBW空間<br>(リード/ライト可能GLB)     |                         |
| 0x6000 0000        | IRSUB空間                      |                         |
| 0x7000 0000        | システム予約                       |                         |
| 0x8000 0000        | システム専用空間                     |                         |
| <b>OXFFFF FFFF</b> |                              |                         |

図4-4 CMUユニットアドレスマップ

### 4.1.2 S10VEメモリーマップ

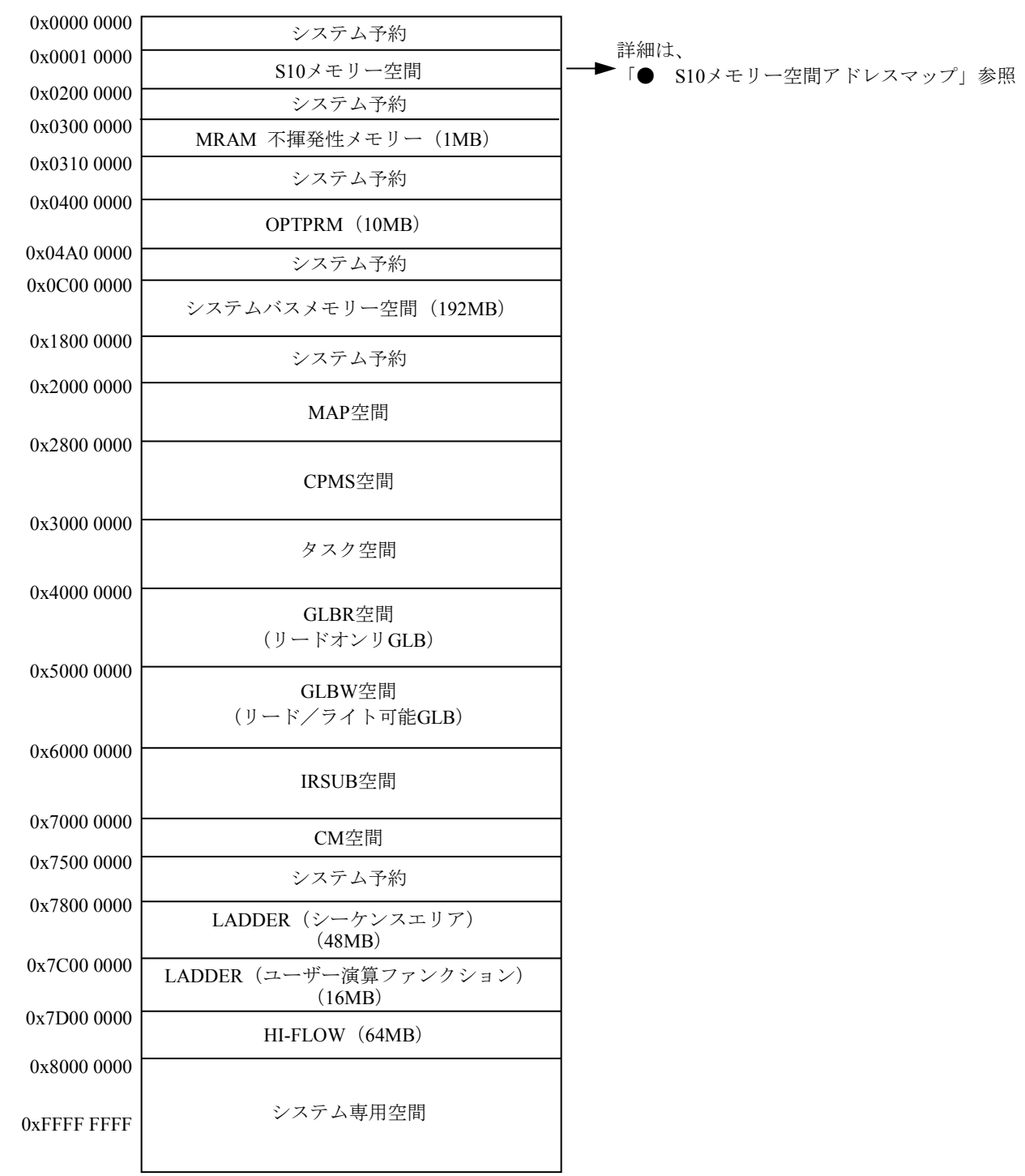

図4-5 S10VEメモリーマップ

**● S10メモリー空間アドレスマップ** 

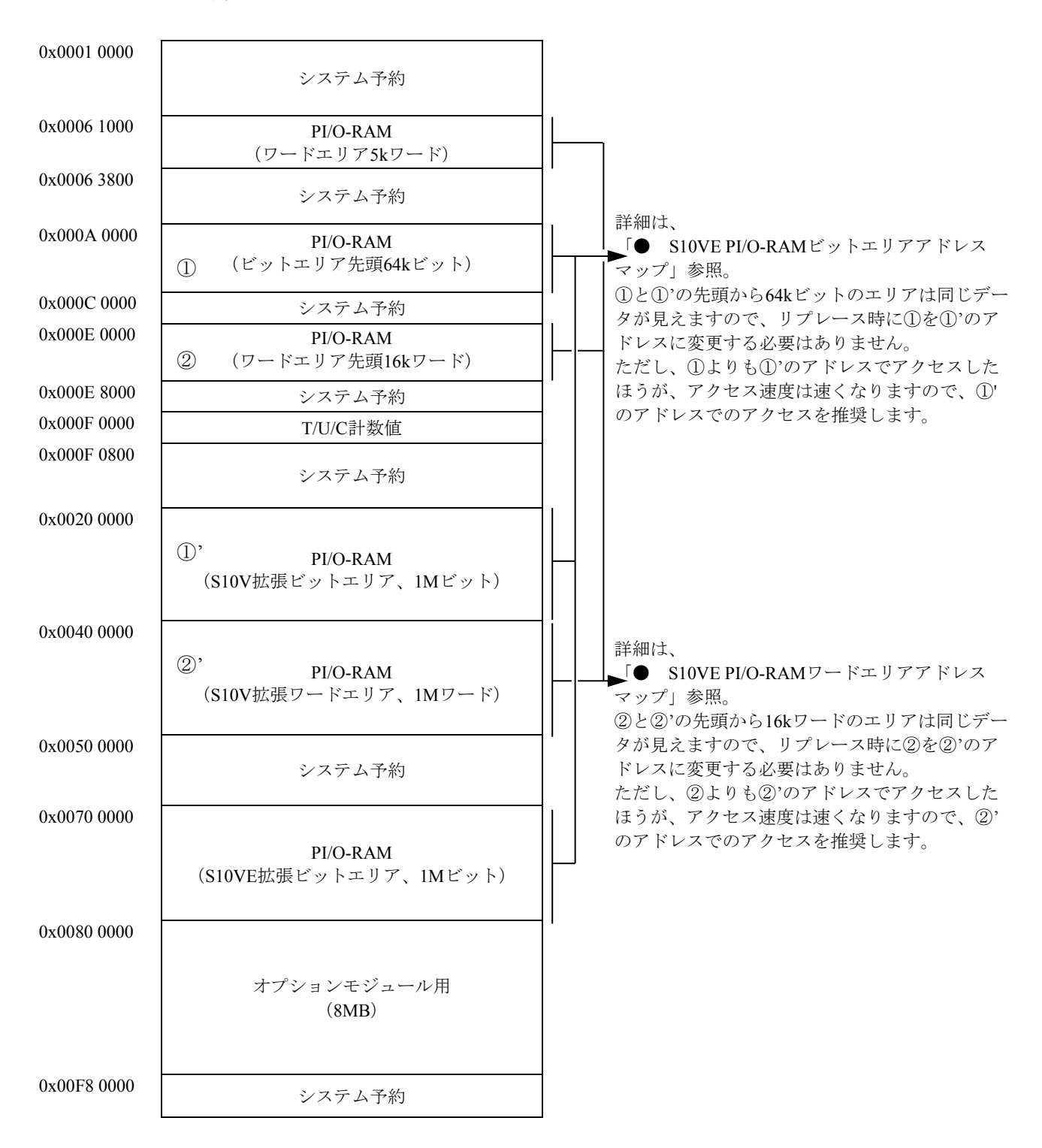

図4-6 S10メモリー空間アドレスマップ

● S10VE PI/O-RAMビットエリアアドレスマップ

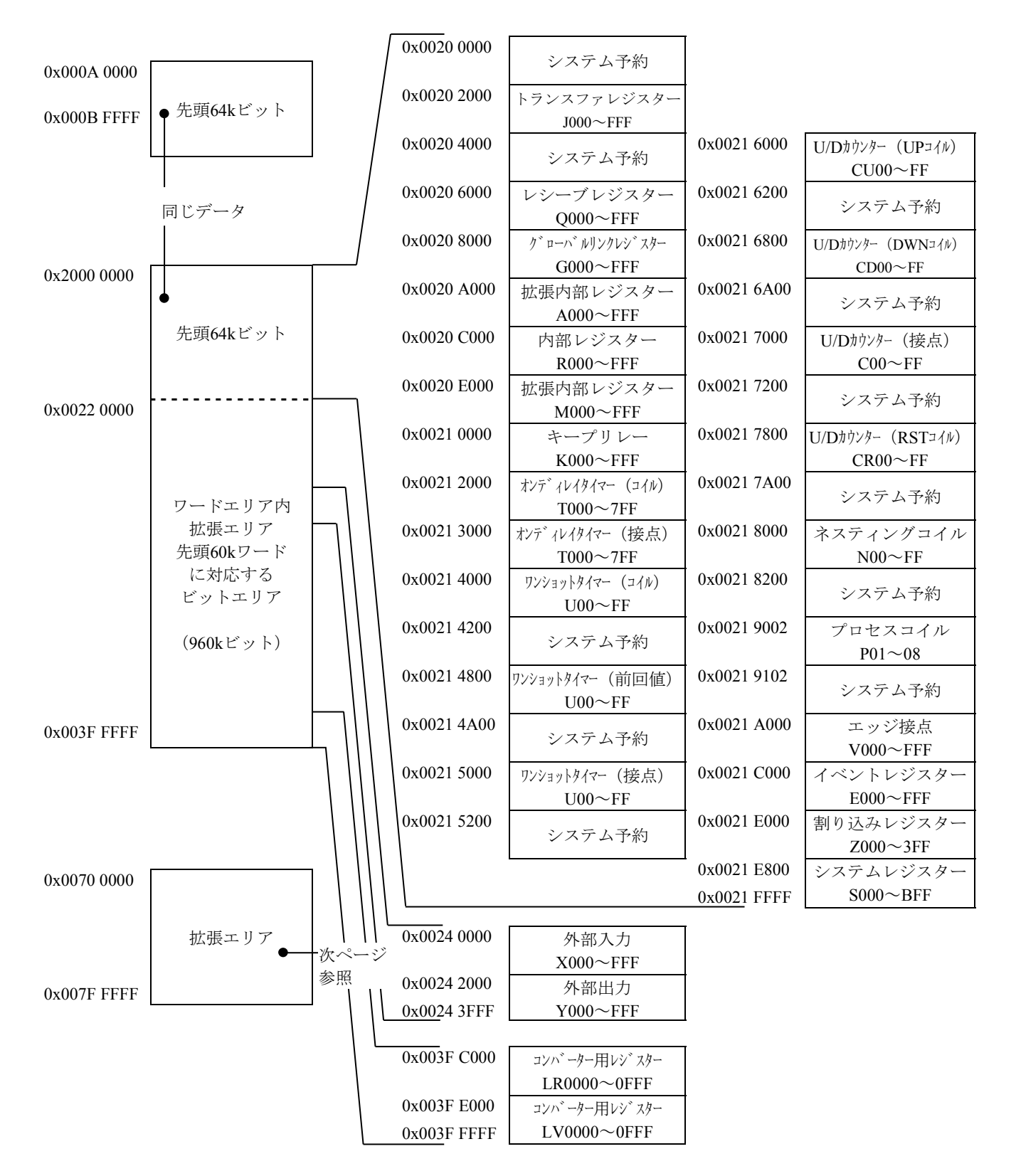

図4-7 S10VE PI/O-RAMビットエリアアドレスマップ (1/2)

| 0x0070 0000   | 外部入力               |
|---------------|--------------------|
|               | $X0000 \sim$ FFFF  |
| 0x0072 0000   | 外部出力               |
|               | $Y0000 \sim$ FFFF  |
| 0x0074 0000   | レシーブレジスター          |
|               | $00000 \sim$ FFFF  |
| 0x0076 0000   | 拡張内部レジスター          |
|               | $M0000 \sim FFFF$  |
| 0x0078 0000   | イベントレジスター          |
|               | $E0000 \sim FFFF$  |
| 0x007A 0000   |                    |
|               | システム予約             |
| 0x007A 0800   | システムレジスター          |
|               | $S0000 \sim SBFFF$ |
| 0x007B 8800   |                    |
|               | システム予約             |
| $0x007F$ FFFF |                    |

S10VE PI/O-RAMビットエリアアドレスマップ(続き)

図4-7 S10VE PI/O-RAMビットエリアアドレスマップ (2/2)
### ● S10VE PI/O-RAMワードエリアアドレスマップ

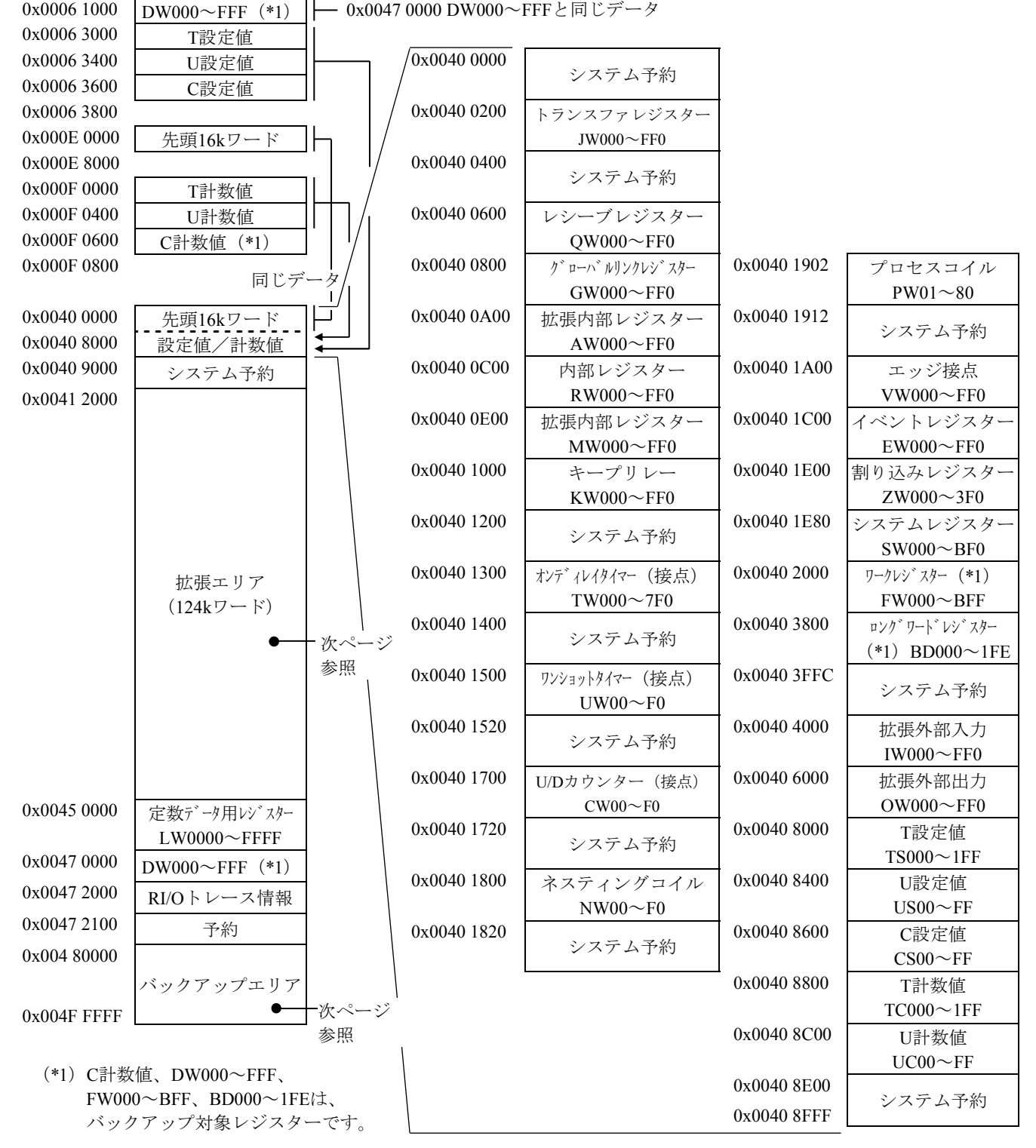

図4-8 S10VE PI/O-RAMワードエリアアドレスマップ (1/2)

PI/O-RAMワードエリアマップ(続き)

| 0x0040 0000 | 先頭16kワード                          | 0x0041 2000 | ワークレジスター             |             |                      |
|-------------|-----------------------------------|-------------|----------------------|-------------|----------------------|
| 0x0040 8000 | 設定値/計数値                           |             | $LBW0000 \sim FFF0$  |             |                      |
| 0x0040 9000 | システム予約                            | 0x0041 4000 | 外部入力                 |             |                      |
| 0x0041 2000 |                                   |             | $XW000 \sim FF0$     |             |                      |
|             |                                   | 0x0041 4200 | 外部出力                 |             |                      |
|             |                                   |             | $YW000 \sim FF0$     |             |                      |
|             |                                   | 0x0041 4400 | $NX$ 用ユーザーバッファエリア    |             |                      |
|             |                                   | 0x0042 D400 | システム予約               |             |                      |
|             |                                   | 0x0042 FC00 | コンバ ーター用レジ スター       |             |                      |
|             |                                   |             | $LRW0000 \sim 0$ FFF |             |                      |
|             | 拡張エリア                             | 0x0042 FE00 | コンバ ーター用レジ スター       |             |                      |
|             | $(124k\mathcal{D} - \mathcal{F})$ |             | $LVW0000 \sim 0$ FFF |             |                      |
|             |                                   | 0x0043 0000 | ロング ワート レジ スター       |             |                      |
|             |                                   |             | $LLL0000 \sim 1$ FFF |             |                      |
|             |                                   | 0x0043 8000 | 浮動小数点レジスター           |             |                      |
|             |                                   |             | $LF0000 \sim 1$ FFF  |             |                      |
|             |                                   | 0x0044 0000 | システム予約               |             |                      |
|             |                                   | 0x0044 1000 | 外部入力                 |             |                      |
|             |                                   |             | $XW0000 \sim FFF0$   |             |                      |
| 0x0045 0000 | 定数データ用レゾスター                       | 0x0044 3000 | 外部出力                 |             |                      |
|             | $LW0000 \sim FFFF$                |             | YW0000~FFF0          |             |                      |
| 0x0047 0000 | DW000 $\sim$ FFF $(*2)$           | 0x0044 5000 | レシーブレジスター            |             |                      |
| 0x0047 2000 | RI/Oトレース情報                        |             | $QW0000 \sim FFF0$   |             |                      |
| 0x00472100  | システム予約                            | 0x0044 7000 | 拡張内部レジスター            |             |                      |
| 0x0048 0000 |                                   |             | $MW0000 \sim FFF0$   |             |                      |
|             |                                   | 0x0044 9000 | イベントレジスター            |             |                      |
|             | バックアップエリア                         |             | $EW0000 \sim FFF0$   |             |                      |
| 0x004F FFFF |                                   | 0x0044 B000 | システム予約               |             |                      |
|             |                                   | 0x0044 B080 | システムレジスター            |             |                      |
|             |                                   |             | $SW0000 \sim BFF0$   |             |                      |
|             |                                   | 0x0044 C880 | システム予約               | 0x00480000  | システム予約               |
|             |                                   | 0x0044 DC00 | T設定値                 | 0x0049 0000 | ロンク゛ワート゛レゾ゛スター       |
|             |                                   |             | $TS200 \sim 7FF$     |             | $LML0000 \sim 1$ FFF |
|             |                                   | 0x0044 E800 | T計数値                 | 0x0049 8000 | 浮動小数点レジスター           |
|             |                                   |             | $TC200 \sim 7FF$     |             | $LG0000 \sim 1$ FFF  |
|             | (*2) DW000~FFFは、バックアップ            | 0x0044 F400 |                      | 0x004A 0000 | ワードレジスター             |
|             | 対象レジスターです。                        | 0x0044 FFFF | システム予約               |             | $LXW0000 \sim 3$ FFF |
|             |                                   |             |                      | 0x004A 8000 | システム予約               |
|             |                                   |             |                      | 0x004B 2000 | NX用ユーザーバッファエリア       |
|             |                                   |             |                      | 0x004C B000 |                      |
|             |                                   |             |                      |             | システム予約               |
|             |                                   |             |                      | 0x004F FFFF |                      |

図4-8 S10VE PI/O-RAMワードエリアアドレスマップ (2/2)

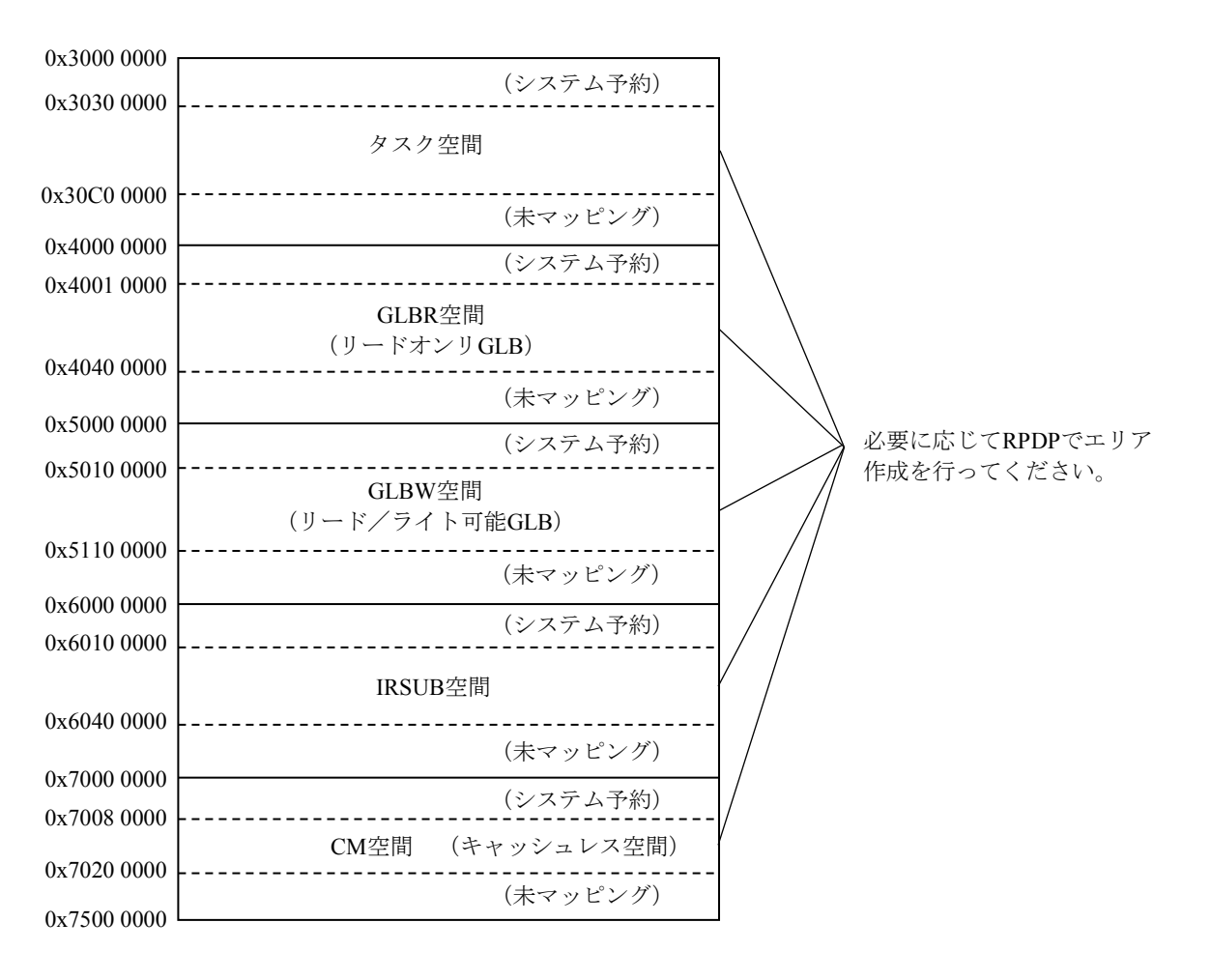

● S10VE Cモード関連エリアアドレスマップ

図4-9 S10VE Cモード関連エリアアドレスマップ

#### 4. 2 ソフトウェアパッケージ (ツール)の機能相違

S10VとS10VEのソフトウェアパッケージ(ツール)ごとの機能相違を示します。

- 4.2.1 ラダー図システム
	- (1)S10VとS10VEの機能相違 S10VとS10VEの機能相違有無を表4-1に示します。

表 4-1 S10VとS10VEのラダー図システム機能相違有無一覧 (1/10)

| No.            | 機能     | サブ機能                          | 機能相違<br>有無 | 備考     |
|----------------|--------|-------------------------------|------------|--------|
| $\mathbf{1}$   | ファイル   | ラダーファイルの新規作成                  |            |        |
| 2              |        | 既存ラダーファイルのオープン                | $\bigcirc$ | $(*1)$ |
| 3              |        | ラダーファイルのクローズ                  |            |        |
| $\overline{4}$ |        | ラダーファイルの上書き保存                 |            |        |
| 5              |        | 名前を付けてラダーファイルを保存              | $\bigcap$  | $(*2)$ |
| 6              | ラダー図編集 | ラダー図編集中のひとつ前の操作の取り消し          |            |        |
| 7              |        | ラダー図編集で取り消されたひとつ前の操作の<br>やり直し |            |        |
| 8              |        | ラダー回路の任意の位置に1ステップ分のセルを<br>挿入  |            |        |
| 9              |        | ラダー回路から任意の位置のセルを1ステップ分<br>削除  |            |        |
| 10             |        | ラダー回路から1ステップ分のラダーシンボルを<br>削除  |            |        |
| 11             |        | ラダー回路の任意の位置に空白行を挿入            |            |        |
| 12             |        | ラダー回路の任意の位置の行を削除              |            |        |
| 13             |        | 選択したラダー回路を切り取りクリップボード<br>に保存  |            |        |
| 14             |        | 選択したラダー回路をコピーしてクリップボー<br>ドに保存 |            |        |
| 15             |        | クリップボードに保存されたラダー回路の貼り<br>付け   |            |        |

◎:機能追加、○:相違あり、―:相違なし、×:機能削除

(\*1)変更内容は「(2)オープンできるファイルタイプの変更」を参照してください。

(\*2)変更内容は「(3)名前を付けて保存できるファイルタイプの変更」を参照してください。

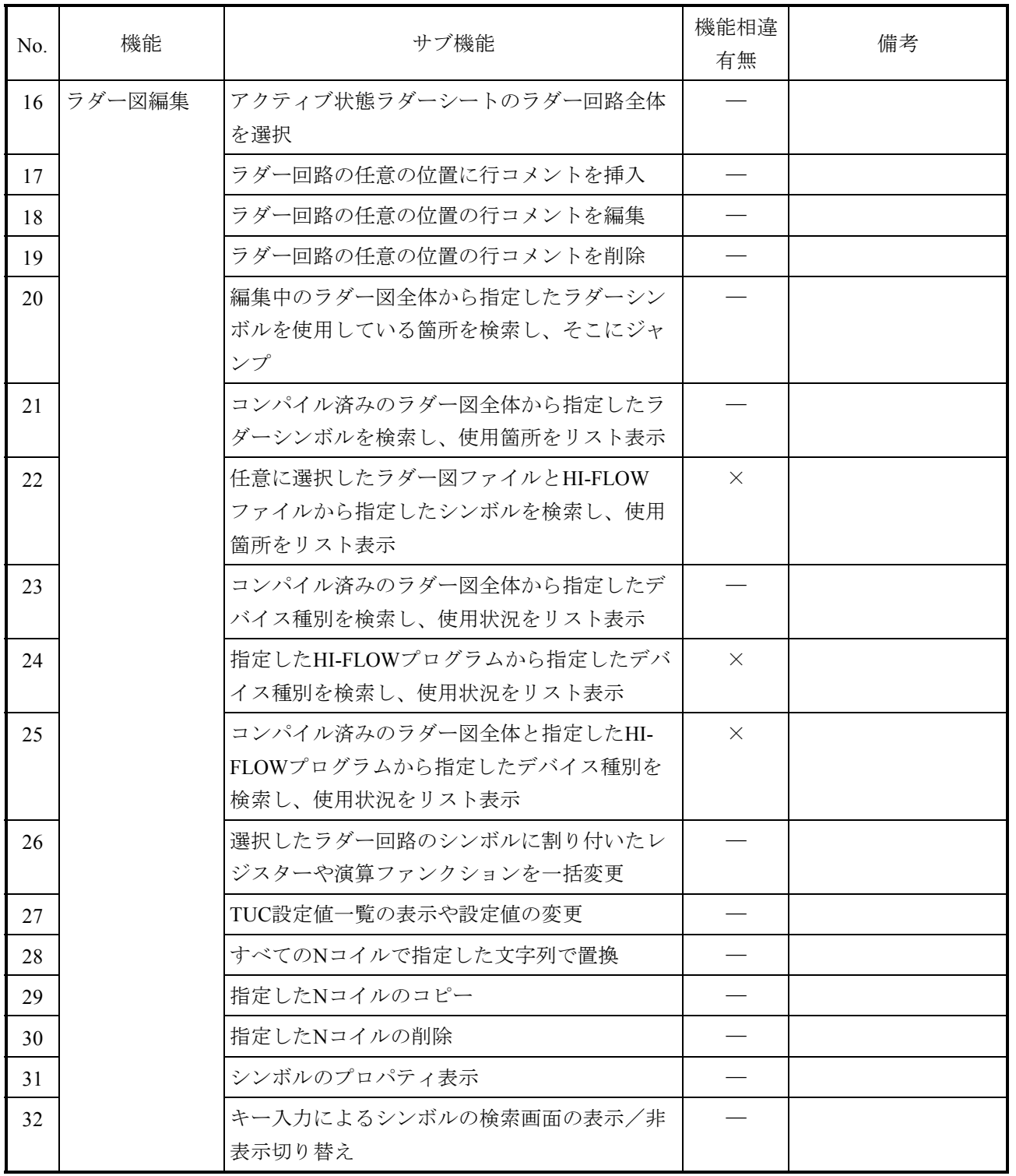

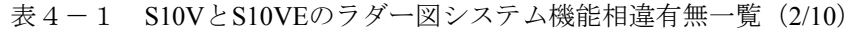

| No. | 機能 | サブ機能                           | 機能相違<br>有無 | 備考 |
|-----|----|--------------------------------|------------|----|
| 33  | 表示 | プロジェクトウィンドウの表示/非表示の切り<br>替え    |            |    |
| 34  |    | ツールバーの表示/非表示の切り替え              |            |    |
| 35  |    | ステータスバーの表示/非表示の切り替え            |            |    |
| 36  |    | アウトプットウィンドウの表示/非表示の切り<br>替え    |            |    |
| 37  |    | シンボルバーの表示/非表示の切り替え             |            |    |
| 38  |    | モードバーの表示/非表示の切り替え              |            |    |
| 39  |    | ラダー回路表示サイズの120%への切り替え          |            |    |
| 40  |    | ラダー回路表示サイズの110%への切り替え          |            |    |
| 41  |    | ラダー回路表示サイズの100%(等倍)への切り<br>替え  |            |    |
| 42  |    | ラダー回路表示サイズの90%への切り替え           |            |    |
| 43  |    | ラダー回路表示サイズの80%への切り替え           |            |    |
| 44  |    | ラダー回路モニター表示時のモニター値を10進<br>数で表示 |            |    |
| 45  |    | ラダー回路モニター表示時のモニター値を16進<br>数で表示 |            |    |

表4-1 S10VとS10VEのラダー図システム機能相違有無一覧 (3/10)

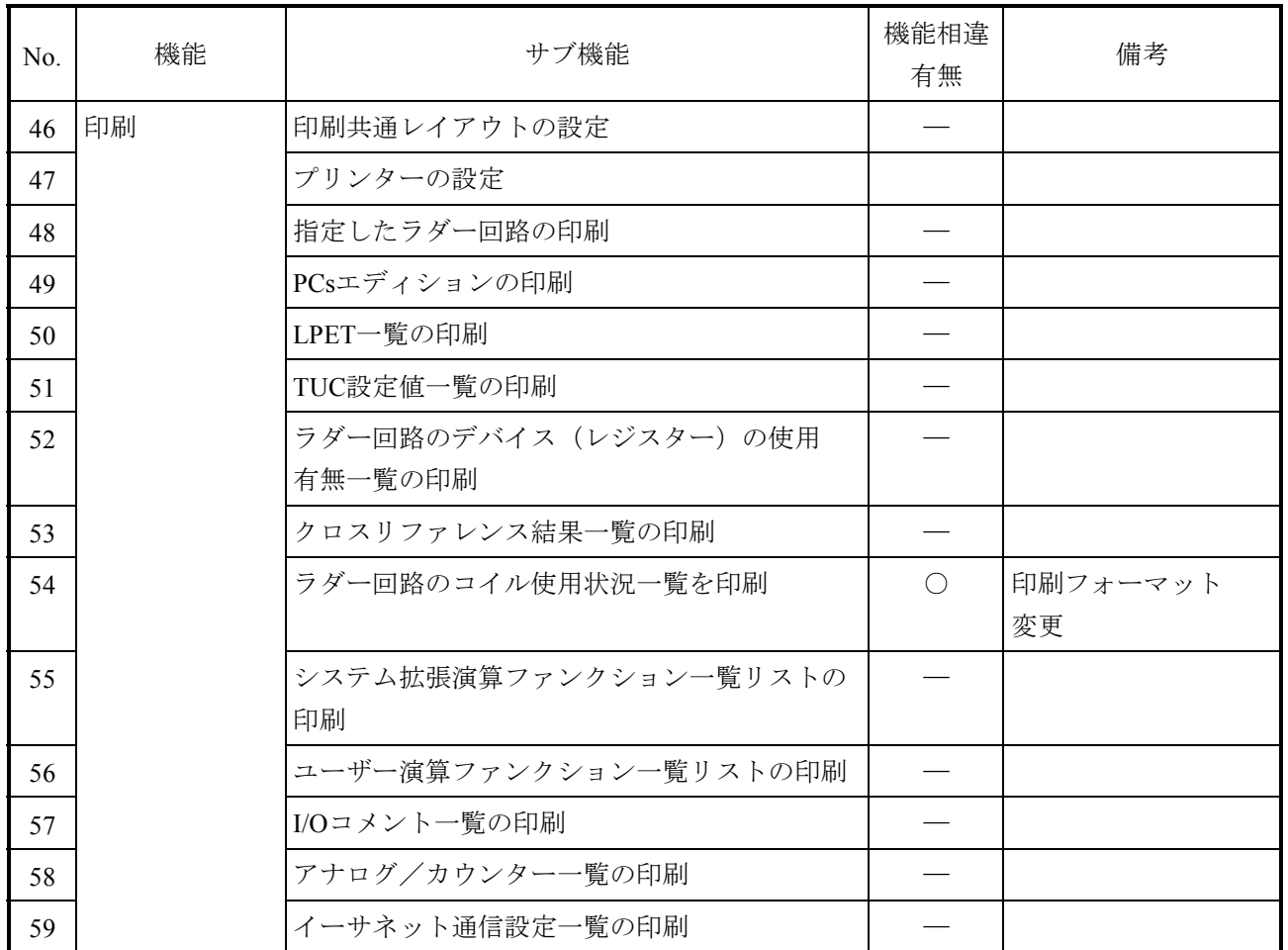

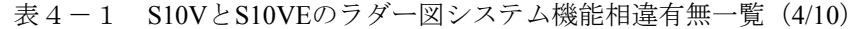

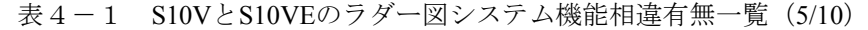

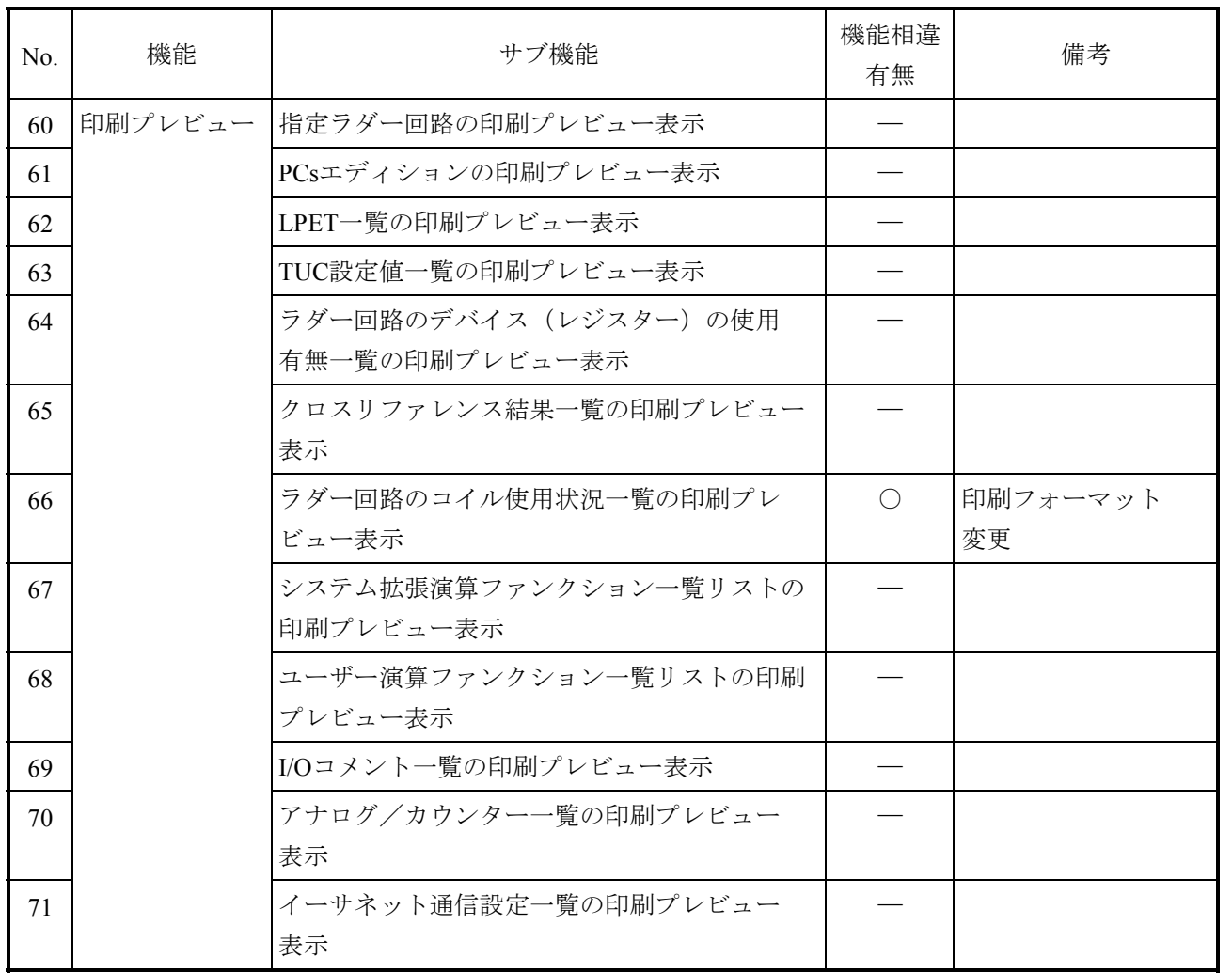

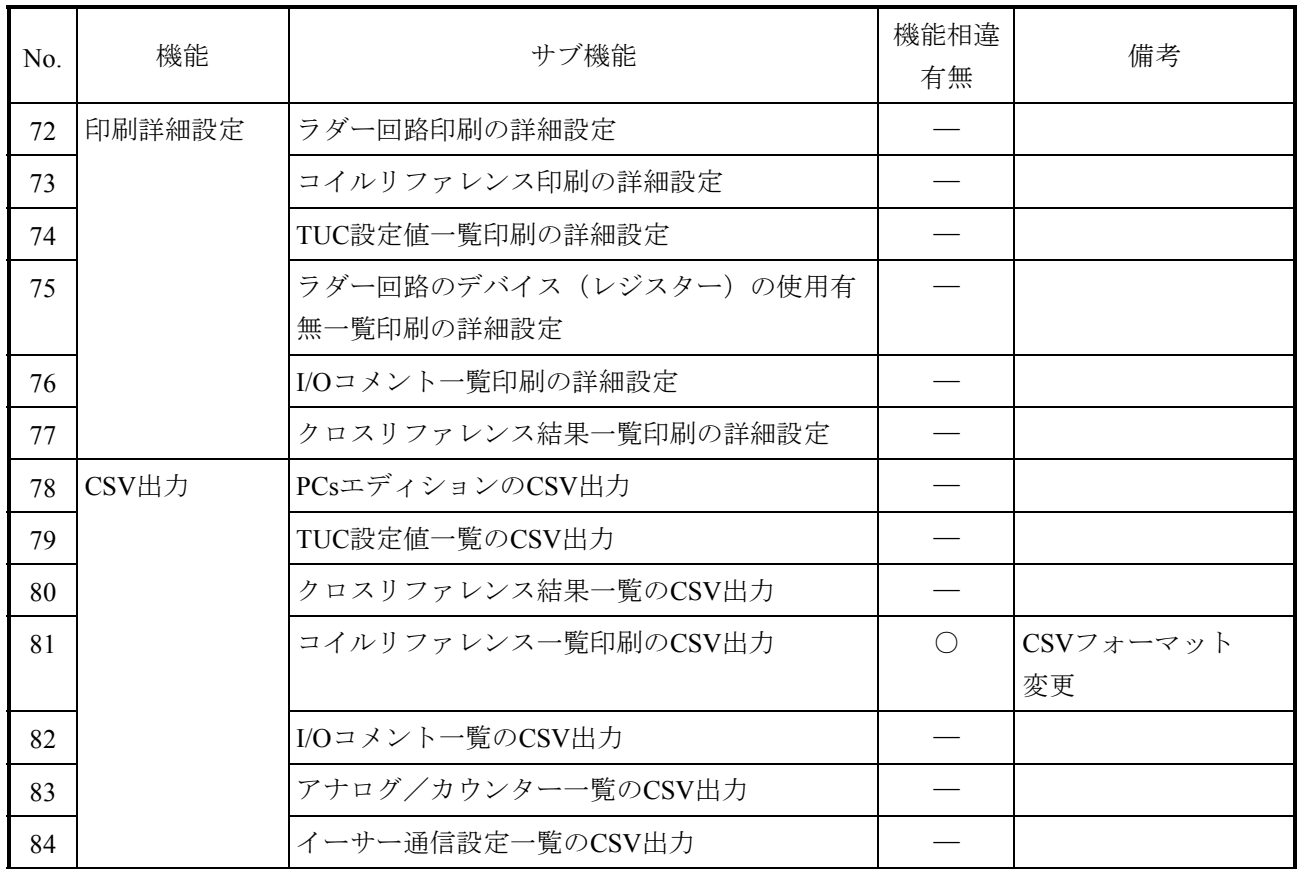

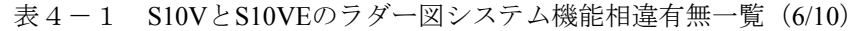

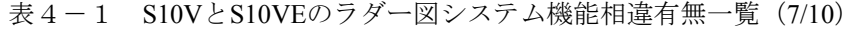

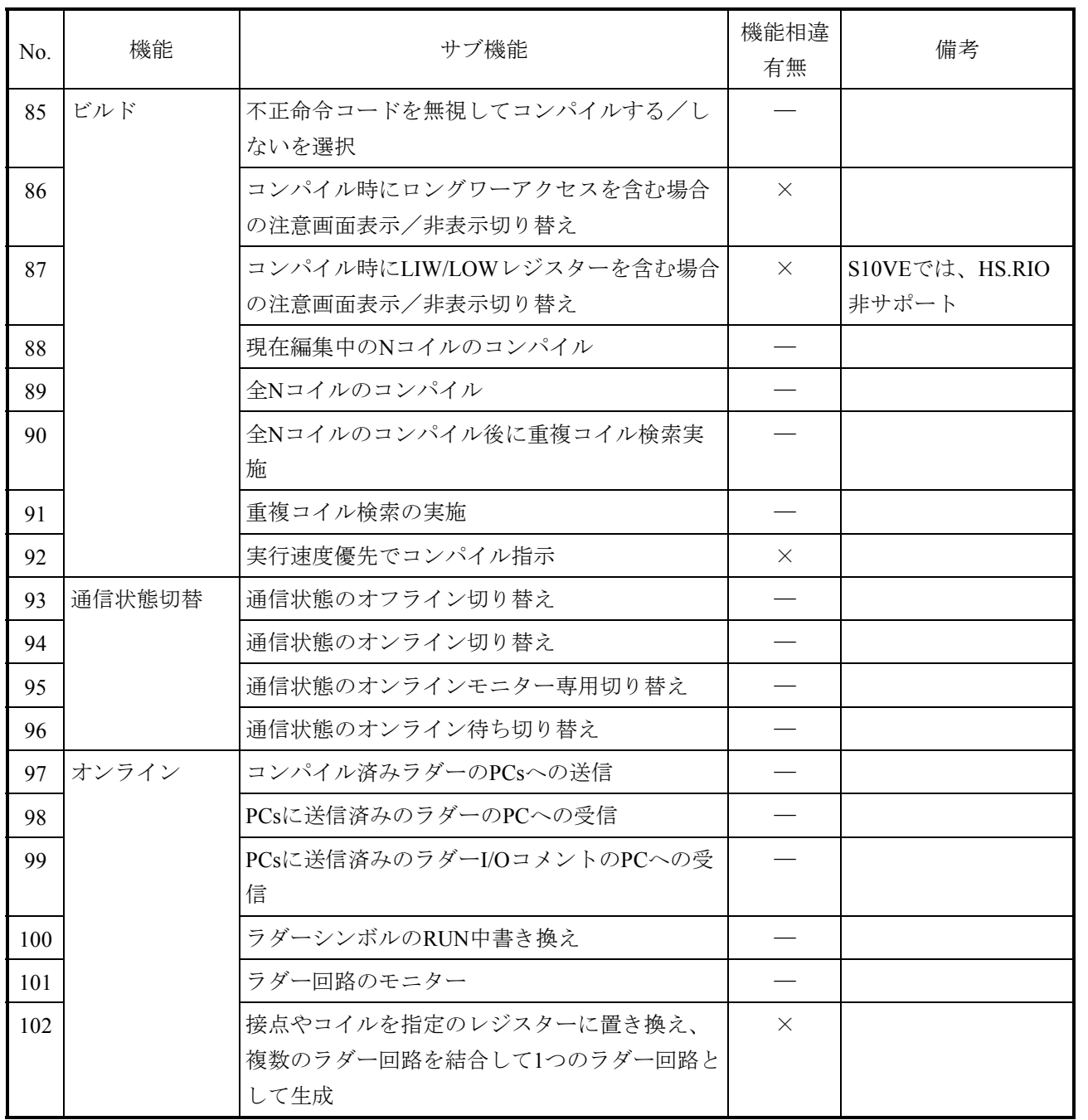

| No. | 機能      | サブ機能                                    | 機能相違<br>有無     | 備考                                                                                                    |
|-----|---------|-----------------------------------------|----------------|----------------------------------------------------------------------------------------------------|
| 103 | ユーティリティ | ラダーシンボルのキーボード割り当て(ショー<br>トカットキー)のカスタマイズ |                |                                                                                                    |
| 104 |         | システムの環境設定                               |                |                                                                                                    |
| 105 |         | ラダーツールとPCsの通信種類の変更                      | $\bigcirc$     | S10VEでは、RS-232C<br>通信非サポート                                                                                                 |
| 106 |         | ラダーのPCs占有状態の強制解除                        |                |                                                                                                    |
| 107 |         | PCsのメモリーに対する読み書き                        | $\bigcirc$     | S10VEでは、先頭指定<br>方法に互換PI/O表示を<br>追加                                                                                         |
| 108 |         | PCsのメモリーに対する読み出し結果のファイ<br>ル保存           |                |                                                                                                    |
| 109 |         | タイムチャートモニター                             |                |                                                                                                    |
| 110 |         | マトリクスモニター                               |                |                                                                                                    |
| 111 |         | 数値モニター                                  |                |                                                                                                    |
| 112 |         | シーケンスサイクルモニター                           |                |                                                                                                    |
| 113 |         | PCsエディションの表示/変更                         | $\bigcirc$     | $(*1)$                                                                                                    |
| 114 |         | NE0~NFFのエリアサイズ表示/変更                     | $\circledcirc$ |                                                                                                    |
| 115 |         | アナログ、パルスカウンター制御データ登録/<br>削除             | $\bigcirc$     | S10VEでは、以下に変<br>更。<br>・登録ケース数が24<br>から64<br>・割り付けデータエ<br>リア範囲がEW400<br>~EWFF0から<br>$EW0400 \sim EW23F0$<br>・モジュール名表記<br>変更 |
| 116 |         | ラダー図ファイル/Sコードファイルの送信/<br>受信/比較          | $\bigcirc$     | 対象のファイルタイ<br>プがWSVLからWVEL<br>に変更                                                                                           |

表 4-1 S10VとS10VEのラダー図システム機能相違有無一覧 (8/10)

(\*1)変更内容は「(4)S10VとS10VEのPCsエディション情報相違」を参照してください。

| N <sub>0</sub> | 機能      | サブ機能                                           | 機能相違<br>有無     | 備考                                                                                                    |
|----------------|---------|------------------------------------------------|----------------|----------------------------------------------------------------------------------------------------|
| 117            | ユーティリティ | ユーザー演算ファンクションの一覧表示および<br>登録/削除                 | $\bigcap$      | $S10V \succeq S10VE\mathcal{D} \rightarrow -$<br>ザー演算ファンク<br>ションの相違につい<br>ては、「2.8.1<br>ユーザー演算ファン<br>クションの概要」を<br>参照。 |
| 118            |         | LPET情報の一覧表示                                    |                |                                                                                                    |
| 119            |         | ラダー図回路の比較および結果出力                               |                |                                                                                                    |
| 120            |         | メモリーデータの比較および結果出力                              |                |                                                                                                    |
| 121            |         | S10miniラダーからS10Vラダーに変換<br>(右下がりラダーから水平ラダーへの変換) | $\times$       |                                                                                                    |
| 122            |         | S10VラダーからS10VEラダーに変換<br>(水平ラダーから水平ラダーへの変換)     | $\circledcirc$ |                                                                                                    |
| 123            |         | イーサネット通信演算ファンクションパラメー<br>ターの登録/削除              |                |                                                                                                    |
| 124            |         | イーサネット通信演算ファンクションシステム<br>プログラムの送信              | $\times$       |                                                                                                    |

表4-1 S10VとS10VEのラダー図システム機能相違有無一覧 (9/10)

| No. | 機能    | サブ機能                                        | 機能相違<br>有無 | 備考 |
|-----|-------|---------------------------------------------|------------|----|
| 125 | ウィンドウ | ラダーシートの分割表示                                 |            |    |
| 126 |       | ラダーシートを重ねて表示                                |            |    |
| 127 |       | ラダーシートを上下に並べて表示                             |            |    |
| 128 |       | ラダーシートを左右に並べて表示                             |            |    |
| 129 |       | ウィンドウの下部にラダーシートアイコンを並<br>べて整列               |            |    |
| 130 |       | 現在開いているラダーシートをすべて閉じる                        |            |    |
| 131 | コメント  | I/Oコメント情報の初期化                               |            |    |
| 132 |       | 既存のI/Oコメントファイルを開く                           |            |    |
| 133 |       | 作業中のI/Oコメントファイルを保存                          |            |    |
| 134 |       | 作業中のI/Oコメントファイルに名前を付けて保<br>存                |            |    |
| 135 |       | I/Oコメントの表示/非表示切り替え                          |            |    |
| 136 |       | コメント表示サイズの切り替え<br>[普通 (16/32文字) /小 (32文字) ] |            |    |
| 137 |       | 行コメントの表示/非表示切り替え                            |            |    |
| 138 | ヘルプ   | ラダー図システムヘルプファイルの表示                          | $\times$   |    |
| 139 |       | ラダー図システムバージョン情報画面の表示                        | $\times$   |    |

表4-1 S10VとS10VEのラダー図システム機能相違有無一覧 (10/10)

(2)オープンできるファイルタイプの変更

オープンできるファイルタイプを表4-2に示します。

表4-2 オープンできるファイルタイプ一覧

| ファイルタイプ        |         | 拡張子  | サポート有無      |                                | 備考                      |  |
|----------------|---------|------|-------------|--------------------------------|-------------------------|--|
| N <sub>0</sub> |         |      | <b>S10V</b> | S <sub>10</sub> V <sub>E</sub> |                         |  |
|                | WVEL.   | wyel | $\times$    |                                | ラダープログラムをバイナリー形式で保存した   |  |
|                | WSVL    | wsyl |             |                                | ファイル                    |  |
| 3              | 命令語ファイル | vcm  |             |                                | ラダープログラムを命令語 (文字) 形式で保存 |  |
|                |         |      |             |                                | したファイル                  |  |

○:サポートあり、×:サポートなし

(3)名前を付けて保存できるファイルタイプの変更

名前を付けて保存できるファイルタイプを表4-3に示します。

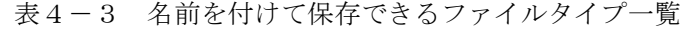

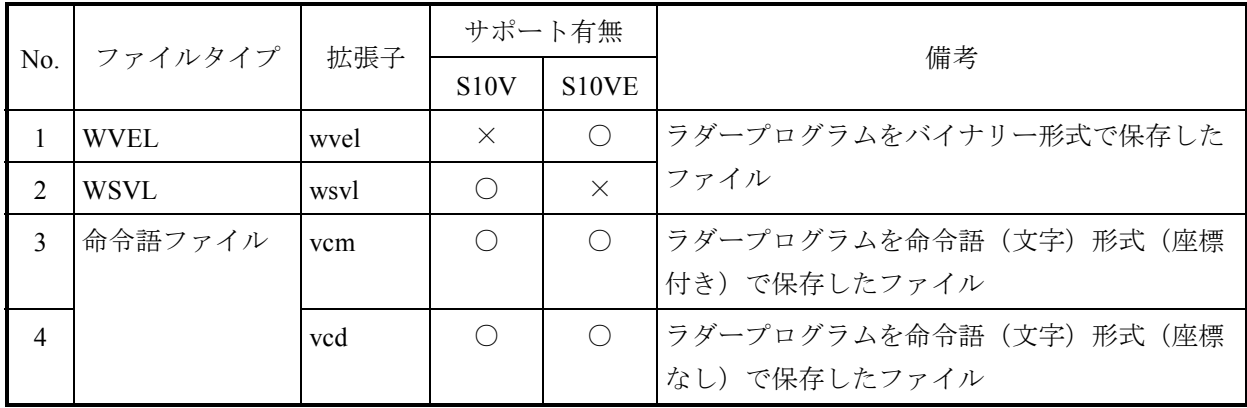

○:サポートあり、×:サポートなし

(4) S10VとS10VEのPCsエディション情報相違 S10VとS10VEのPCsエディション設定情報の相違を表4-4に示します。

## 表4-4 S10VとS10VEのPCsエディション設定情報相違有無一覧 (1/2)

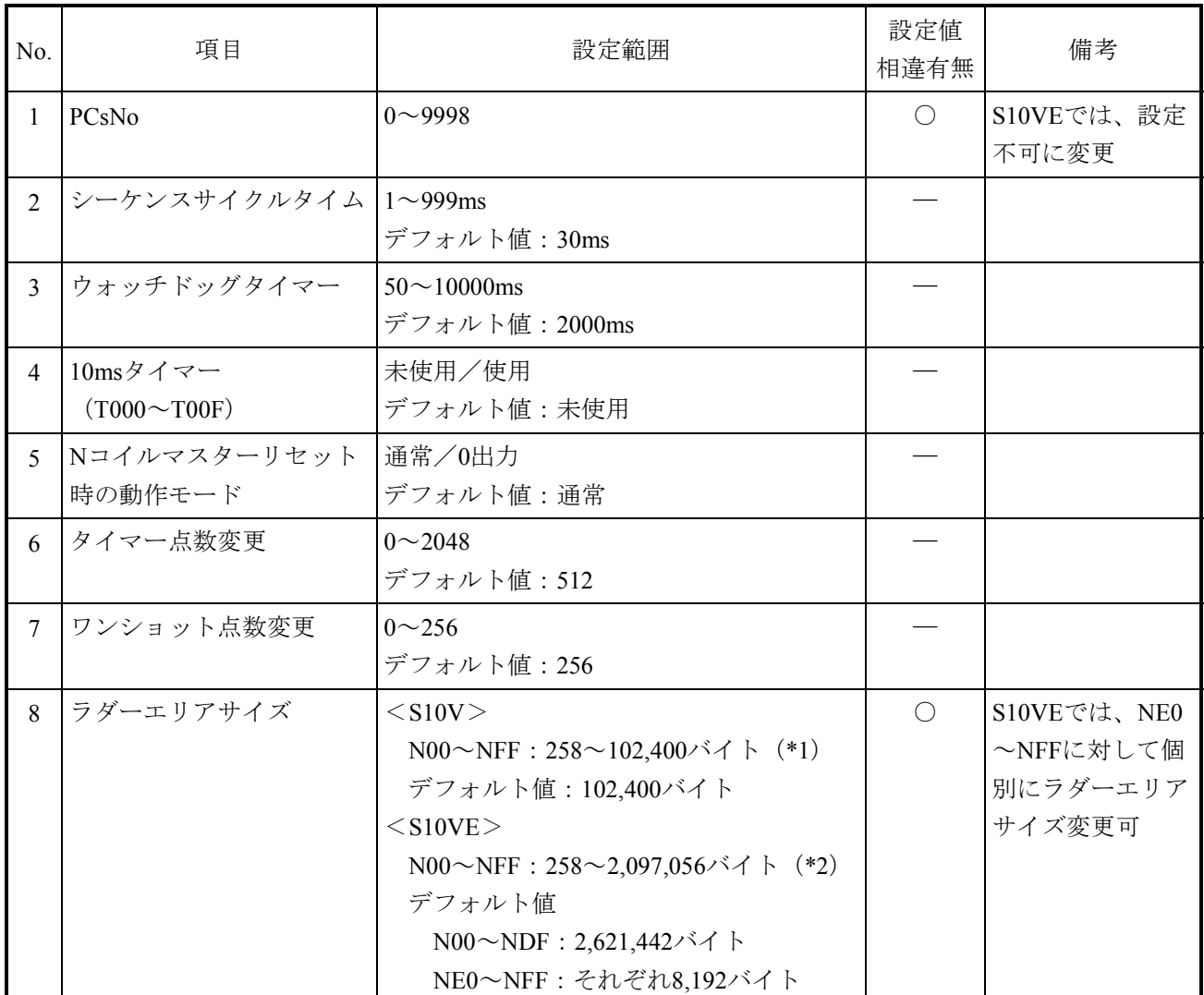

◎:機能追加、○:相違あり、―:相違なし

(\*1)I/Oコメント、ユーザー演算ファンクションエリアサイズを0バイト(最小値)にした場合の最大サイ ズです。

(\*2) NE0~NFFのラダーエリアサイズをそれぞれ1バイト(最小値)にした場合の最大サイズです。

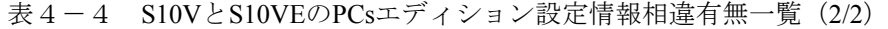

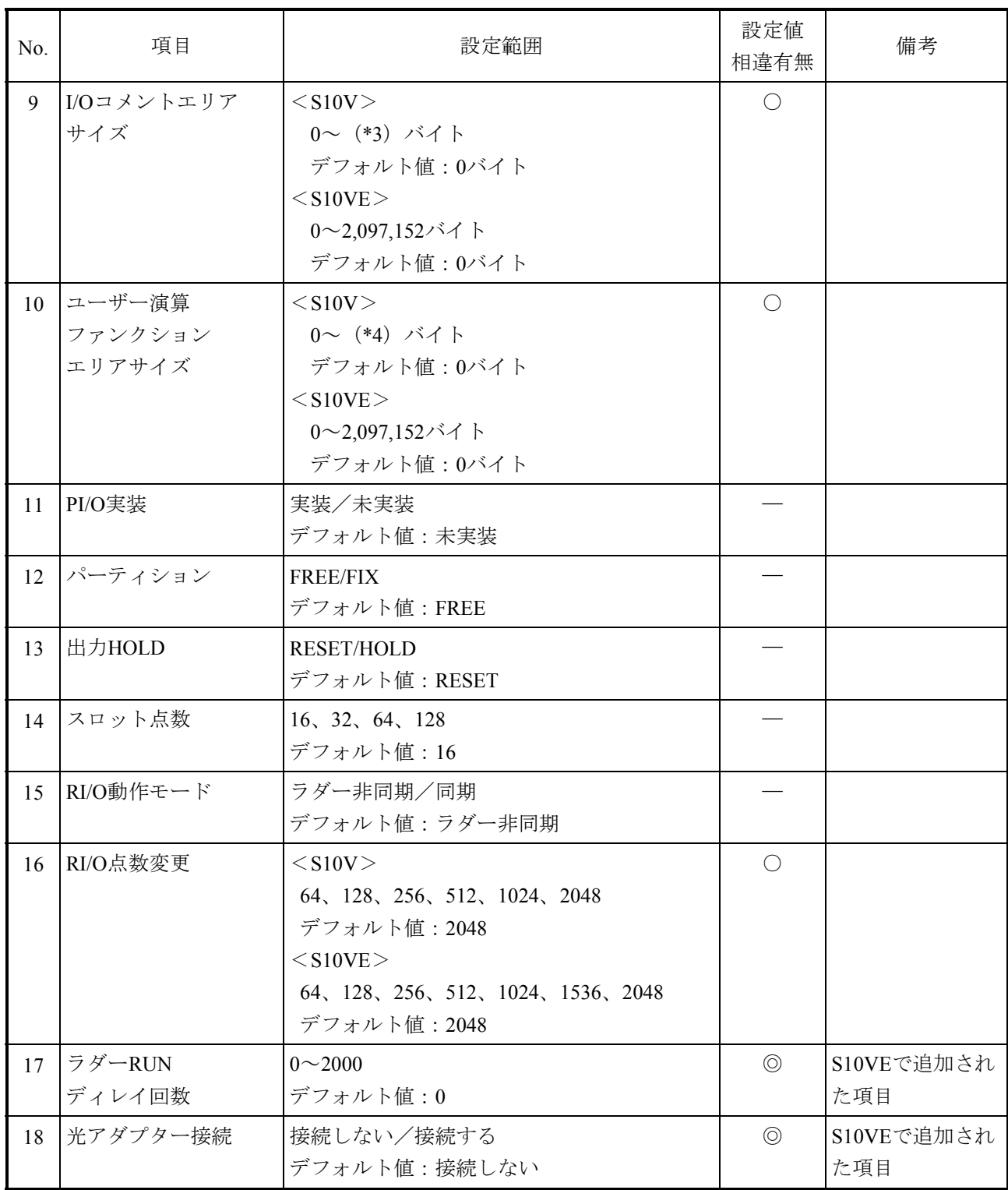

◎:機能追加、○:相違あり、―:相違なし

- (\*3) S10VのI/Oコメントエリアはラダーエリアの一部を使用するため、ラダーエリアサイズとユーザー演 算ファンクションエリアのサイズによって使用できる最大サイズが決まります。
- (\*4) S10Vのユーザー演算ファンクションエリアはラダーエリアの一部を使用するため、ラダーエリアサ イズとI/Oコメントエリアのサイズによって使用できる最大サイズが決まります。
- 4.2.2 HI-FLOWシステム
	- (1)S10VとS10VEの機能相違

S10VとS10VEの機能相違有無を表4-5、表4-6に示します。

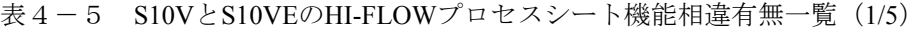

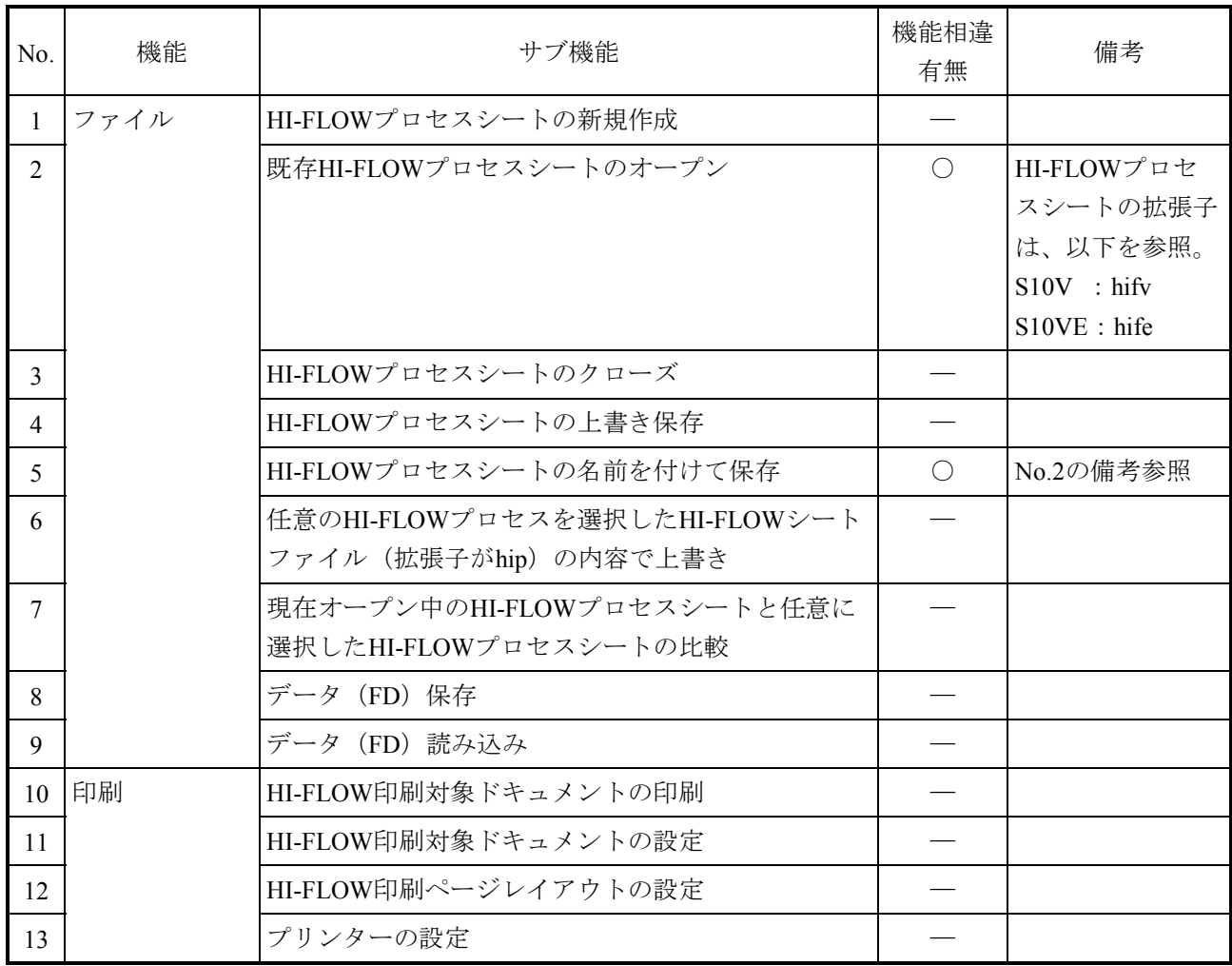

| No. | 機能                | サブ機能                                                                                          | 機能相違<br>有無 | 備考 |
|-----|-------------------|-----------------------------------------------------------------------------------------------|------------|----|
| 14  | HI-FLOWプロ<br>セス編集 | 選択したHI-FLOWプロセスを切り取りクリップボー<br>ドに保存                                                            |            |    |
| 15  |                   | 選択したHI-FLOWプロセスをコピーしてクリップ<br>ボードに保存                                                           |            |    |
| 16  |                   | クリップボードに保存されたHI-FLOWプロセスの貼<br>り付け                                                             |            |    |
| 17  |                   | 選択したHI-FLOWプロセスを削除                                                                            |            |    |
| 18  |                   | HI-FLOWプロセスシートの全HI-FLOWプロセスを選<br>択                                                            |            |    |
| 19  |                   | 編集中のHI-FLOWシート全体から指定したシンボル<br>を使用している箇所を検索し、そこにジャンプ                                           |            |    |
| 20  |                   | 編集中のHI-FLOWシート全体に対して指定した置換<br>前の文字列を指定した置換後の文字列に置き換える                                         |            |    |
| 21  |                   | 編集中のHI-FLOWシート全体または特定のHI-FLOW<br>シートに対して指定した置換前の先頭レジスターを<br>指定した置換後の先頭レジスターに、指定した点数<br>分置き換える |            |    |
| 22  |                   | コンパイル済みのHI-FLOW全体から指定したレジス<br>ターを検索し、使用箇所をリスト表示                                               |            |    |
| 23  |                   | 任意に選択したラダー図ファイルとHI-FLOWファイ<br>ルから指定したシンボルを検索し、使用箇所をリス<br>ト表示                                  | $\times$   |    |
| 24  |                   | コンパイル済みのHI-FLOW全体から指定したデバイ<br>ス種別を検索し、使用状況をリスト表示                                              |            |    |
| 25  |                   | 指定したラダープログラムから指定したデバイス種<br>別を検索し、使用状況をリスト表示                                                   | $\times$   |    |
| 26  |                   | コンパイル済みのHI-FLOW全体と指定したラダープ<br>ログラムから指定したデバイス種別を検索し、使用<br>状況をリスト表示                             | $\times$   |    |
| 27  |                   | HI-FLOWシンボルに対応したコメントをPI/Oコメン<br>トで一括生成                                                        |            |    |
| 28  |                   | HI-FLOWプロセス全体のコメントの表示/編集                                                                      |            |    |
| 29  |                   | HI-FLOWシートプロパティの表示/編集                                                                         |            |    |
| 30  |                   | 指定したPI/Oコメントの編集、PI/Oコメントファイル<br>の読み込み、PI/Oコメントファイルの保存                                         |            |    |

表4-5 S10VとS10VEのHI-FLOWプロセスシート機能相違有無一覧 (2/5)

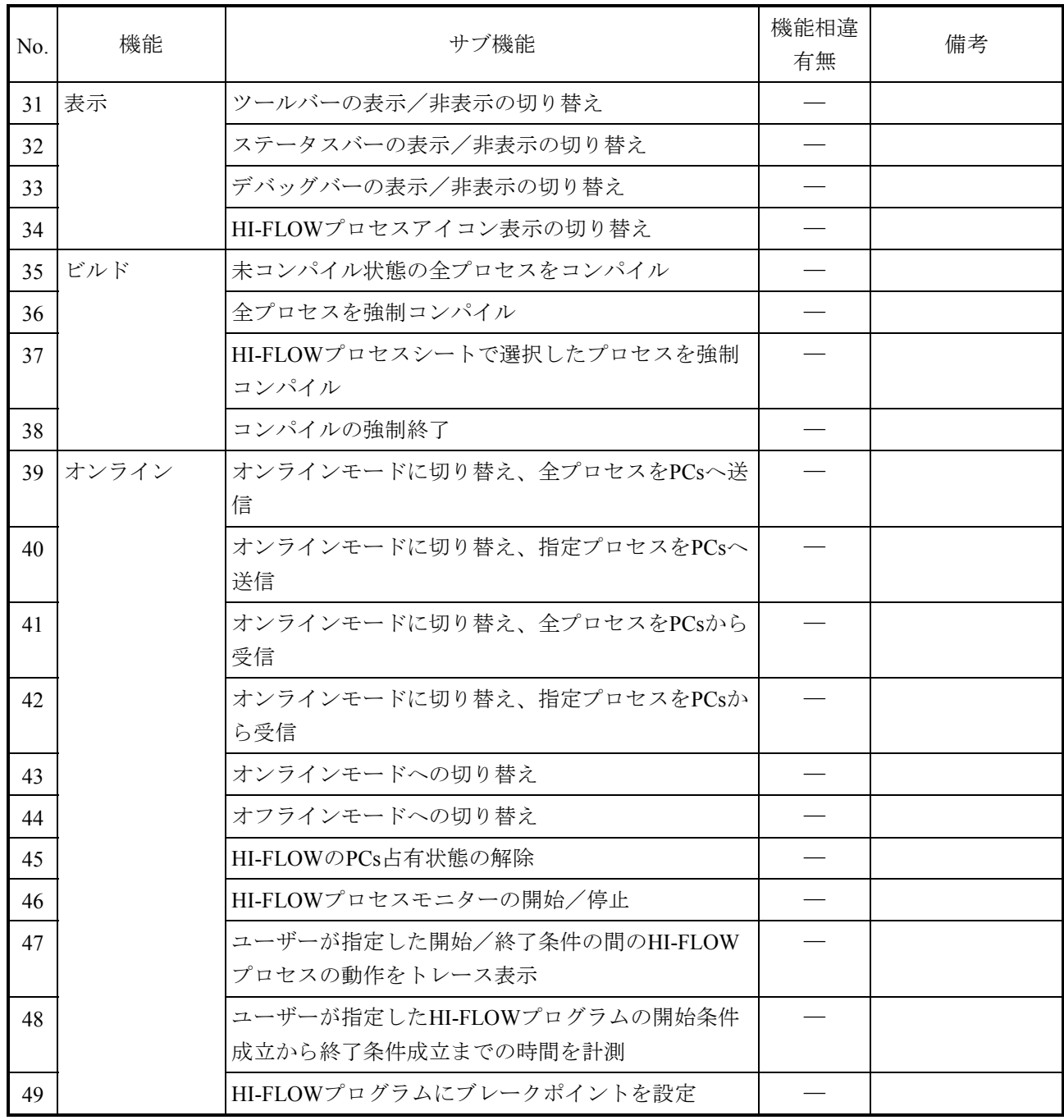

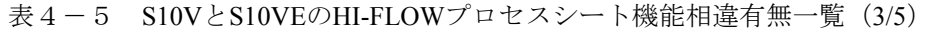

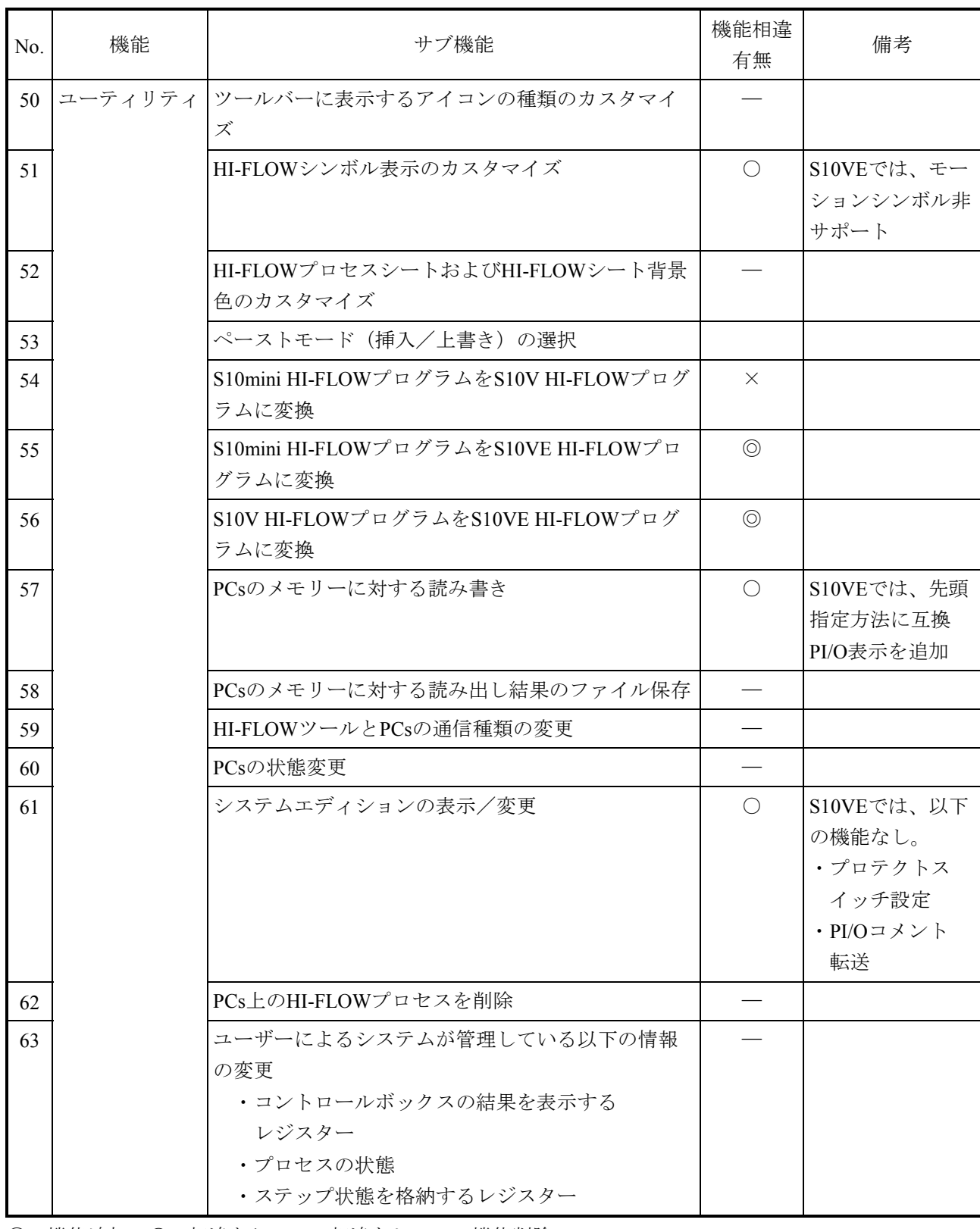

# 表4-5 S10VとS10VEのHI-FLOWプロセスシート機能相違有無一覧 (4/5)

◎:機能追加、○:相違あり、―:相違なし、×:機能削除

4-29

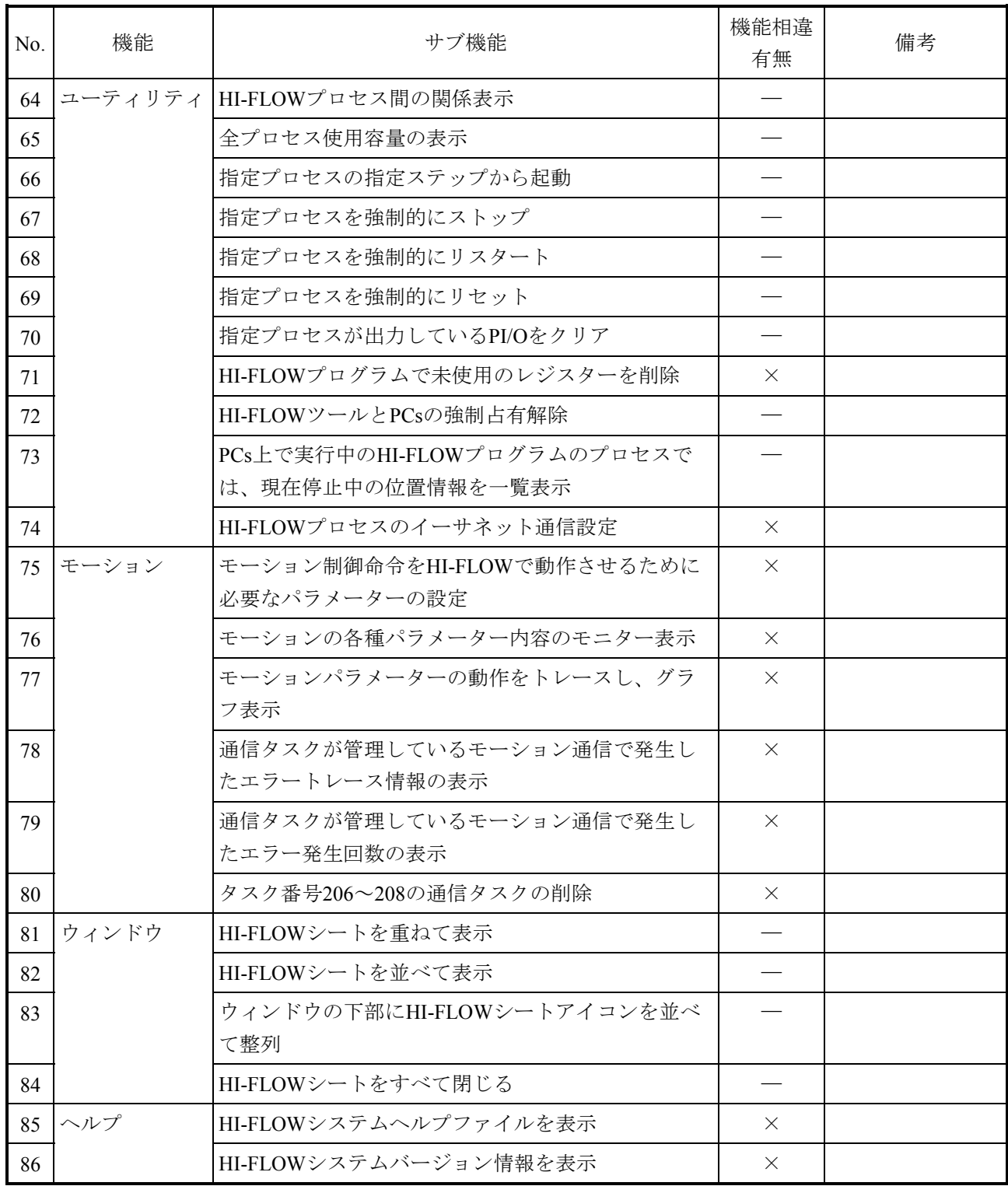

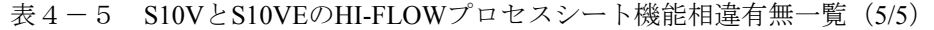

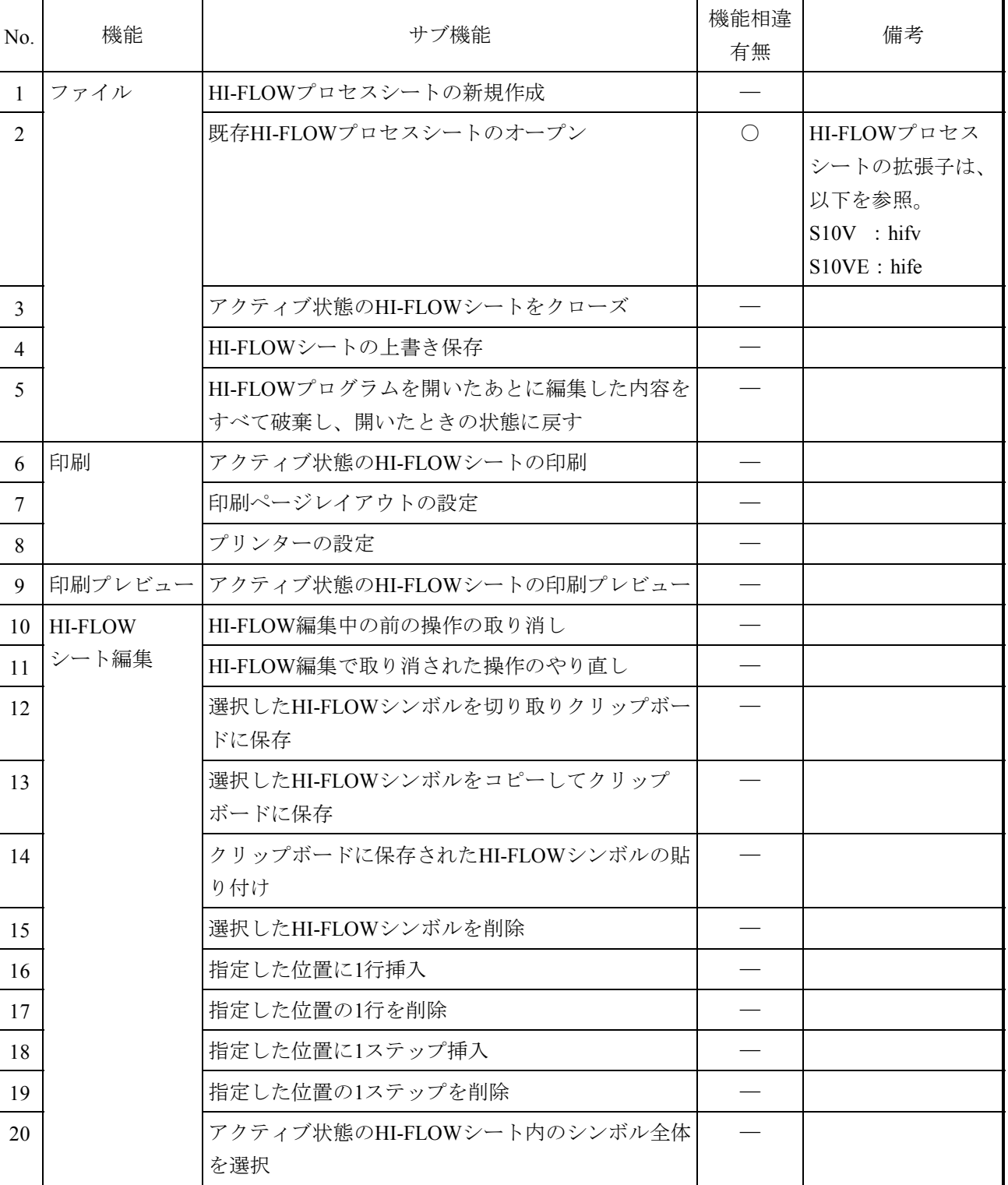

# 表4-6 S10VとS10VEのHI-FLOWシート機能相違有無一覧 (1/5)

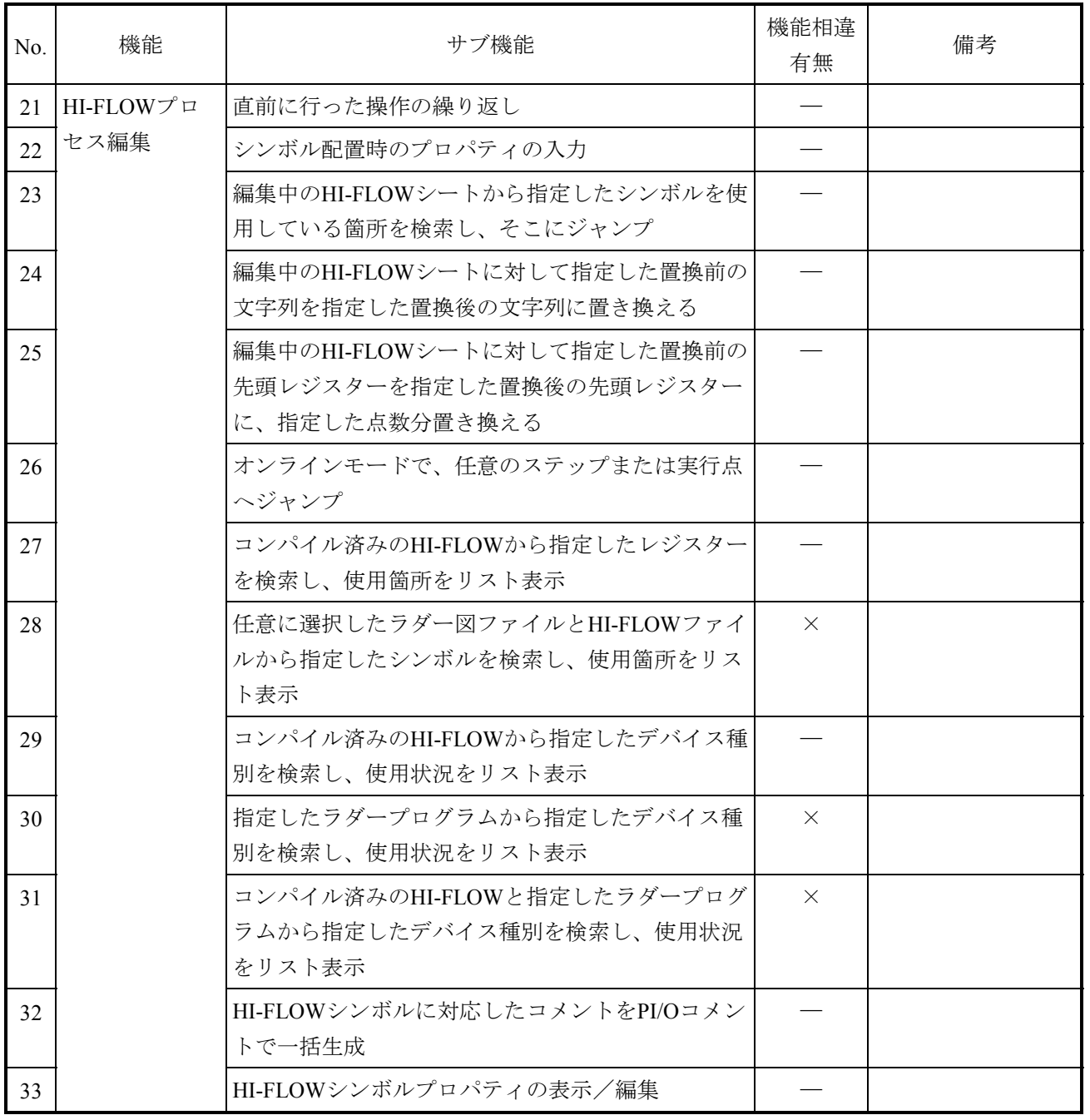

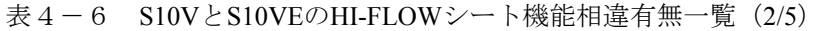

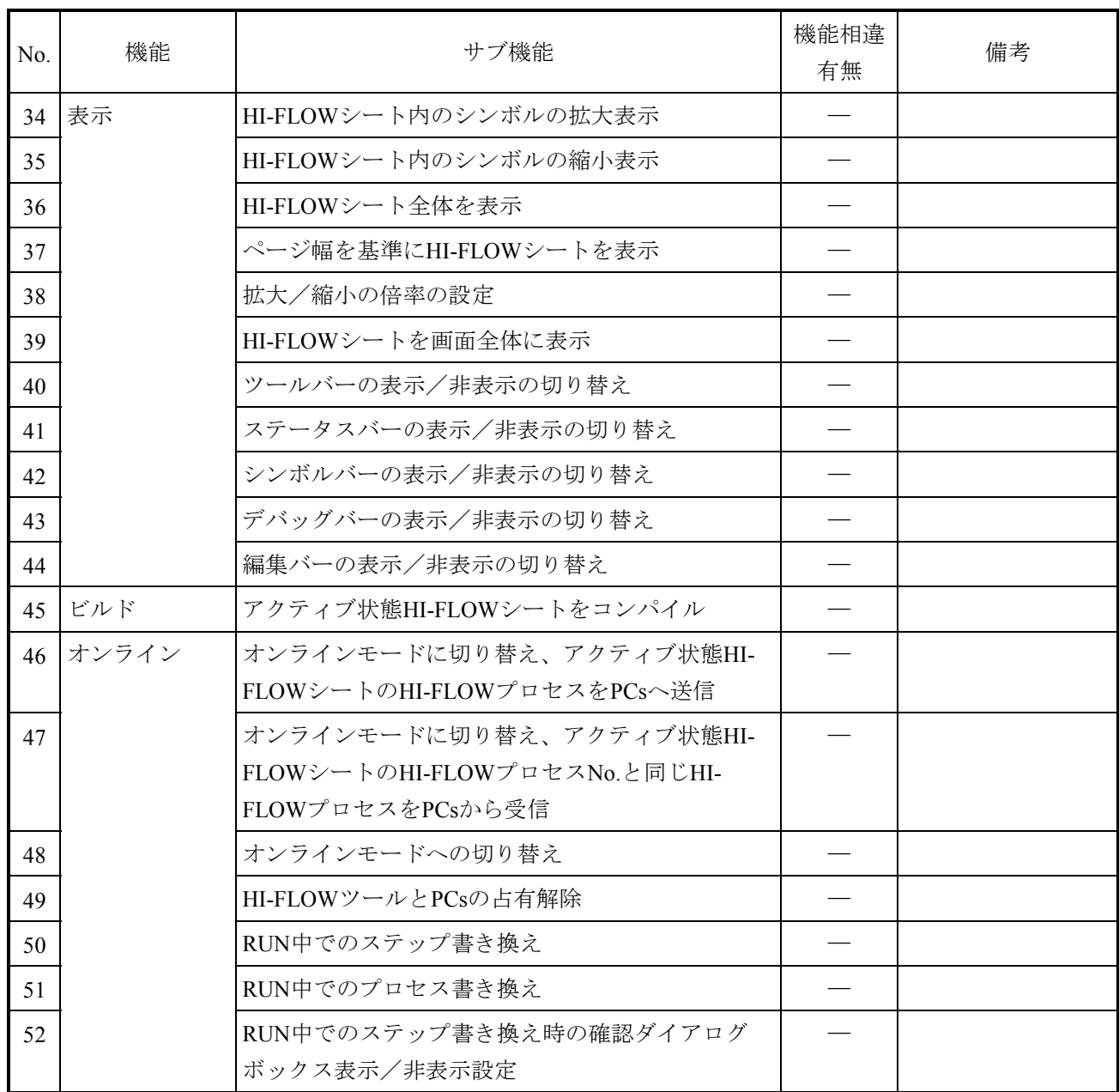

# 表4-6 S10VとS10VEのHI-FLOWシート機能相違有無一覧 (3/5)

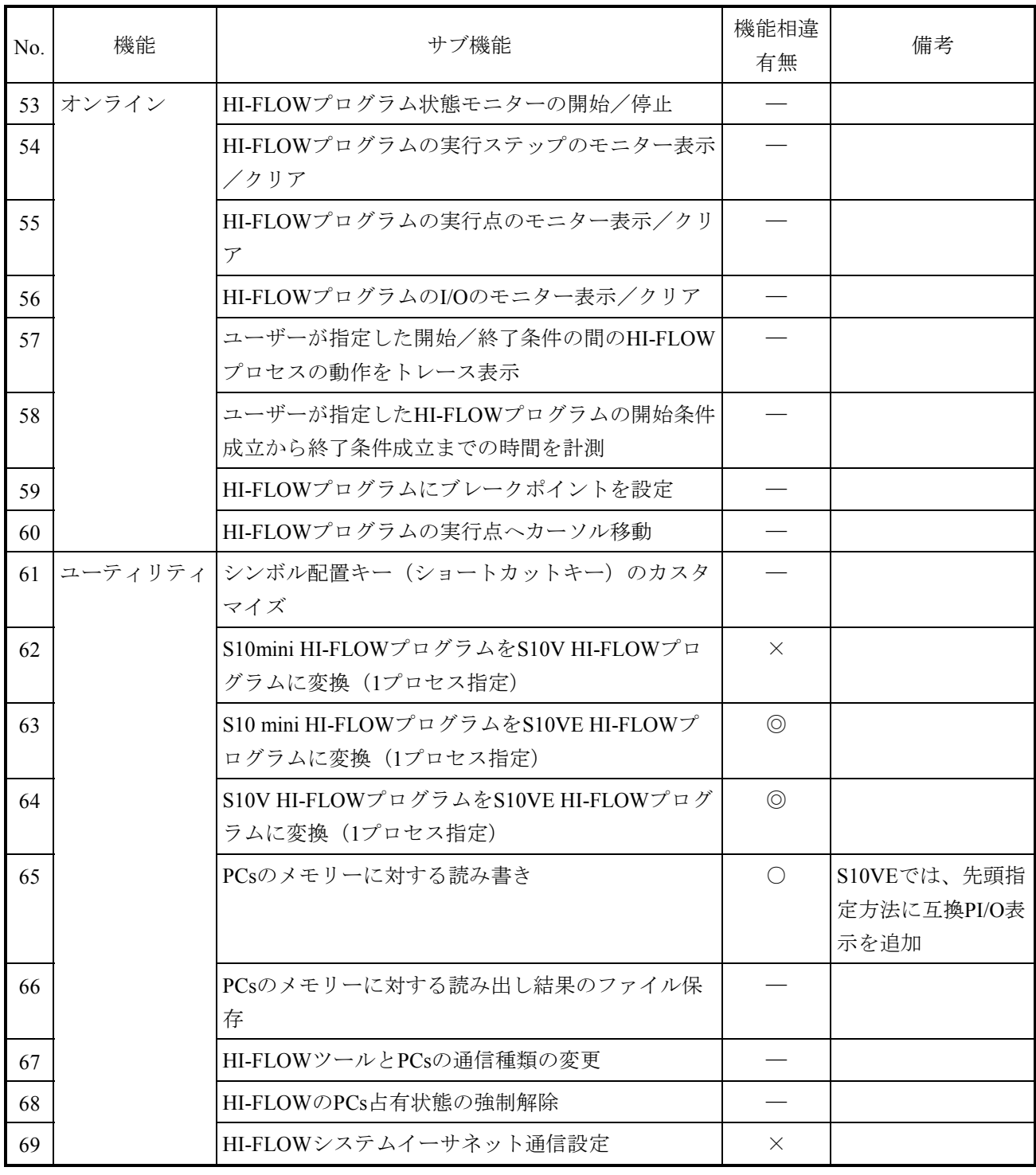

# 表 4-6 S10VとS10VEのHI-FLOWシート機能相違有無一覧 (4/5)

| No. | 機能    | サブ機能                       | 機能相違<br>有無 | 備考 |
|-----|-------|----------------------------|------------|----|
| 70  | モーション | モーション制御命令をHI-FLOWで動作させるために | $\times$   |    |
|     |       | 必要なパラメーターの設定               |            |    |
| 71  |       | モーションの各種パラメーター内容のモニター表示    | $\times$   |    |
| 72  |       | モーションパラメーターの動作をトレースし、グラ    | $\times$   |    |
|     |       | フ表示                        |            |    |
| 73  |       | 通信タスクが管理しているモーション通信で発生し    | $\times$   |    |
|     |       | たエラートレース情報の表示              |            |    |
| 74  |       | 通信タスクが管理しているモーション通信で発生し    | $\times$   |    |
|     |       | たエラー発生回数の表示                |            |    |
| 75  | ウィンドウ | HI-FLOWシートを重ねて表示           |            |    |
| 76  |       | HI-FLOWシートを並べて表示           |            |    |
| 77  |       | ウィンドウの下部にHI-FLOWシートアイコンを並べ |            |    |
|     |       | て整列                        |            |    |
| 78  |       | HI-FLOWシートをすべて閉じる          |            |    |
| 79  | ヘルプ   | HI-FLOWシステムヘルプファイルの表示      | $\times$   |    |
| 80  |       | HI-FLOWシステムバージョン情報の表示      | $\times$   |    |

表4-6 S10VとS10VEのHI-FLOWシート機能相違有無一覧 (5/5)

- 4.2.3 基本システム
	- (1)S10VとS10VEの機能相違

S10VとS10VEの機能相違有無を表4-7に示します。

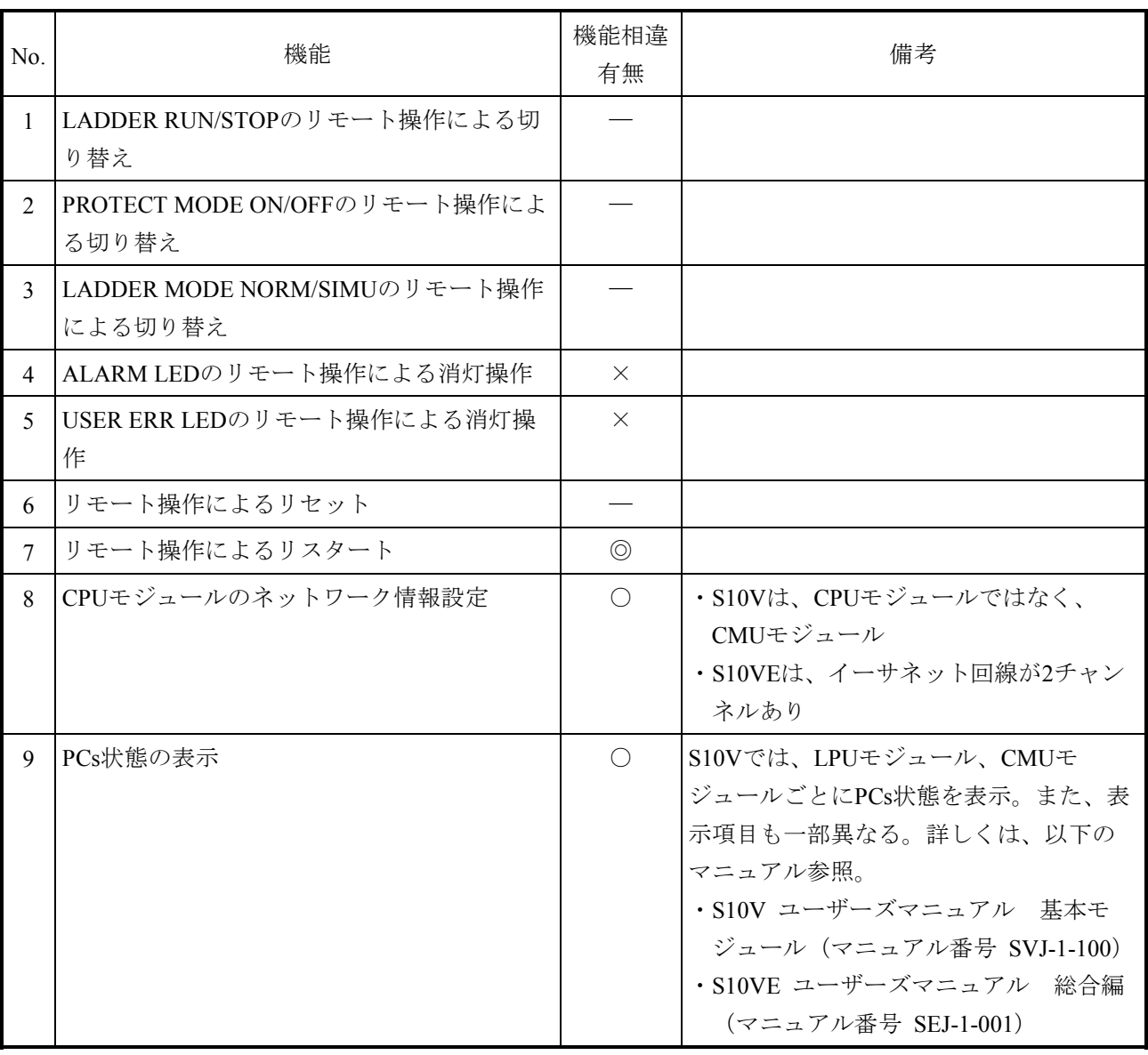

#### 表4-7 S10VとS10VEの基本システム機能相違有無一覧 (1/5)

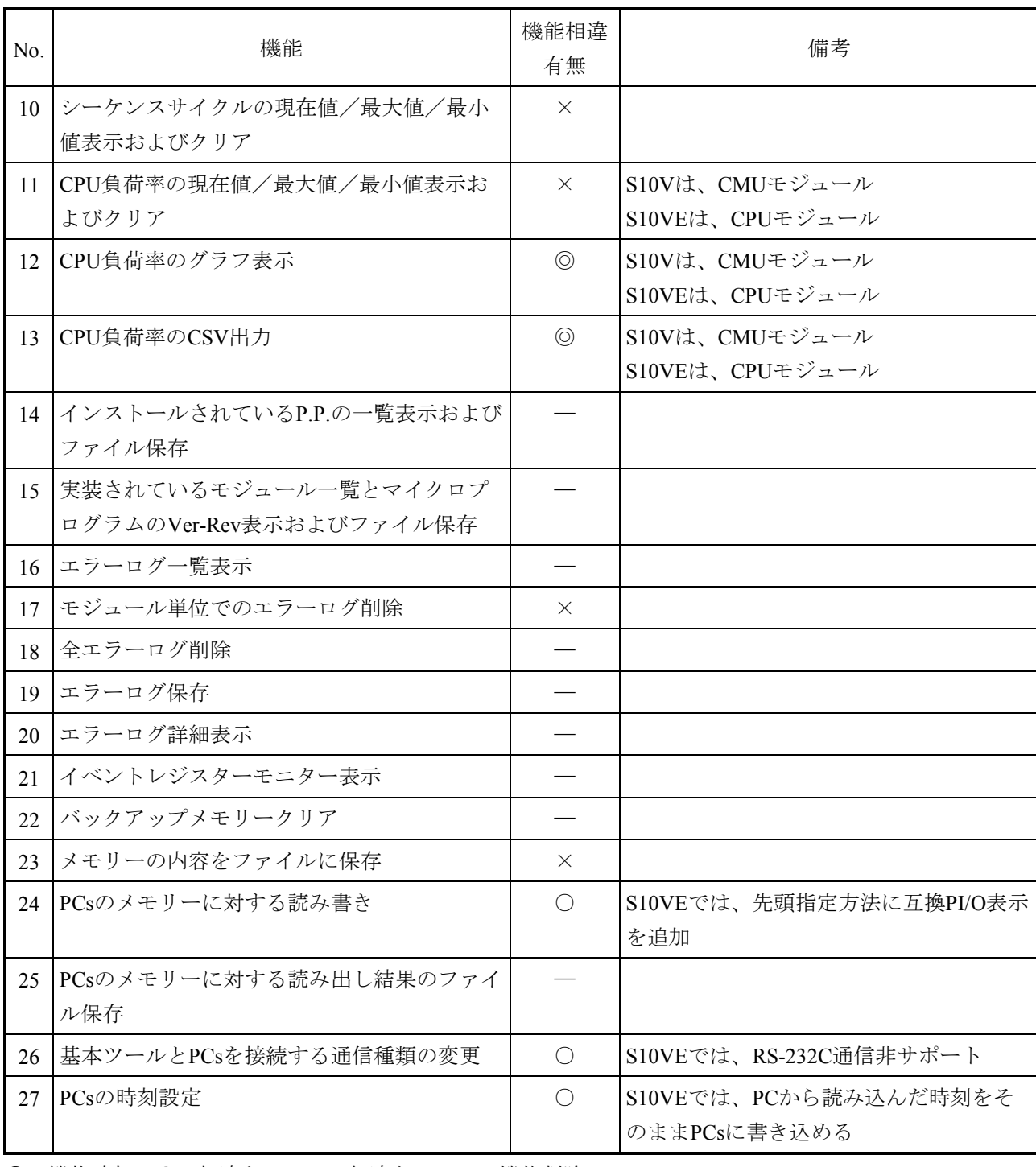

## 表4-7 S10VとS10VEの基本システム機能相違有無一覧 (2/5)

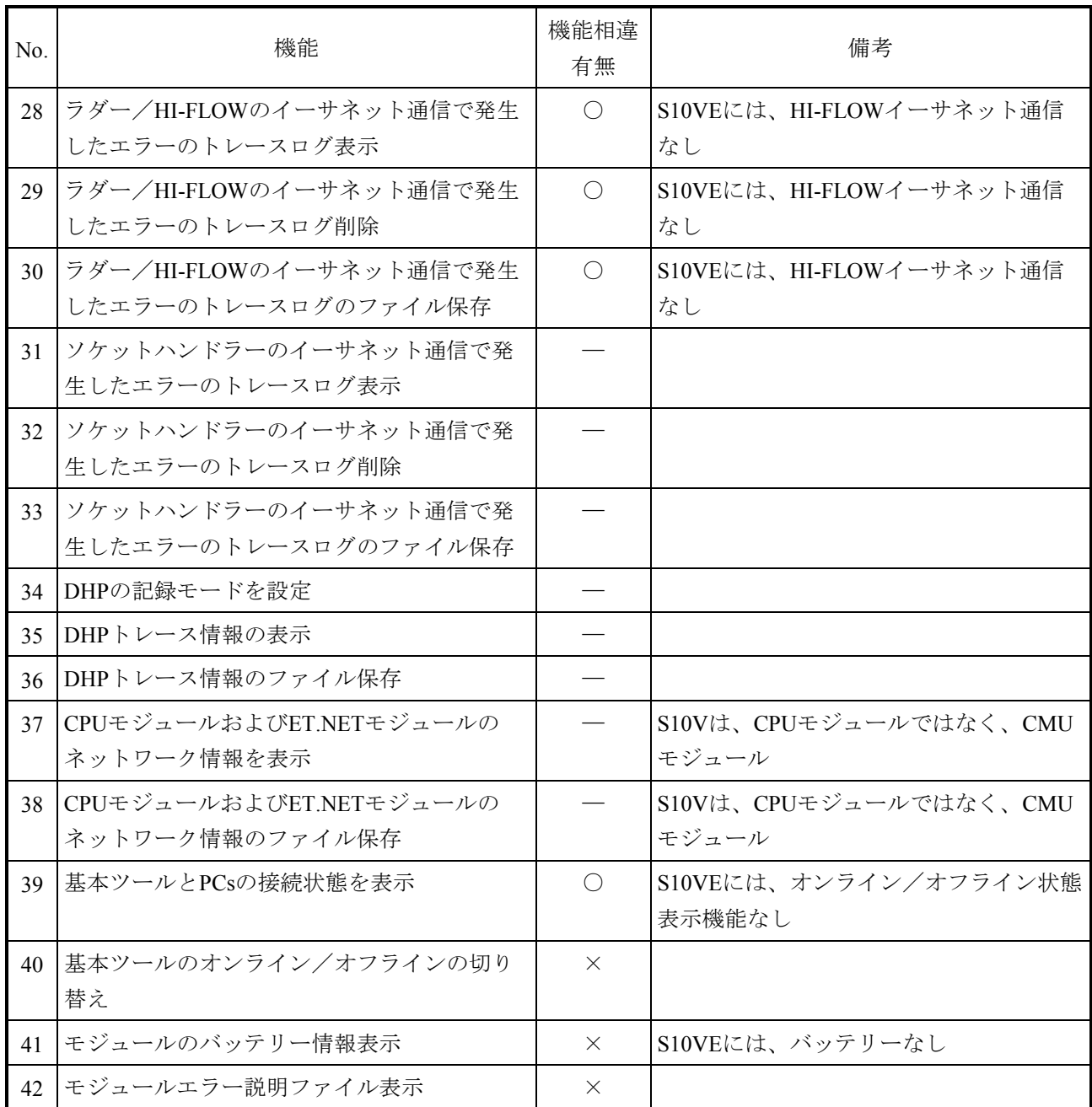

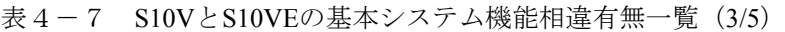

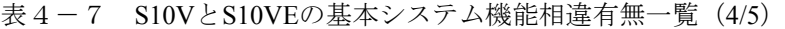

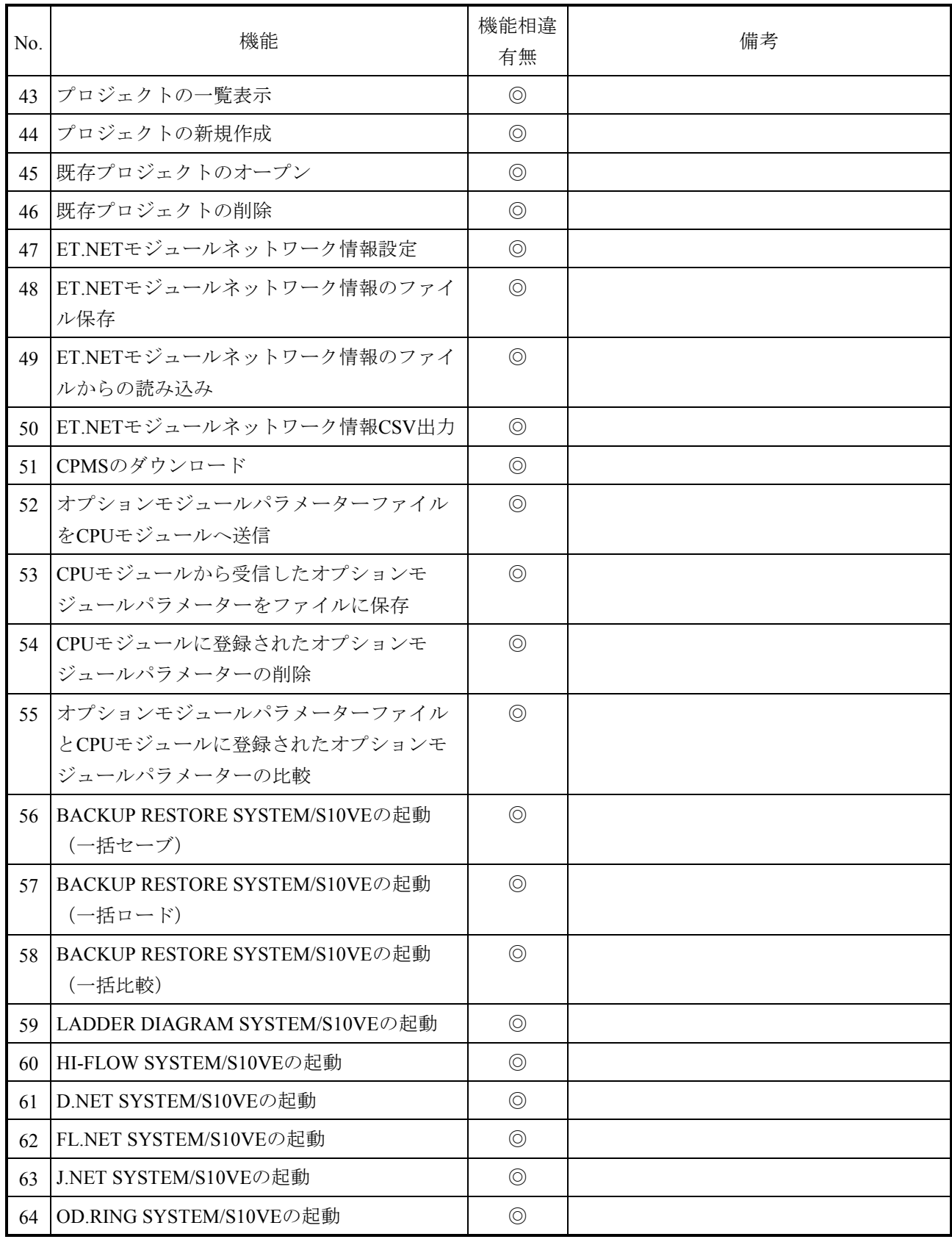

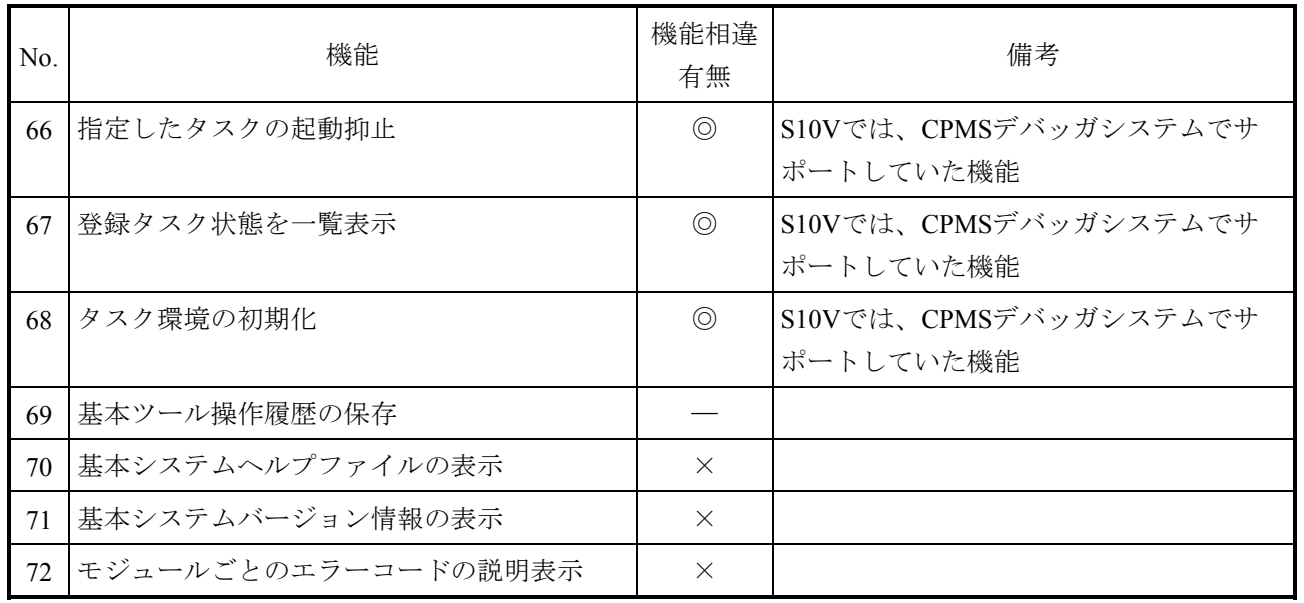

### 表4-7 S10VとS10VEの基本システム機能相違有無一覧 (5/5)

# 4.2.4 J.NETシステム

(1)S10VとS10VEの機能相違

S10VとS10VEの機能相違有無を表4-8に示します。

なお、J.NETモジュールはS10V、S10VE共に1ユニットにつき最大4モジュール(モジュール 0~3)実装できます。

表4-8 S10VとS10VEのJ.NETシステム機能相違有無一覧 (1/2)

| N <sub>0</sub>              | 機能                                        | 機能相違<br>有無     | 備考                                               |
|-----------------------------|-------------------------------------------|----------------|--------------------------------------------------|
| $\mathbf{1}$                | J.NETモジュールのパラメーター編集                       |                |                                                  |
| $\mathcal{D}_{\mathcal{L}}$ | オンラインモードでのJ.NETモジュールパラ<br>メーターのPCsからの読み込み | $\bigcap$      | S10VEでは、パラメーターの読み込み先が<br>J.NETモジュールまたはCPUモジュールから |
|                             |                                           |                | の選択に変更                                           |
| $\mathbf{3}$                | オンラインモードでのJ.NETモジュールパラ<br>メーターのPCsへの書き込み  | ∩              | S10VEでは、パラメーターの書き込み先が<br>J.NETモジュールからCPUモジュールに変更 |
| $\overline{4}$              | オンラインモードでのJ.NETモジュールパラ<br>メーターのPCsからの削除   | $\circledcirc$ |                                                  |
| $\mathcal{L}$               | オンラインモードでのJ.NETモジュールパラ<br>メーターのファイルへの保存   | $\times$       |                                                  |
| 6                           | オフラインモードでのJ.NETモジュールパラ<br>メーターのファイルへの保存   |                |                                                  |
| $\tau$                      | オフラインモードでのINETモジュールパラ<br>メーターファイルからの読み込み  |                |                                                  |
| 8                           | INETモジュールパラメーターの印刷                        | $\times$       |                                                  |
| 9                           | INETモジュールパラメーターのCSV出力                     |                |                                                  |

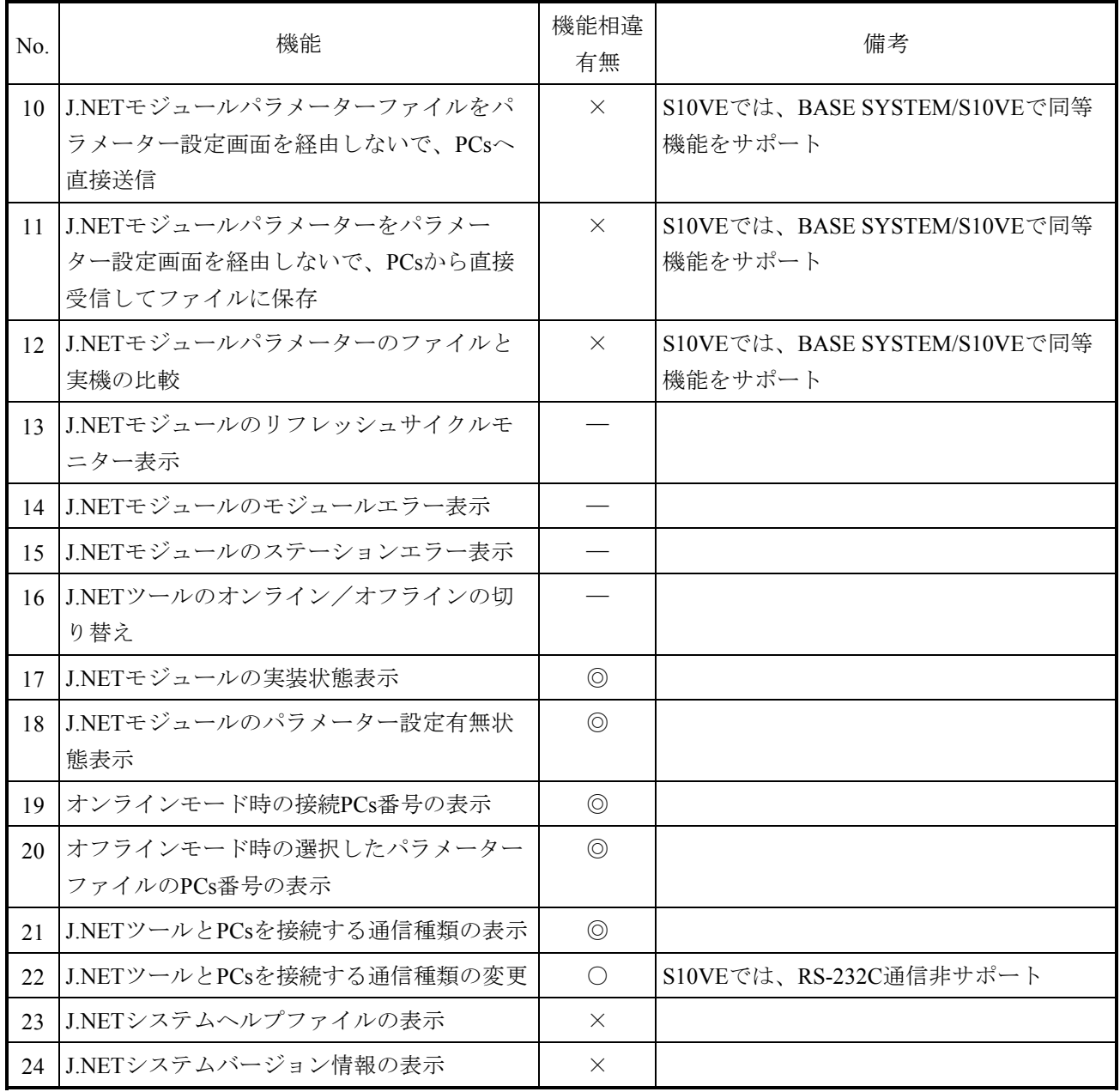

## 表 4-8 S10VとS10VEのJ.NETシステム機能相違有無一覧 (2/2)

## 4.2.5 OD.RINGシステム

(1)S10VとS10VEの機能相違

S10VとS10VEの機能相違有無を表4-9に示します。 なお、OD.RINGモジュールはS10V、S10VE共に1ユニットにつき最大2モジュール(メイン /サブ)実装できます。

表4-9 S10VとS10VEのOD.RINGシステム機能相違有無一覧

| No.            | 機能                                 | 機能相違<br>有無     | 備考                                                           |
|----------------|------------------------------------|----------------|--------------------------------------------------------------|
| $\mathbf{1}$   | OD.RINGモジュールパラメーター編集               |                |                                                              |
| 2              | OD.RINGモジュールパラメーターのPCsから<br>の読み込み  | $\bigcap$      | S10VEでは、パラメーターの読み込み先が<br>OD.RINGモジュールまたはCPUモジュール<br>からの選択に変更 |
| 3              | OD.RINGモジュールパラメーターのPCsへの<br>書き込み   | $\bigcirc$     | S10VEでは、パラメーターの書き込み先が<br>OD.RINGモジュールからCPUモジュールに<br>変更       |
| $\overline{4}$ | OD.RINGモジュールパラメーターのPCsから<br>の削除    | $\circledcirc$ |                                                              |
| 5              | OD.RINGモジュールパラメーターのファイル<br>への保存    | $\bigcirc$     | S10Vでは、オフラインモード時に有効な機<br>能                                   |
| 6              | OD.RINGモジュールパラメーターのファイル<br>からの読み込み | $\bigcirc$     | S10Vでは、オフラインモード時に有効な機<br>能                                   |
| $\tau$         | OD.RINGモジュールパラメーターの印刷              |                |                                                              |
| 8              | OD.RINGモジュールパラメーターのCSV出力           |                |                                                              |
| 9              | OD.RINGモジュールエラー情報の表示               |                |                                                              |
| 10             | OD.RINGモジュールステータス情報のモニ<br>ター表示     |                |                                                              |
| 11             | OD.RINGモジュールRASテーブル情報のモニ<br>ター表示   |                |                                                              |
| 12             | OD.RINGツールのオンライン/オフラインの<br>切り替え    | $\times$       | S10VEには、オンライン/オフライン状態<br>表示機能なし                              |
| 13             | OD.RINGツールとPCsを接続する通信種類の<br>変更     | $\bigcirc$     | S10VEでは、RS-232C通信非サポート                                       |
| 14             | OD.RINGシステムヘルプファイルの表示              | $\times$       |                                                              |
| 15             | OD.RINGシステムバージョン情報の表示              | $\times$       |                                                              |

- 4.2.6 FL.NETシステム
	- (1)S10VとS10VEの機能相違

S10VとS10VEの機能相違有無を表4-10に示します。 なお、FL.NETモジュールはS10V、S10VE共に1ユニットにつき最大2モジュール(メイン/ サブ)実装できます。

表 4-10 S10VとS10VEのFL.NETシステム機能相違有無一覧 (1/2)

| N <sub>0</sub> | 機能                               | 機能相違<br>有無     | 備考                                                |
|----------------|----------------------------------|----------------|---------------------------------------------------|
| 1              | FL.NETモジュールのパラメーター編集             |                |                                                   |
| 2              | FL.NETモジュールパラメーターのPCsから<br>の読み込み | $\bigcap$      | S10VEでは、パラメーターの読み込み先が<br>FL.NETモジュールまたはCPUモジュールから |
|                |                                  |                | の選択に変更                                            |
| $\mathcal{L}$  | FL.NETモジュールパラメーターのPCsへの<br>書き込み  | $\bigcap$      | S10VEでは、パラメーターの書き込み先が<br>FL.NETモジュールからCPUモジュールに変更 |
| $\overline{4}$ | FL.NETモジュールパラメーターのPCsから<br>の削除   | $\circledcirc$ |                                                   |
| 5              | FL.NETモジュールパラメーターのファイル<br>への保存   | $\bigcap$      | S10Vでは、オフラインモード時に有効な機能                            |
| 6              | FL.NETモジュールパラメーターファイルの<br>読み込み   | $\bigcap$      | S10Vでは、オフラインモード時に有効な機能                            |
| $\tau$         | FL.NETモジュールパラメーターの印刷             |                |                                                   |
| 8              | FL.NETモジュールパラメーターのCSV出力          |                |                                                   |

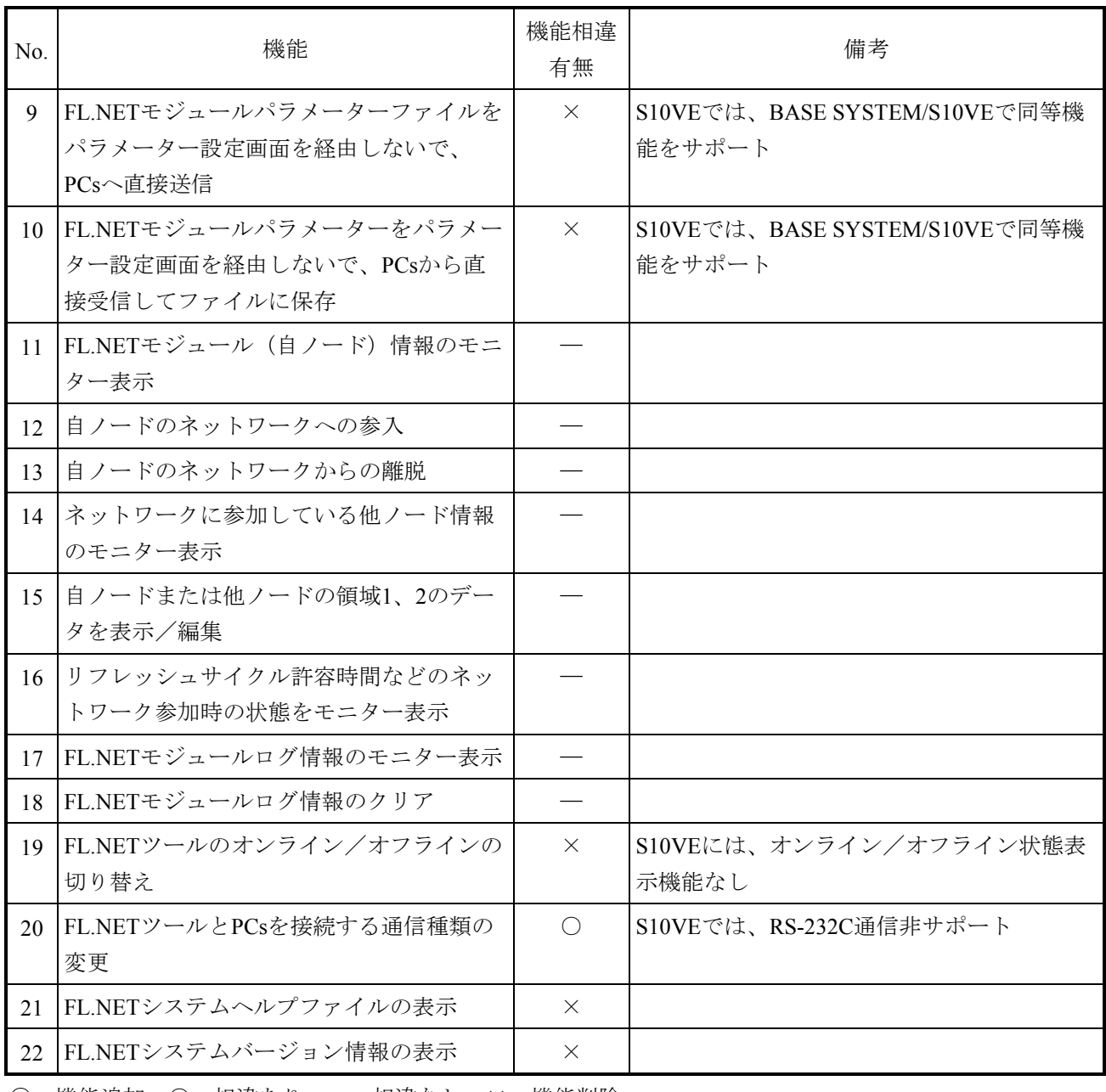

## 表 4-10 S10VとS10VEのFL.NETシステム機能相違有無一覧 (2/2)
- 4.2.7 D.NETシステム
	- (1)S10VとS10VEの機能相違

S10VとS10VEの機能相違有無を表4-11に示します。 なお、D.NETモジュールは、S10V、S10VE共に1ユニットにつき最大4モジュール(モジュー ル0~3)実装できます。

表 4-11 S10VとS10VEのD.NETシステム機能相違有無一覧 (1/3)

| N <sub>0</sub>           | 機能                                                            | 機能相違<br>有無 | 備考                                                         |
|--------------------------|---------------------------------------------------------------|------------|------------------------------------------------------------|
| 1                        | DNETモジュールのパラメーター編集                                            |            |                                                            |
| $\mathfrak{D}$           | D.NETモジュール (動作モード=マスター)<br>に接続されたスレーブ機器のパラメーター編<br>集および実機への登録 | $\times$   |                                                            |
| $\mathbf{R}$             | オンラインモードでのD.NETモジュールパラ<br>メーターのPCsからの読み込み                     | $\bigcap$  | S10VEでは、パラメーターの読み込み先が<br>D.NETモジュールまたはCPUモジュールから<br>の選択に変更 |
| $\overline{4}$           | オンラインモードでのD.NETモジュールパラ<br>メーターのPCsへの書き込み                      | $\bigcap$  | S10VEでは、パラメーターの書き込み先が<br>D.NETモジュールからCPUモジュールに変更           |
| $\overline{\mathcal{L}}$ | オンラインモードでのD.NETモジュールパラ<br>メーターのファイルへの保存                       | $\times$   |                                                            |
| 6                        | オフラインモードでのD.NETモジュールパラ<br>メーターのファイルへの保存                       |            |                                                            |
| $\tau$                   | オフラインモードでのD.NETモジュールパラ<br>メーターファイルからの読み込み                     |            |                                                            |
| 8                        | D.NETモジュールパラメーターの印刷                                           | $\times$   |                                                            |
| 9                        | D.NETモジュールパラメーターのCSV出力                                        |            |                                                            |

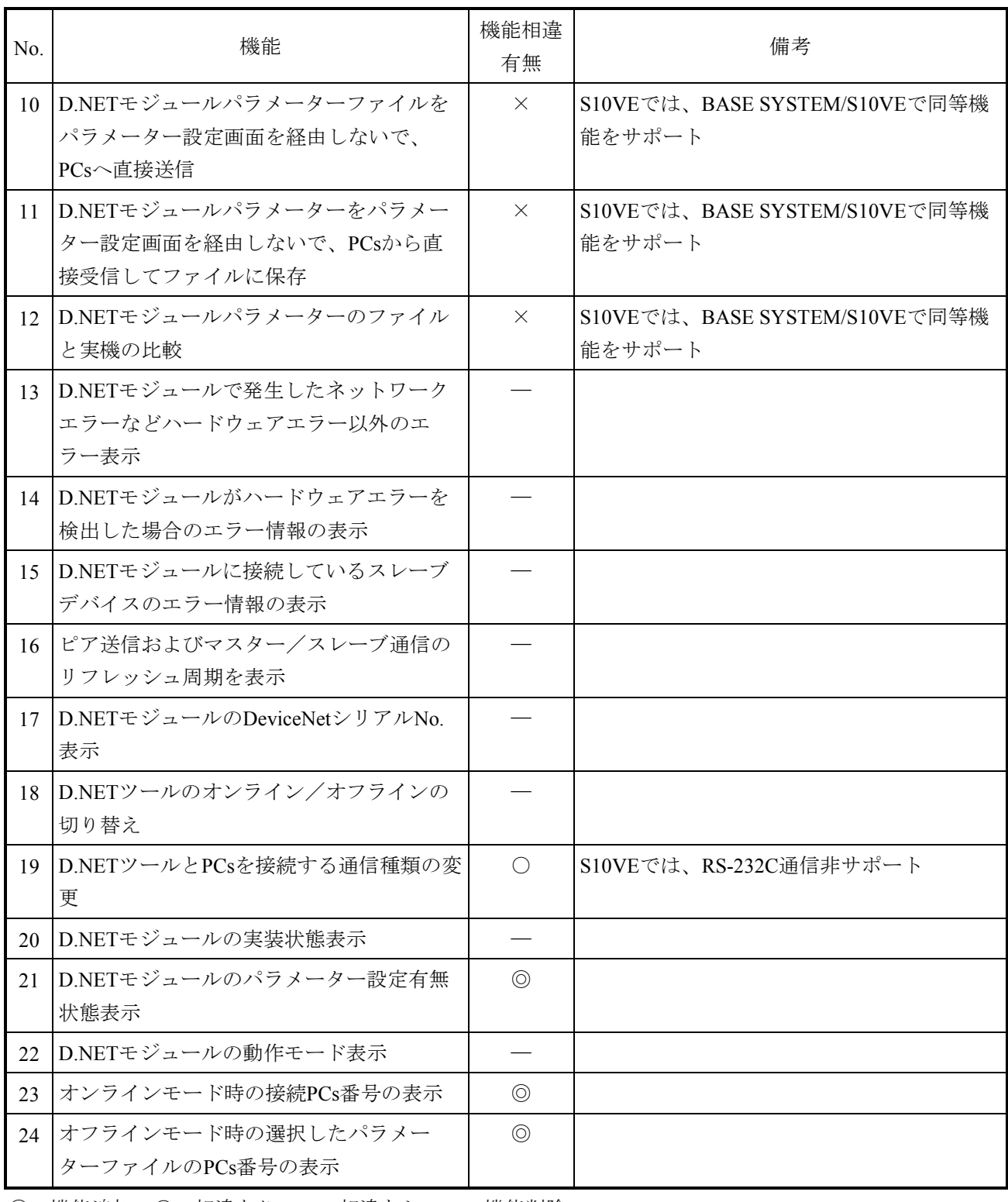

### 表 4-11 S10VとS10VEのD.NETシステム機能相違有無一覧 (2/3)

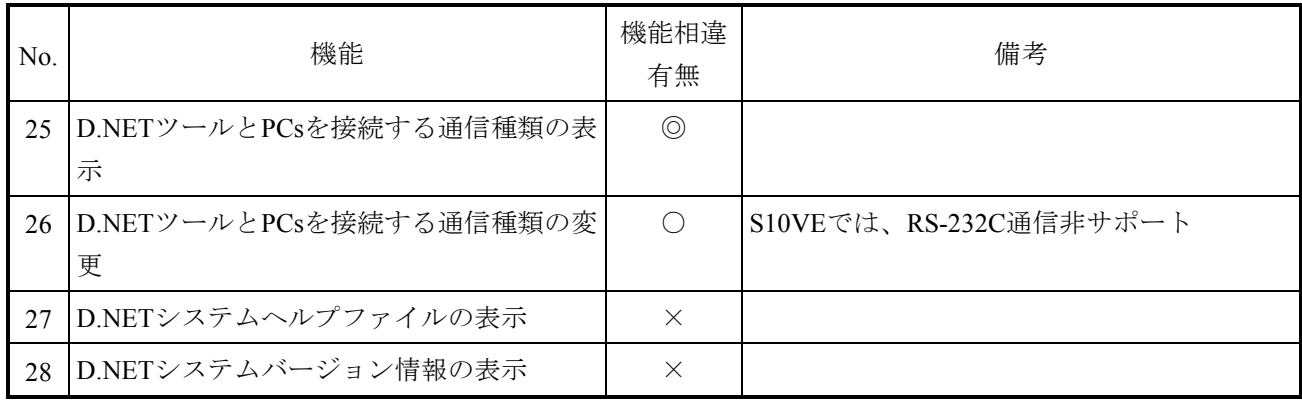

## 表 4-11 S10VとS10VEのD.NETシステム機能相違有無一覧 (3/3)

- 4.2.8 一括セーブ/ロードシステム
	- (1)S10VとS10VEの機能相違

S10VとS10VEの機能相違有無を表4-12に示します。

#### 表4-12 S10VとS10VEの一括セーブ/ロードシステム機能相違有無一覧

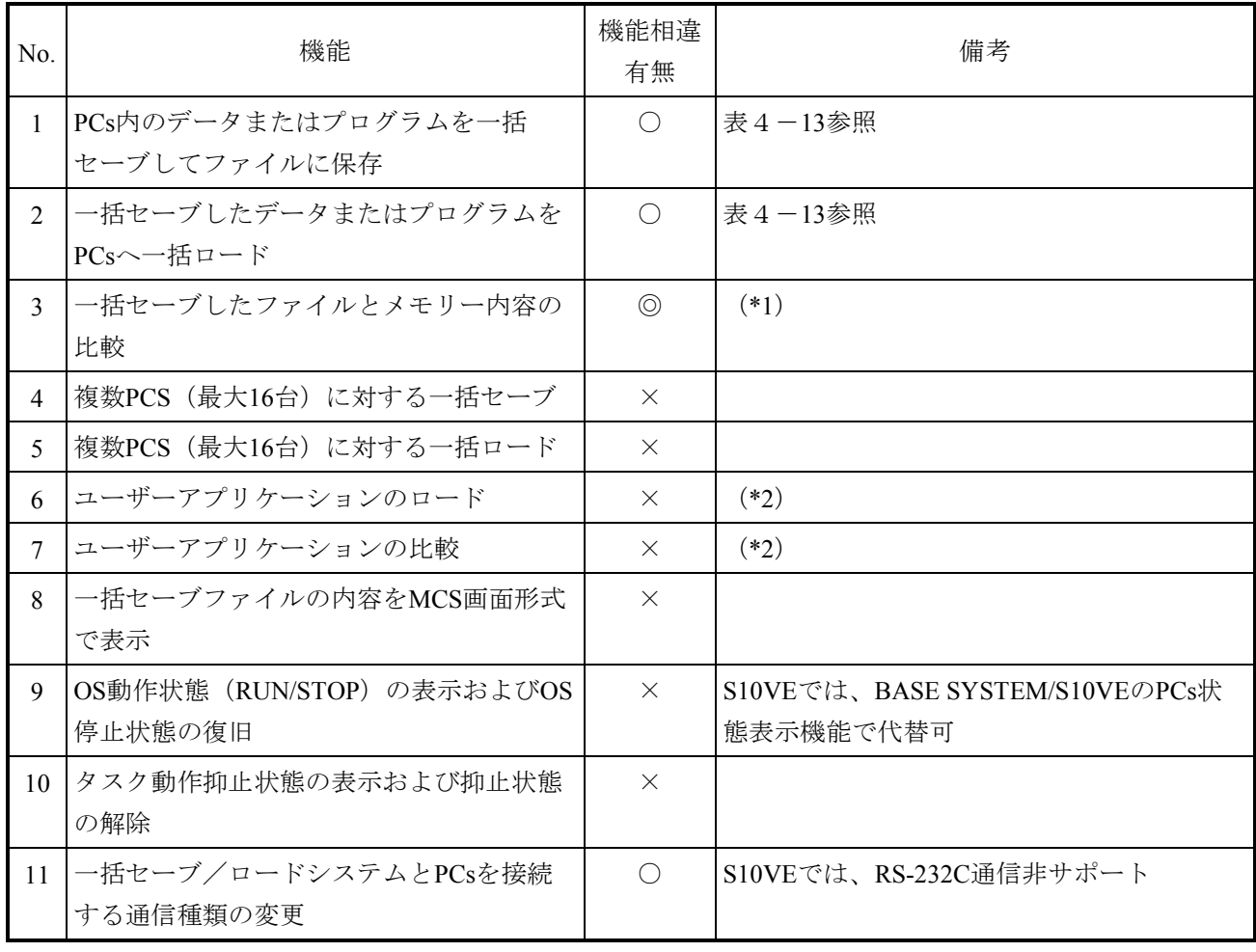

◎:機能追加、○:相違あり、―:相違なし、×:機能削除

(\*1)「S10VE ユーザーズマニュアル 総合編(マニュアル番号 SEJ-1-001)」の「8.5.3 一括セー ブデータ比較」を参照してください。

(\*2) S10VEでは、LADDER DIAGRAM SYSTEM/S10VEのデータ送受信機能で代替できます。 詳細は、「S10VE ソフトウェアマニュアル オペレーション ラダー図 For Windows®」の 「4.7.11 データ送受信」を参照してください。

S10VとS10VEの一括セーブ機能詳細の相違を表4-13に示します。

また、そのほかに注意事項として「S10VE ユーザーズマニュアル 総合編 (マニュアル番 号 SEJ-1-001) 」の「8.5.5 一括セーブ、ロード範囲」を参照してください。

|                | 項目                      | 機能サポート                                      |                                             | 備考               |
|----------------|-------------------------|---------------------------------------------|---------------------------------------------|------------------|
| No.            |                         |                                             | S <sub>10</sub> V <sub>E</sub>              |                  |
| 1              | ラダーRUN状態での実行            | $($ )                                       | $\times$                                    |                  |
| 2              | ラダーSTOP状態での実行           | $($ )                                       | $\times$                                    |                  |
| 3              | CPU STOP状態での実行          | $($ )                                       | $\left(\begin{array}{c} \end{array}\right)$ |                  |
| $\overline{4}$ | 主メモリーからのデータセーブ          | $($ )                                       | $\times$                                    |                  |
| 5              | フラッシュメモリーからのデータセーブ      | $($ )                                       | ∩                                           |                  |
| 6              | オプションモジュール本体からのパラメー     | $\left(\begin{array}{c} \end{array}\right)$ |                                             | S10VEでは、CPUモジュール |
|                | ターセーブ                   |                                             |                                             | からのパラメーターセーブ     |
| $\tau$         | 全タスクAbort確認メッセージの表示と全タス | $\bigcap$                                   | $\times$                                    |                  |
|                | クのAbort                 |                                             |                                             |                  |
| 8              | 一括セーブされるファイルのPCs番号変更    | $\left(\begin{array}{c} \end{array}\right)$ | $\times$                                    |                  |
| 9              | 一括セーブ終了後の一括セーブファイルとメ    | $\times$                                    | ∩                                           |                  |
|                | モリー内容のベリファイチェック         |                                             |                                             |                  |

表4-13 S10VとS10VEの一括セーブ機能詳細相違一覧

○:サポート、×:非サポート、―:対象外

S10VとS10VEの一括ロード機能詳細の相違を表4-14に示します。

また、そのほかに注意事項として、「S10VE ユーザーズマニュアル 総合編(マニュアル 番号 SEJ-1-001)」の「8.5.5 一括セーブ、ロード範囲」を参照してください。

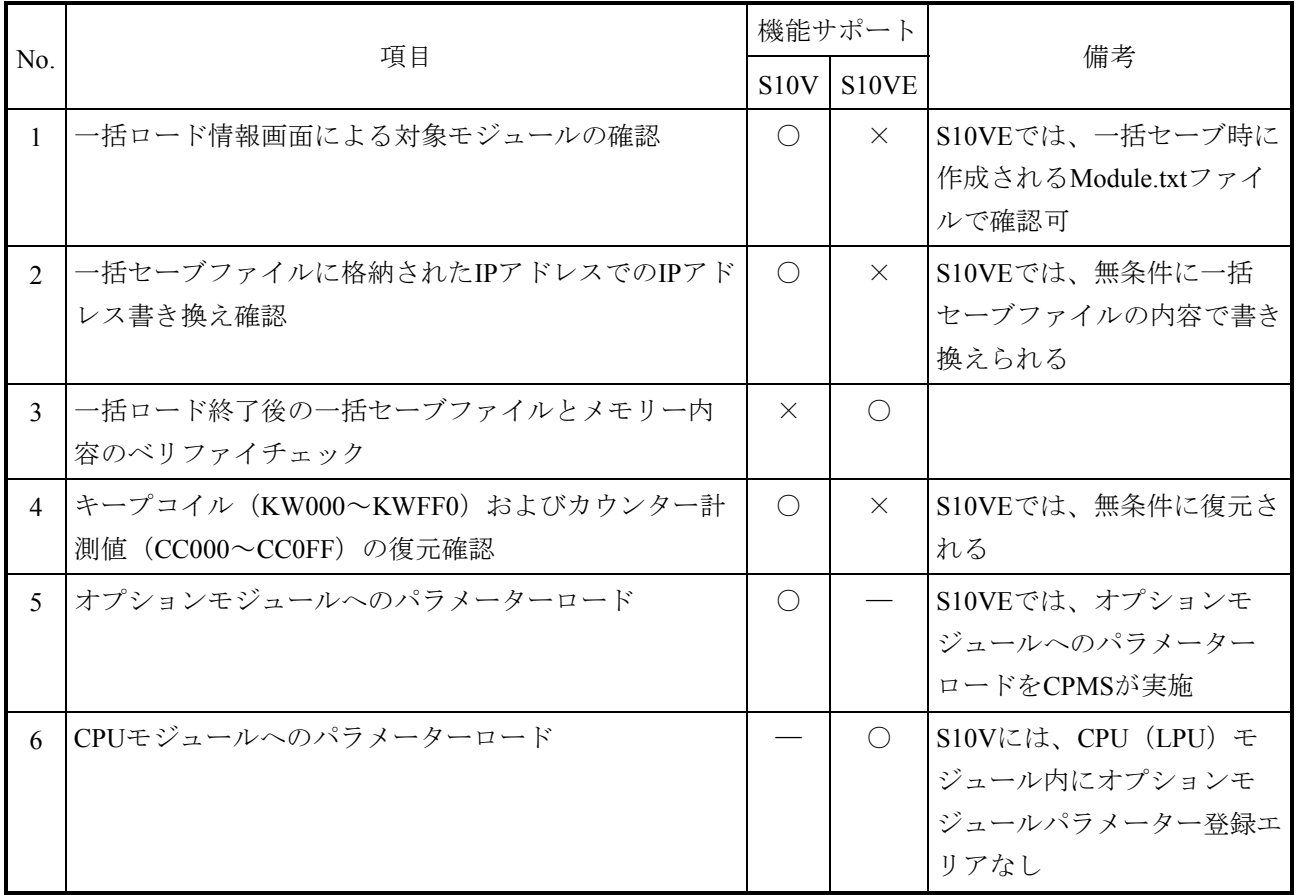

# 表4-14 S10VとS10VEの一括ロード機能詳細相違一覧

○:サポート、×:非サポート、―:対象外

- 4.2.9 RPDPシステム
	- (1)S10VとS10VEの機能相違 S10VとS10VEのRPDPの機能相違は、「2.7.5.3 RPDP提供コマンドの比較」を参 照してください。
- 4.2.10 NXACPシステム
	- (1)S10VとS10VEの機能相違 S10VとS10VEのNXACPの機能相違は、「2.7.7.1 NXACP提供コマンドの比較」を 参照してください。

## 4.2.11 NXTOOLSシステム

(1)S10VとS10VEの機能相違

S10VとS10VEの機能相違有無を表4-15に示します。

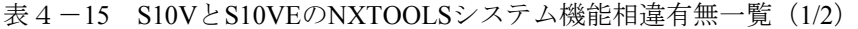

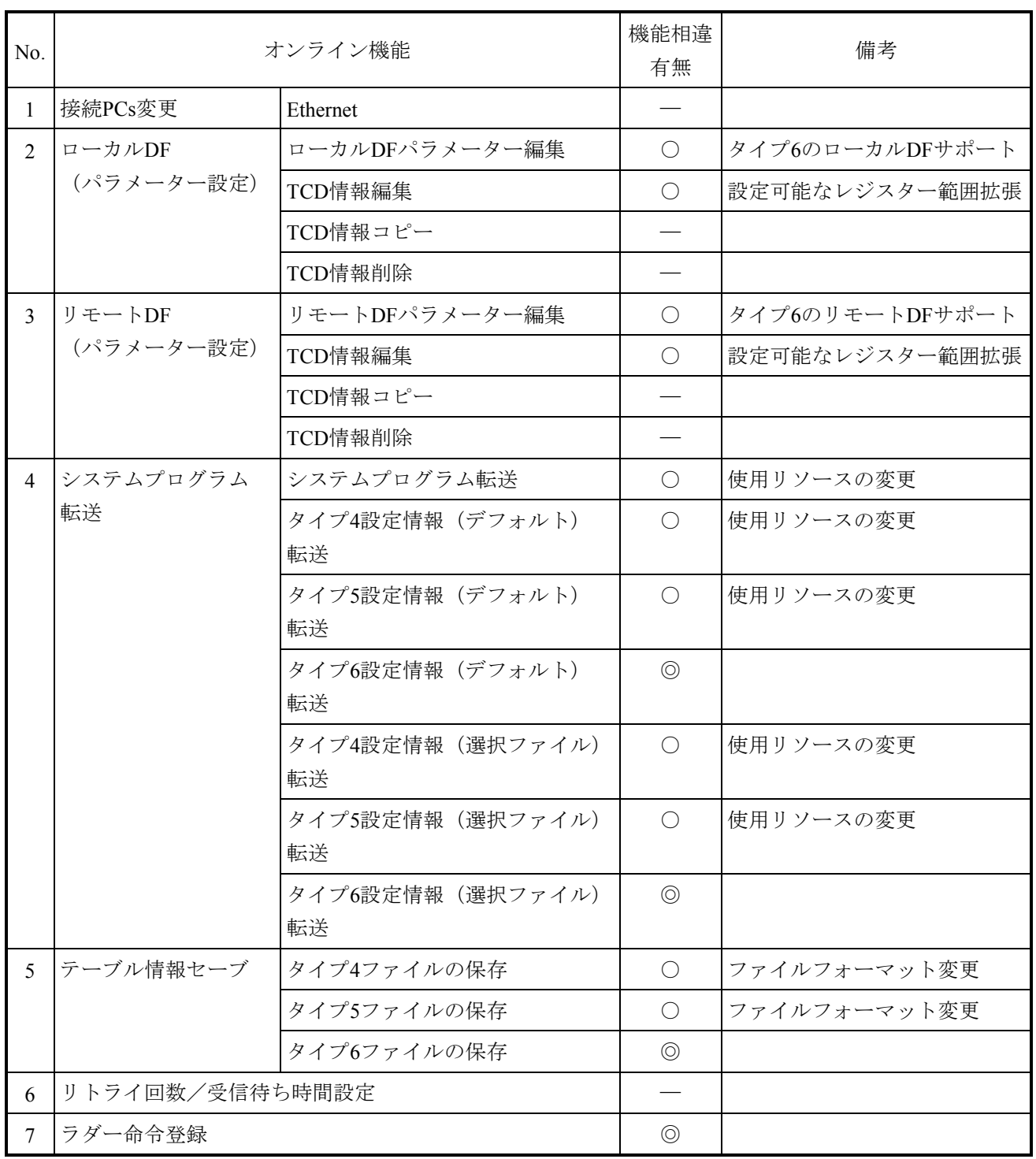

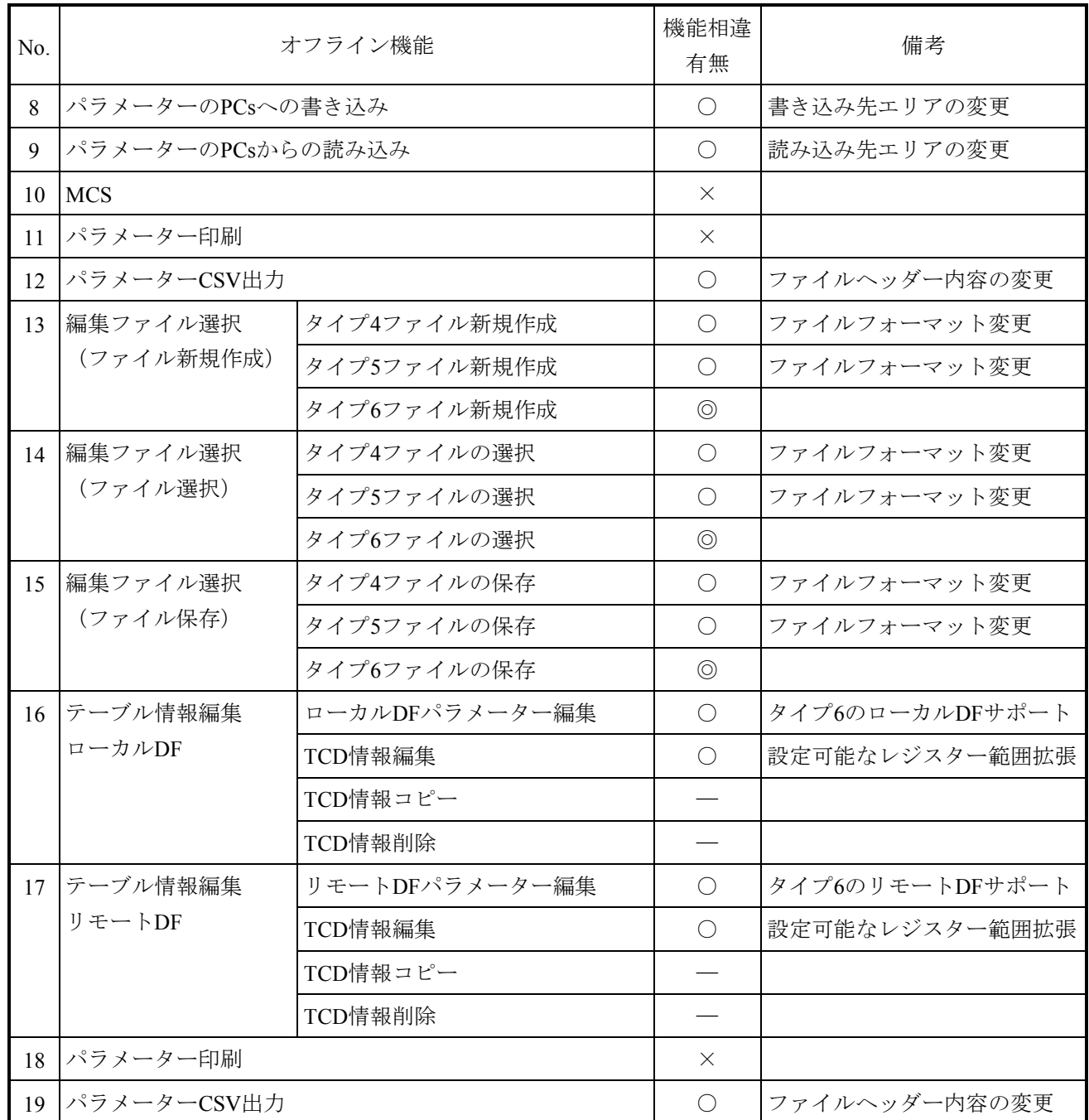

### 表 4-15 S10VとS10VEのNXTOOLSシステム機能相違有無一覧 (2/2)

# 4.2.12 CPMS

(1)S10VとS10VEのCPMS仕様相違

S10VとS10VEのCPMS仕様相違を表4-16に示します。

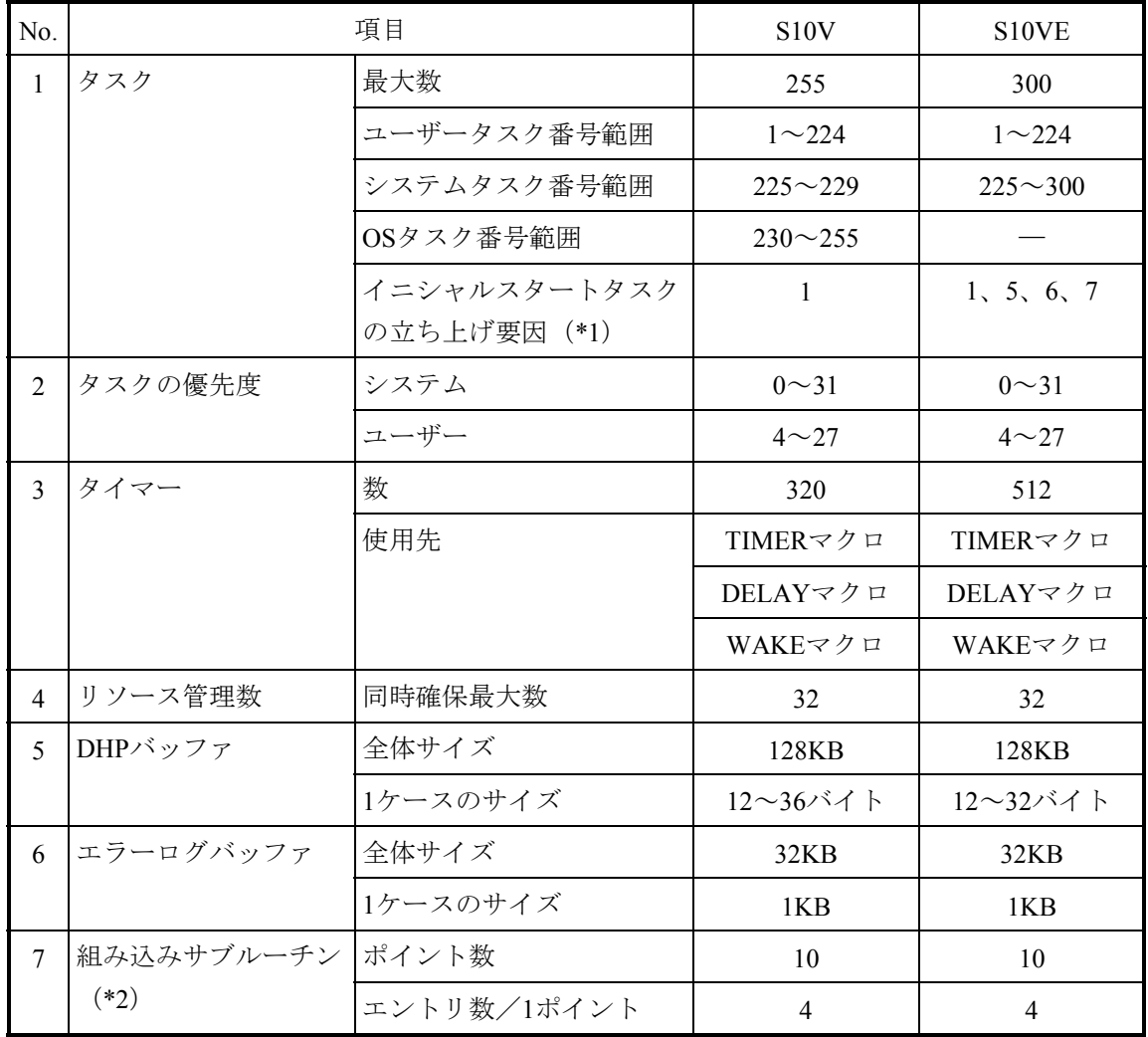

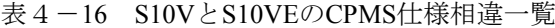

(\*1)イニシャルスタートタスクの立ち上げ要因の相違については、「(2)イニシャルスター トタスクの立ち上げ要因の相違」を参照してください。

(\*2)組み込みサブルーチンのレパートリの相違については、「(3)組み込みサブレパートリ の相違」を参照してください。

(2)イニシャルスタートタスクの立ち上げ要因の相違 S10VとS10VEのイニシャルスタートタスクの立ち上げ要因の相違を表4-17に示します。

表4-17 S10VとS10VEのイニシャルスタートタスクの立ち上げ要因相違一覧

| No.            | 項目          | 値 | S <sub>10</sub> V | S <sub>10</sub> V <sub>E</sub> |
|----------------|-------------|---|-------------------|--------------------------------|
|                | IPLスタート     |   |                   |                                |
| $\overline{2}$ | リセット高速リスタート |   |                   |                                |
| $\mathbf{R}$   | リセットスタート    | h |                   |                                |
|                | FROMスタート    |   |                   |                                |

〇:サポート、×:非サポート

(3) 組み込みサブルーチンのレパートリの相違

S10VとS10VEの組み込みサブルーチンのレパートリの相違を表4-18に示します。 S10VとS10VEは、No.10、No.11の組み込みサブルーチンのサポート有無が異なります。

表4-18 S10VとS10VEの組み込みサブルーチンのレパートリ相違一覧

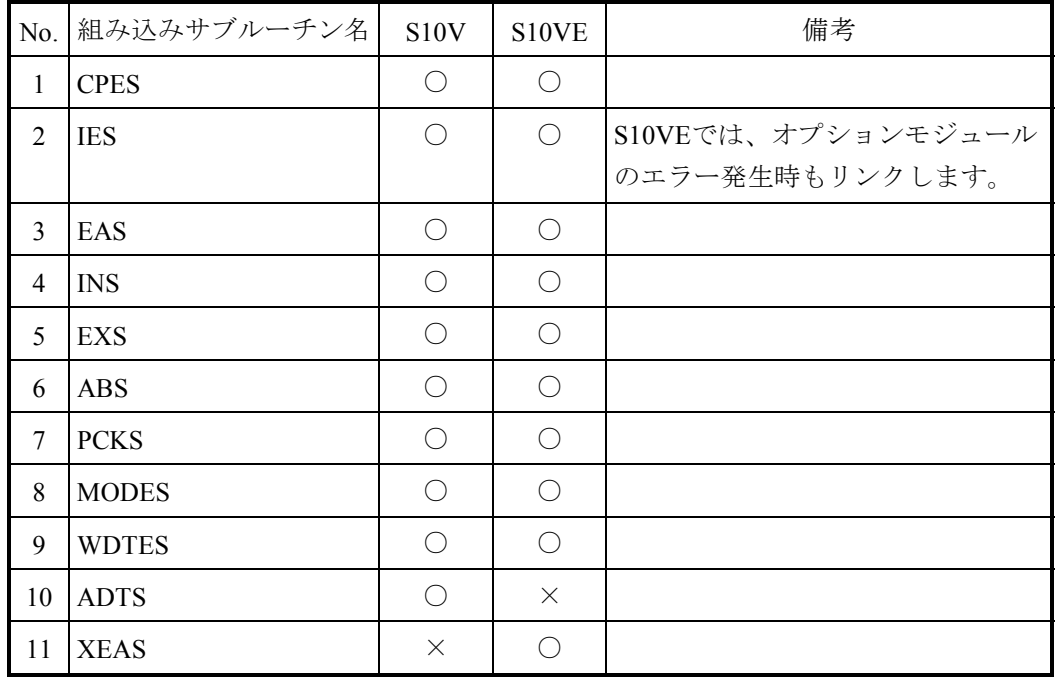

○:サポート、×:非サポート